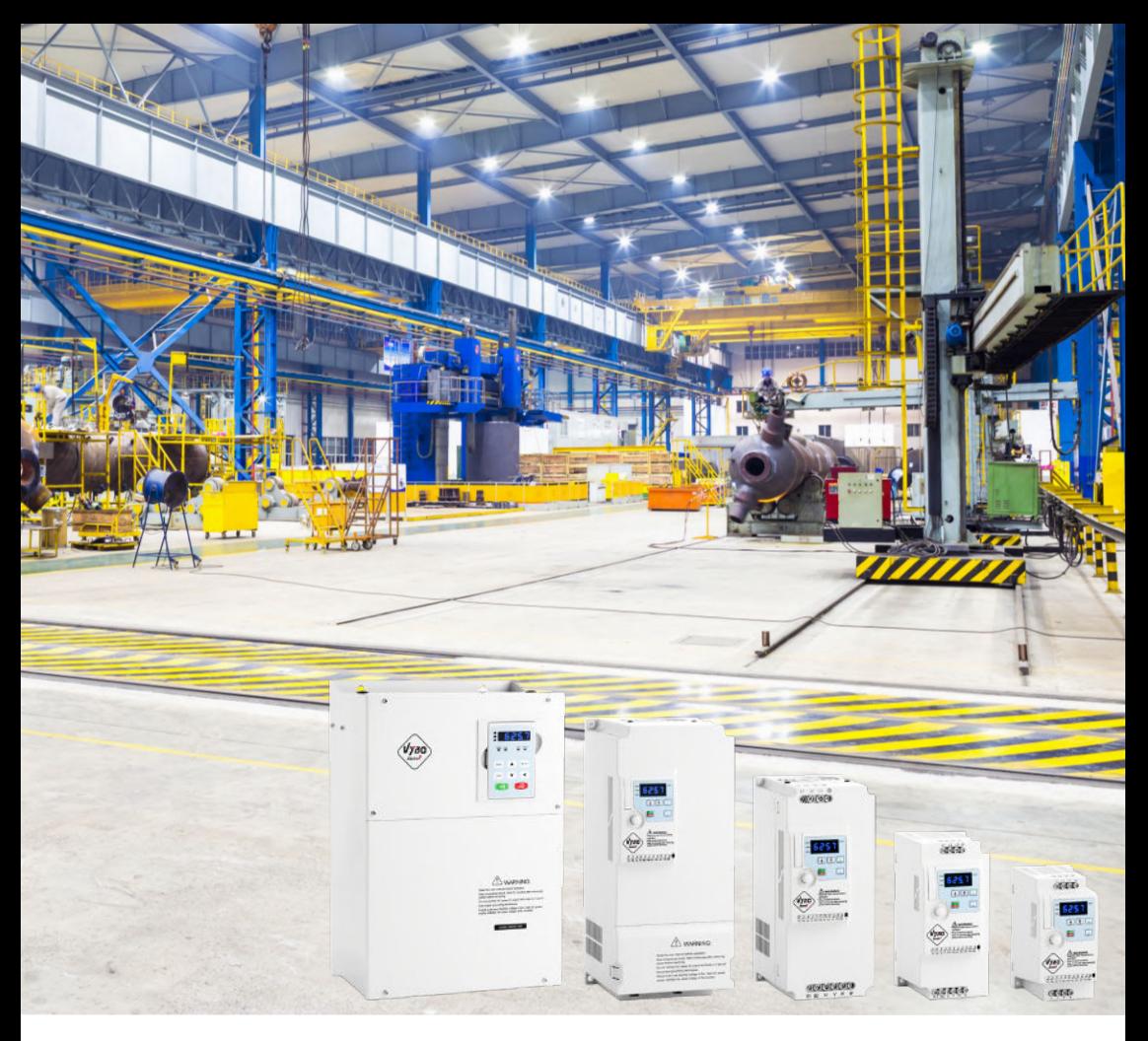

# **Variable frequency drive A550 Plus**

# **User manual**

**Version 5.1**

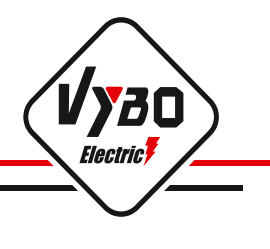

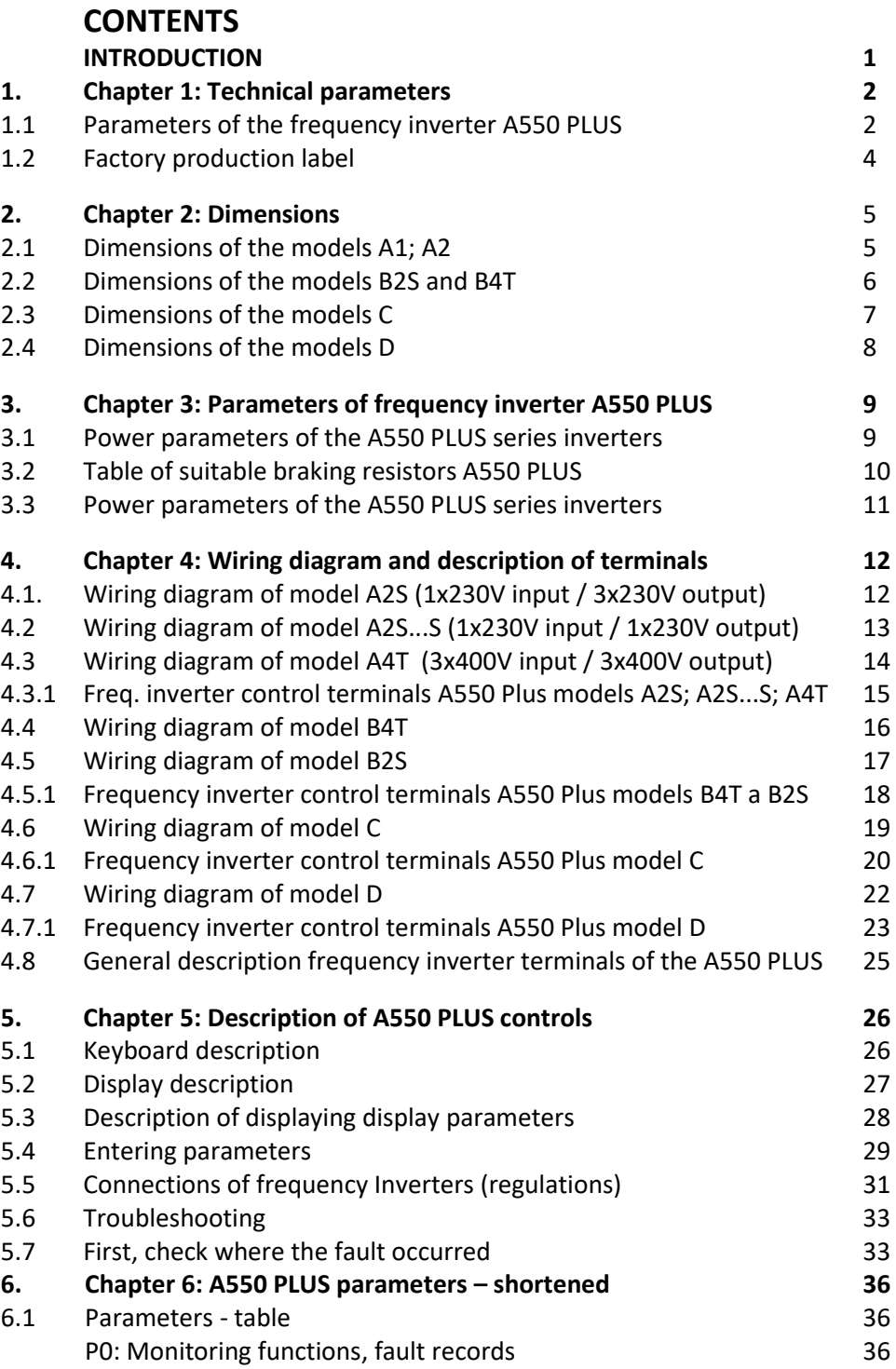

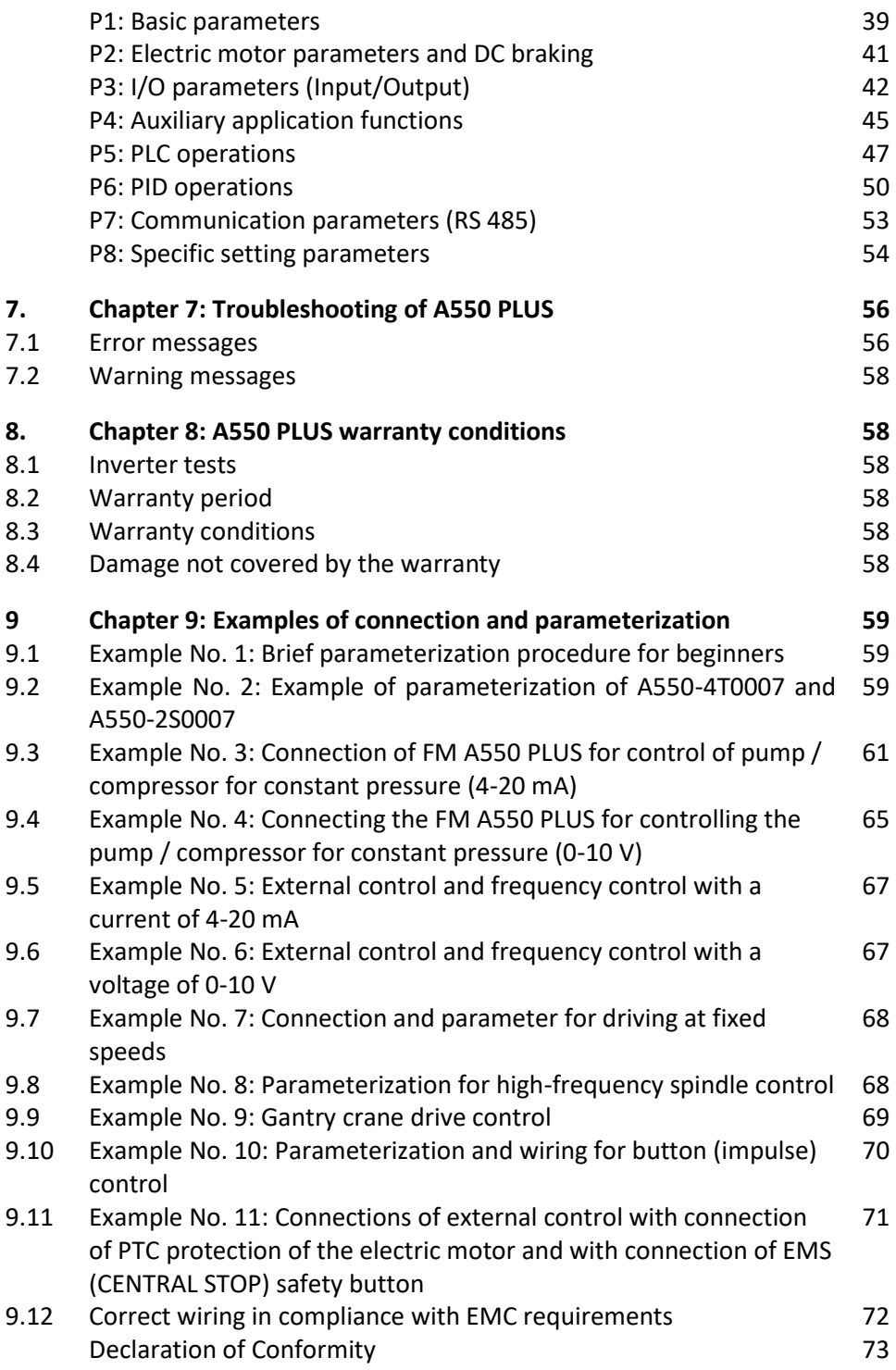

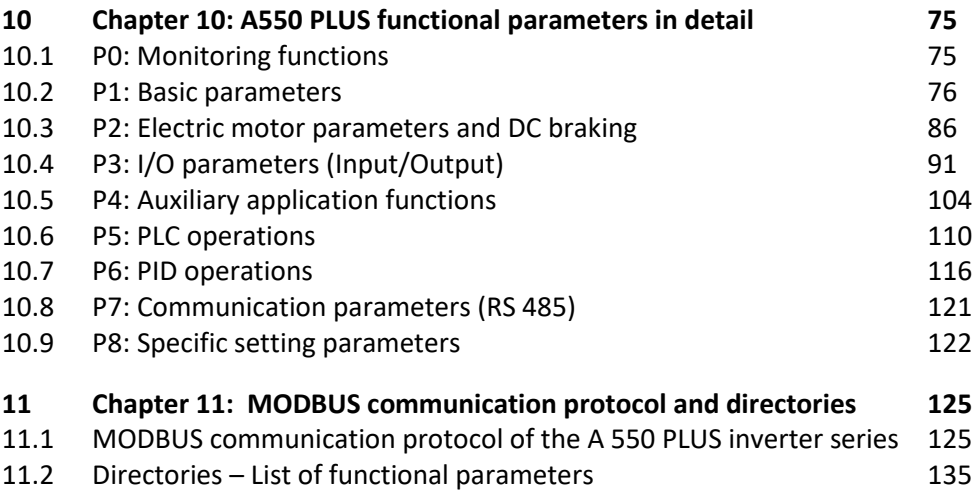

# **A 550 PLUS operating and installation manual**

# **1. Introduction**

Thank you for your choice of the A 550 PLUS series universal low-voltage frequency inverter from VYBO Electric a.s.

This manual is an operating and installation manual for universal low-voltage converters of the A 550 PLUS series. It provides all the relevant instructions for installation, wiring, setting of operating parameters, daily care and maintenance, fault diagnostics and troubleshooting A 550 PLUS series inverters.

In order to be able to use this series of inverters correctly, guarantee the best performance of the product and ensure the safety of users and devices, carefully read these operating and maintenance manual before using the A 550 PLUS series inverters. Incorrect and improper use of the device may cause an abnormality in the operation and failure of the inverter, reduce its lifetime, and may even result in personal injury or death due to electric shock.

This instruction manual is delivered with the device. Please also keep it for maintenance and diagnostics.

Due to the continuous improvement of products, some data may be changed without prior notice, therefore, as a precaution, check the presence of new versions of instructions on the website of VYBO Electric a.s. , [www.vyboelectric.sk](http://www.vyboelectric.sk/) and [www.vyboelectric.cz.](http://www.vyboelectric.cz/)

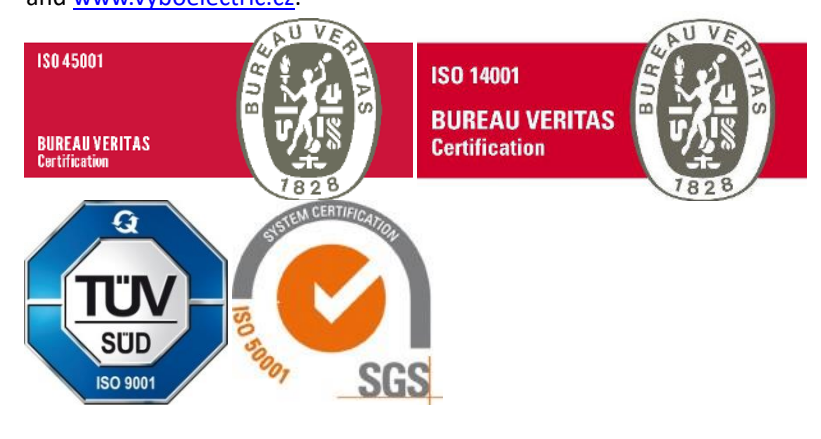

A 550 PLUS operating and installation manual Version: V.5.1 Date of revision: March 2023

# **Chapter 1: Technical parameters and description 1.1 Parameters of the frequency inverter A550 PLUS**

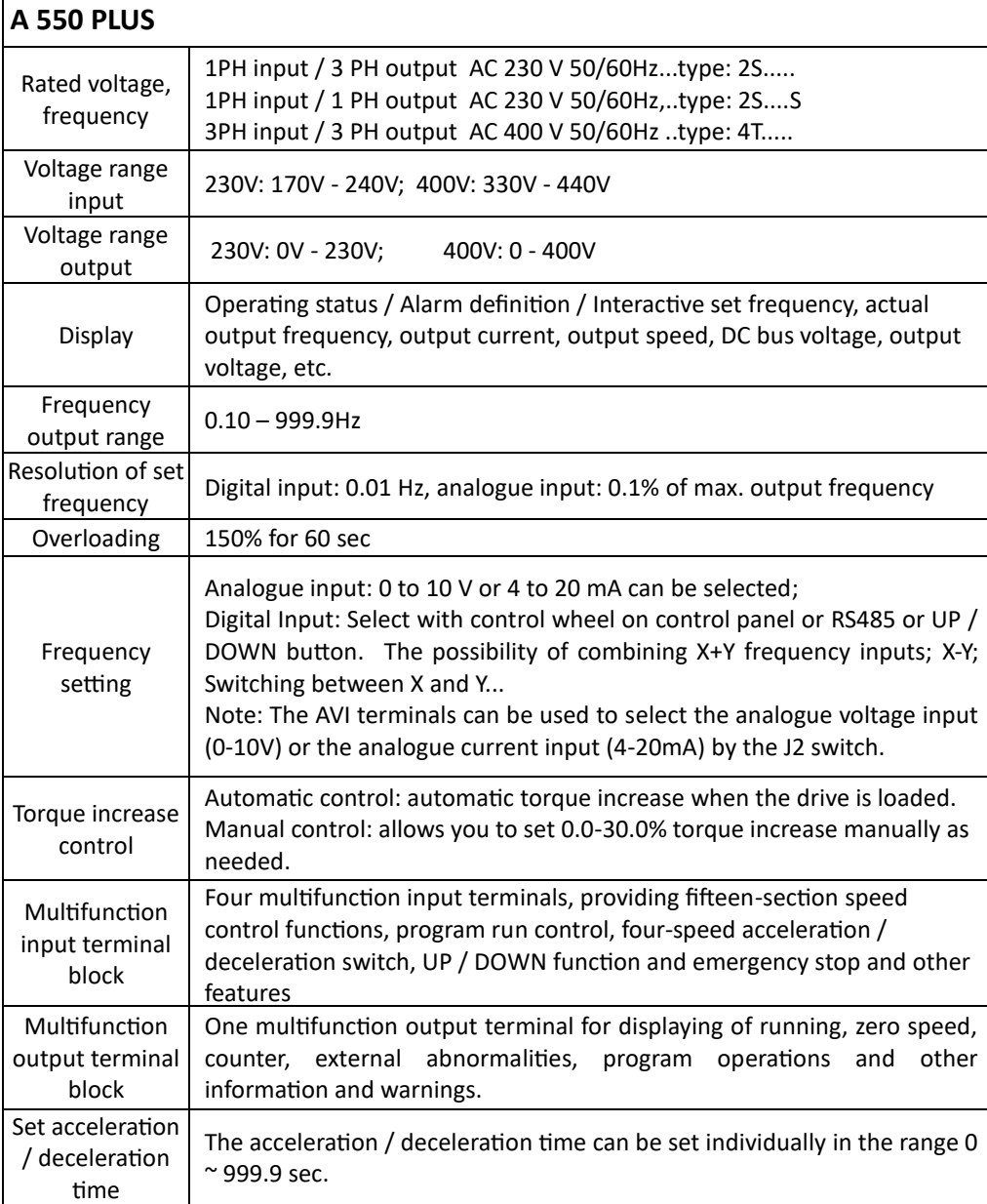

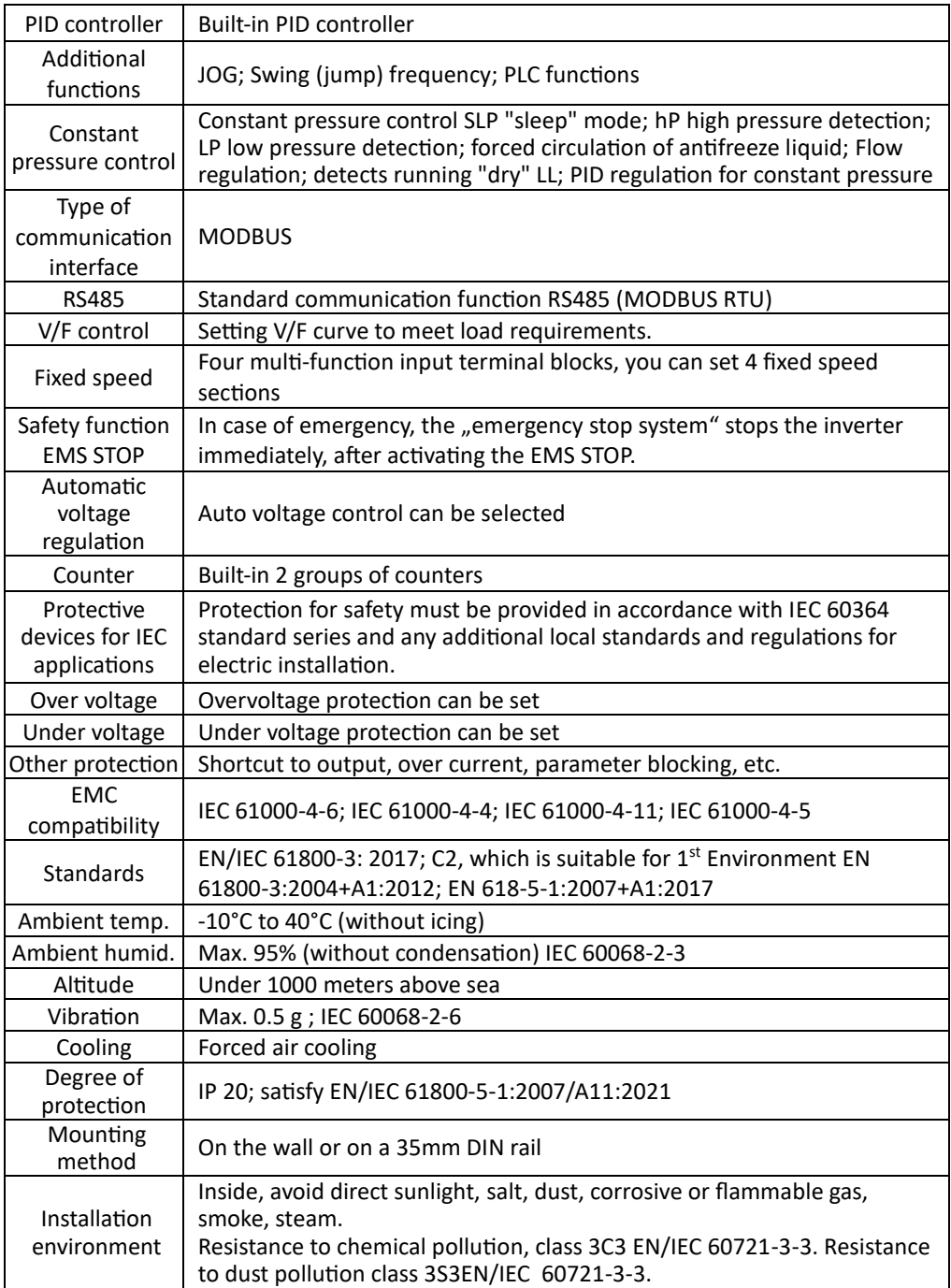

#### **1.2 Factory label.**

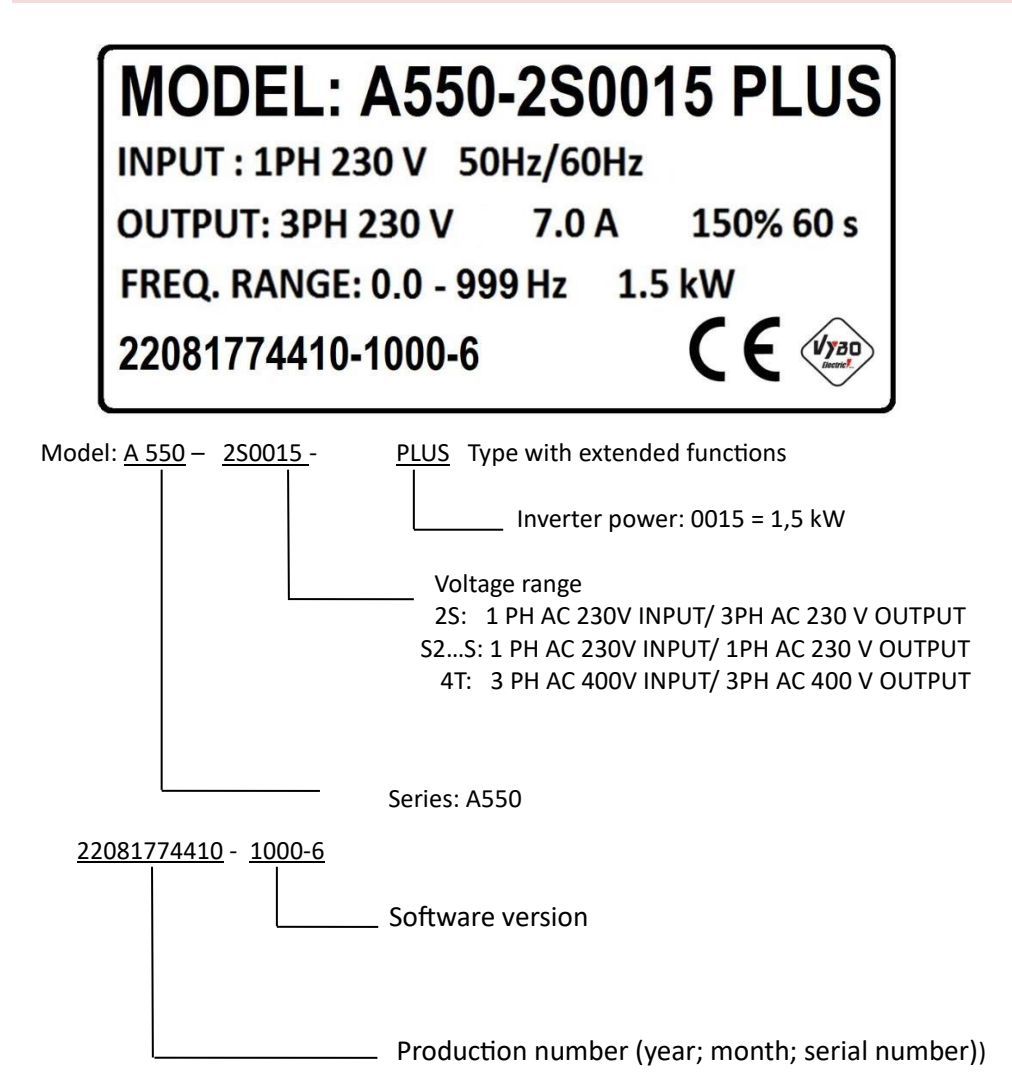

# **Chapter 2: Dimensions**

## **2.1 Dimensions of type models A1; A2 2S...0.4 - 1.5kW / 4T... 0.4 - 2.2 kW.**

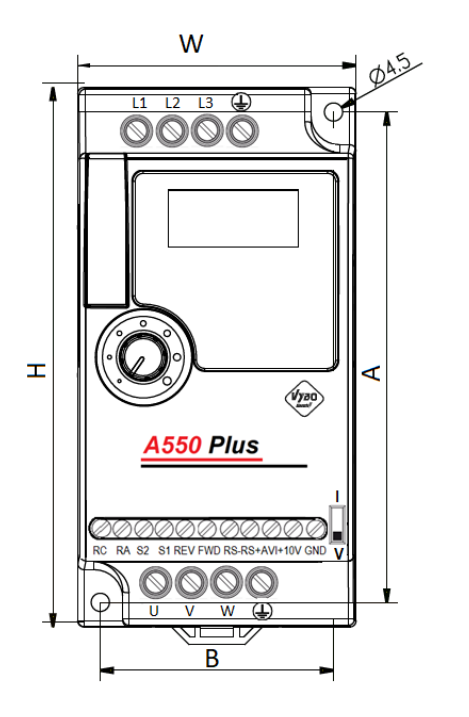

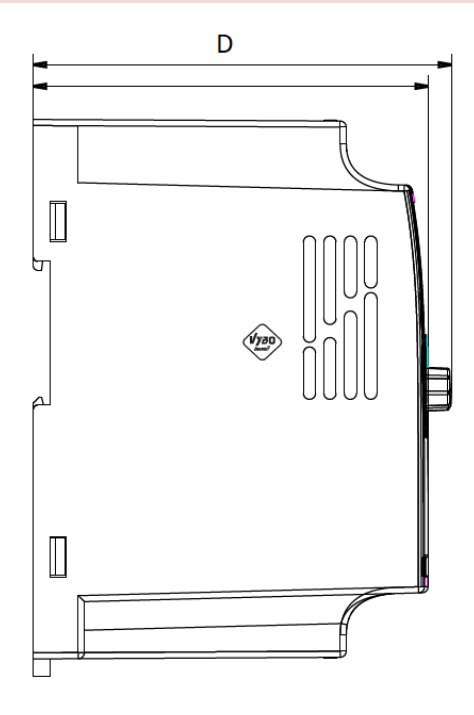

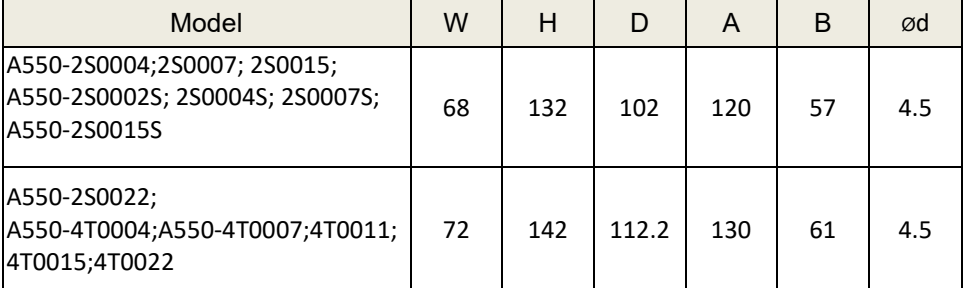

\* Note: Up to size 4T0055 PLUS suitable for standard mounting on a 35 mm DIN rail

Chapter

## **2.2 Dimensions of type models B2S...3.0 kW and 2.2 kW and B4T...3.0 kW to 11 kW**

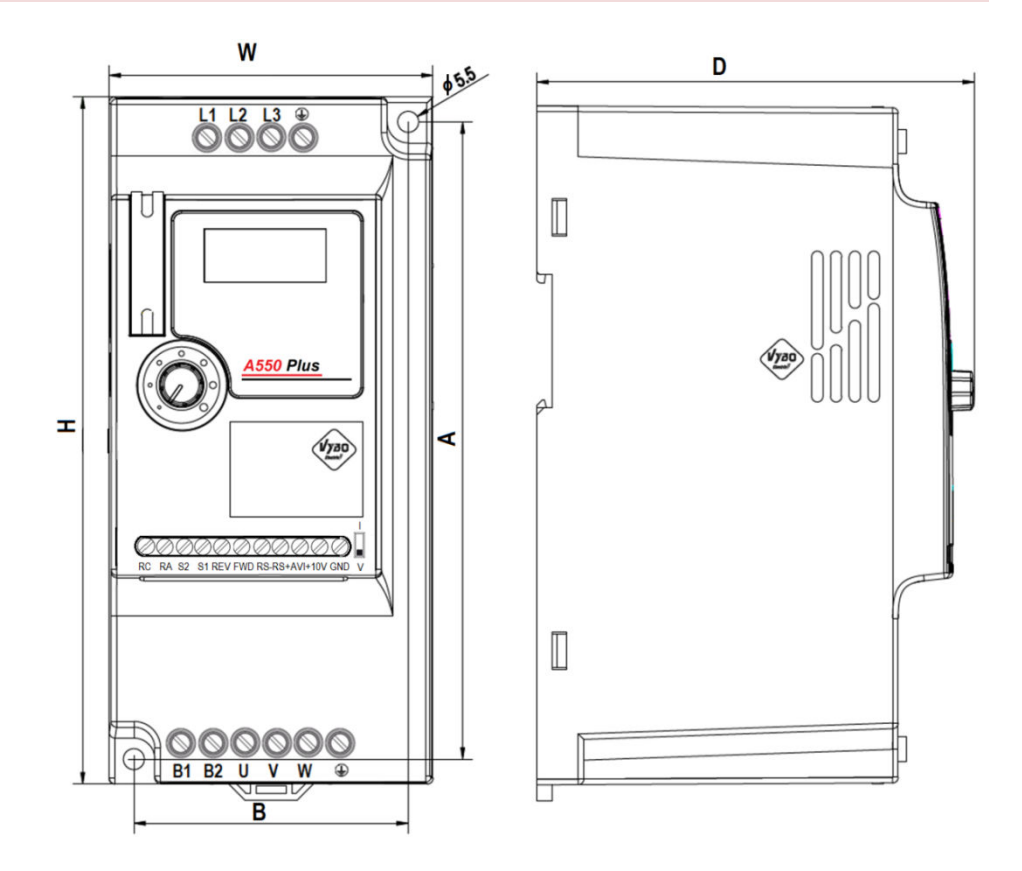

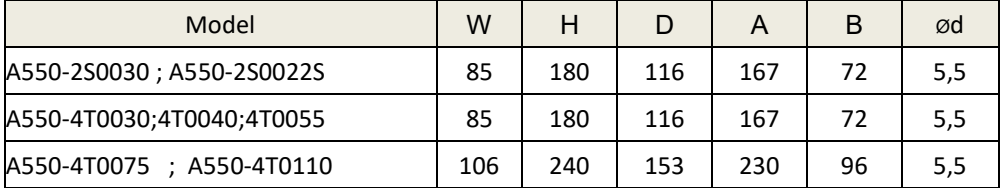

\* Note: Up to size 4T0055 PLUS suitable for standard mounting on a 35 mm DIN rail

# **2.3 Dimensions of type models C 4T...15 kW to 37 kW**

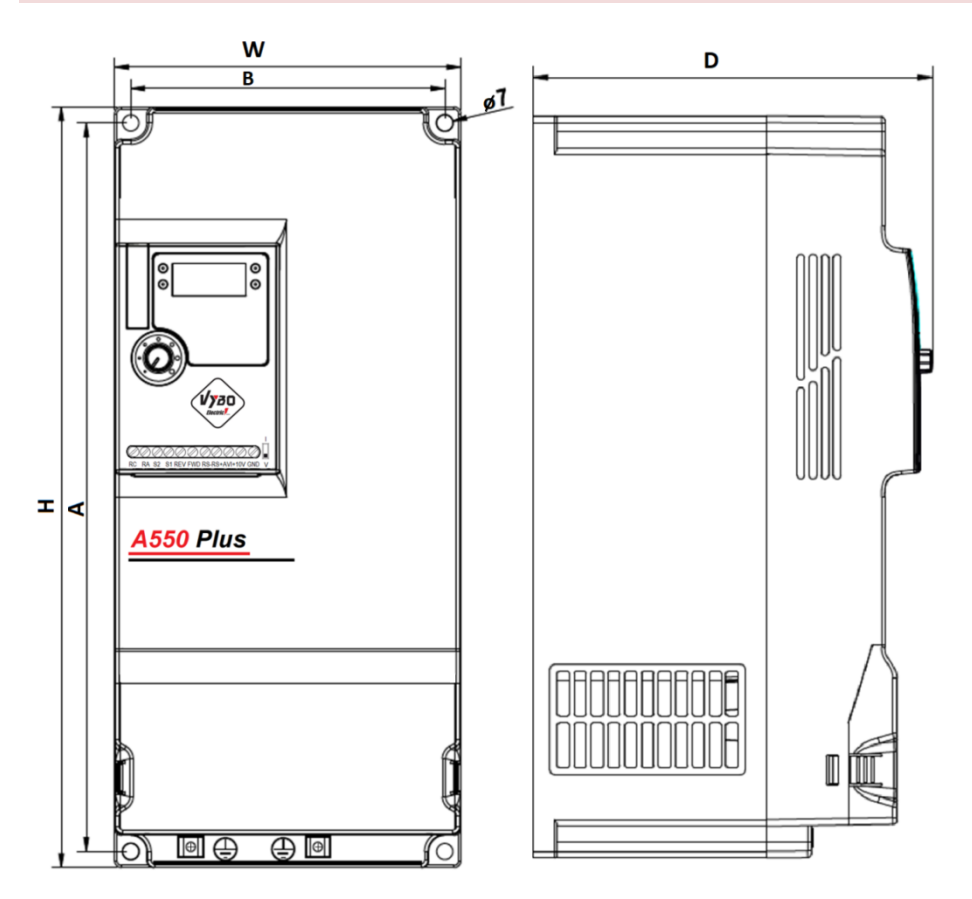

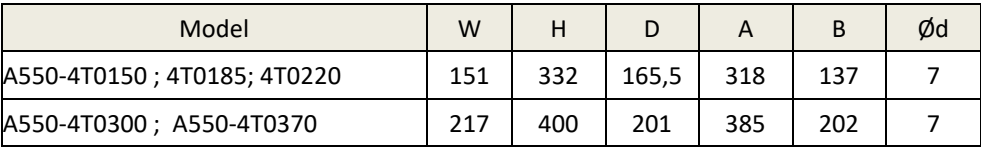

# **2.4 Dimensions of type models D 4T...45 kW až 200 kW**

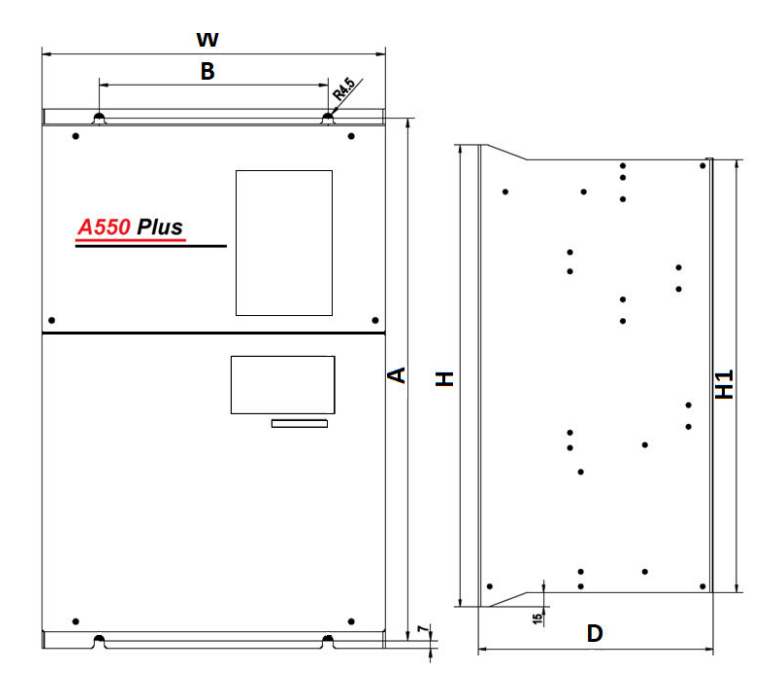

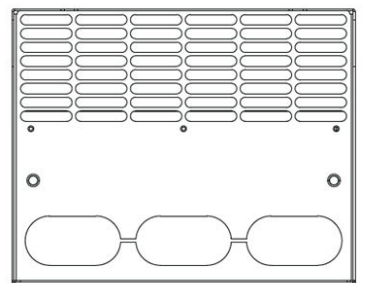

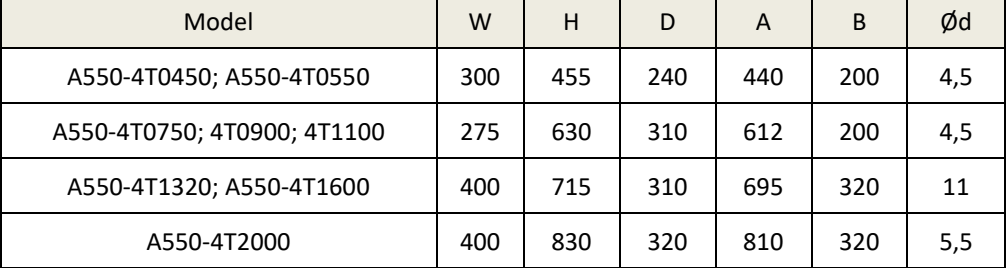

# **Chapter 3: Parameters of frequency converters A 550 PLUS 3.1 Power parameters of the A 550 PLUS series inverters**

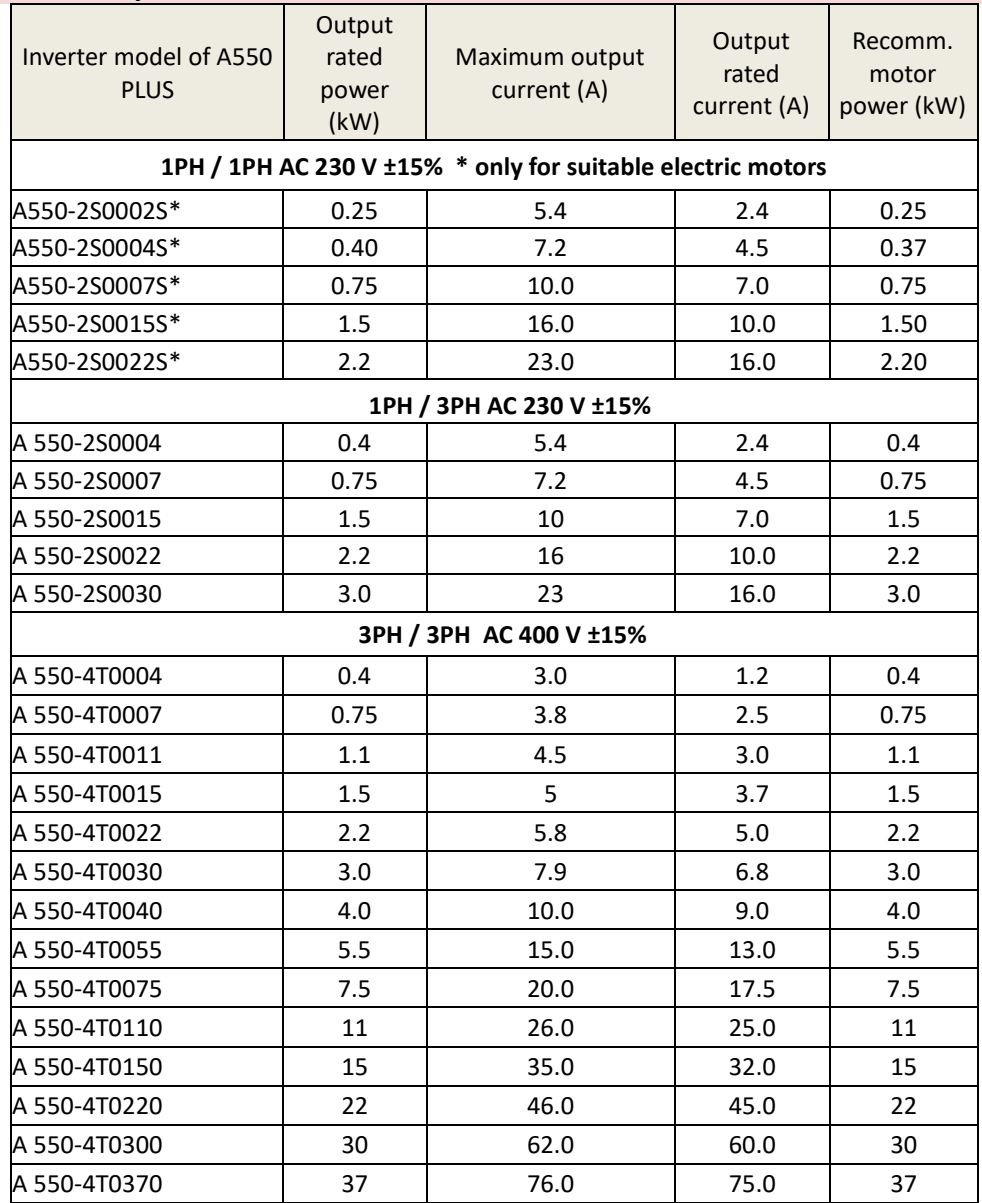

 **\* Note: use the frequency converter A550-2S.....S PLUS only to control 1-phase electric motors suitable for this type of control**

#### **3.2 Table of suitable braking resistors for A550 PLUS**

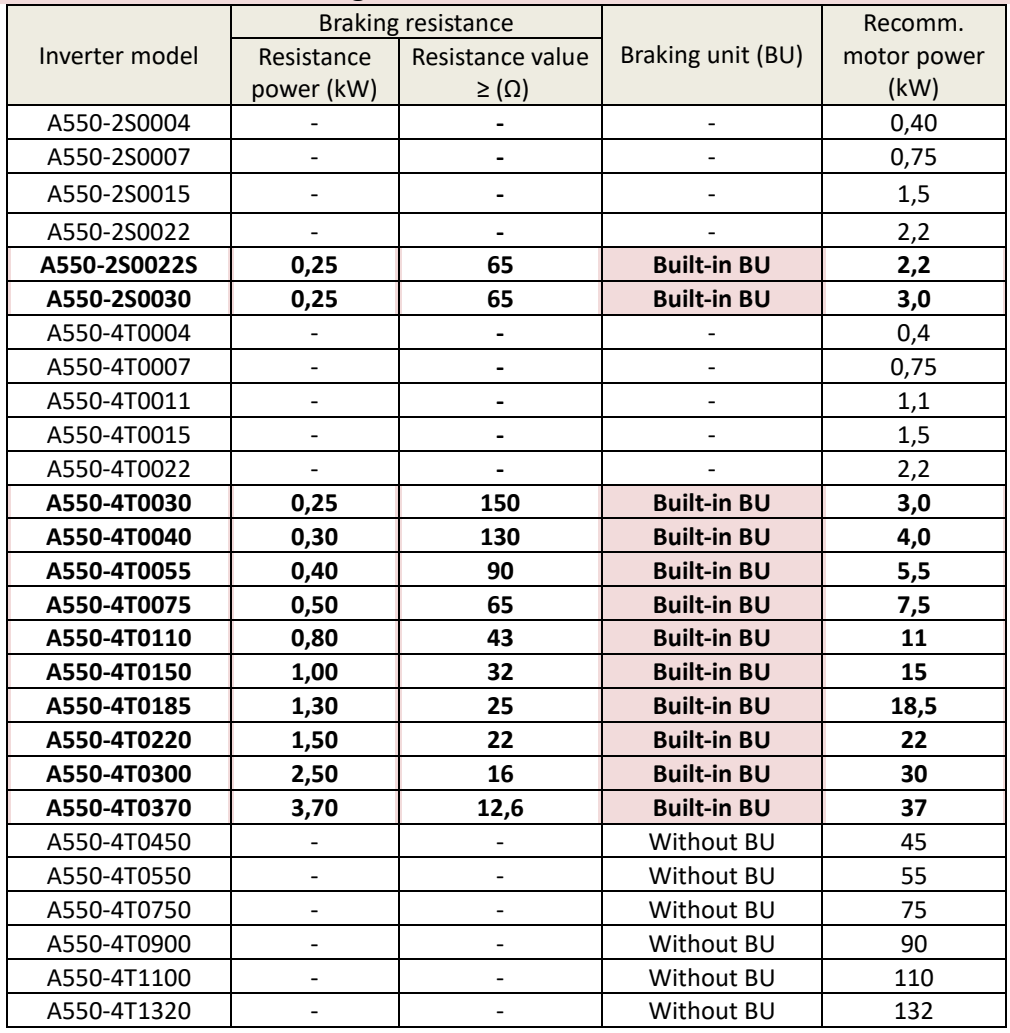

Calculation of the braking resistance value: The braking resistance value is related to the DC current when braking the inverter. For a 400 V supply, the braking DC voltage is 800 V, and for a 230 V supply system, the DC braking voltage is 400 V. In addition, the braking resistance value refers to the braking torque Mbr%. The formula for calculating the braking resistance value is as follows:

$$
R = \frac{U_{dc}^2 * 100}{P_{Motor} * M_{br} \% * n_{inverse} * n_{Motor}}
$$

 $U_{dc}$  = DC braking voltage,  $P_{Motor}$ = motor power

Mbr = braking torque  $\eta_{\text{Motor}}$ = motor efficiency  $\eta_{\text{Inverter}}$ = converter efficiency

## **3.3 Performance parameters of the A 550 PLUS series inverters.**

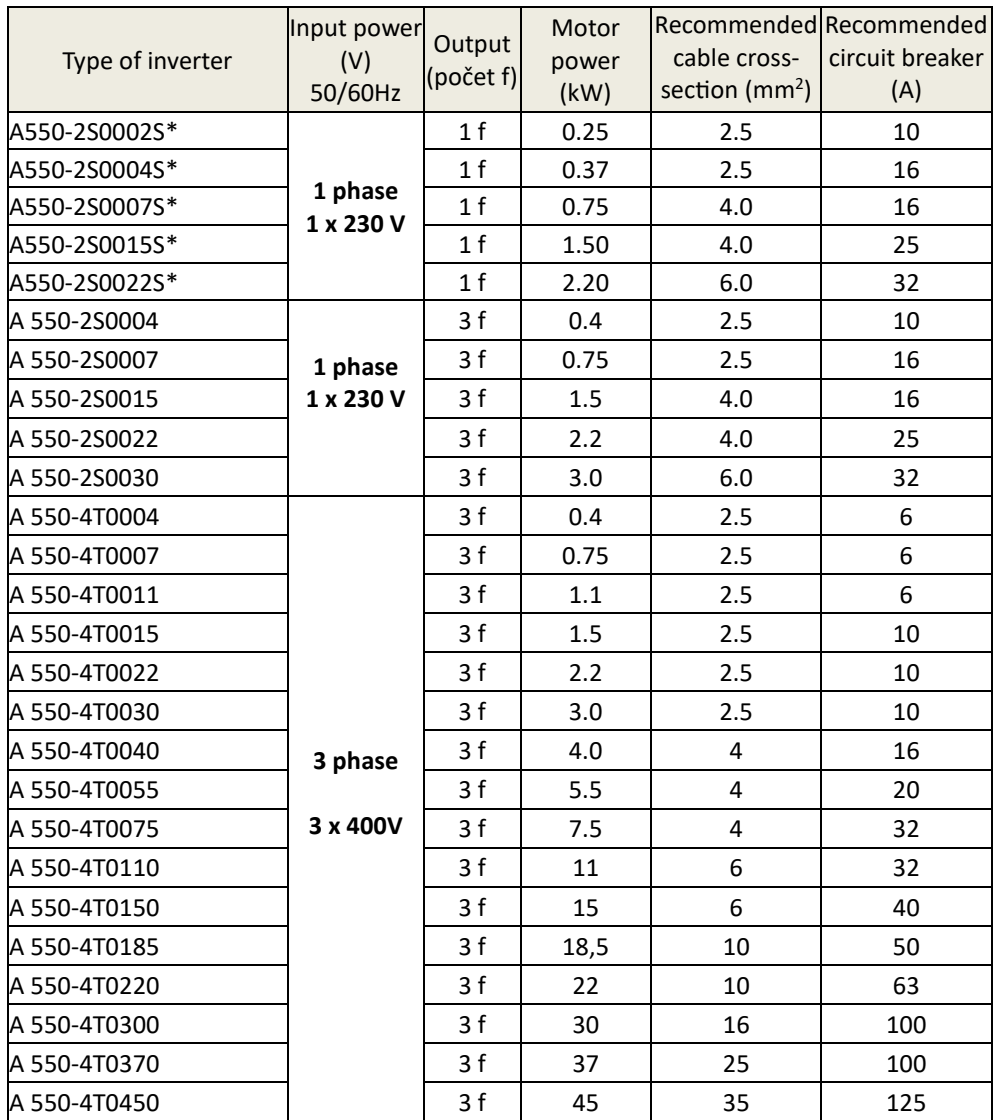

# **Chapter 4: Description of connection and power terminals 4.1 Wiring diagram of model A2S**

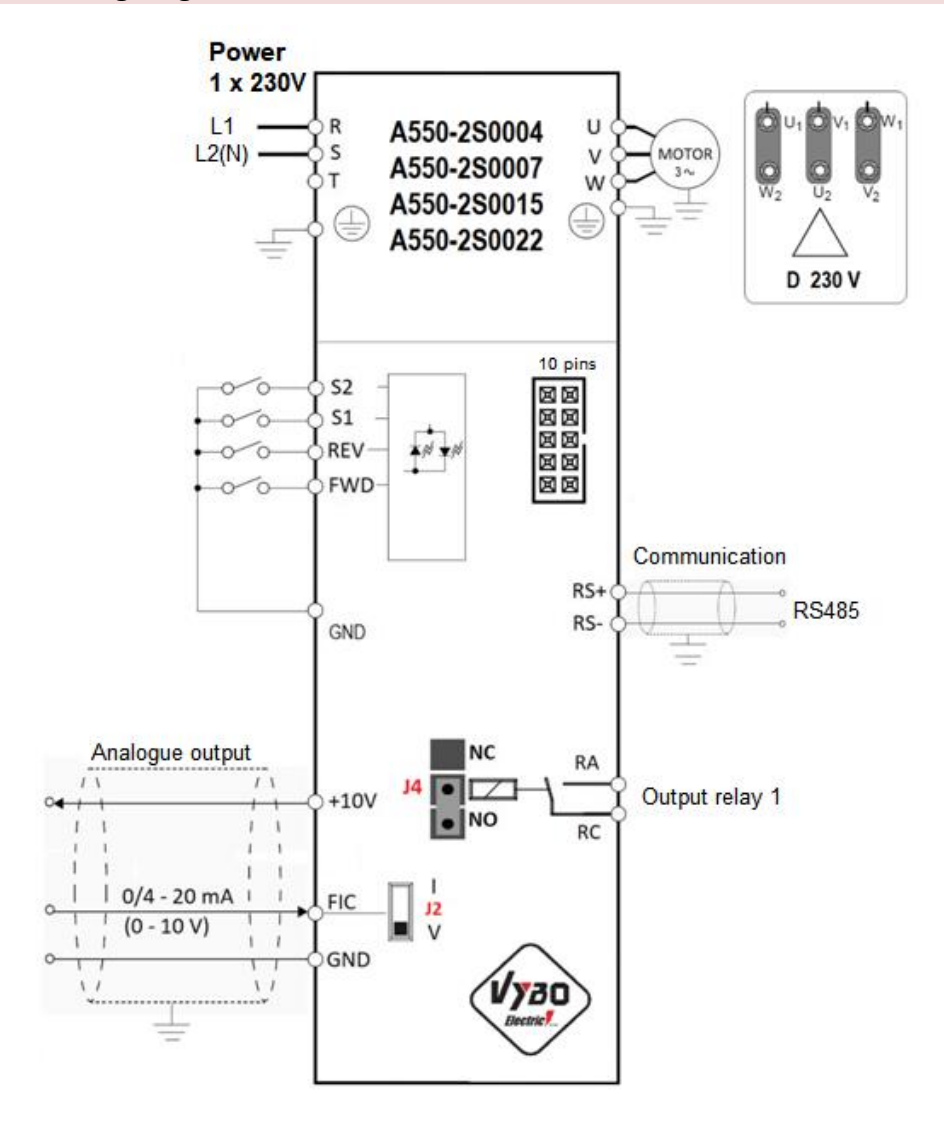

# **4.2 Wiring diagram of model A2S....S**

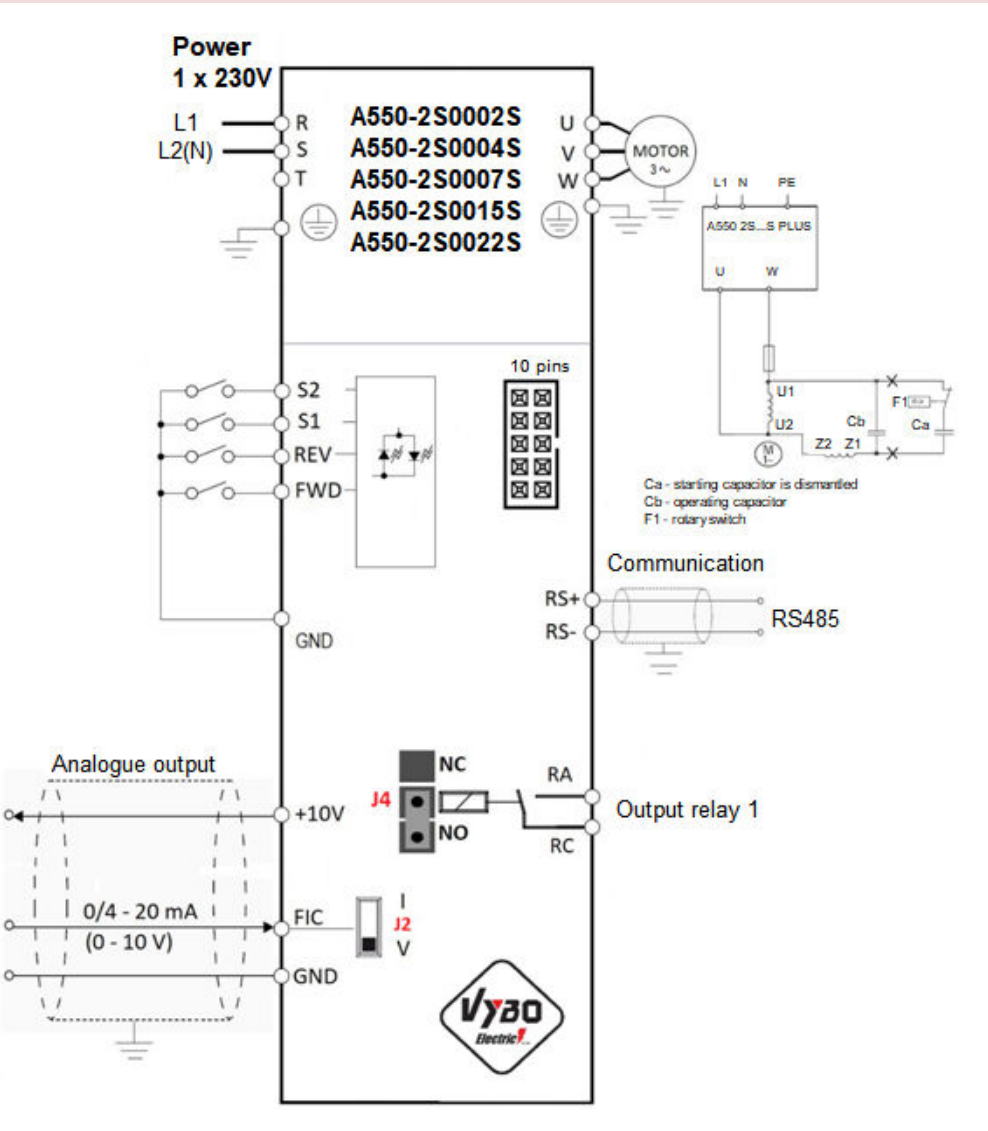

#### **4.3 Wiring diagram model A4T**

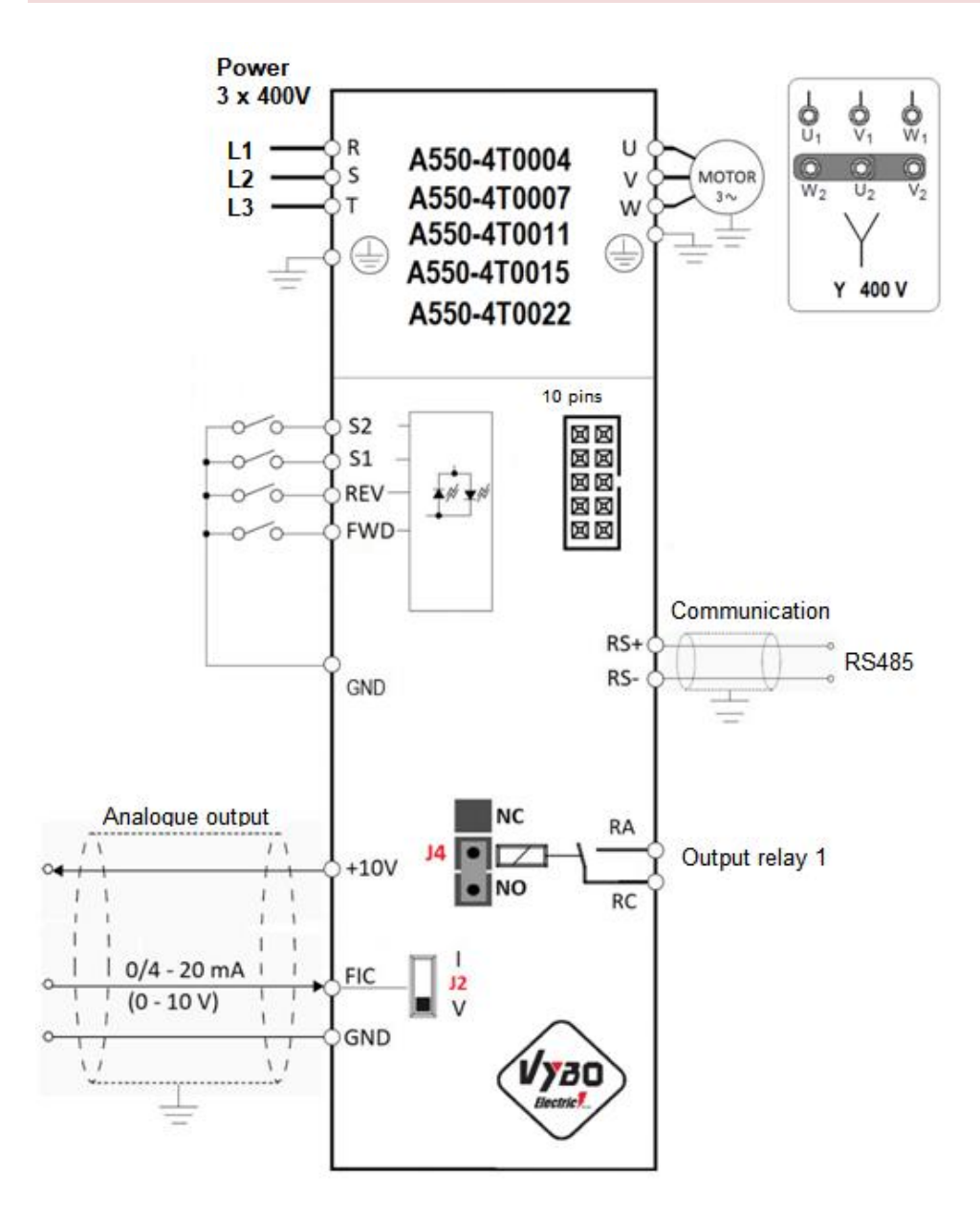

#### **4.3.1 Frequency inverter control terminals A550 Plus models A2S; A2S...S and A4T**

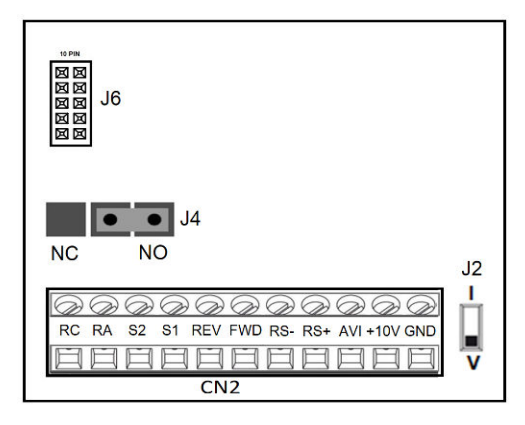

Switch J4 determines the logic of the output relay NO or NC.

Switch J2 determines whether AVI 0-10 V voltage input or 4-20 mA current input is selected.

J6 is a 10 PIN connector, used to connect an external control panel.

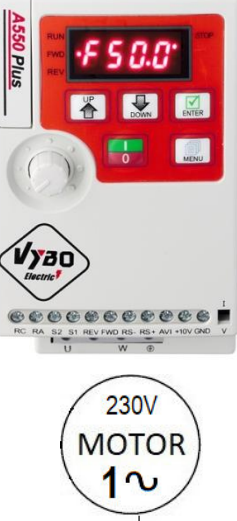

**1x230V/1x230V 1x230V/3x230V 3x400V/3x400V**

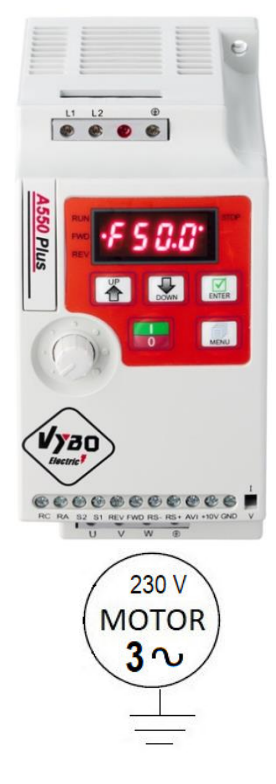

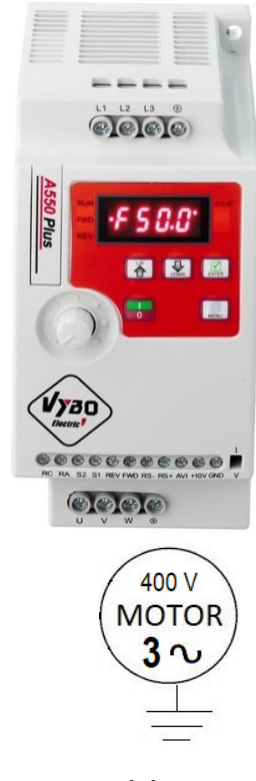

 **Model A2S....S Model A2S Model A4T**

#### **4.4 Wiring diagram model B4T**

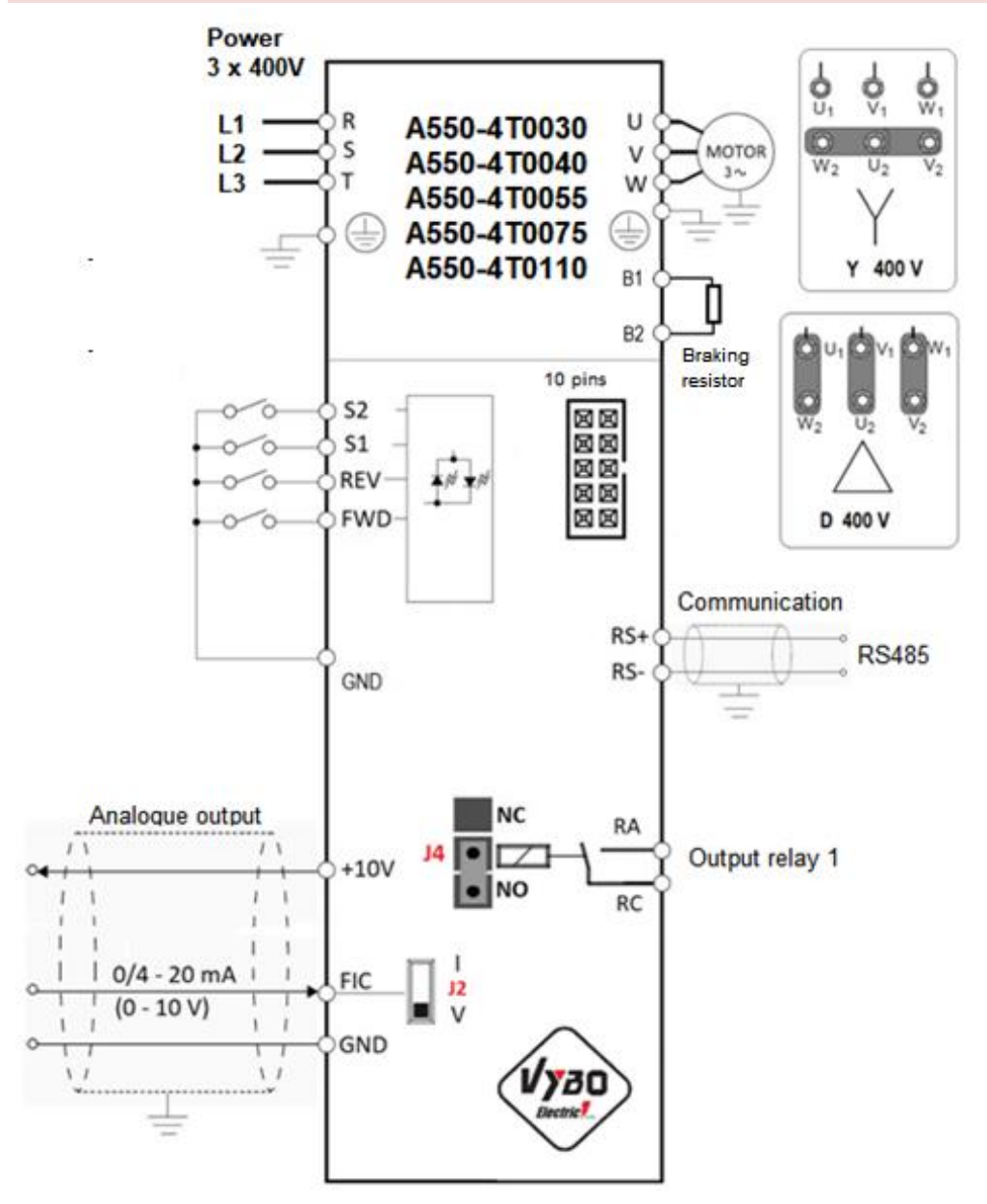

### **4.5 Wiring diagram model B2S**

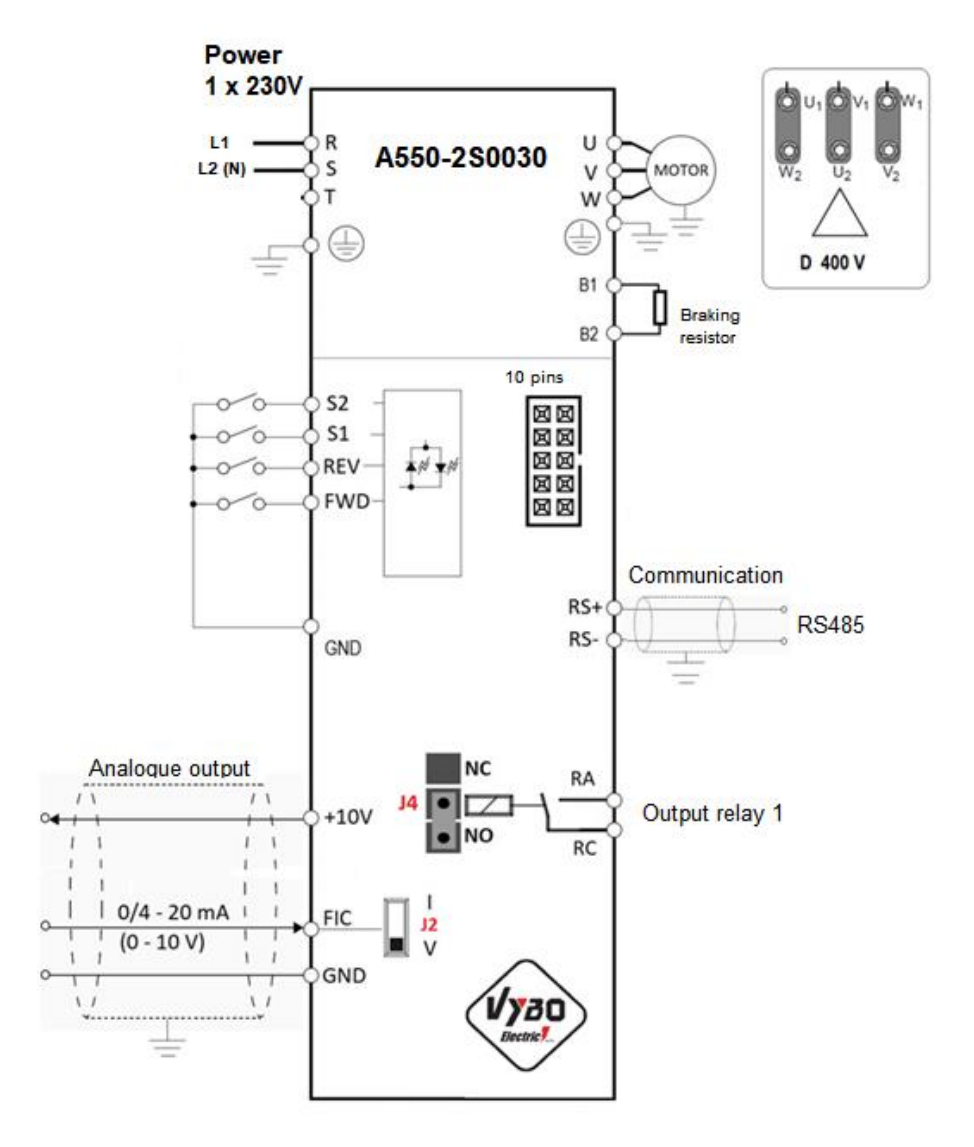

#### **4.5.1 Frequency inverter control terminals A550 Plus models B4T and B2S**

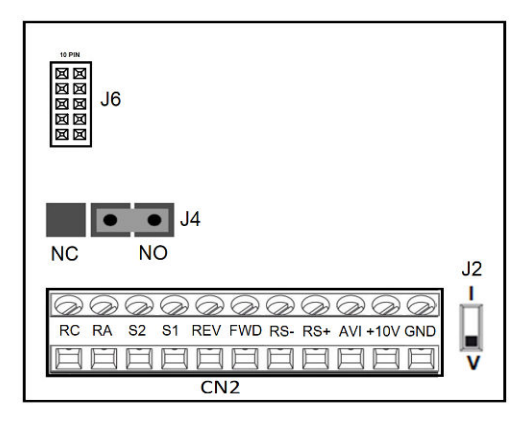

 **A550-4T0030 to 4T0110 A550-2S0030**

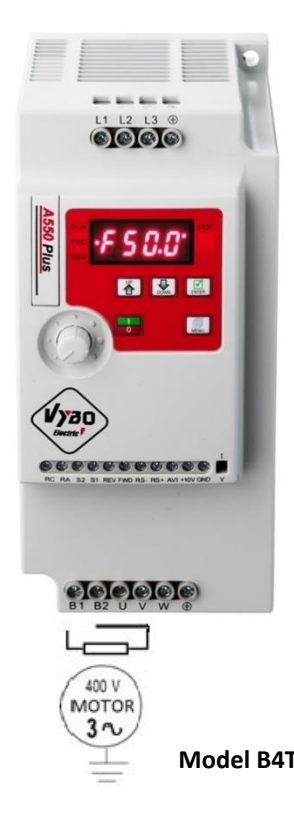

Switch J4 determines the logic of the output relay NO or NC.

Switch J2 determines whether AVI 0-10 V voltage input or 4-20 mA current input is selected.

J6 is a 10 PIN connector, used to connect an external control panel.

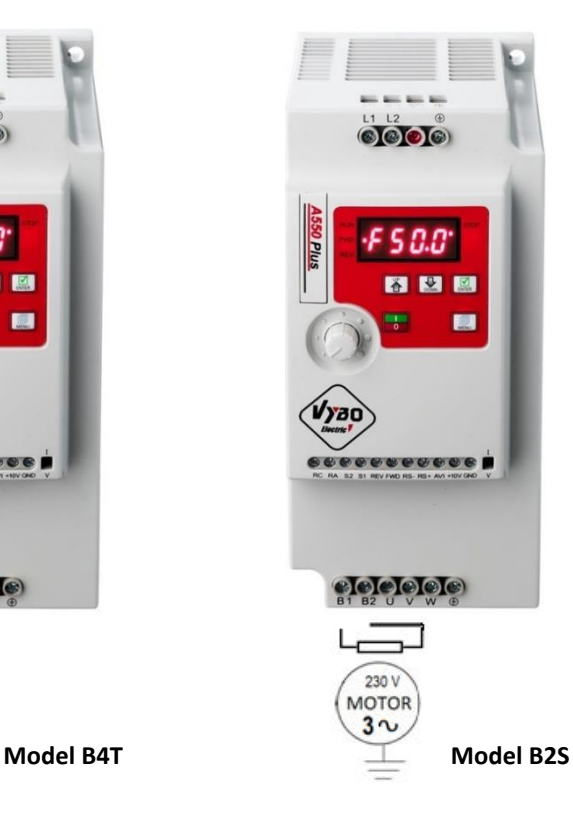

### **4.6 Wiring diagram model C**

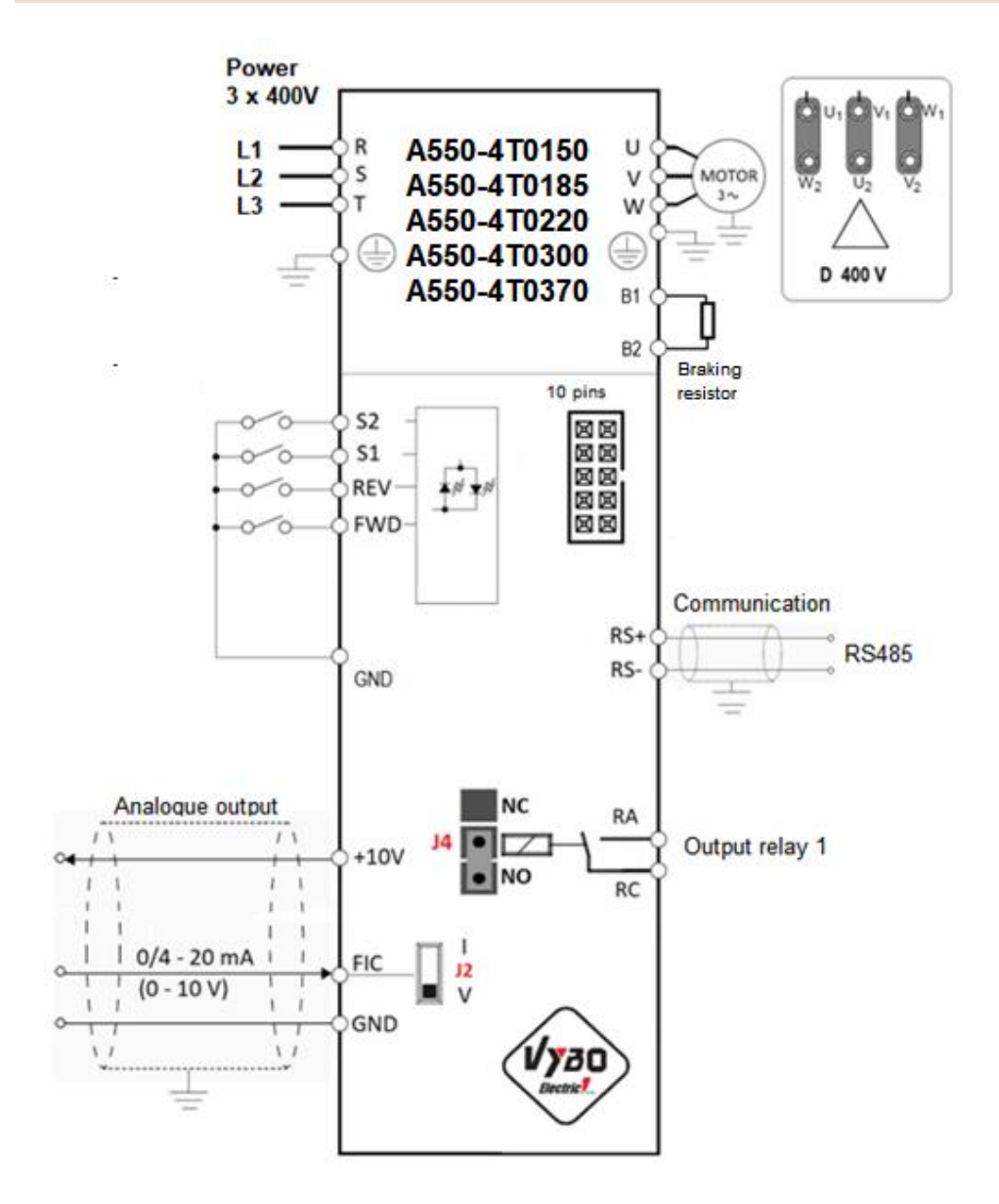

#### **4.6.1 Frequency inverter control terminals A550 Plus model C**

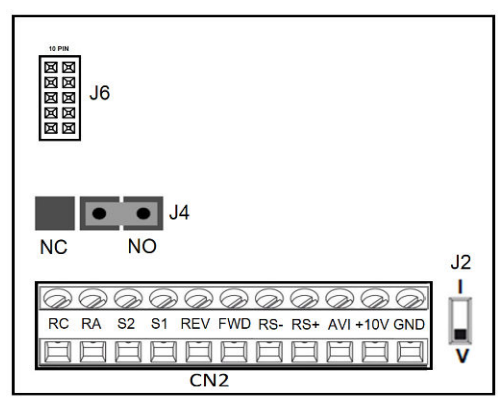

# output relay NO or NC.

Switch J4 determines the logic of the

Switch J2 determines whether AVI 0-10 V voltage input or 4-20 mA current input is selected.

J6 is a 10 PIN connector, used to connect an external control panel.

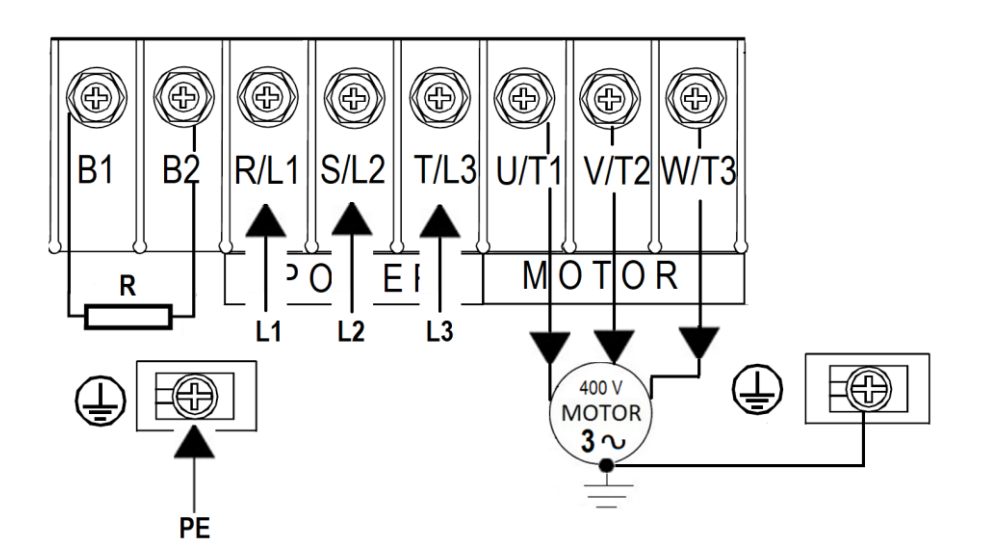

#### **Power part real wiring of the C model inverter**

#### **A550-4T0450 to 4T0370**

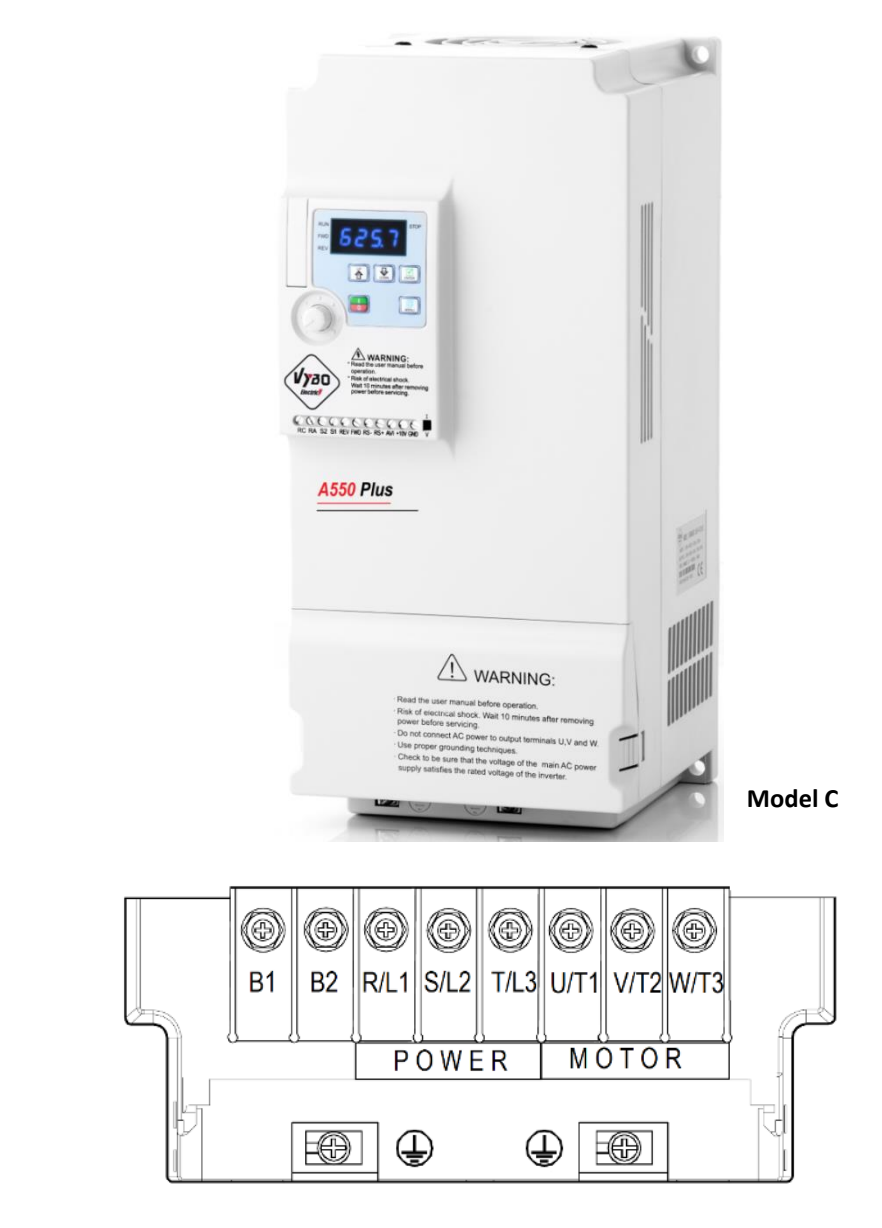

 **Power terminals of A550 Plus models, 15 kW to 37 kW**

### **4.7 Wiring diagram model D**

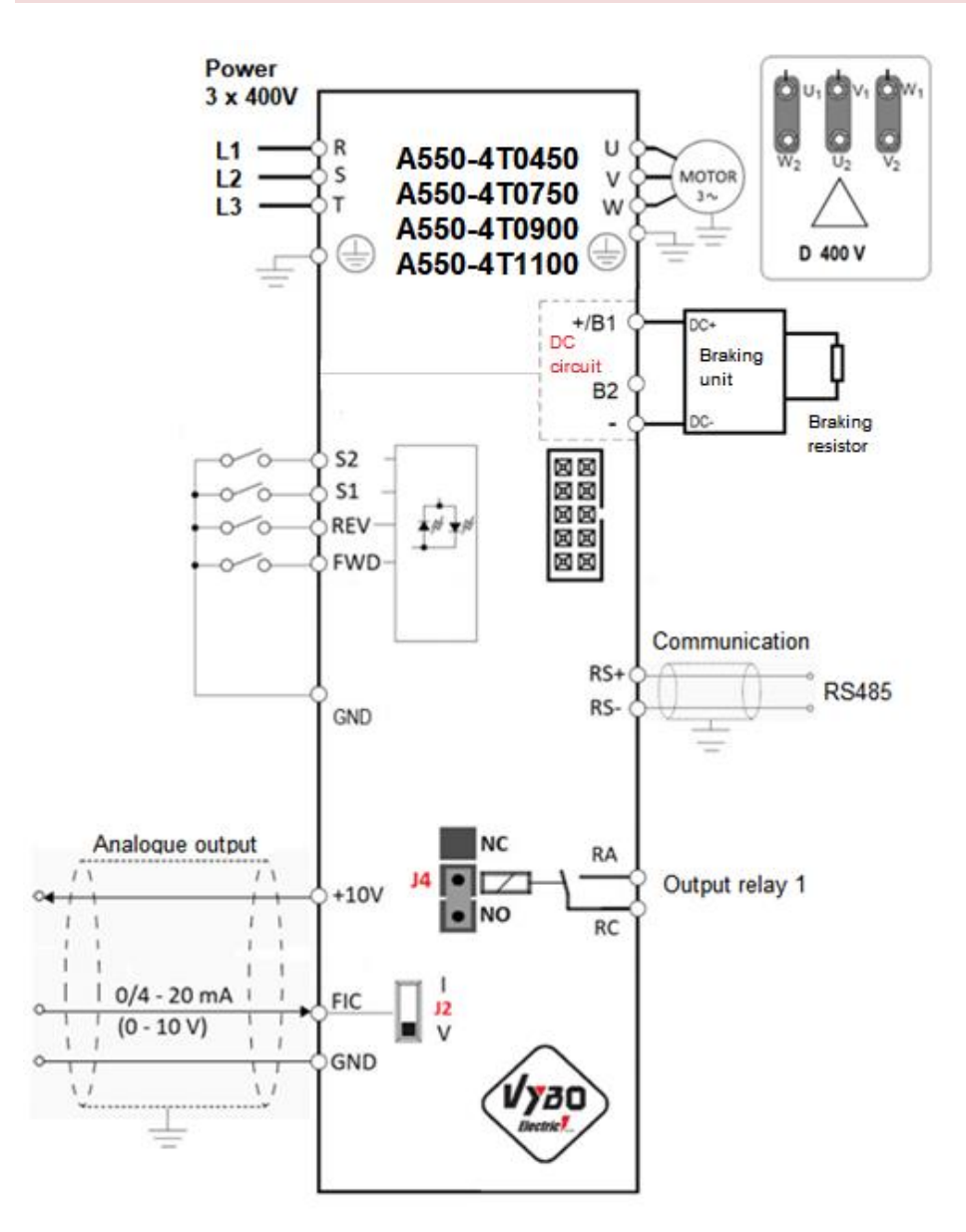

#### **4.7.1 Frequency inverter control terminals A550 Plus model D**

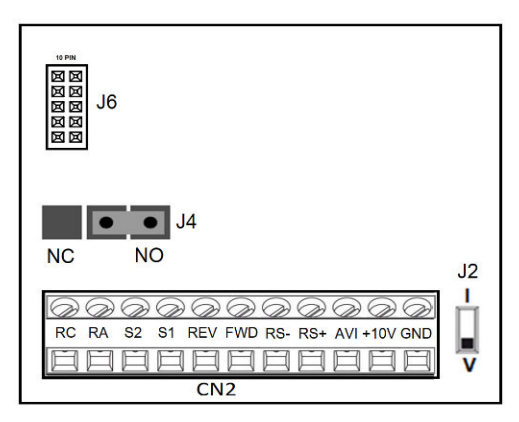

Switch J4 determines the logic of the output relay NO or NC.

Switch J2 determines whether AVI 0-10 V voltage input or 4-20 mA current input is selected.

J6 is a 10 PIN connector, used to connect an external control panel.

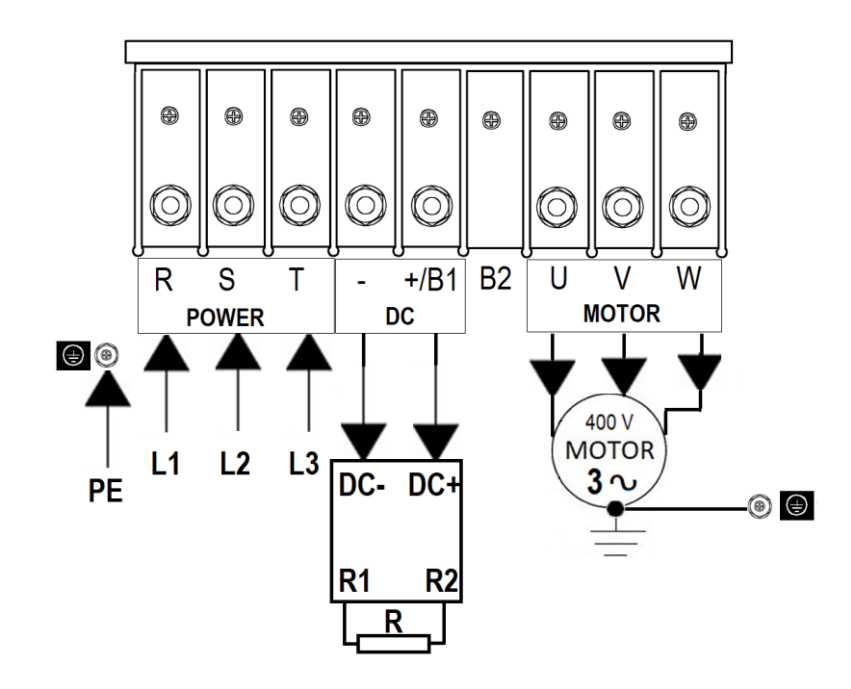

#### **Power part real wiring of the D model inverter**

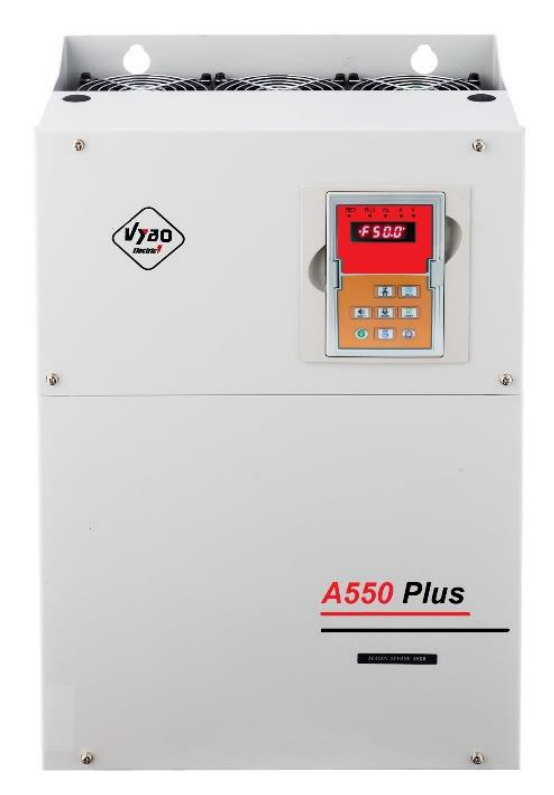

**Model D**

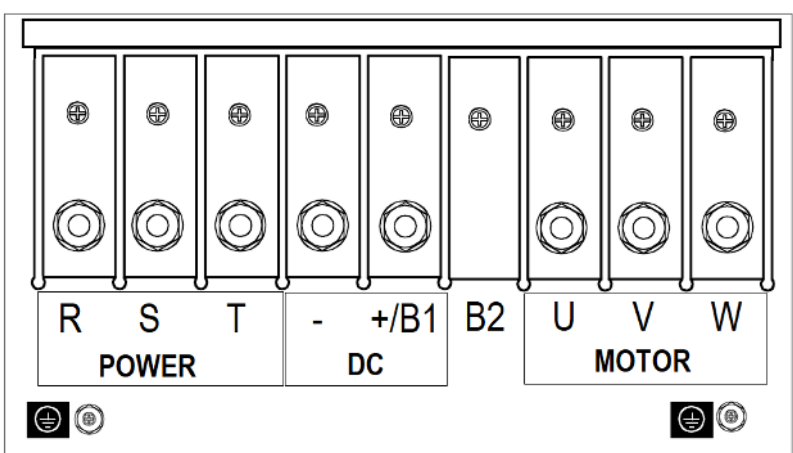

**Power terminals of A550 PLUS models 45 kW and larger**

# **4.8 General description frequency inverter terminals of the A550 PLUS**

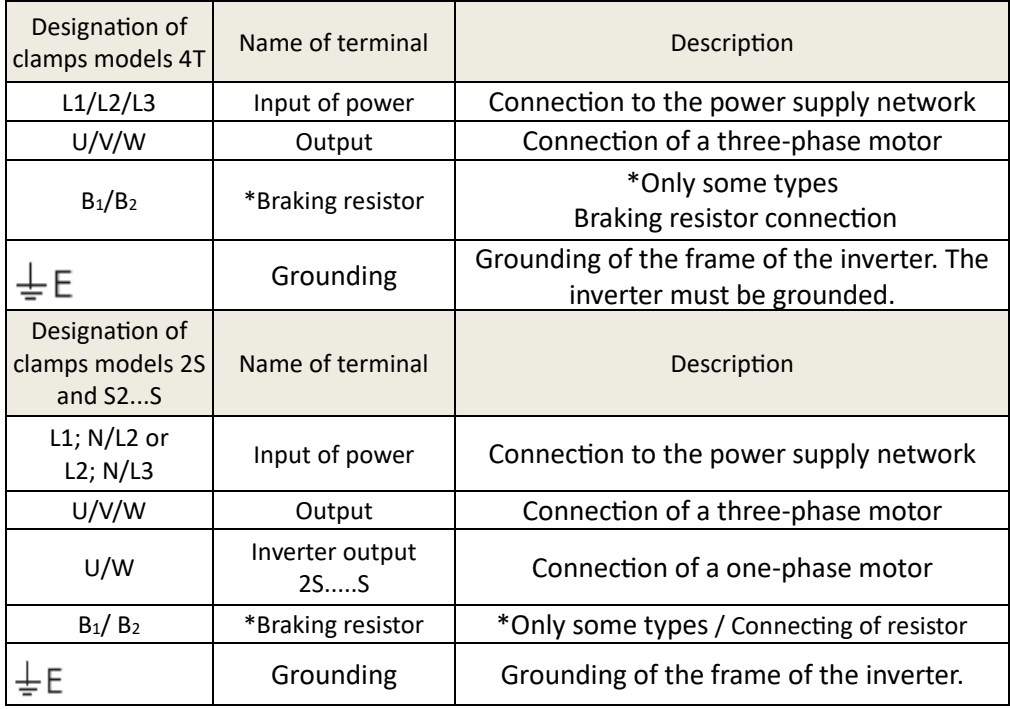

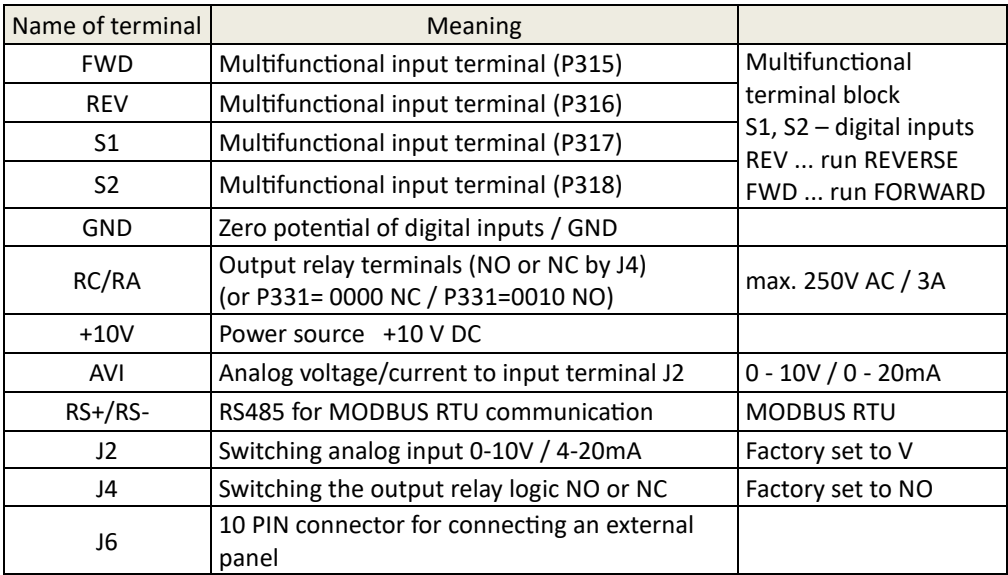

# **Chapter 5: Description of the controls A 550 PLUS 5.1 Keyboard description**

START / FORWARD / REVERSE / STOP **Status indicator: lit LED shows** operating statuses

The display shows: F set frequency, H operating frequency, A output current, motor speed, DC voltage, U output voltage, We switch by pressing the ENTER button even while running.

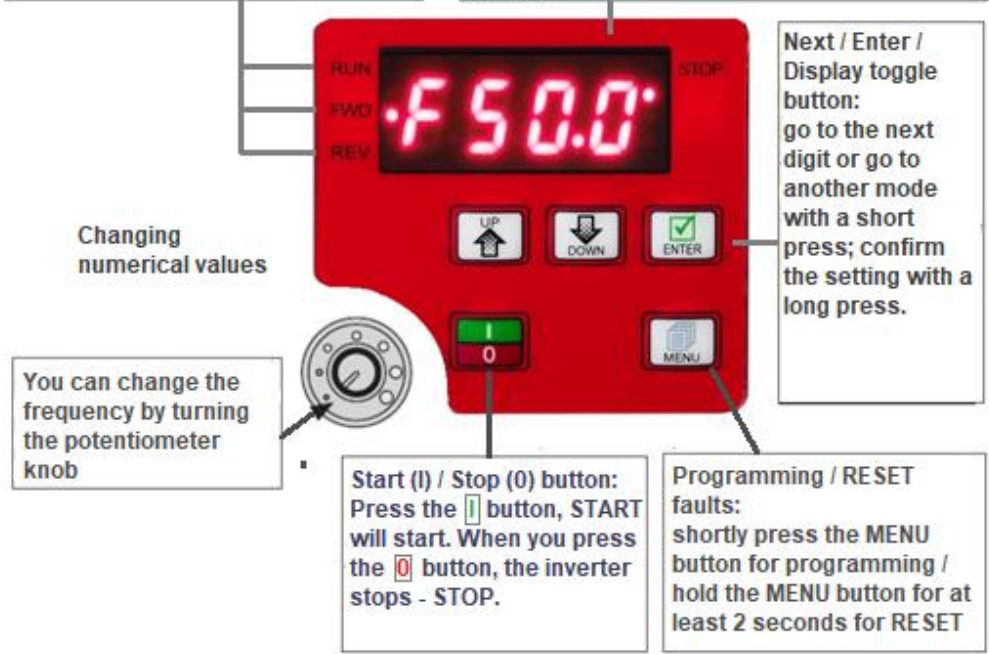

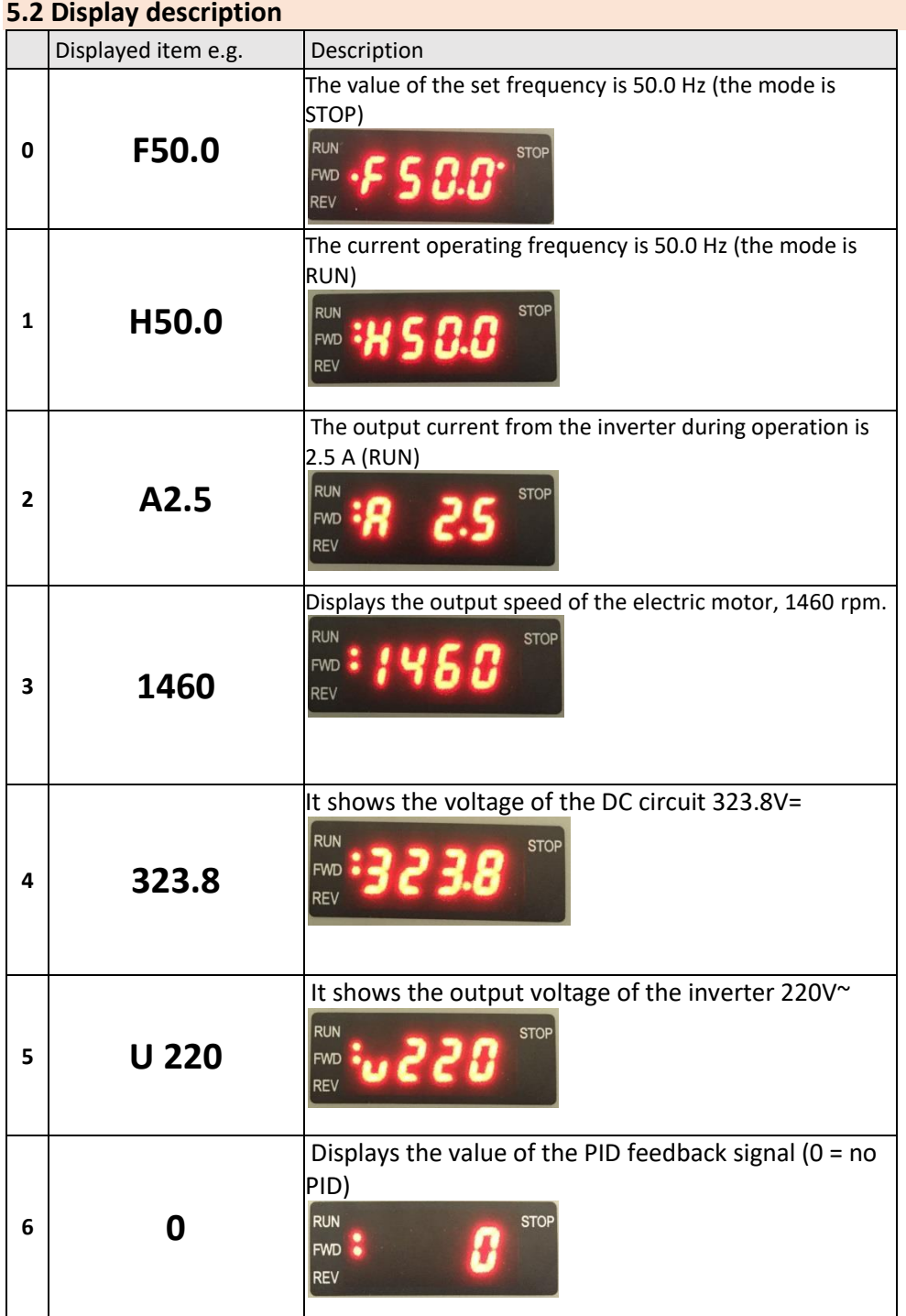

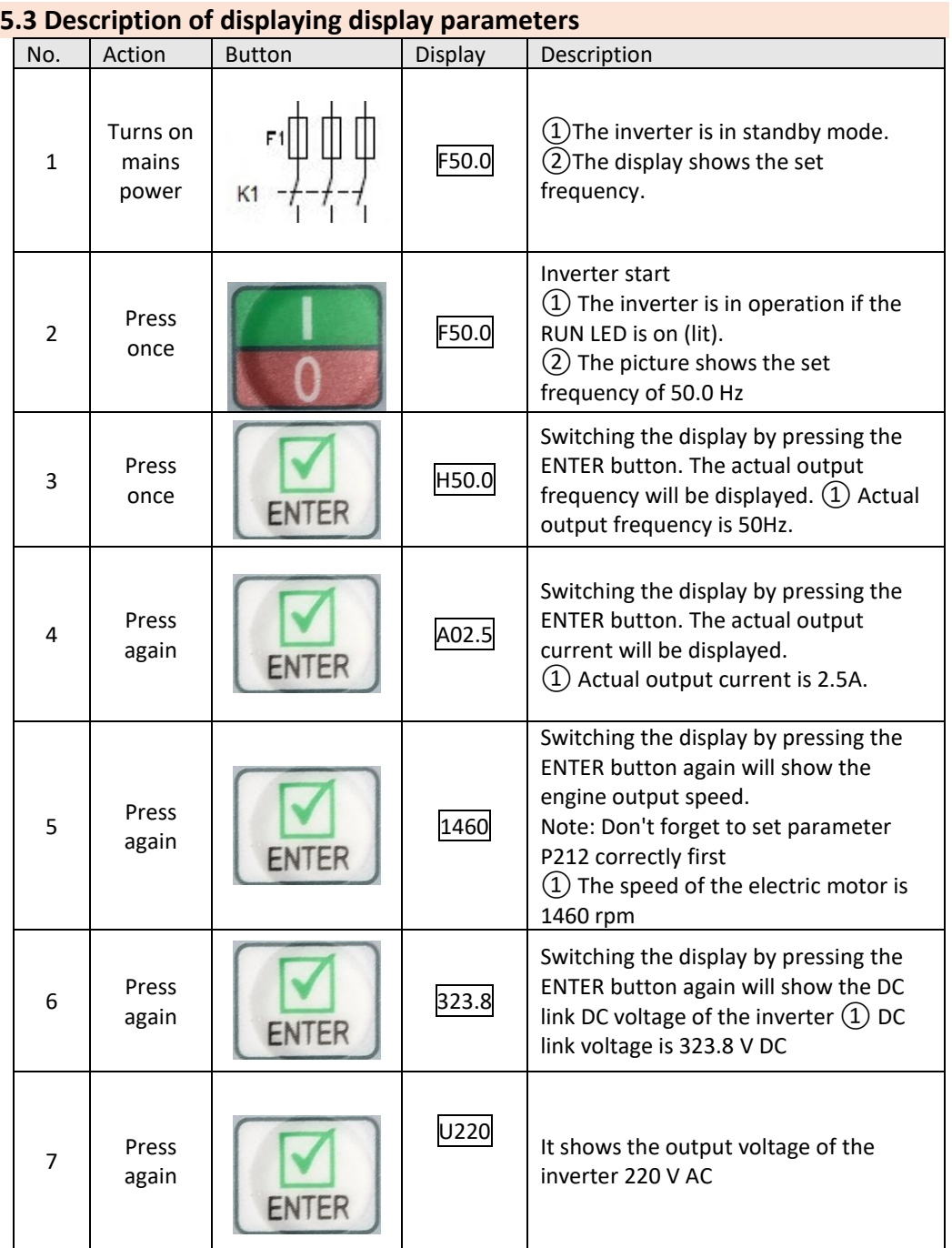

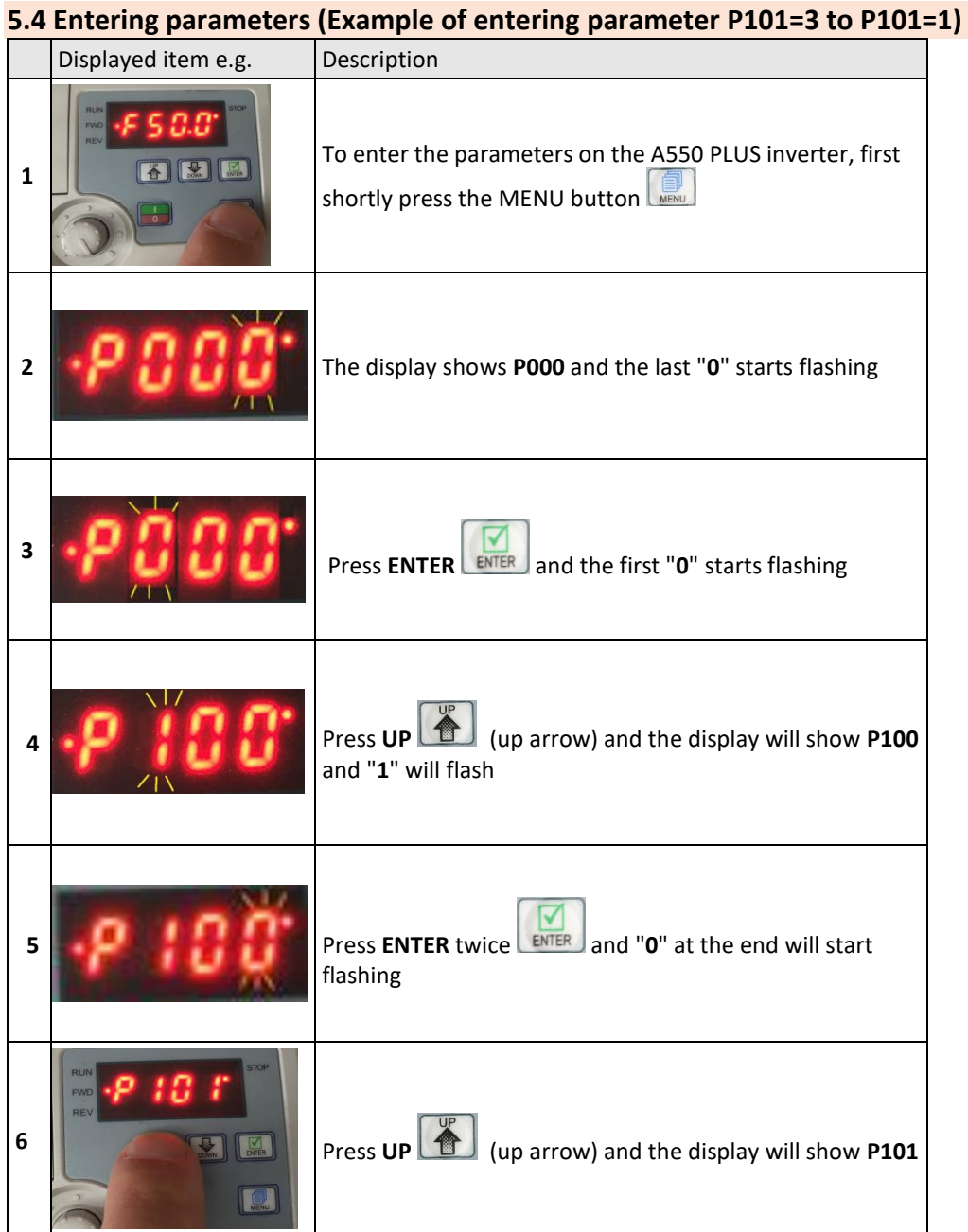

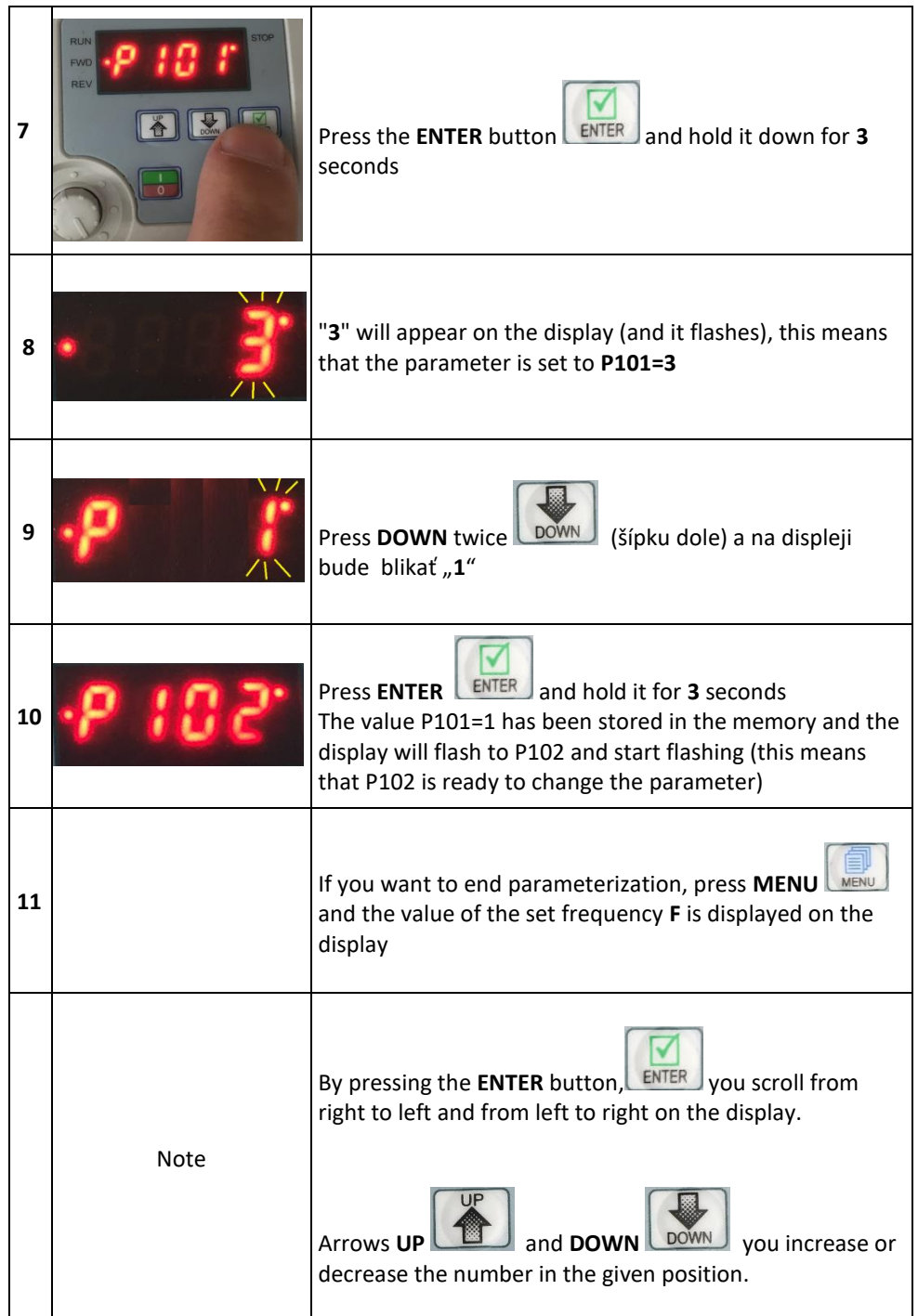

#### **5.5 Connection of type A 550 PLUS inverters (regulations)**

(1) Make sure that fuses are connected between the power source and the inverter to prevent malfunction in case there is a wiring error.

(2) In order to reduce electromagnetic interference, you can connect an EMC filter, input choke, etc. in the surrounding circuit of the frequency converter.

(3) For the transmission of analog signals, such as AI frequency setting and instrument loop (AO) and others, use shielded cables with a cross-section greater than 0.3 mm². The shield must be connected to the grounding terminal E of the frequency converter, and the length of the line should be less than 30 m.

(4) For the input and output loops of FWD, REV, S1 to S4, or relays, use a stranded shielded wire with a cross section greater than  $0.75$  mm<sup>2</sup>. The shielding layer must be connected to the common port of the CM control terminals, and the length of the line should be less than 50 m.

(5) The control wire must be separated from the main loop power line. It must be installed at a distance of min. 10 cm from the power line, for parallel lines or when lines cross.

(6) The connecting wire between the inverter and the motor should be shorter than 30 m. If it is longer than 30 m, the carrier frequency of the inverter must be reduced accordingly.

(7) All supply wires must be firmly attached to the terminals to ensure good contact.

(8) The insulation protection of all supply wires must be in accordance with the voltage class of the inverter.

(9) To secure the input of the converter, it is recommended to use, for example fuses with gR and gG characteristics (fuses for securing semiconductors). Fast fuses of the type: gG protect only a short circuit; gR short circuit + overload protection.

(10) The shielding of the motor cable is grounded on both the frequency converter and the motor side. In order to minimize radio-frequency interference, the grounding of the motor cable shielding on the inverter side is carried out in a shielding layout with a 360° attachment in an EMC industrial outlet, and the resulting braided shielding in a defined shape is connected to the protective terminal of the PE inverter.

(11) On the motor side, the grounding of the shielding is carried out in the way of the shielding distribution with 360° mounting in the EMC industrial terminal, or the braided shielding in a defined shape is brought out and connected to the protective terminal of the PE motor.

(12) Before installing and commissioning the frequency inverter, read very carefully all warnings and recommendations on the following pages!

Disregarding these warning recommendations and warnings can lead to severe or even fatal injuries! In case of violation of applicable safety standards and decrees, the manufacturer does not assume responsibility for damages!

(13) \*Assembly and assembly-related work with inverters may only be performed by authorized persons with qualifications at least according to § 21 to 24 of Decree 508/2009 Coll.

(14) Before starting and setting up the inverter, it is necessary to make sure that the mains voltage is compatible with the supply voltage range of the frequency inverter. An incompatible supply voltage can cause irreparable damage to the inverter. For safety reasons, it is recommended to equip the inverter with a main contactor, to safely disconnect the power part of the inverter from the power supply network.

(15) When dimensioning the output cables leading to the motor, it is recommended to use shielded cables of the type e.g. NYCY 3 x cross-section, NYCWY 3 x cross-section, or ÖLFLEX® 4G, to minimize radio frequency interference.

\*\*Each type A 550 PLUS frequency converter is already programmed at the factory. Parameterization is set to control parameters from the inverter panel. After connecting the inverter correctly, set the electric motor data to the P2 group parameters, and then press START and set the frequency with the rotary knob on the panel.

WARNING! If the inverter is in operation mode (RUN), some parameters cannot be changed. Stop the drive and then change the necessary parameters!

#### **Important notice!**

If the electric motor is equipped with PTC or TK thermal protection, do not forget to connect them to the terminals, e.g. S1/GND. Parameter P317 = 32

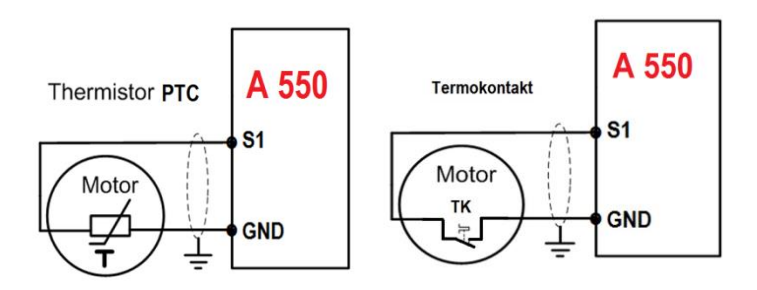
### **5.6 Troubleshooting**

If an alarm occurs in the inverter, the protection function is activated, which stops the inverter and the control panel automatically switches to one of the following fault indications (alarm).

If your fault does not correspond to any of the following faults or if you have a different problem, please contact your device supplier\*.

\* If the protection function is activated in the event of a serious fault, the display will automatically switch to the above display.

\*\* The reset method will stop the inverter output after the protection function is activated. Therefore, the inverter cannot be restarted.

#### **5.7 First, check where the fault occurred**

If the causes of the malfunction are still unknown after repeated checking, it is recommended to initialize the parameters (Factory settings P117), then restore the desired parameter values and check again.

(1) It is not possible to write parameters. Causes and remedies:

a: Check the selection of the P118 parameter entry. If unlocked, P118=0

b: Check frequency setting P101 / P102 - Operation mode selection.

c: Make sure the operation has not been performed. Stop the inverter and adjust it.

(2) Engine does not rotate. Causes and remedies:

a: Check the correctness of the operation mode setting P102.

b: Check that the starting frequency setting is not greater than the operating frequency.

c: Check the main circuit and control circuit.

d: Check if the output stop signal or RESET is not on.

e: Check that the reverse rotation protection option is not selected - parameter P104.

f: Check that the frequency setting for each individual frequency (eg step operation - fixed frequencies) is not zero.

g: Check that the P105 maximum frequency setting is not zero.

h: Check that the P400 (JOG) frequency setting is not lower than the P202 start frequency setting.

i: Check that the load is not too large or that the drive is not stuck.

(3) Engine overheats. Causes and remedies:

a: Check that the load is not too large. Reduce the load.

b: Is the engine fan running? (check the deposited dust and suction area).

c: Check that the P208 torque boost setting is correct.

d: Has the engine type been set? Check engine settings P209; 210; 212; 213; 215

(4) Engine makes unusual noise. Causes and remedies:

a: Check that there are no vibrations of metal parts at the carrier frequency (metal sounds). Check the setting of P115 carrier frequency (see the detailed description of parameter 115).

b: Check mechanical looseness of connections, etc.

c: Contact the engine manufacturer.

(5) The motor rotates in the opposite direction. Causes and remedies:

a: Check whether the phase sequence of the output terminals U/V/W is correct.

b: Check that the control signals (forward rotation, reverse rotation) are connected correctly.

The direction of rotation of the motor can be changed by swapping the two output lines on the inverter or motor.

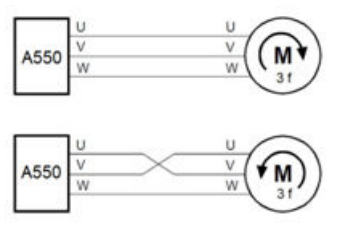

(6) Speed does not increase. Causes and remedies:

a: Check if the maximum frequency (P105) is set correctly. (if you want to run the motor at 120Hz or more, set the maximum frequency of P105 to 120Hz or more).

b: Check that the load is not too high (the load may be higher in winter).

c: Check that the braking resistor is not accidentally connected to the terminals  $P / + -P / -$ .

(7) The inverter may interfere with other devices. Causes and remedies:

The input/output (main circuit) of the inverter contains high frequency components that can radiate signals to communication equipment used near the inverter. In this case, install a suitable EMI filter to minimize interference.

a: Lower the carrier frequency (P115).

b: Install a noise filter on the output side of the inverter to reduce the electromagnetic noise generated from the inverter.

c: Install an input choke on the input side of the inverter.

d: To reduce the induced noise from the power supply line of the inverter, it is recommended to ground the cable by inserting it into the grounding terminal of the inverter.

e: To avoid malfunction due to noise, place the signal cables more than 10 cm away from the power cables.

f: Control circuit cables should be shielded, or the cable should be installed in a metal tube.

(8.) Interference generated by converters and ways to reduce it

Interference is emitted by the inverter and can harm peripheral devices. Although the inverter is designed not to emit interfering signals, it sometimes still emits low-level signals, so some installations in some environments require the following techniques. Inverters emit a signal mainly at a high carrier frequency. If this interference causes peripheral equipment to malfunction, interference suppression measures should be taken. These techniques differ slightly depending on how the interference is propagated.

An example of suppression with a ferrite core:

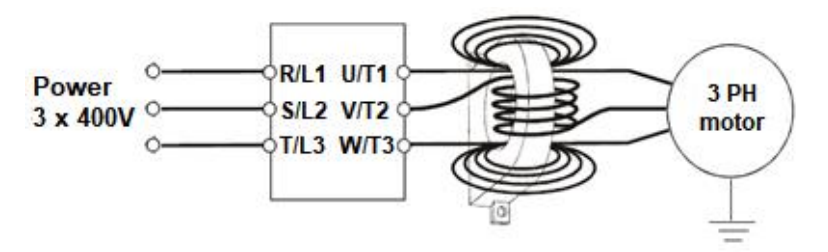

(8.2) Techniques to reduce noise that enters the converter and causes it to malfunction.

• Do not lay the power cables (I/O cables) and signal cables of the inverter parallel to each other and do not bundle them.

• Use coiled cables with twisted pairs to connect sensors and control signal cables, and connect the cable shield to the SC terminal.

• Ground the inverter, motor, etc., at one point.

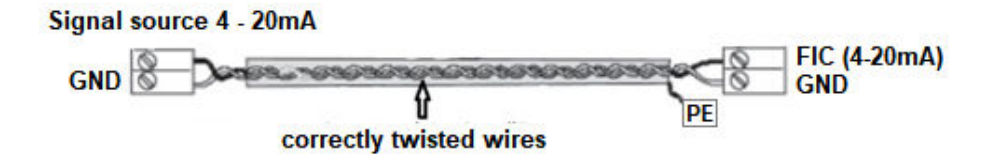

#### **Signal source 0 - 10 V**

If devices are installed that produce a lot of interference (which use magnetic contactors, electromagnetic brakes, many relays) and the inverter can be damaged by this interference, the following measures must be taken:

- Provide surge protection for devices that generate interference.
- Connect the filters to the data cables.
- Ground the shielding of cables from sensors and control signal cables.
- (8.1) An example of noise reduction

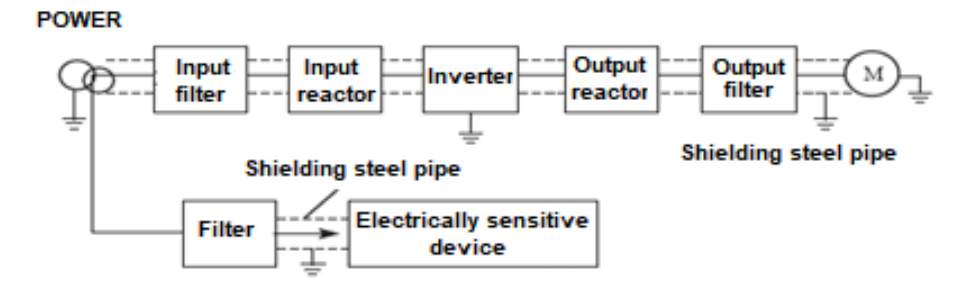

# **Chapter 6: Parameters A 550 PLUS- shortened**

## **6.1 Parameters - table**

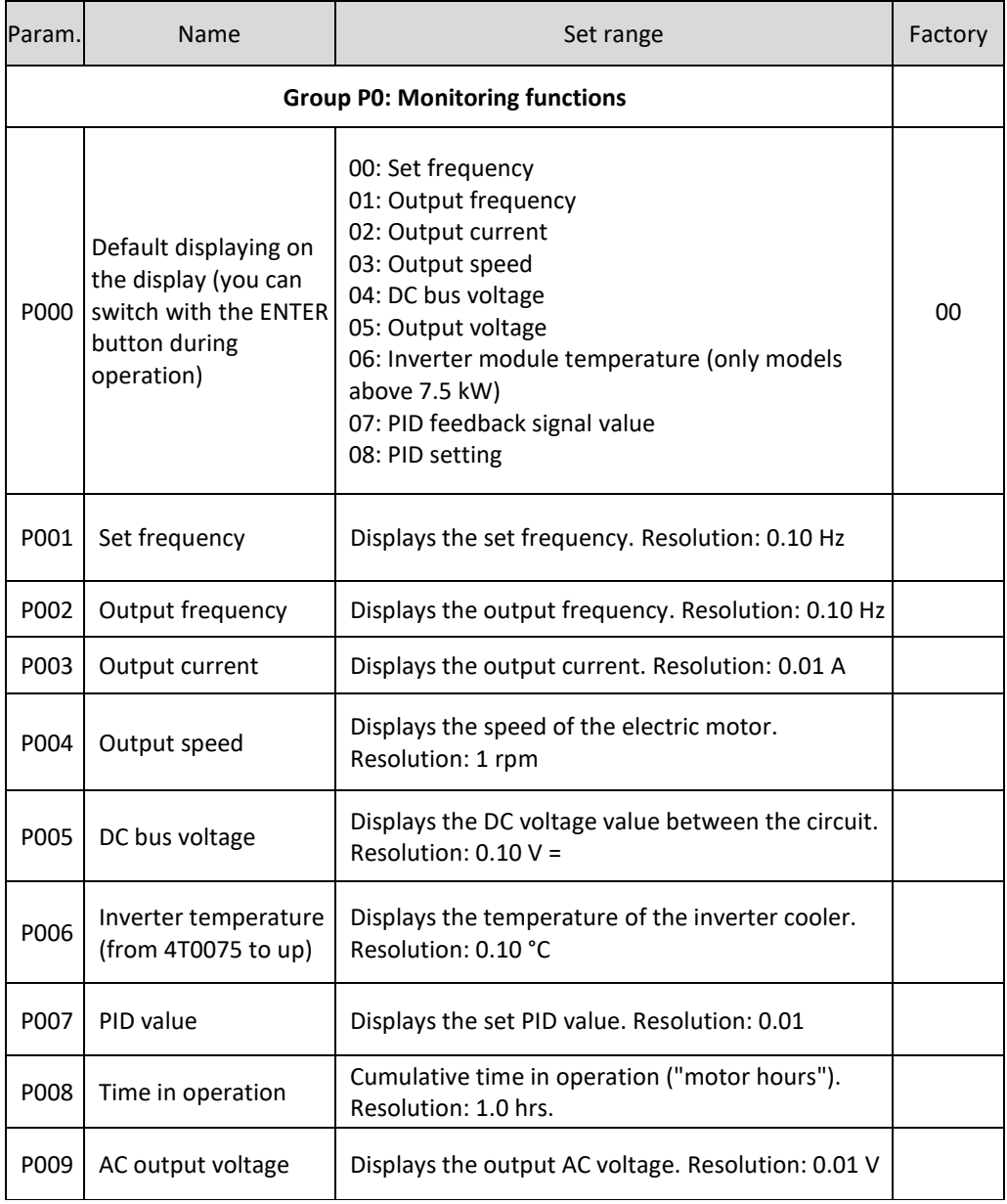

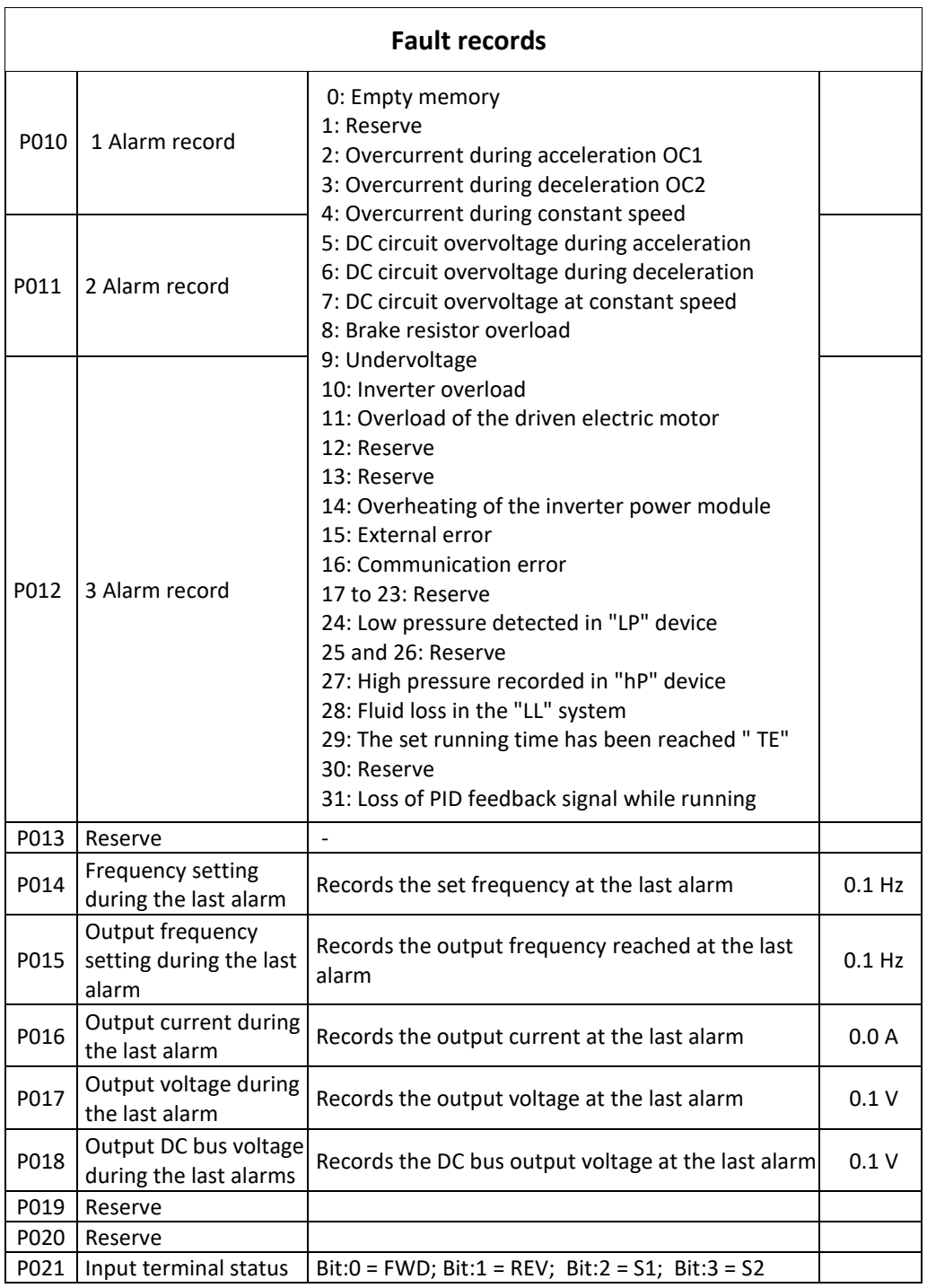

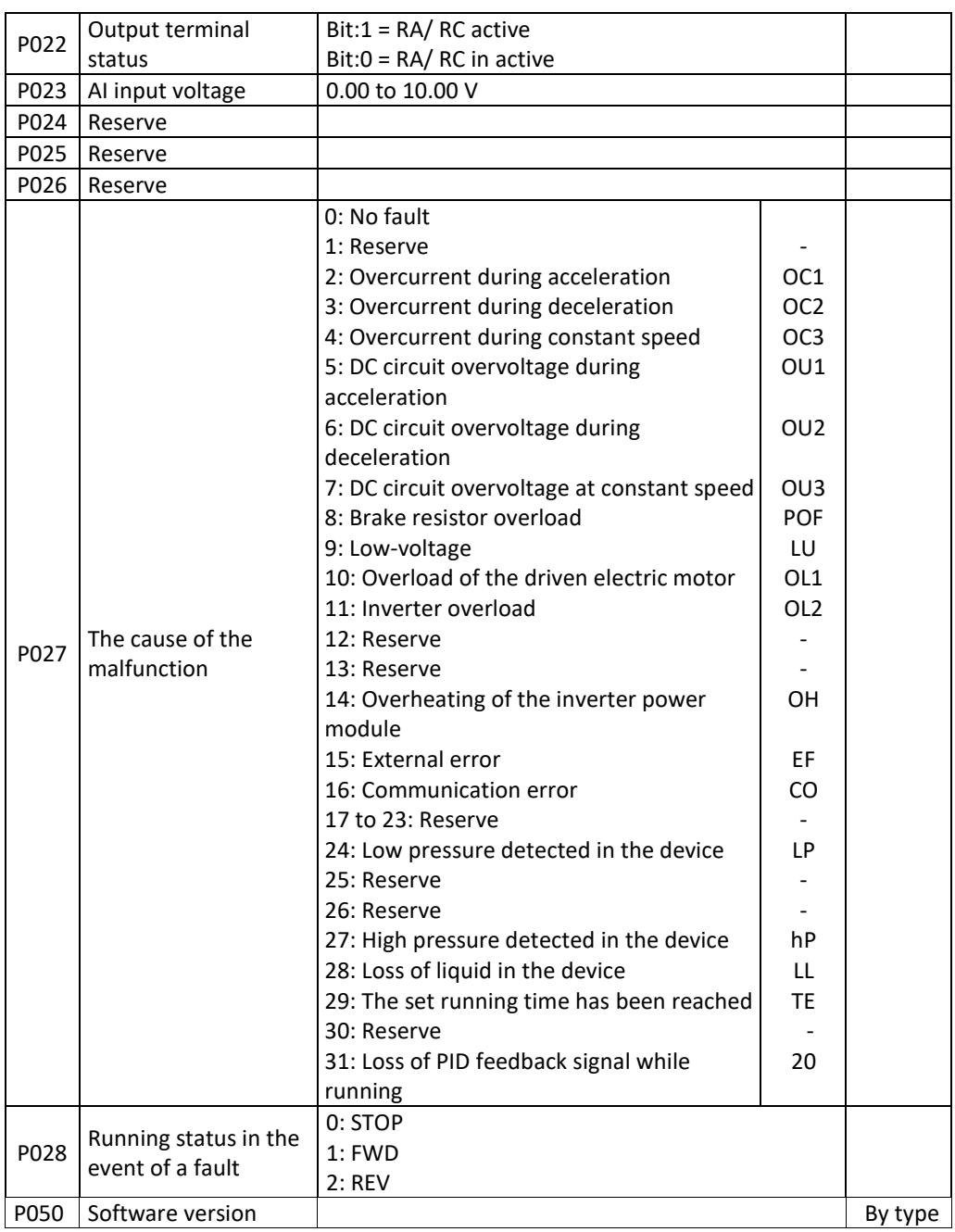

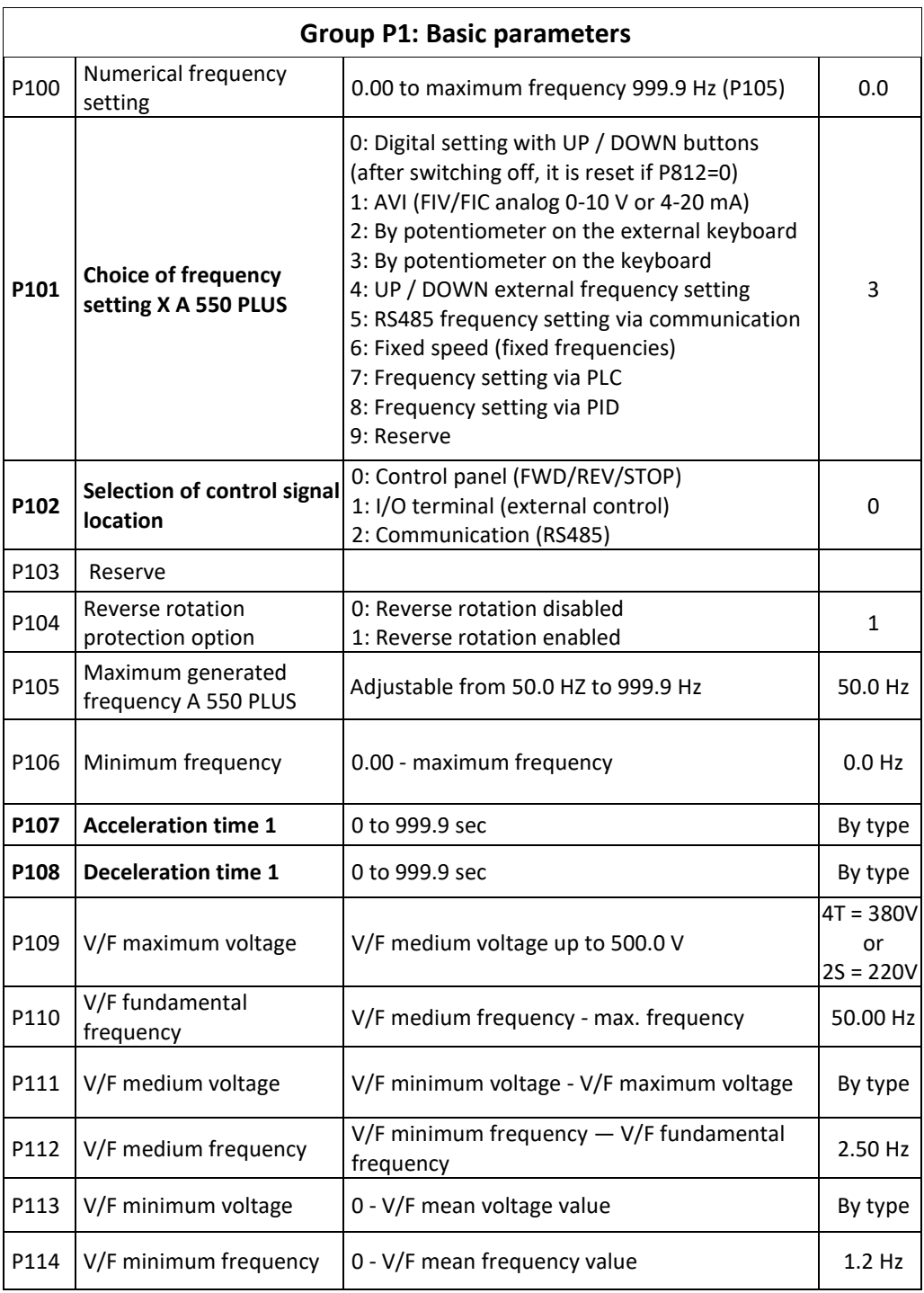

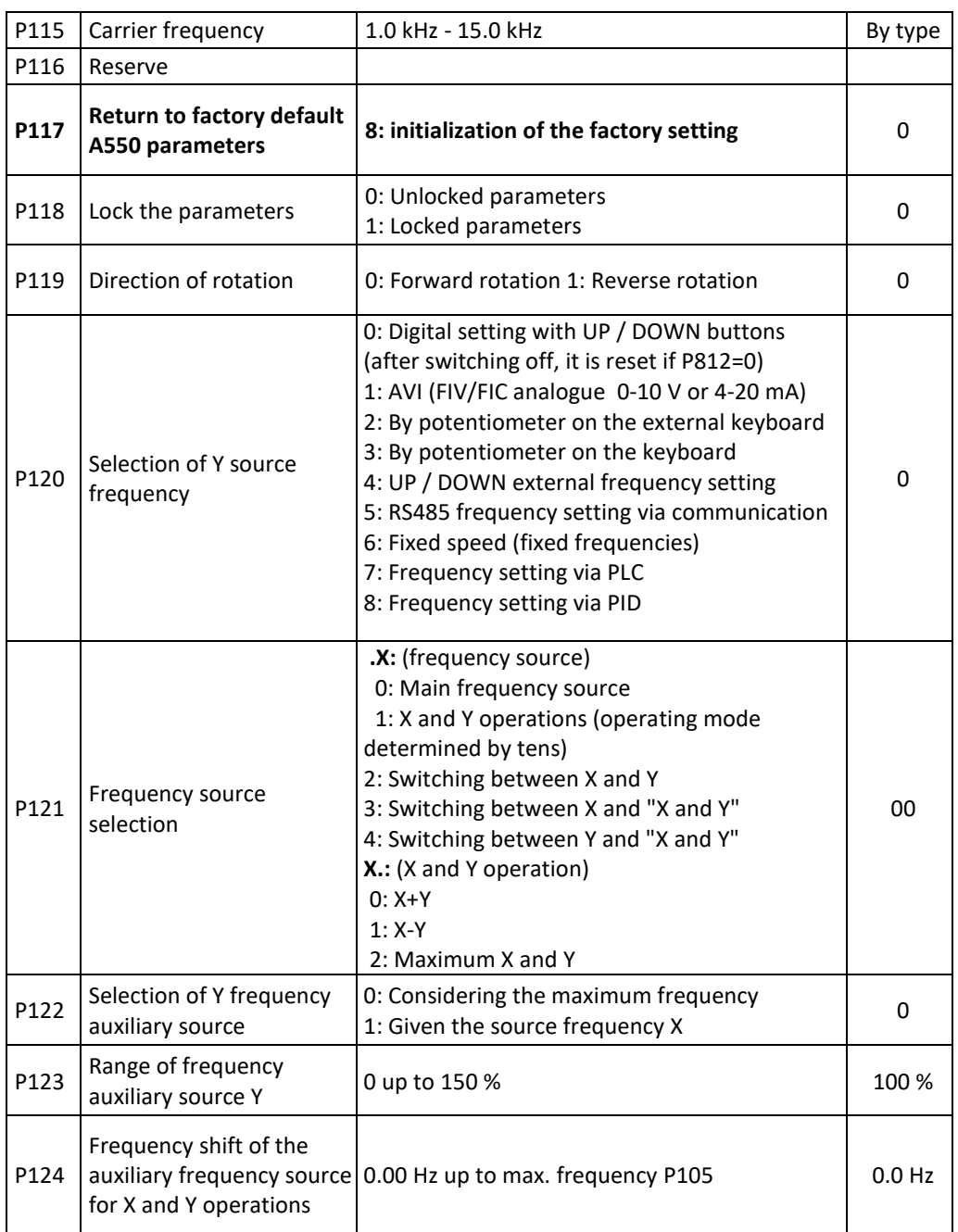

 $\Gamma$ 

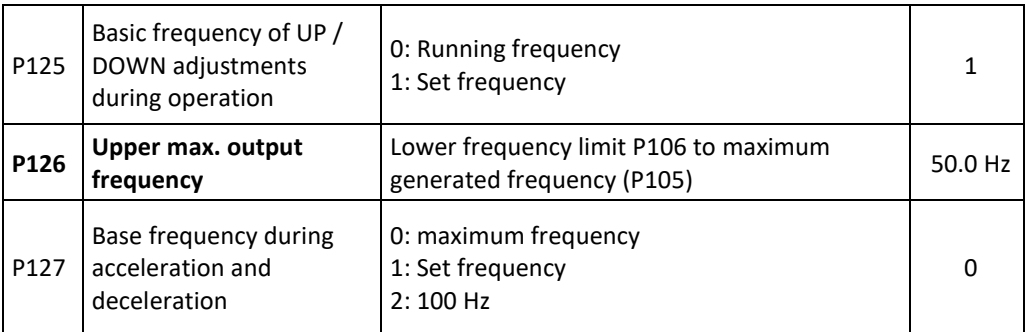

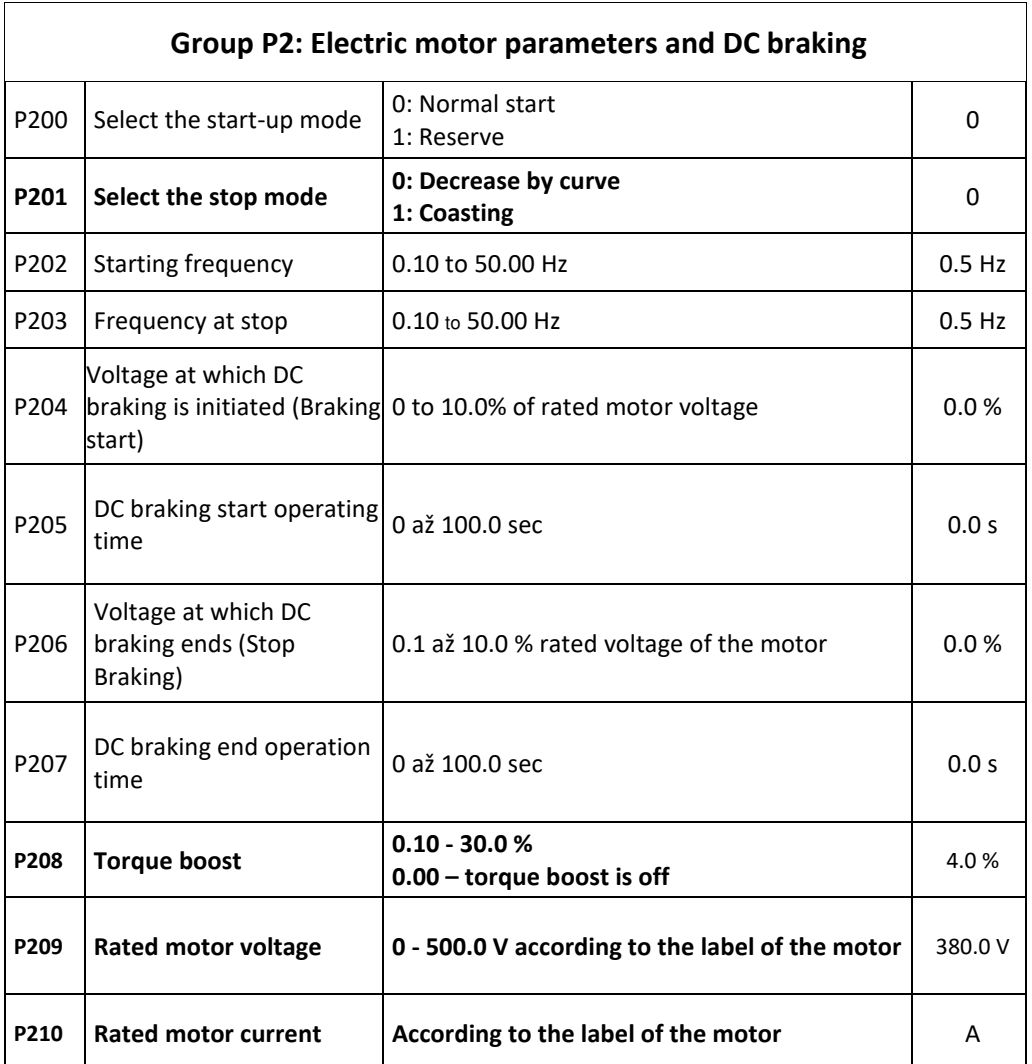

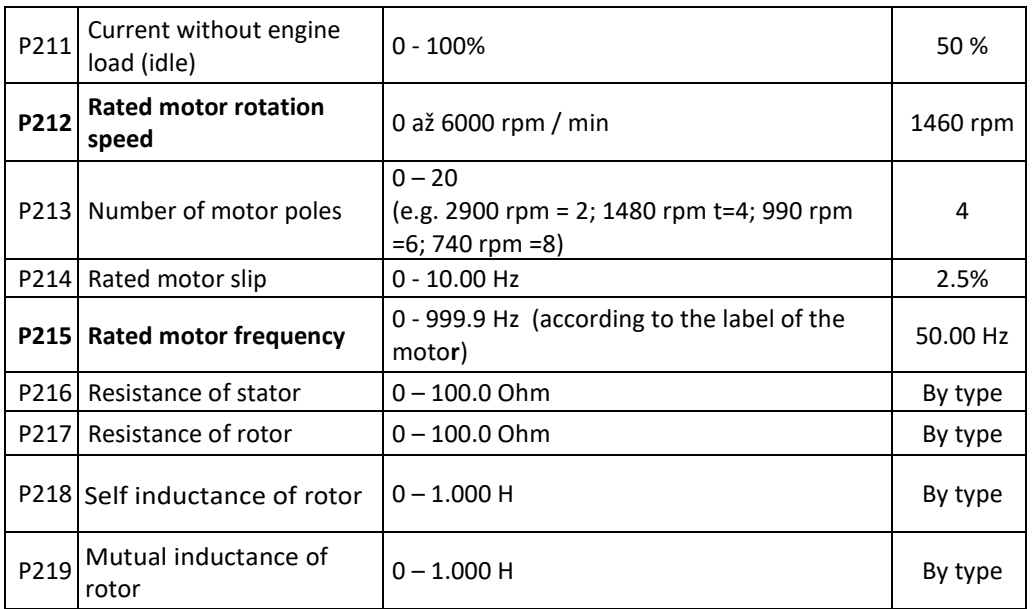

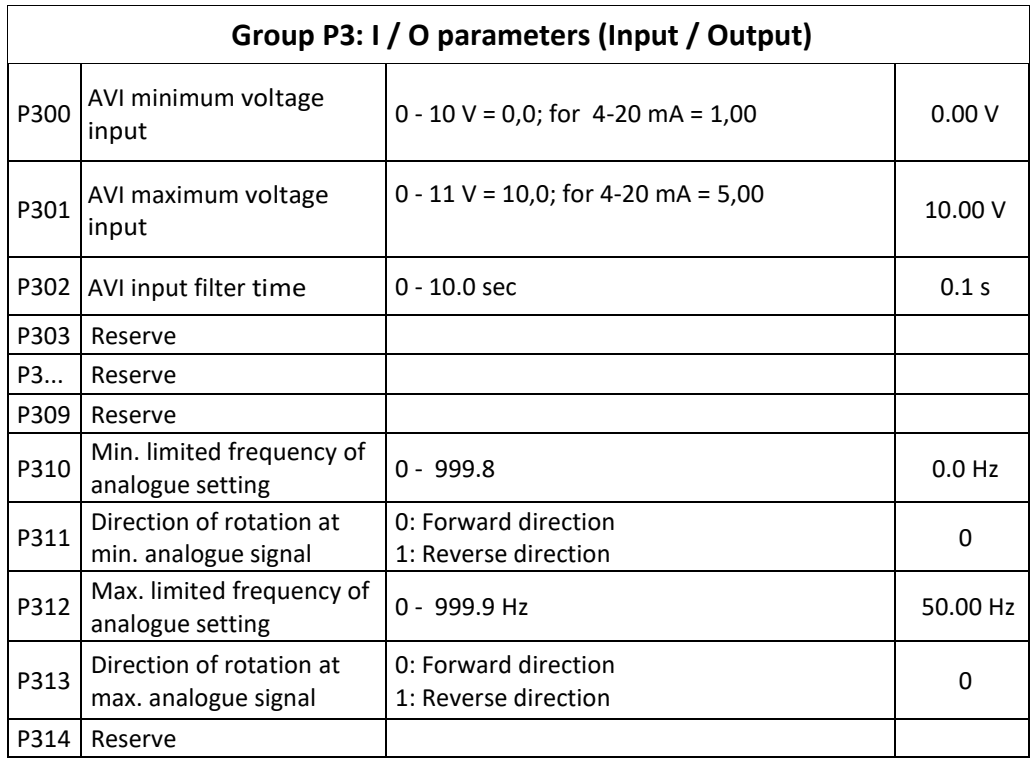

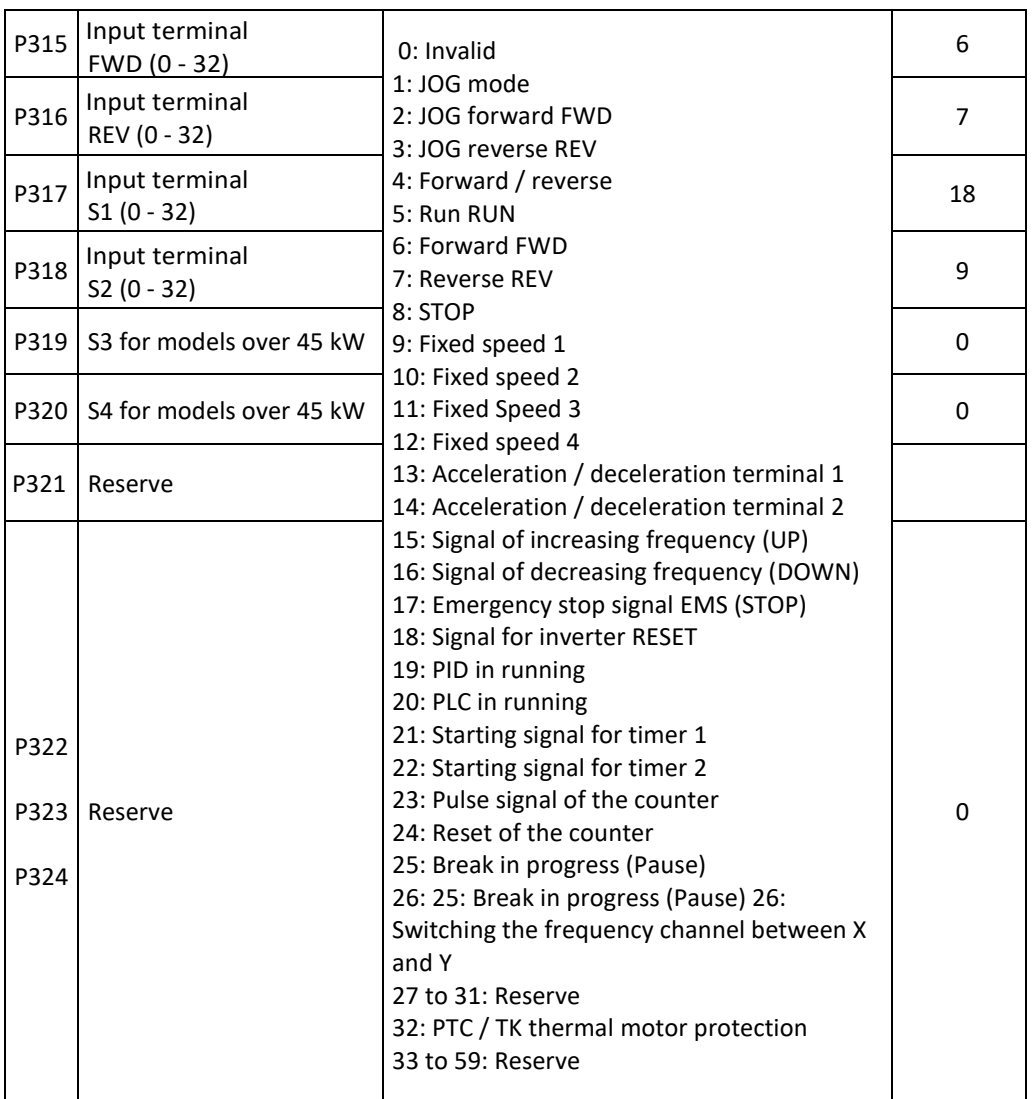

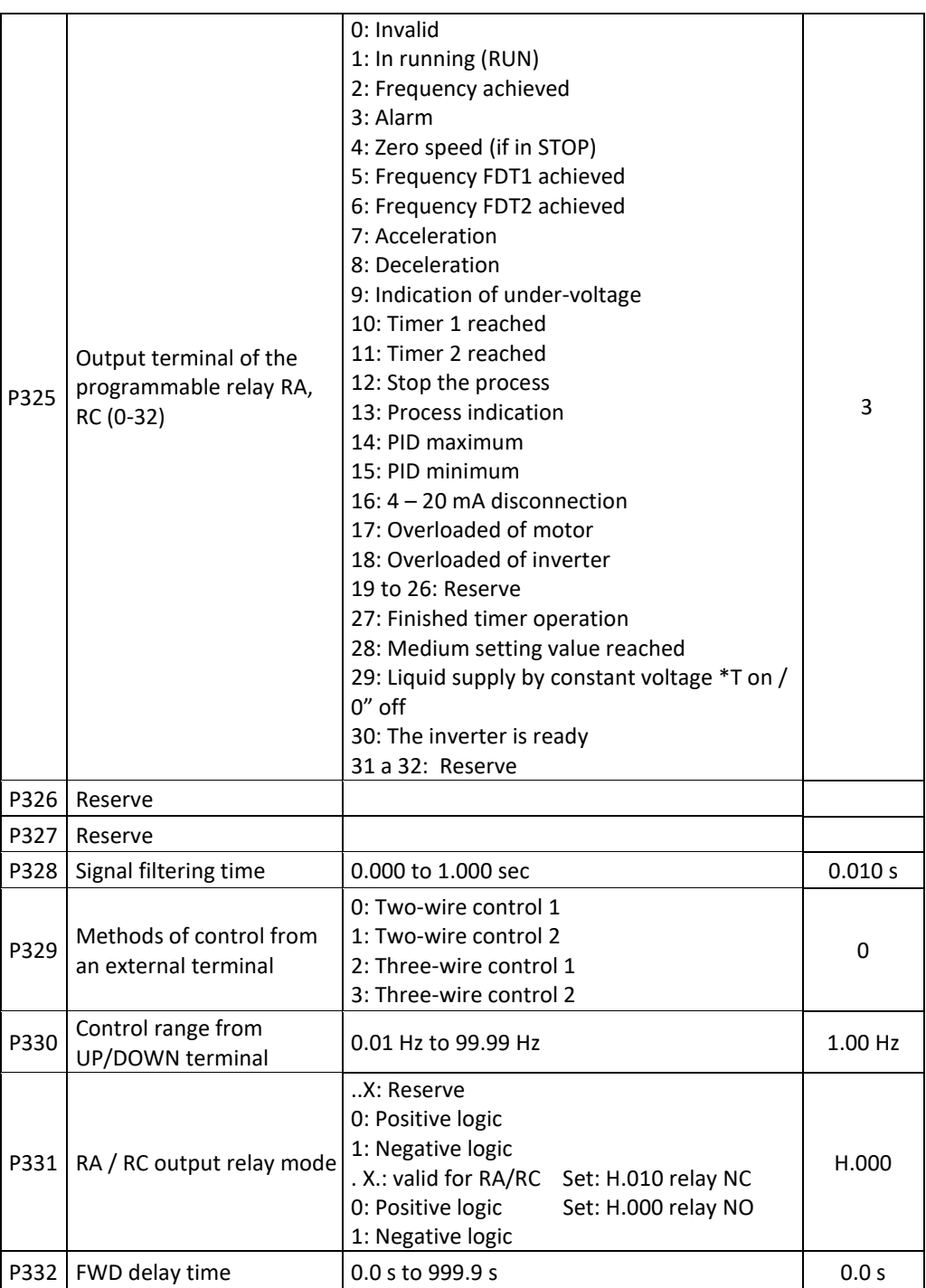

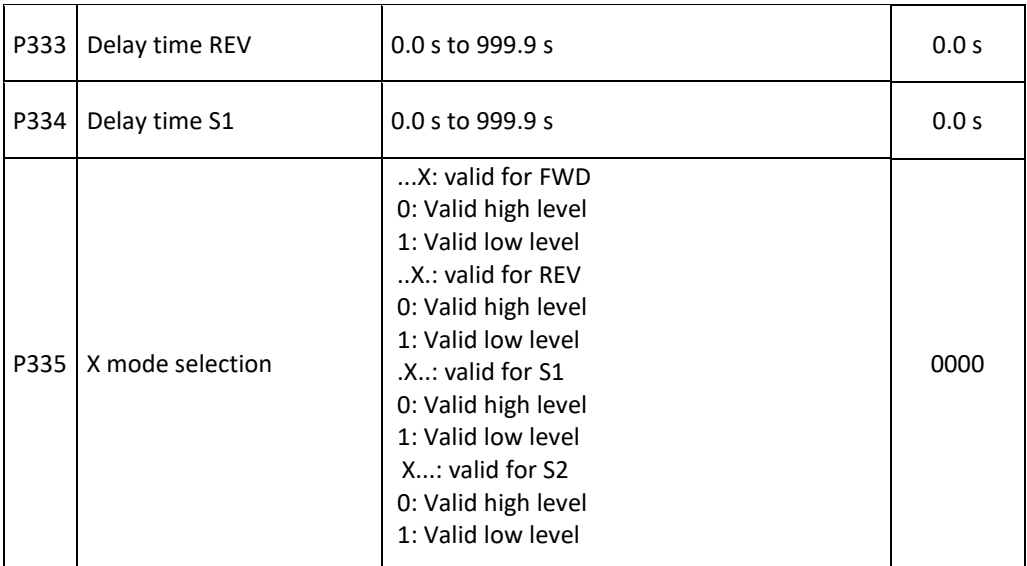

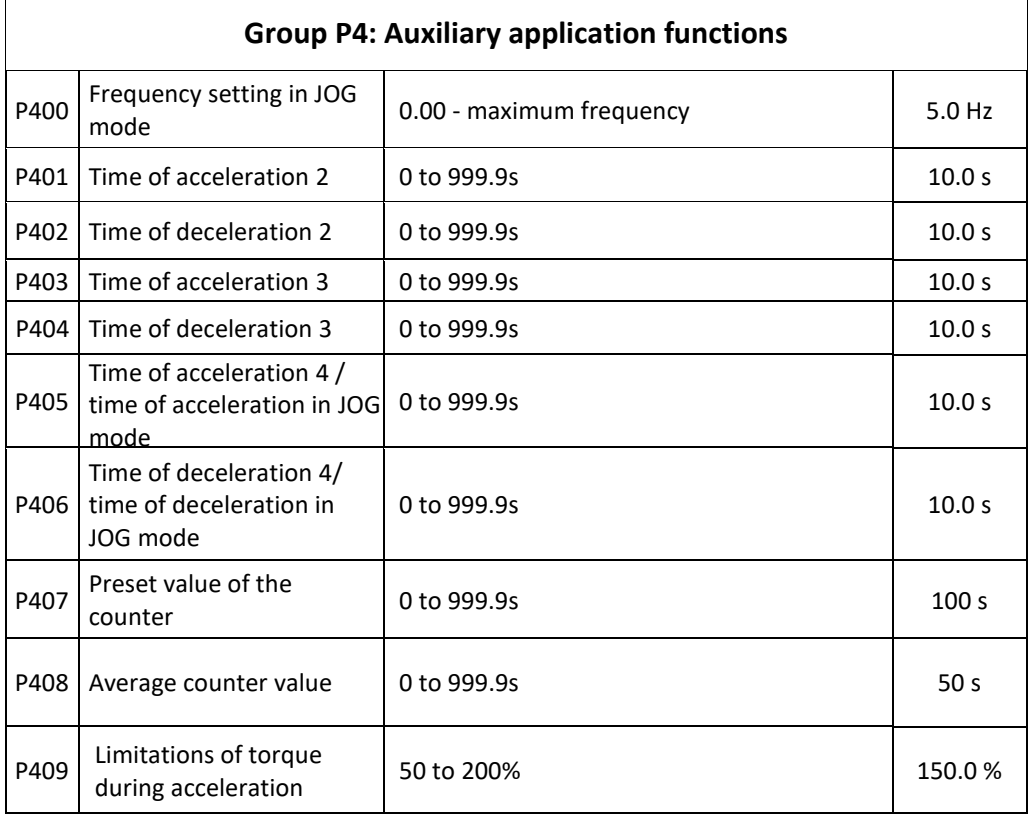

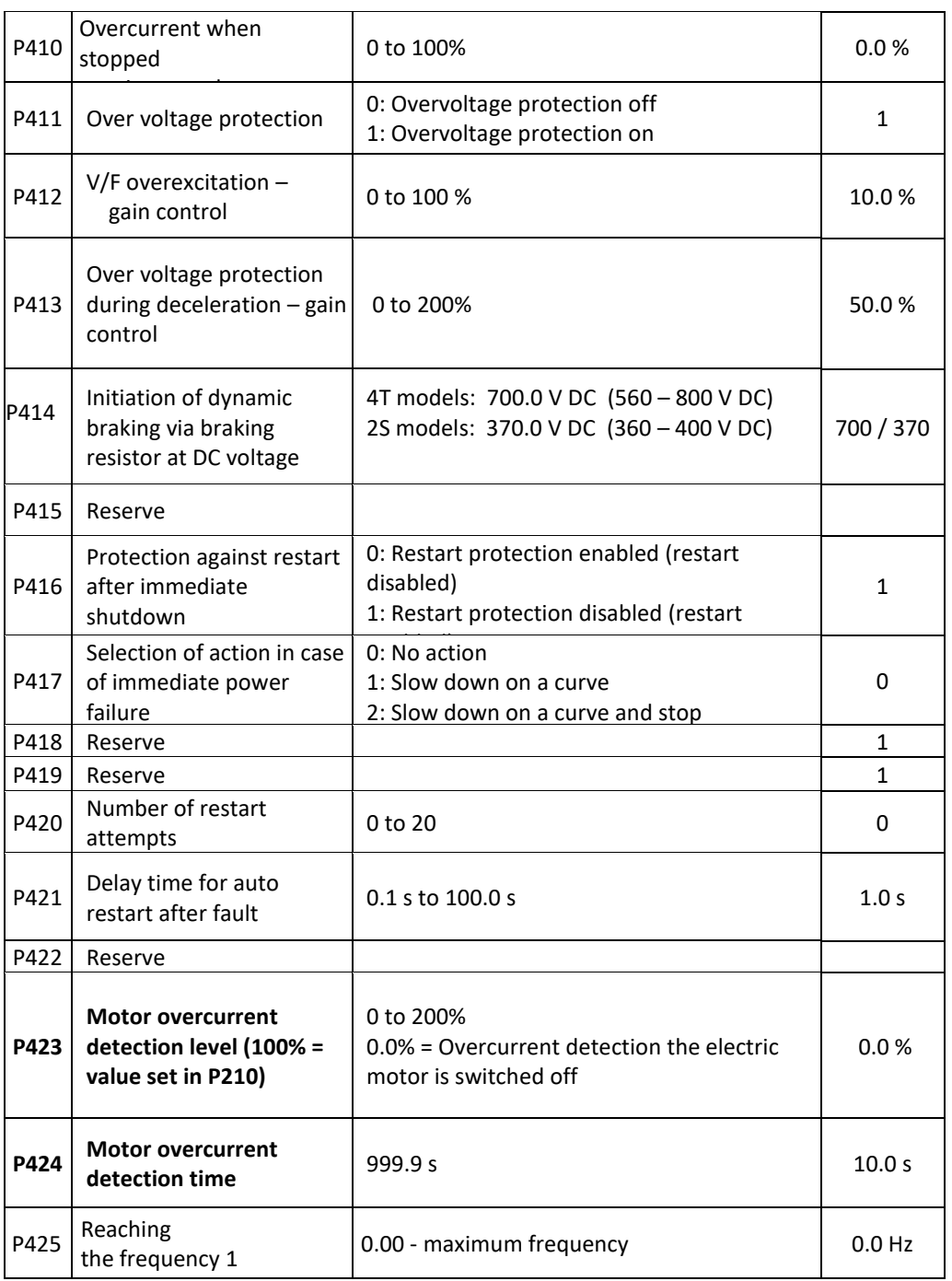

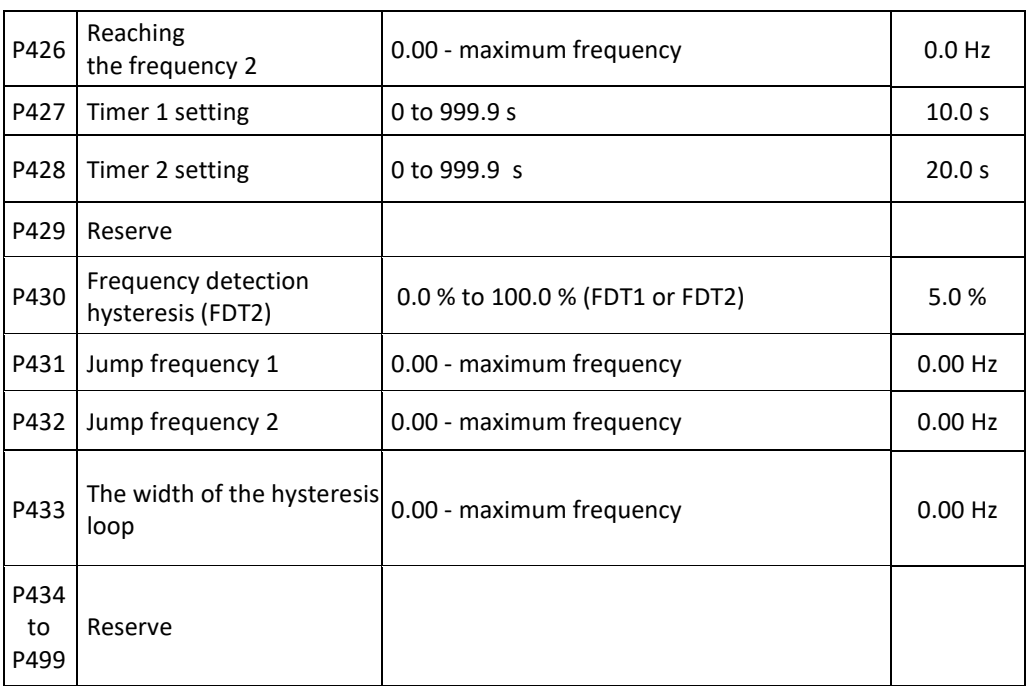

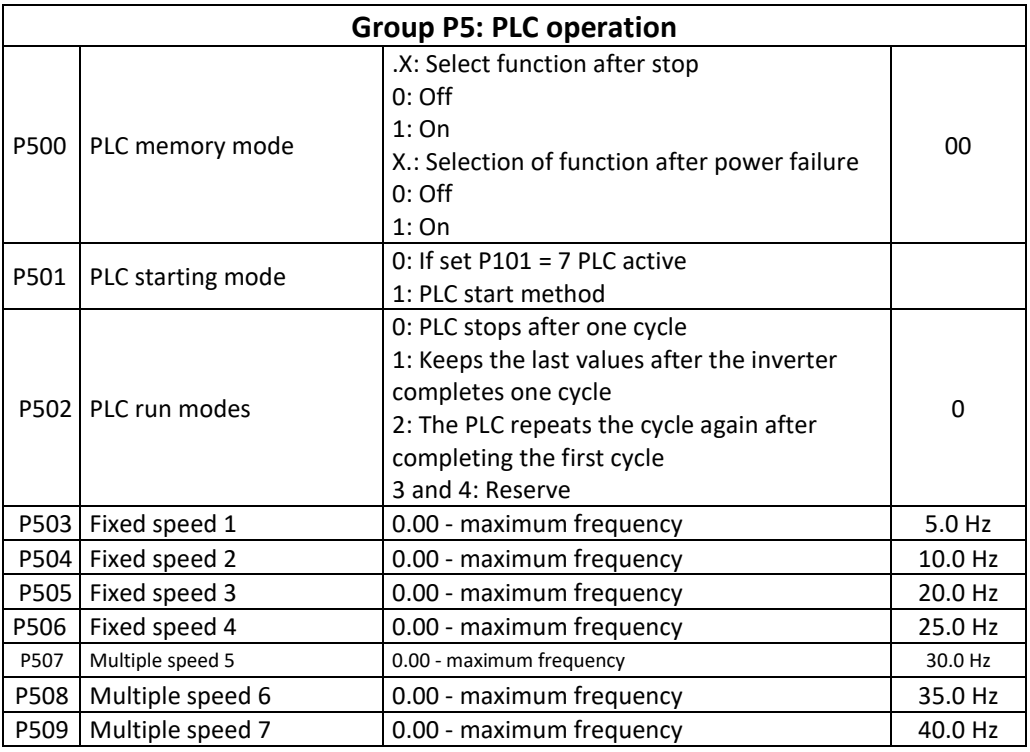

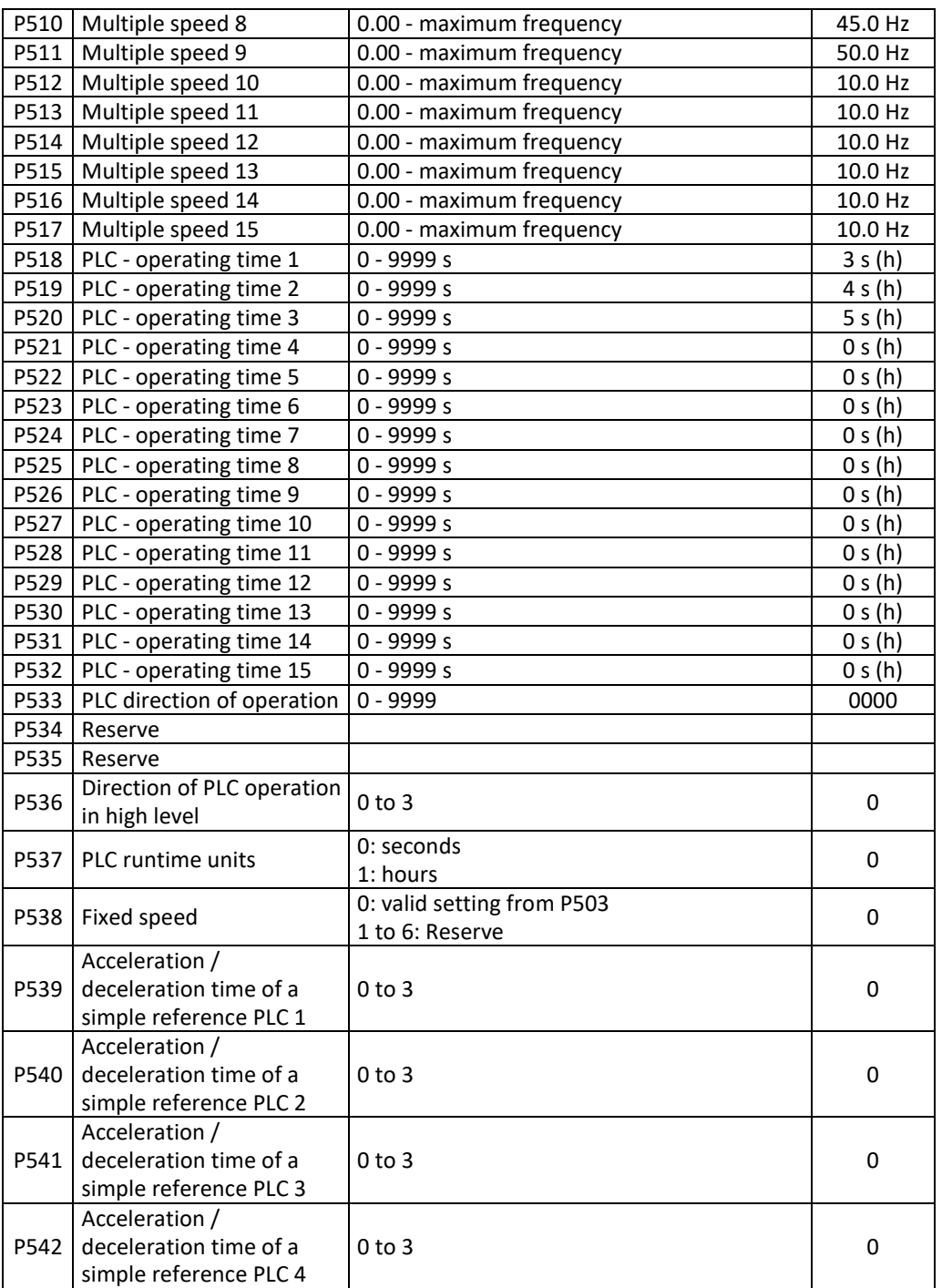

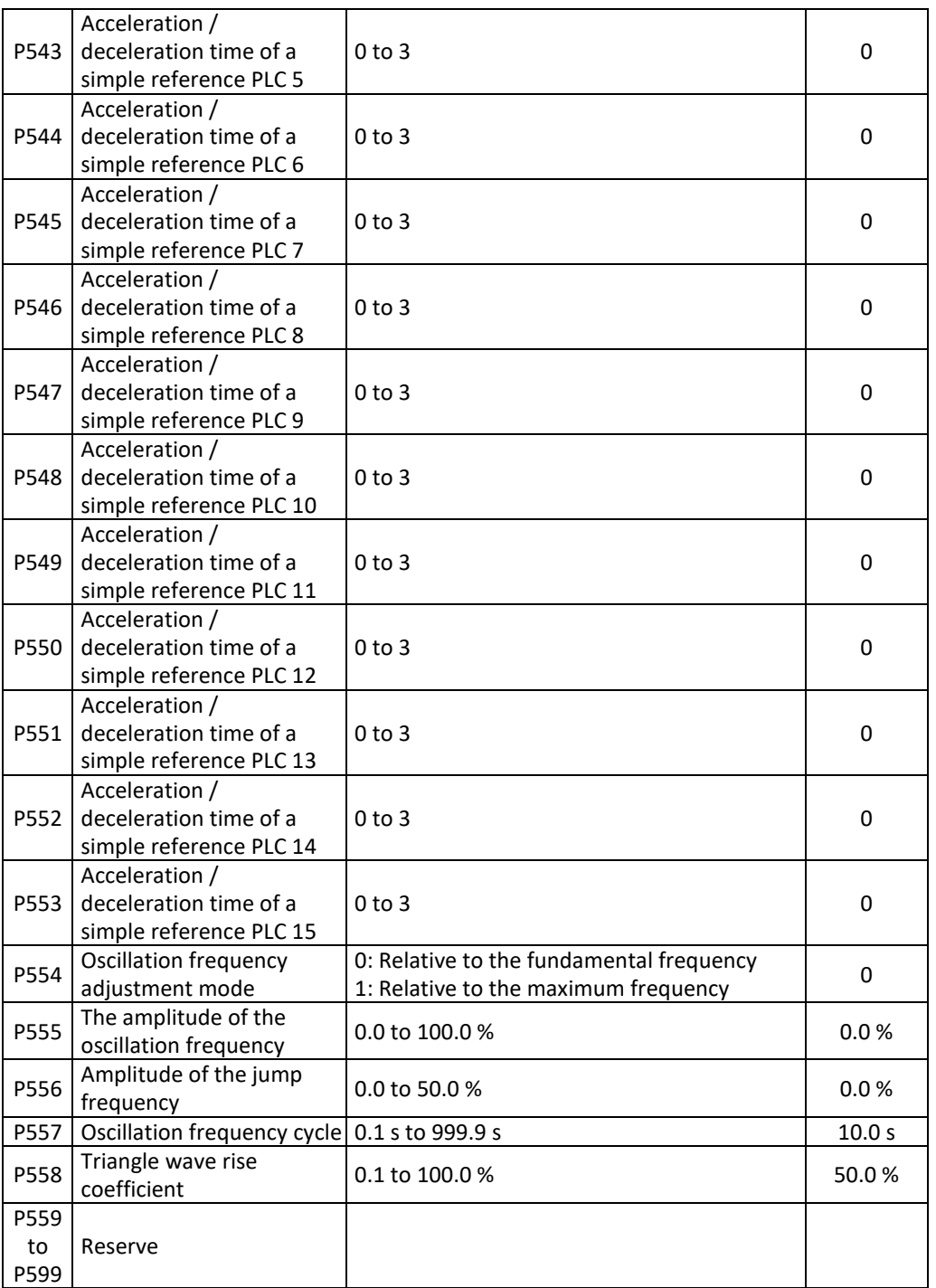

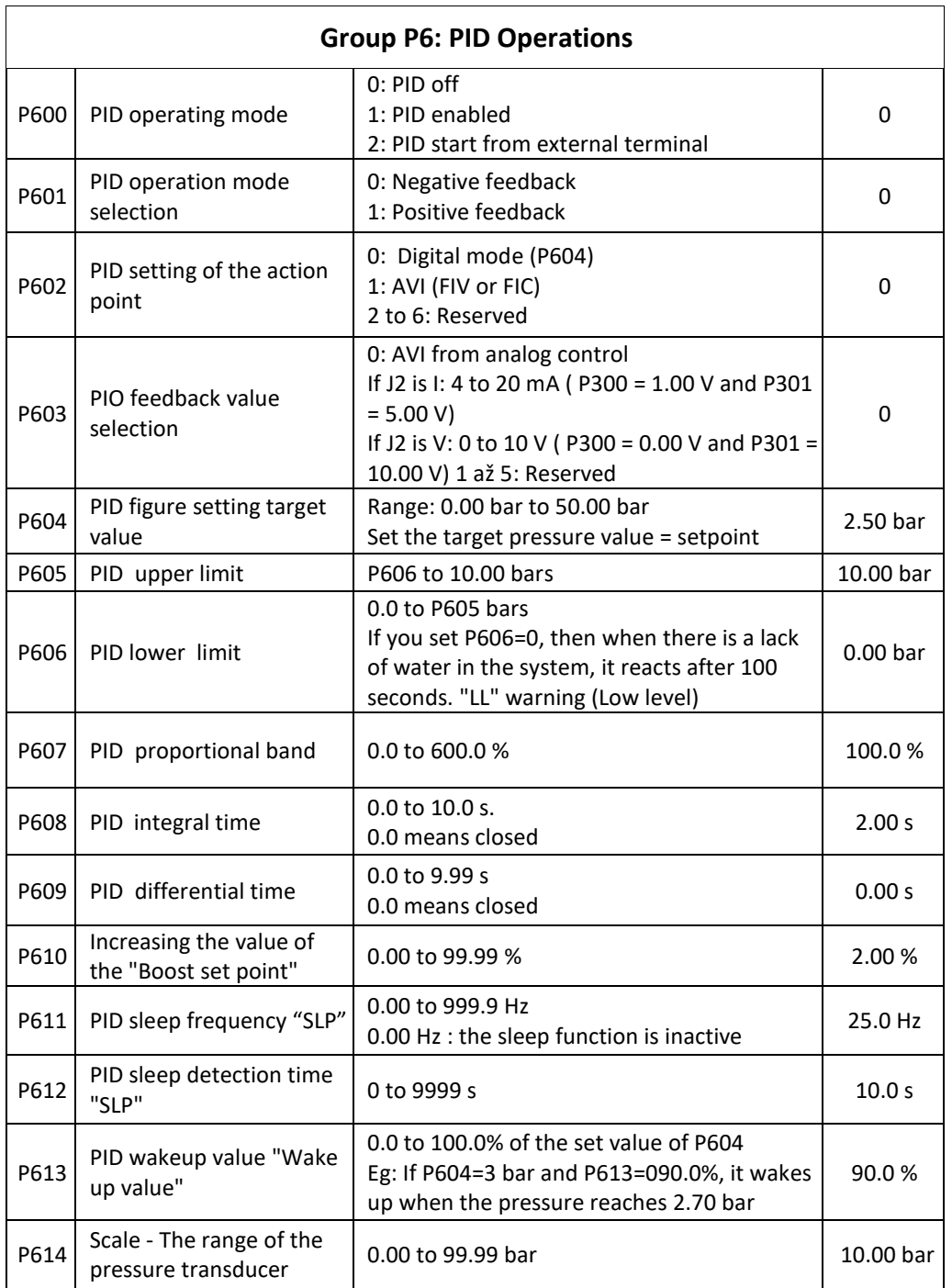

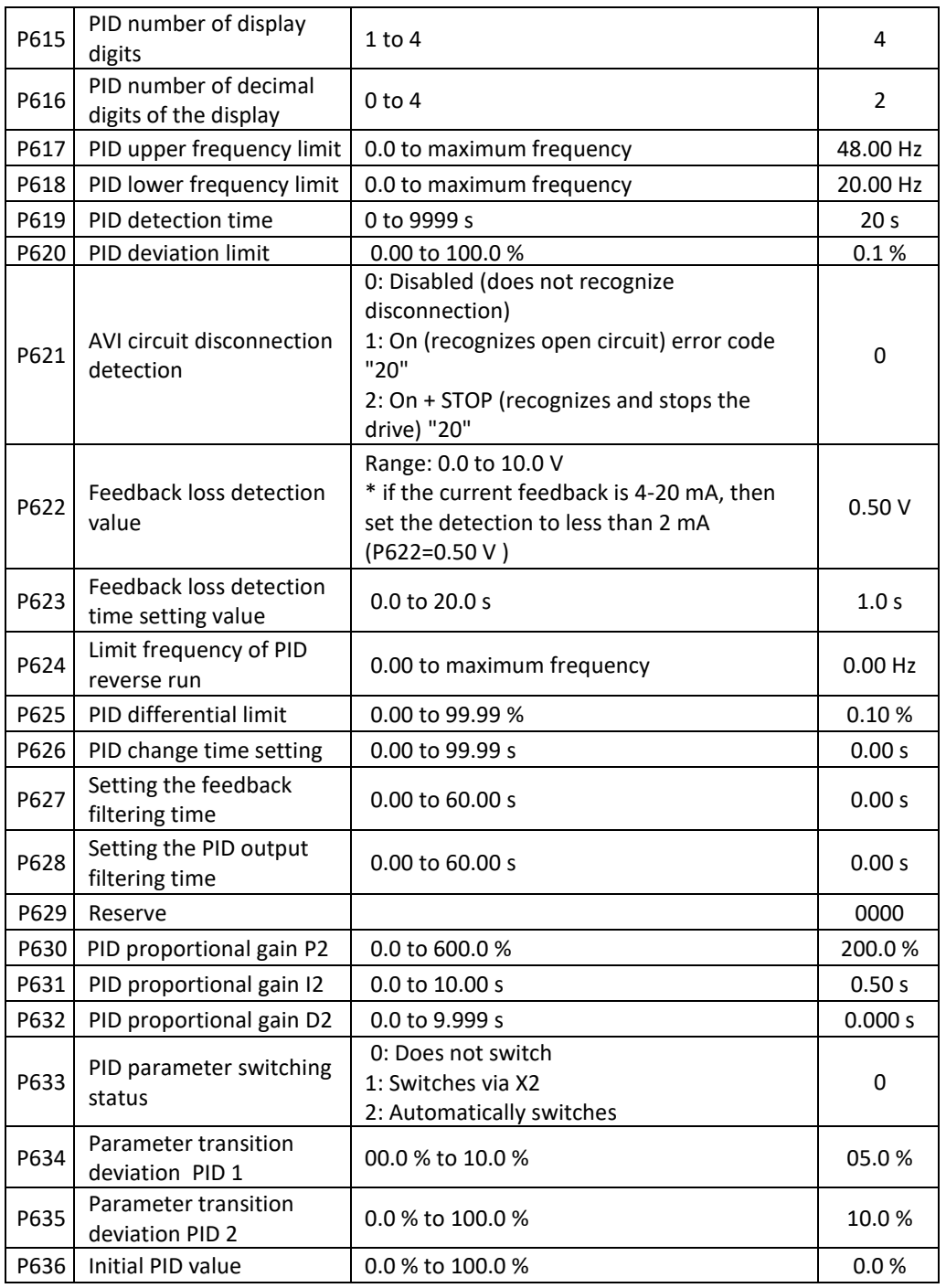

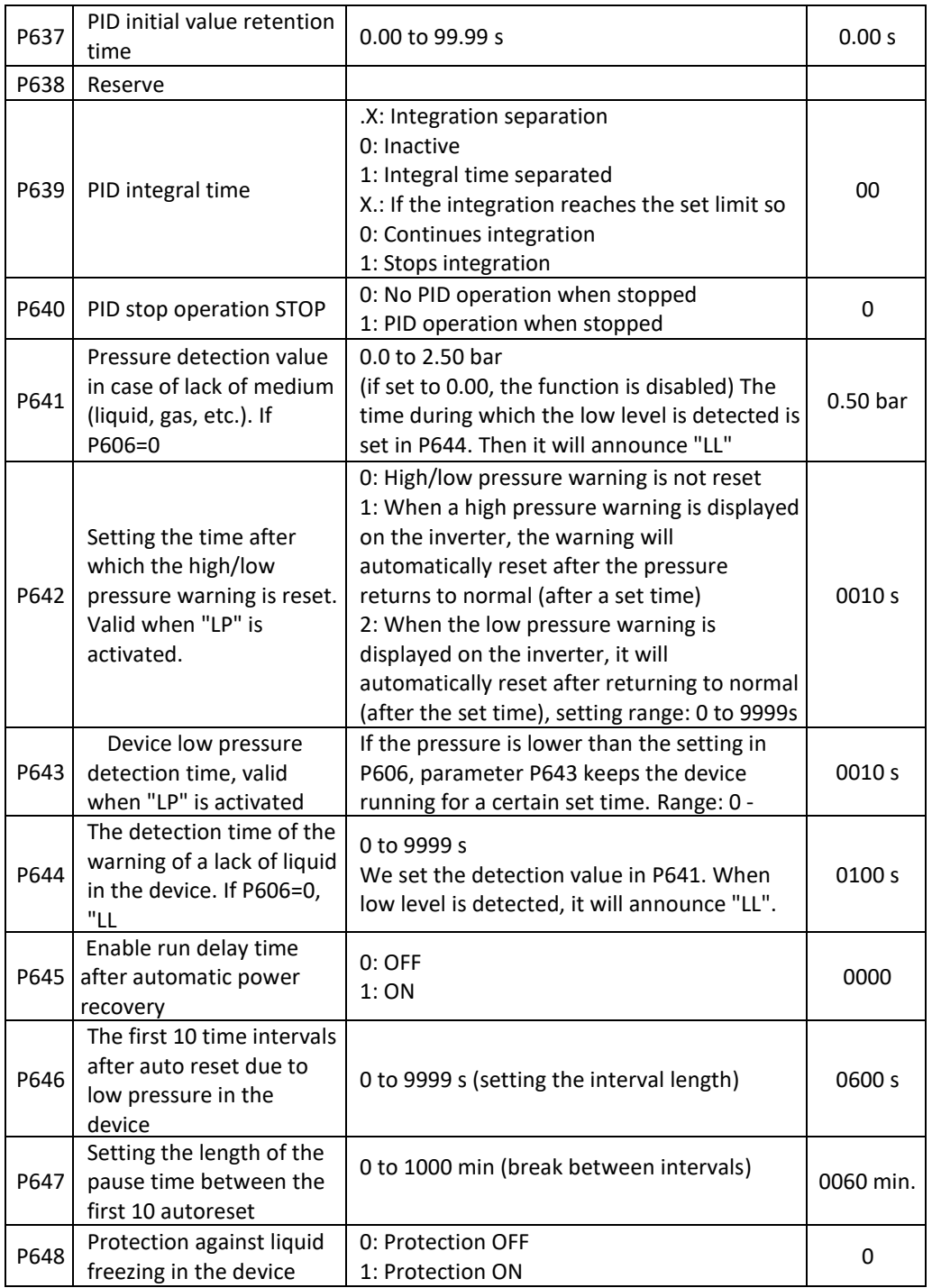

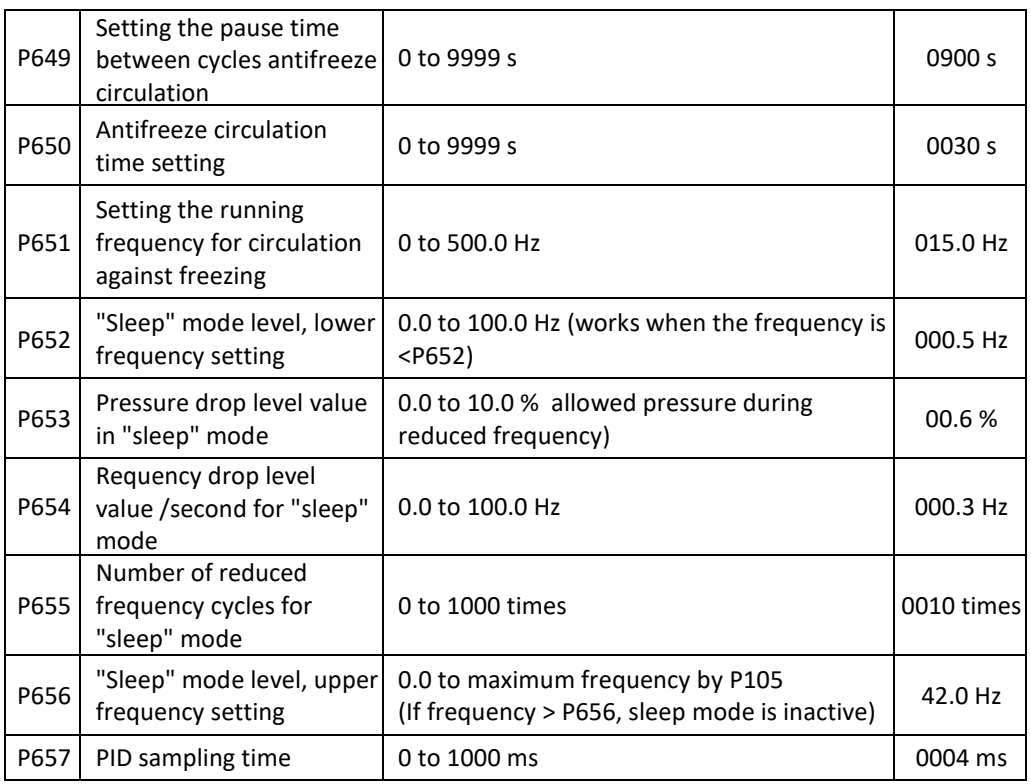

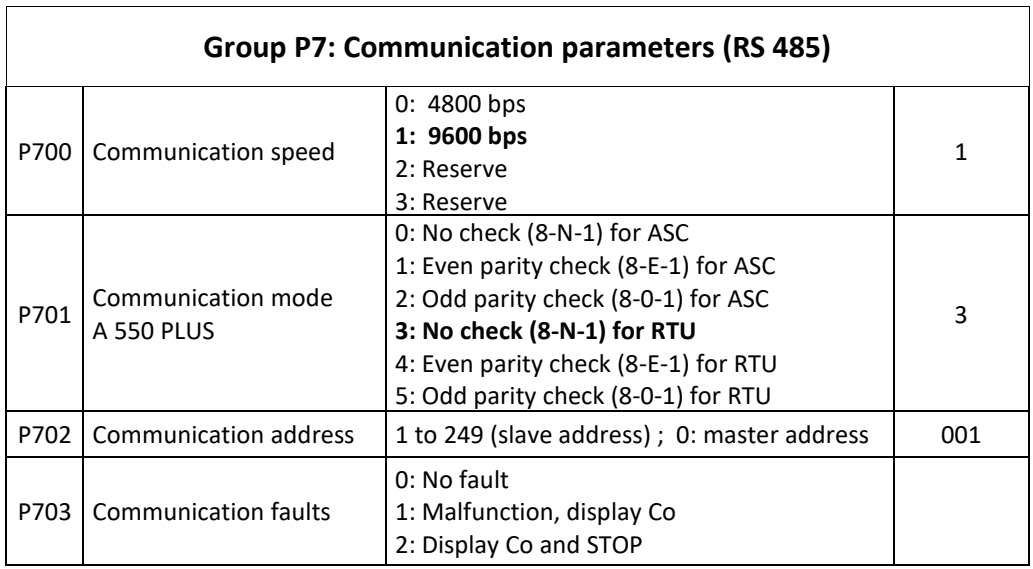

 $\overline{\mathbf{1}}$ 

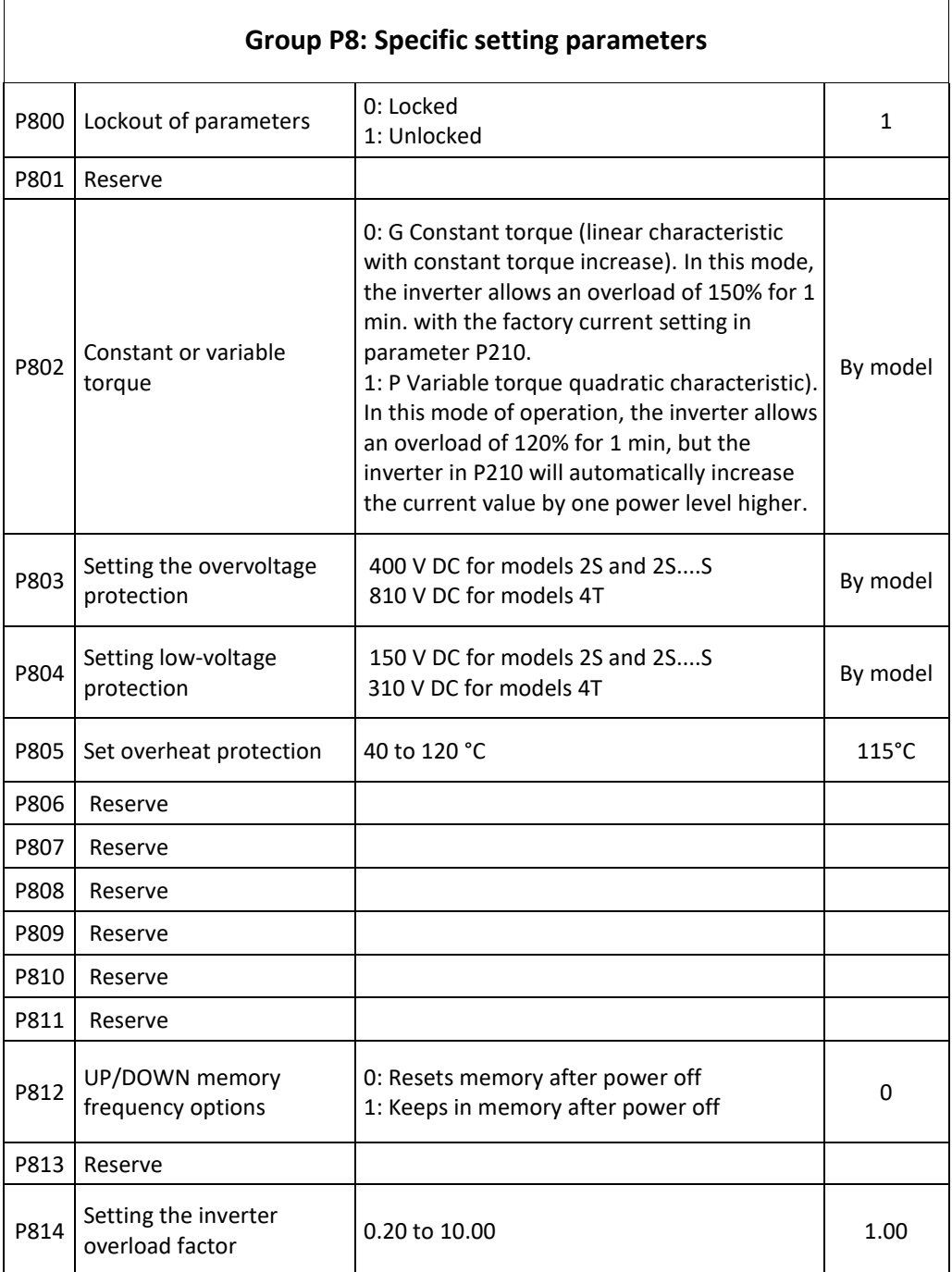

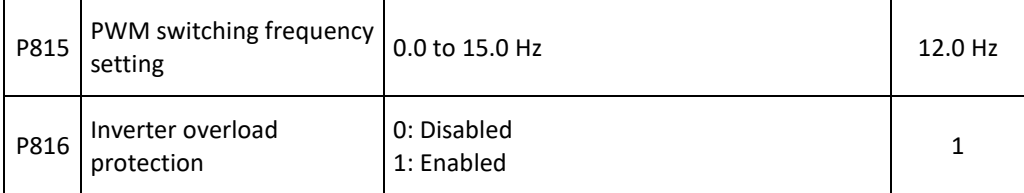

## **Chapter 7: Troubleshooting A 550 PLUS 7.1. Fault messages**

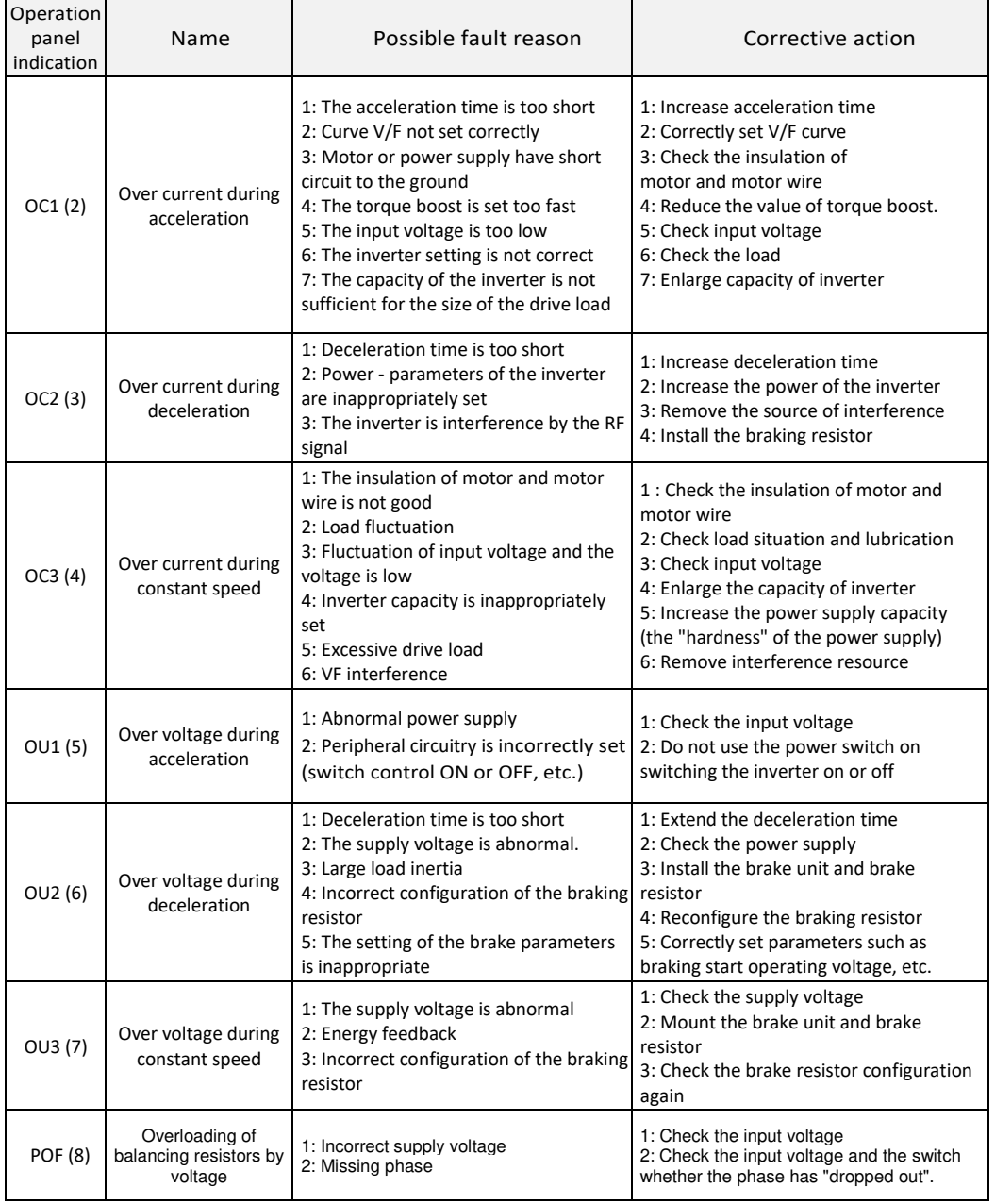

Chapters 7 - 8

| Operation<br>panel<br>indication | Name                           | Possible fault reason                                                                                                    | Corrective action                                                                                                    |
|----------------------------------|--------------------------------|----------------------------------------------------------------------------------------------------|----------------------------------------------------------------------------------------------------|
| LU (9)                           | Low voltage                    | 1: Incorrect supply voltage<br>2: Missing phase                                                                                                    | 1: Check the input voltage<br>2: Check the input voltage and the switch<br>whether the phase has "dropped out".                                                                                                    |
| OL1 (11)                         | Motor overloaded               | 1: The motor is overloaded<br>2: The acceleration time is too short<br>3: Low motor protection setting<br>4: The V / F curve is not set correctly<br>5: Increasing the torque is too fast<br>6: Faulty motor insulation<br>7: Small motor - low engine power | 1: Reduce the load.<br>2: Increase acceleration time<br>3: Increase the protection setting<br>4: Correctly set the V / F curve.<br>5: Reduce the torque<br>6: Inspect the engine insulation and<br>replace the motor<br>7: Use a larger motor                                                                                 |
| OL2 (10)                         | Inverter overloaded            | 1: Overloading<br>2: Acceleration time is too short<br>3: Torque boost is too fast<br>4: V/ F curve incorrectly set<br>5: Under voltage of input<br>6: Before motor stops, inverter<br>starts up<br>7: Fluctuation or blocking of loading                    | 1: Reduce the load or increase inverter<br>capacity<br>2: Increase acceleration time<br>3: Reduce torque<br>4: Correctly set V/F curve.<br>5: Check input voltage, increase<br>inverter capacity<br>6: Start the inverter only when the motor<br>has stopped<br>7: Check the load condition to see if the<br>drive is blocked |
| OH (14)                          | Overheating of the<br>inverter | Overloading or clogged cooling                                                                                                    | Ensure adequate cooling, check the air<br>supply                                                                                                    |
| EF (15)                          | <b>External fault</b>          | External device fault                                                                                                    | Eliminate the fault on the external device                                                                                                    |
| CO(16)                           | Communication fault            | 1: Connection of the communication<br>line has a fault<br>2: The communication parameter is<br>incorrectly set<br>3: The transfer format is incorrect                                                                                                    | 1: Ensure that the RS-485 terminals are<br>properly connected<br>2: Re-set the parameter<br>3: Check the data transfer format                                                                                                    |
| LP (24)                          | Low press                      | Low system pressure has been<br>detected (with pressure control)                                                                                                    | Increase pressure in the system                                                                                                    |
| hP (27)                          | High press                     | High system pressure has been<br>detected (when controlling pressure)                                                                                                    | Decrease pressure in the system                                                                                                    |
| LL (28)                          | Water shortage<br>warning      | A lack of fluid was detected in the<br>system                                                                                                    | Make sure there is enough fluid in the<br>system                                                                                                    |
| 20 (31)                          | Loss of PID signal             | 1: Free terminal; the signal line is<br>incorrectly connected<br>2: The pressure transducer has a fault<br>3: The parameters are entered<br>incorrectly                                                                                                    | 1: Make the correct connection of the 4-<br>20mA terminals and wiring<br>2: Replace the pressure transducer<br>(temperatures)<br>3: Set the parameters correctly                                                                                                    |

## **7.2. Warning messages**

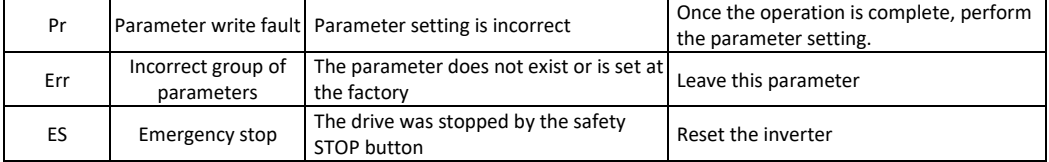

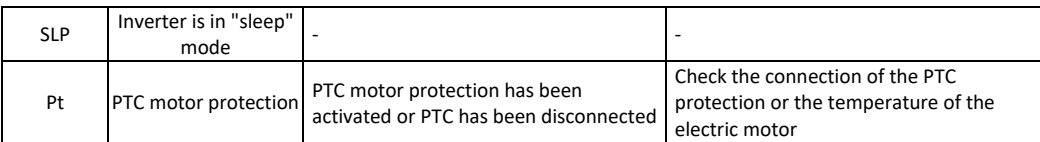

## **Chapter 8: Warranty conditions of the A 550 PLUS series inverters 8.1. Tests of inverter**

Before the shipment, the manufacturer has thoroughly checked and pre-programmed the frequency converter. The product properties correspond to the technical documentation, provided that it is installed and used in accordance with the instructions and recommendations given in the technical documentation and in the operating instructions.

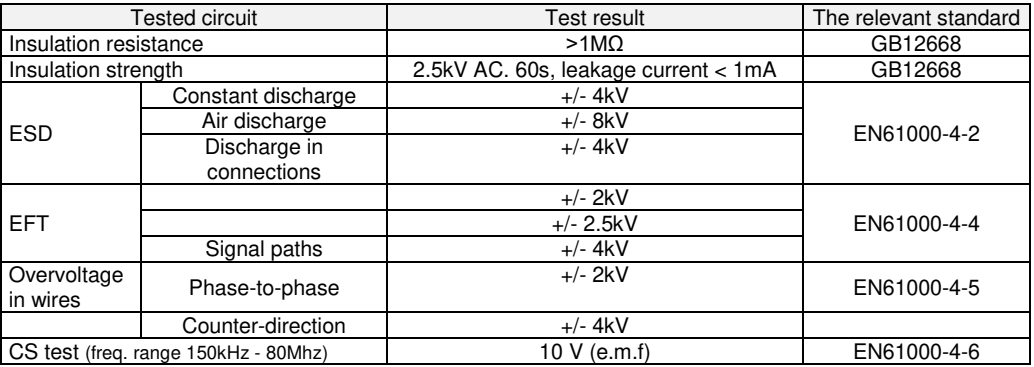

### **8.2. Warranty period:**

The warranty period is 24 months from the date of sale.

#### **8.3. Warranty conditions:**

The warranty covers only defects and faults that have been caused by a mistake in the manufacture or using of the defective materials. The warranty is prolonged by the time the frequency inverter has been repaired. A warranty service is applied by the customer on the seller. The buyer will transport the frequency inverter to the seller for repair on own expense.

#### **8.4. The warranty does not apply to defects caused by:**

1. Seller's or user's fault, mechanical damage (for example, when transporting or falling) or use in contravention of the technical documentation, mistake in wiring or if the defect was caused by improper intervention with the product.

2. Damage to the device through external influences (dusting internal parts of the inverter, humidifying internal circuits) and natural events (effects of high overvoltage due to lightning, fire, water flooding, etc.).

3. Incorrect storage, improper connection, damage by external influences, mainly due to the effects of electrical influences of inadmissible value.

## **Chapter 9: Wiring and parameterization examples 9.1 Example No. 1: Brief parameterization procedure for beginners**

After an authorized person with qualifications according to § 21 to 24 of Decree 508/2009 Coll. connected the frequency converter A 550 Plus correctly and according to the operating instructions, enter the following basic parameters:

P209 = e.g. 400 (V; rated voltage according to the electric motor label) P210 = e.g. 5.50 (A; rated current according to the electric motor label) P212 = e.g. 1460 (rpm) P213 = e.g. 4 (number of motor poles  $4$  = approx. 1460 rpm) P215 = e.g. 50 (Hz; nominal frequency of the electric motor) P107 = e.g. 15 (s; acceleration time 15 seconds) P108 = e.g. 10 (s; 10 second deceleration time) P109 = e.g. 400 (V; 3-phase mains voltage or 230 V with 1-phase supply) P208 = e.g. 10 (% torque boost)

If you need to increase the output frequency of the inverter, set parameter P105. P105 = e.g. 70 (Hz; the maximum output frequency is set to 70 Hz).

### **9.2 Example No. 2: Examples of parameterization A550-4T0007 and A550- 2S0007**

\*The electric motor is connected to a 400 V star.

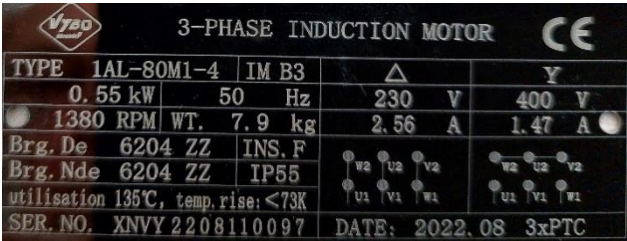

Installed inverter A550-4T0007 (input: 3x400 V/ output: 3x400 V)

P209=400(V; rated voltage according to the electric motor label) P210=1.47(A; rated current according to the electric motor label) P212=1380 (rpm; nominal speed of the electric motor) P213 = 4 (number of motor poles) P215=50(Hz; nominal frequency of the electric motor) P107=15(s; acceleration time 15 seconds) P108=10(s; deceleration time 10 seconds) P109=400V

Chapter 9: Examples of A550 PLUS connection and parameterization

P317 = 32 (activation of PTC thermal protection of the electric motor) P816 = 1 (electric motor overload protection enabled) P423 = 110 (% ; value from P210=100%; Calculation: 1.47x1.1=1.61A) FM will turn off the drive when detecting an output current of 1.61 A for the time set in P424 P424 = 30 (s; the inverter will detect the current set in P423 for 30 s) FM will turn off the drive after this time of 30 s and declare an OL2 error

\* The electric motor is connected to D 230 V.

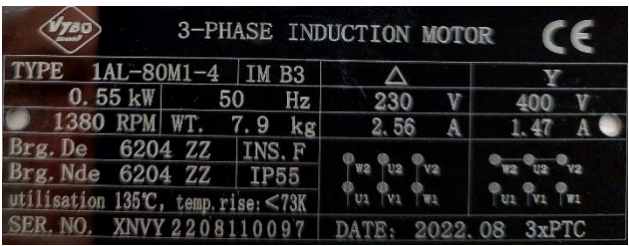

Installed frequency converter A550-2S0007 (input: 1x230 V/ output: 3x230 V)

P209=230(V; nominal voltage according to the electric motor label)

P210=2.56(A; rated current according to the electric motor label)

P212=1380 (rpm; nominal speed of the electric motor)

P213 = 4 (number of motor poles)

P215=50(Hz; nominal frequency of the electric motor)

P107=15(s; acceleration time 15 seconds)

P108=10(s; deceleration time 10 seconds)

P109=230V

.

P317 = 32 (activation of PTC thermal protection of the electric motor)

P816 = 1 (electric motor overload protection enabled)

P423 = 105 (% ; value from P210=100%; Calculation: 2.56x1.05=2.69 A) FM will turn off the drive when detecting an output current of 2.69 A for the time set in P424 = 60 (s; the inverter will detect the current set in P423 for 60 s) FM will turn off the drive after this time of 60 s and declare an OL2 error

### **9.3 Example No. 3: Connecting the A550 PLUS inverter for controlling the pump/compressor at constant pressure**

#### **Wiring diagram**

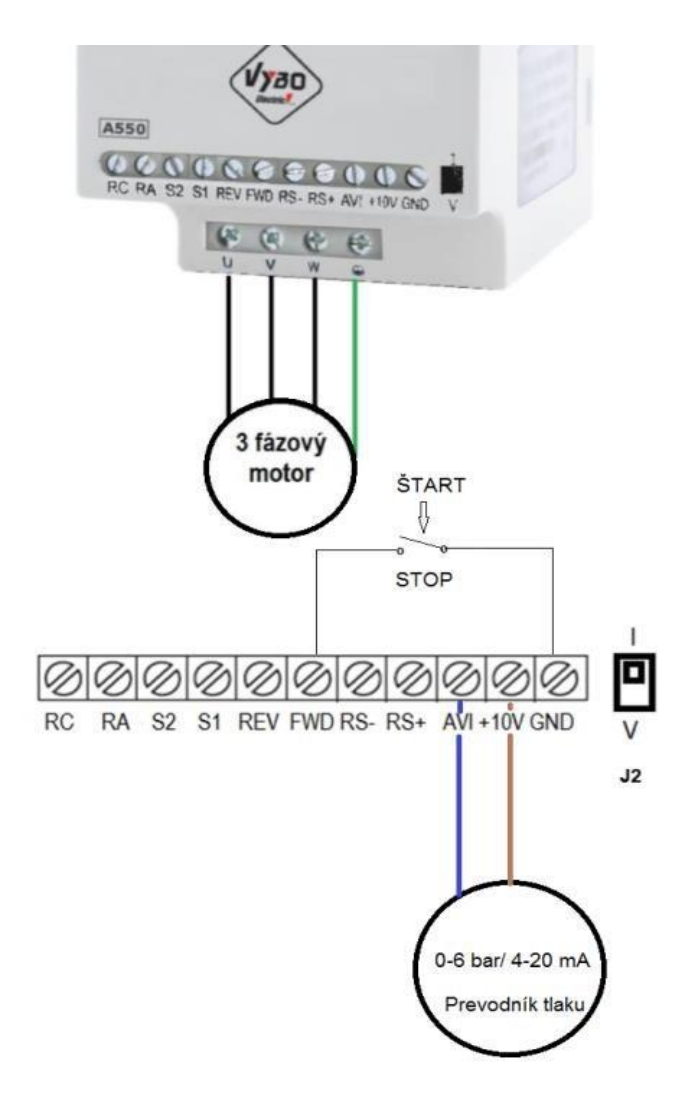

**\* The wiring diagram applies only to a pressure transducer with an output of 4-20 mA**

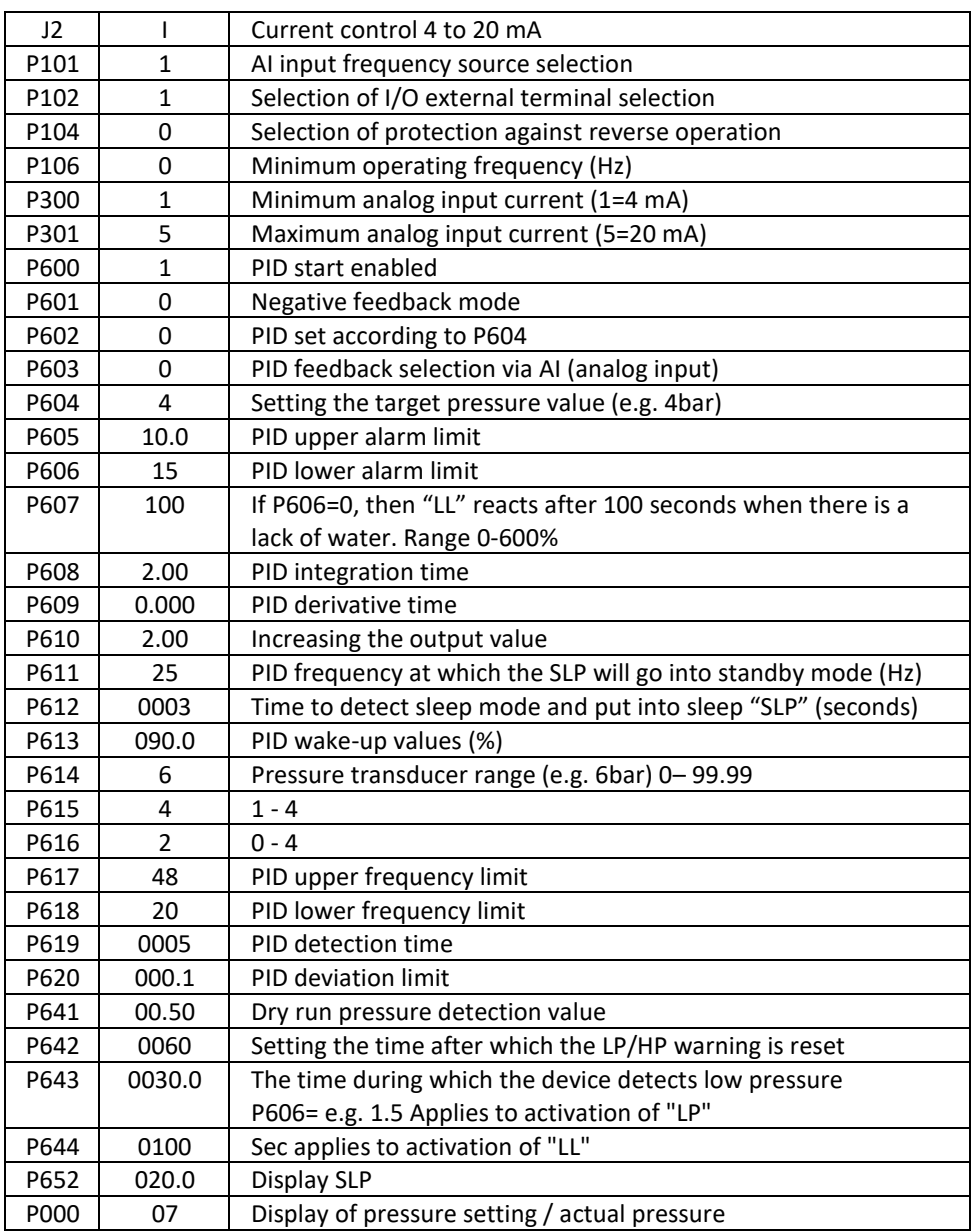

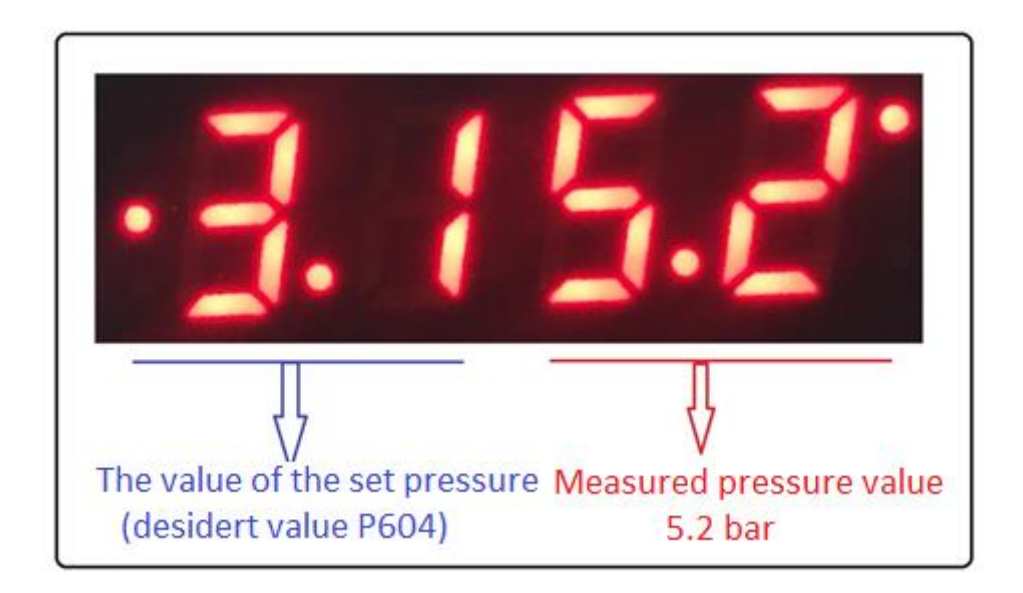

 **When the inverter enters the "sleep" state, the display shows SLP**

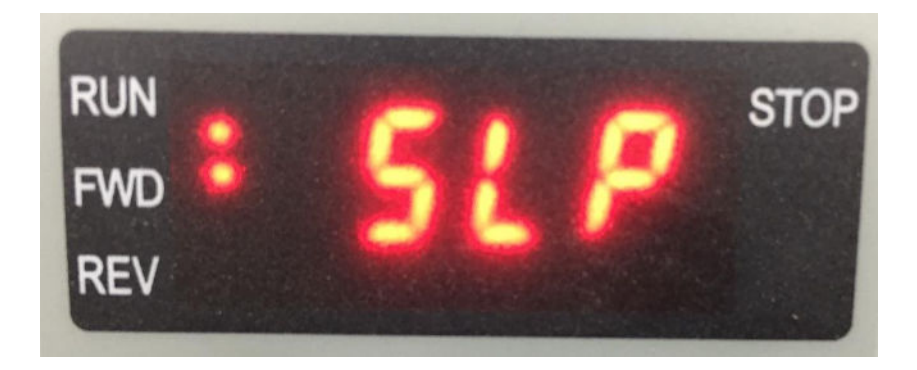

When the set pressure in the system exceeds the upper limit, the inverter stops operation and the display shows the message hP (high pressure)

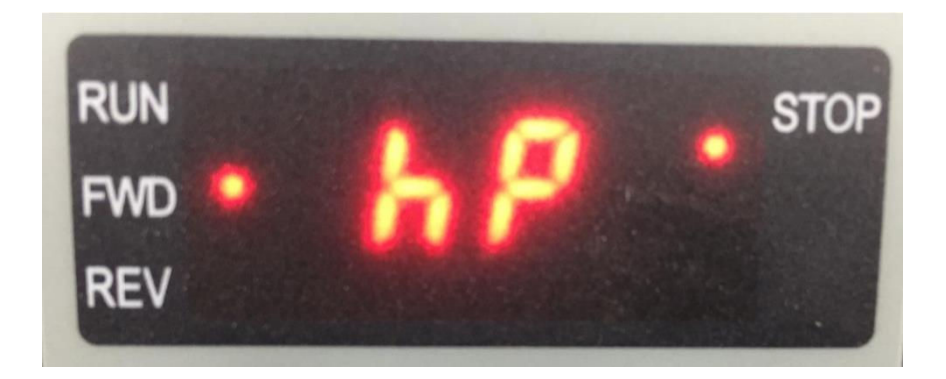

During PID operation (constant pressure control), you can use the up arrow (button) to add the desired set pressure, and conversely, use the down arrow (button) to decrease the value of the desired pressure even during operation.

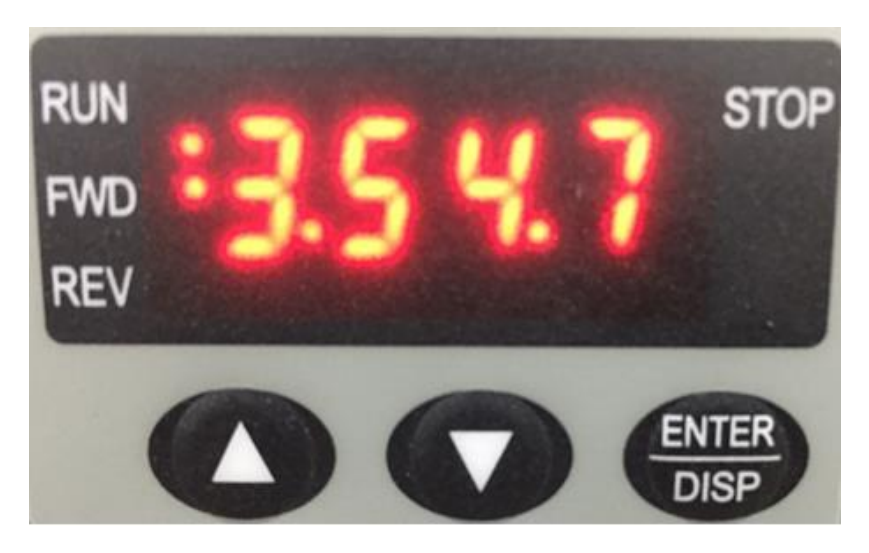

 **Pressure increase Pressure reduction** 

Chapter 9: Examples of A550 PLUS connection and parameterization

If the inverter evaluates the lack of liquid in the system (running dry), the message "LL" (low level) will appear on the display and the inverter will stop operation.

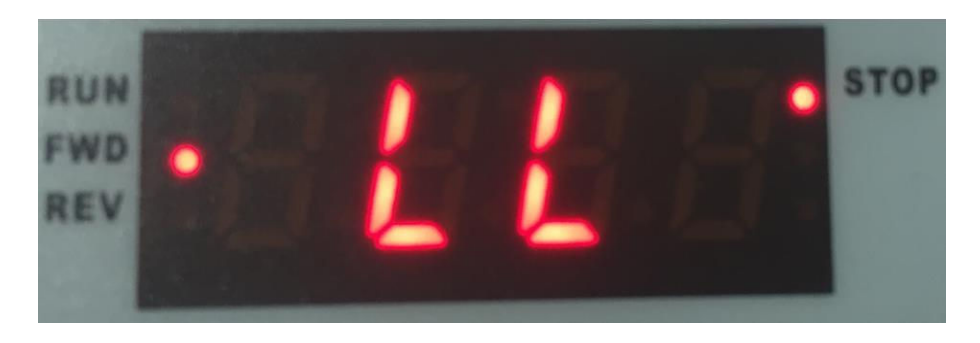

## **9.4 Example no. 4: Connection of the A550 PLUS inverter for controlling the pump / compressor for constant pressure (0-10 V)**

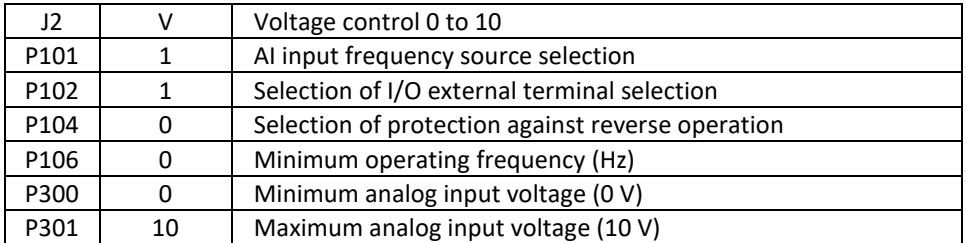

\* Other parameters are set in the same way as for 4-20 mA control

Chapter 9: Examples of A550 PLUS connection and parameterization

#### **Connection diagram of pressure transducer with voltage output**

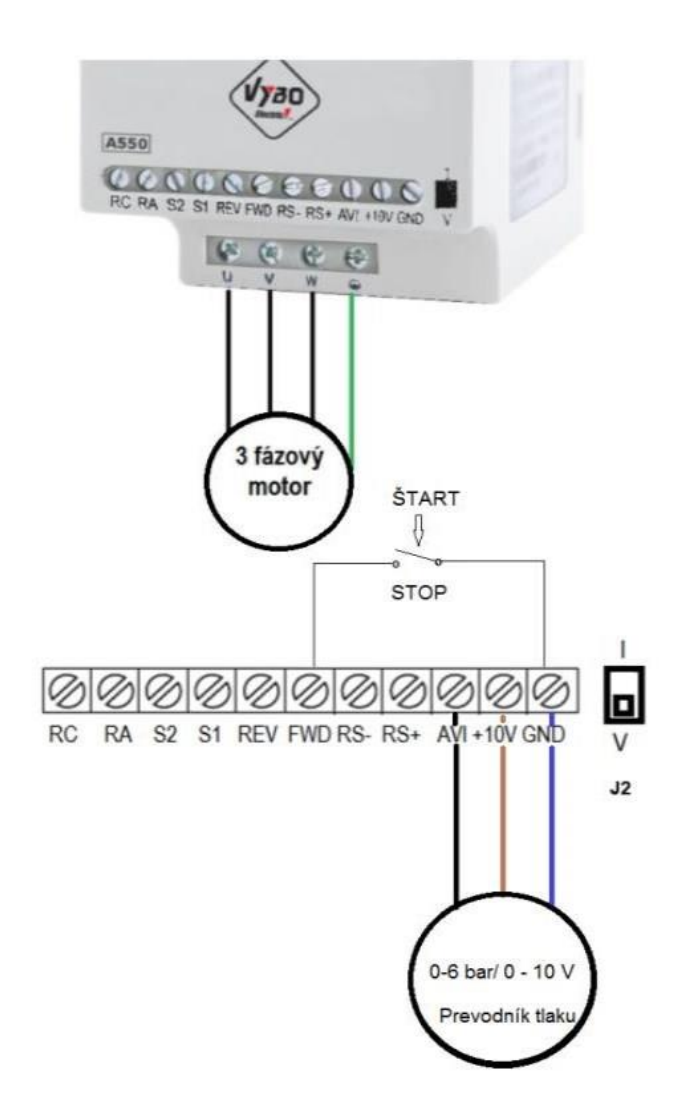

### **9.5 Example no. 5: External control and frequency control with a current of 4-20 mA**

**An example of connection of the control terminal board for controlling the frequency with a current of 4-20mA** 

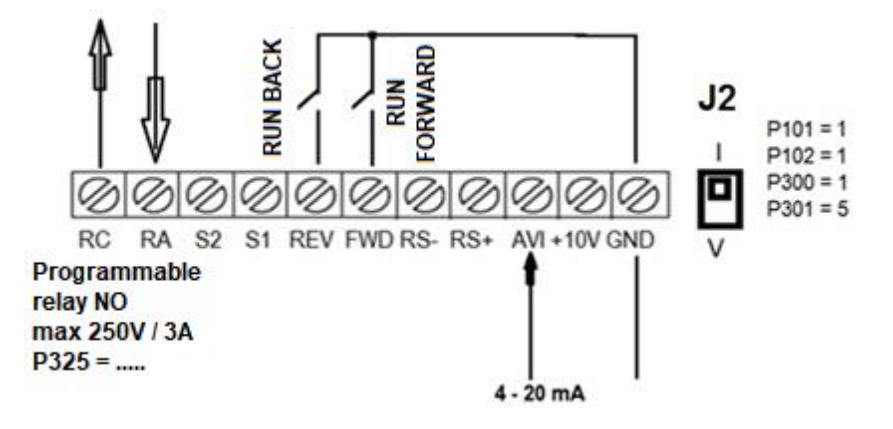

### **9.6 Example No. 6: External control and frequency control with 0-10 V voltage**

**An example of connecting the control terminal block for frequency control with a voltage of 0-10 V**

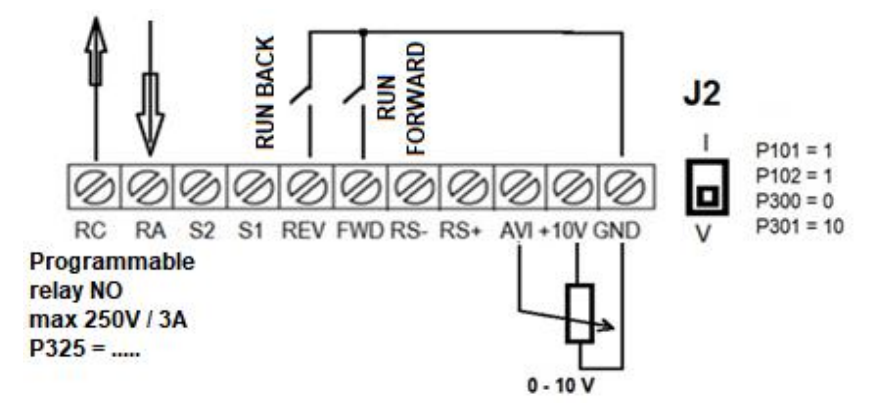

### **9.7 Example No. 7: Connection and parameter for driving at fixed speeds**

#### **Parameterization**

```
P101=6P102=1P317=9 (1 Fixed speed) .....S1 
P318= 10 (2 P Fixed speed) ....S2 
P503= 30 (Hz) 
P504= 50 (Hz)
```
If you connect FWD/GND and S1/GND ... at the same time, the inverter works at a speed of 30 Hz, if you connect FWD/GND and S2/GND..... at the same time, the inverter works at a speed of 50 Hz

#### **Wiring diagram:**

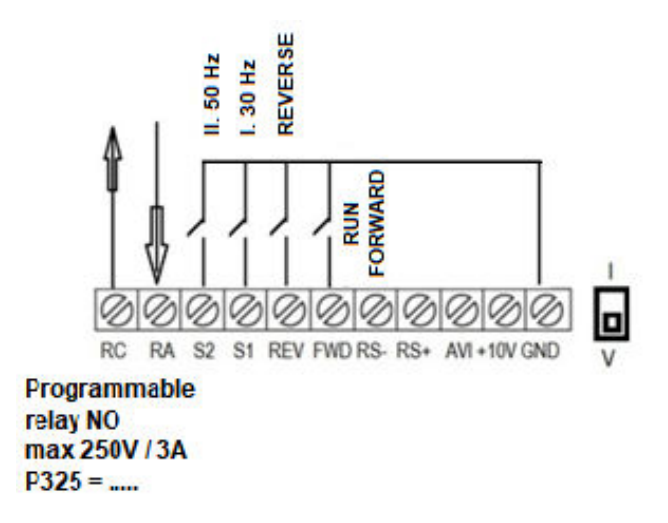

### **9.8 Example No. 8: Parameterization for high-frequency spindle control**

**Spindle operating frequency: 200Hz** 

P110=200 P105=200 P112=10 P114=5
## **9.9 Example No. 9: Gantry crane drive control**

**Parameters: P101=6; P102=1; P318=32; P325=1; .....**

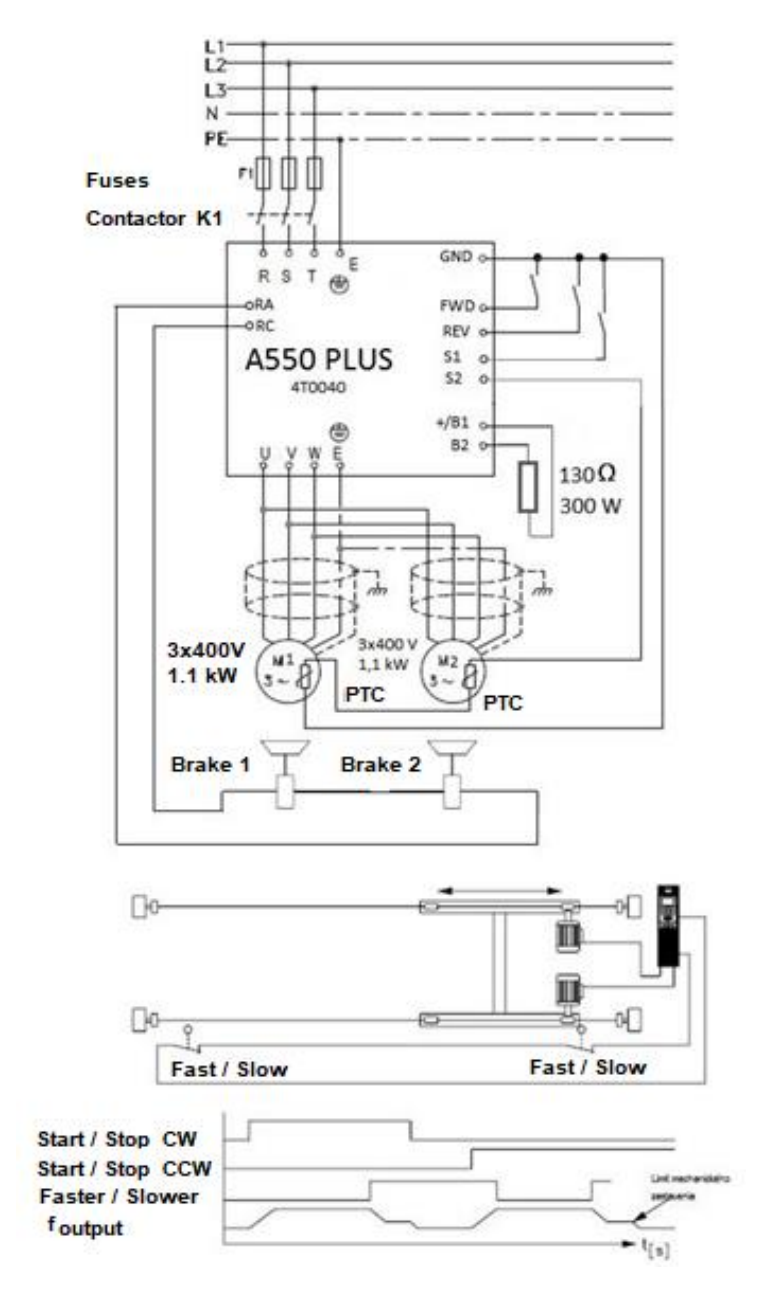

## **9.10 Example No.10: Parameterization of the A550 Plus and wiring for control by buttons (impulse)**

#### **Parameterization**

- P101=4 (UP/DOWN frequency control)
- P102=1 (commands via external terminal)
- P315=6 (Forward FWD) ........ FWD input terminal
- P316=8 (STOP) ...... input terminal REV
- P317=15 (frequency increase signal) ..... input terminal S1
- P318=16 (frequency reduction signal) ..... input terminal S2
- P315=8 (FWD jumper START)
- P329=2 (3-wire mode 1)

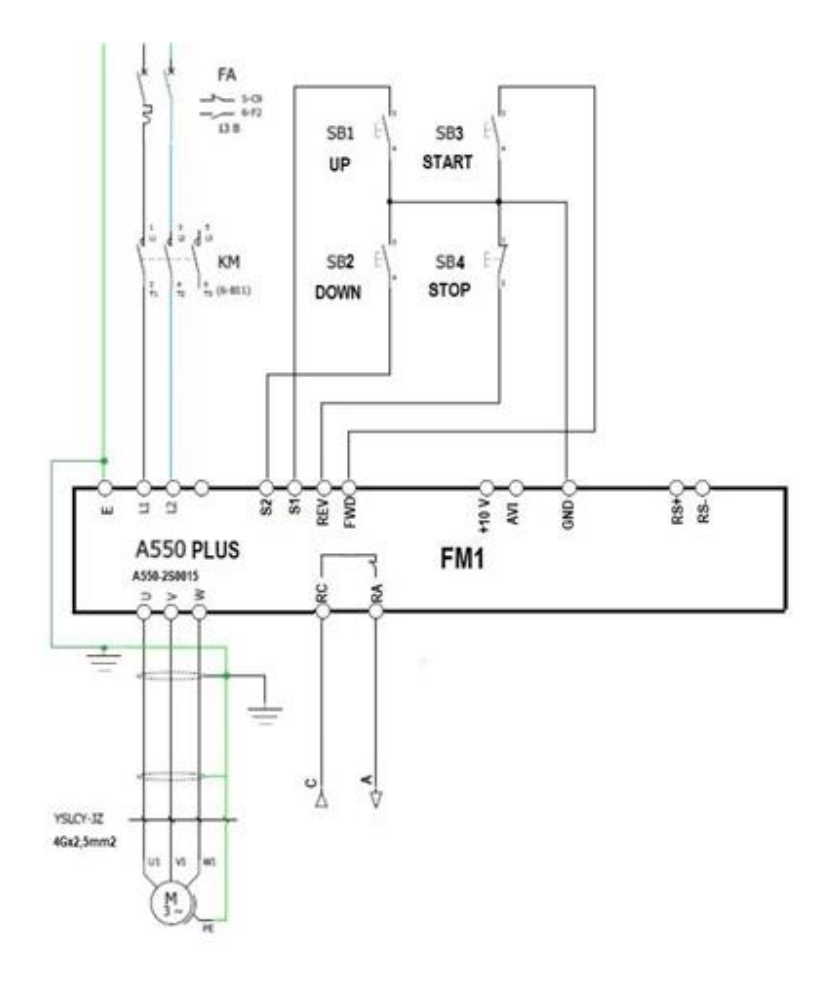

## **9.11 Example No.11: Connection of external control with connection of PTC protection of the electric motor and with connection of EMS (CENTRAL STOP) safety button**

**Wiring diagram**

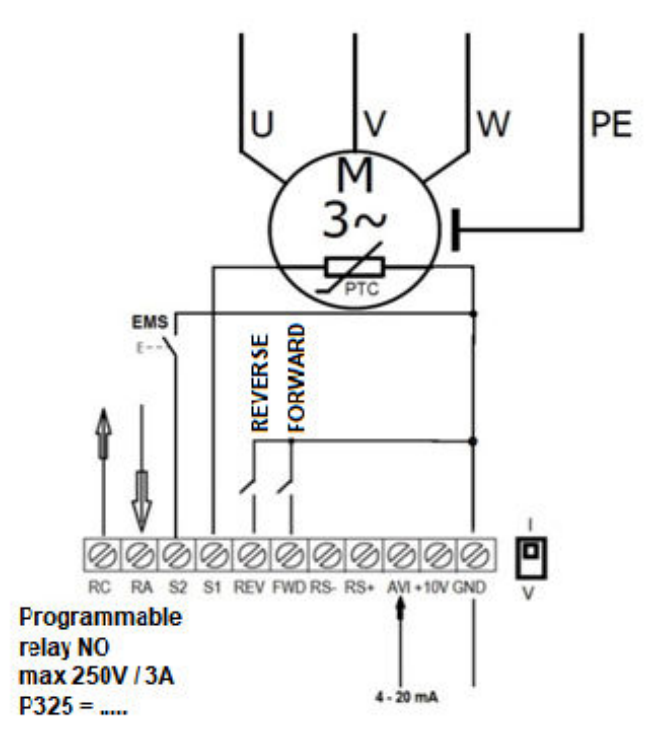

#### **Parameterization:**

P101= 1 (frequency control via AVI by analog signal; position J2 to I)

P102= 1 (external control)

P300= 1 (1= 4 mA)

P301= 5 (5 = 20 mA)

P315= 6 (Go forward) P316= 7 (Reverse)

P317= 32 (activation of PTC protection of the electric motor ... when the motor temperature is exceeded, Pt is displayed on the display, the inverter disconnects the drive) P318= 17 (activation of EMS-emergency STOP; CENTRAL STOP when connecting S2/GND, the inverter immediately stops the drive and displays ES on the display) P325=3 (fault message - in the event of a relay failure, the RC switches on with the RA contact)

## **9.12 Example No.11: Correct wiring in compliance with EMC requirements**

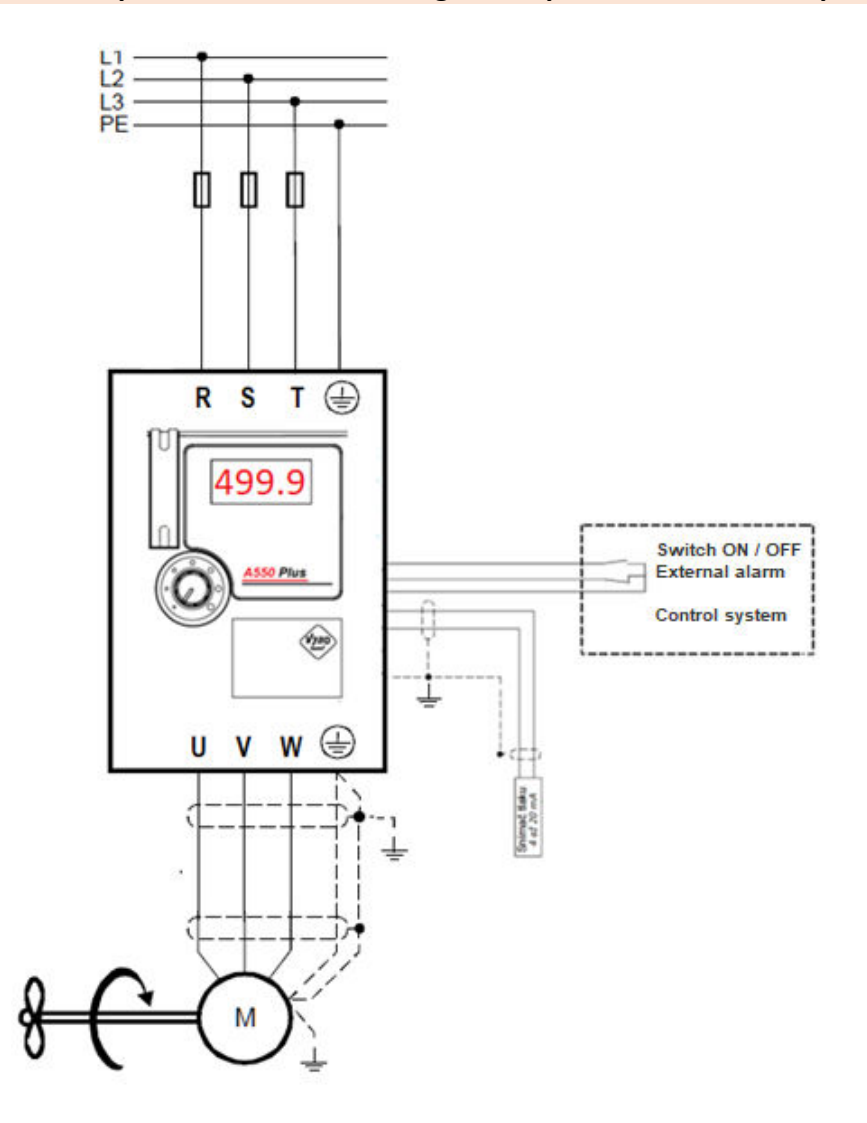

#### **Declaration of Conformity**

**VYBO Electric a.s.** Radlinského 18 05201 Spišská Nová Ves, Slovak republic

We at our own risk confirm the conformity of the following products

the frequency converters of the A 550, E 550, X 550, V 350, V 560, V 800, V810 series according to:

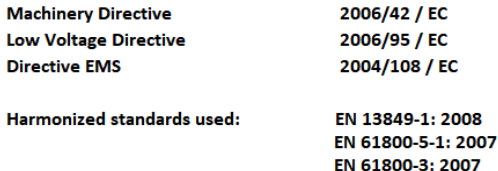

The frequency converters of the above-mentioned type series are intended for speed control of asynchronous motors with short armature and synchronous electric motors by changing the frequency and amplitude of their terminal voltage.

The frequency converters of the above-mentioned type series have been manufactured, assessed and tested in accordance with the above-mentioned harmonized standards and comply with the regulations of the Government of the Slovak Republic no. 308/2004 Coll., No. 318/2007 Coll.

The product must only be used for the purposes for which it was designed and manufactured and must be installed in accordance with the technical documentation provided.

All safety and technical parts of the product documentation (operating instructions, manual, etc.) must be observed throughout the product life cycle.

Spišská Nová Ves, February 27, 2017

The frequency converters of V 350, V 560, E 550 type series are intended for speed control of asynchronous motors with short armature and synchronous electric motors by changing the frequency and amplitude of their terminal voltage.

The frequency converters of V 350, V 560, E 550 type series have been manufactured, assessed and tested in accordance with the above-mentioned harmonized standards and meet the conditions under a Government regulation of the Slovak Republic no. 308/2004 Coll., No. 318/2007 Coll.

Ing. Babeta Vybošťoková **Vice Chairman** 

#### **VYBO Electric a.s., Radlinského 18, 05201 Spišská Nová Ves, Slovak republic**

Comp. reg. No.: 45537143 VAT reg. No.: SK2023029822 Registered in the Commercial Register of the District Court of Košice I, section: Sa, part No. 1689/V

Email[: vyboelectric@vyboelectric.eu](mailto:vyboelectric@vyboelectric.eu) Web: w[ww.vyboelectric.sk](http://www.vyboelectric.sk/)

## **WE RESERVE THE RIGHT TO TYPOGRAPHICAL ERRORS**

# **Chapter 10: Detailed explanation of the functional parameters A 550 PLUS**

## **10.1 P0: Monitoring parameters**

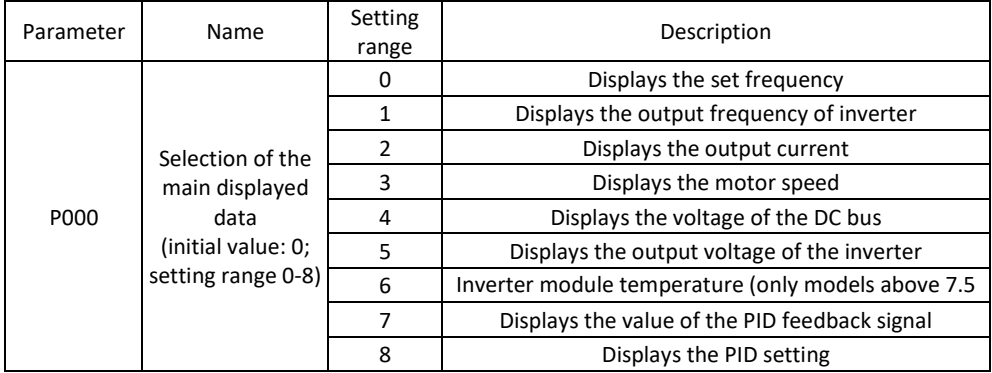

For example, if you want to monitor the speed through the control panel, the user can set the parameter P000 to 3. The initial value P000 is 0, so if the inverter is not changed, the A 550 PLUS will display the set frequency.

The user can set the initial display of the inverter via parameter P000.

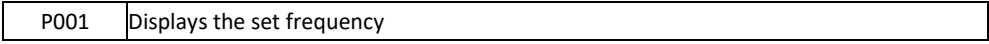

Use this parameter to track the set frequency of the inverter.

P002 Displays the output frequency

You can monitor the current output frequency of the inverter using parameter P002

P003 Displays the output current

You can monitor the current output current using parameter P003.

P004 Displays the motor speed

You can monitor the actual engine speed by using parameter P004

P005 Displays the voltage of the DC bus

You can monitor the actual DC bus voltage by parameter P005.

P006 | Inverter module temperature (only models above 7.5 kW)

You can monitor the current temperature of the inverter using parameter P006, which will help you assess the operating status of the inverter. This feature is available for models 4T0075 and above.

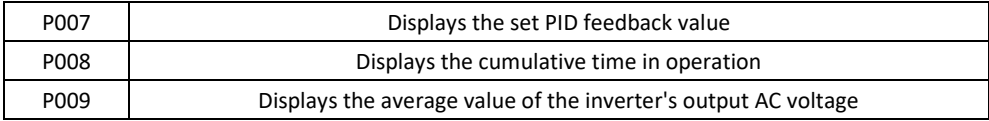

In other parameters, you can check the conditions of the last three faults by examining P010 to P012. These 3 parameters can help the user to judge the operation status of the inverter and find the cause of the malfunction and eliminate the hidden problems.

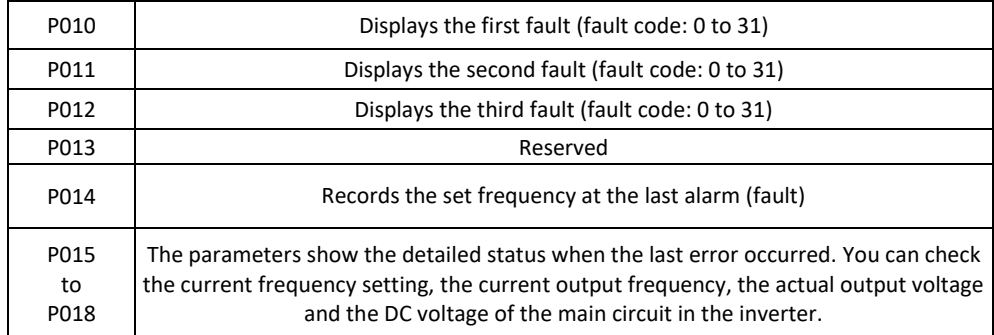

Based on the above data, you can analyze the cause of the fault and quickly find a solution that will help maintenance personnel repair.

The inverter series A 550 PLUS shows the frequency setting on the display after switching on. If the frequency is set, e.g. 25.6 Hz, the inverter will display F25.6 (means: Frequency 25.60 Hz)

Other data can be viewed by pressing the button as shown in the following table.

Parameters P019 and P020 are reserve. Parameters P021 to P028 are described in detail in chapter 7.1 Parameters-table

## **10.2 P1: Basic parameters**

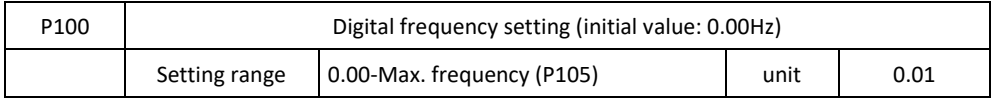

When P101 is set to 0, the inverter works in digital frequency setting mode. The frequency value is set using P100.

During operation, you can change the frequency by adjusting the P100 parameter or by pressing the button "↑" or "↓" to change the frequency. If you change the frequency by modifying the P100, when the inverter is in STOP or is OFF, the edited content may be remembered.

If you change the frequency by pressing the button " $\uparrow$ " or " $\downarrow$ ", when the inverter is in STOP or is OFF, the edited content will not be remembered (if P812=0); the original P100 content will be remembered. After starting the inverter, it will work at the original P100 value.

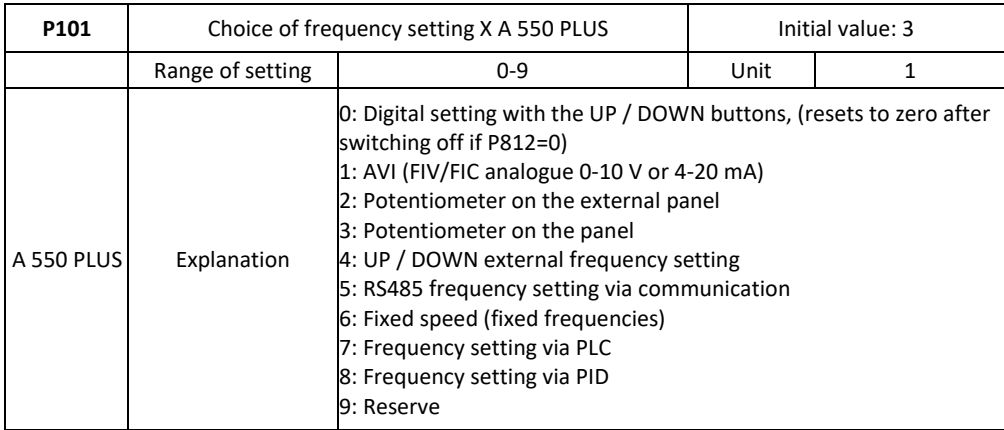

The frequency setting option can be used to determine the output frequency of the inverter.

## **0: Digital frequency adjustment**

The output frequency of the inverter controls the parameter P100. In general, you can change the output frequency by pressing the button "↑" or "↓" on keyboard. See the P100 parameter for more information.

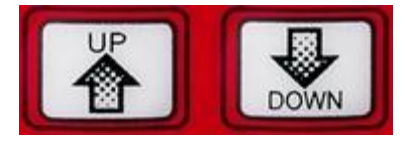

## **1: FIC (0—10 V DC or 4 – 20 mA DC) according to the position of J2**

The output frequency of the inverter is controlled by an external voltage signal (0-10 V), which is fed to the inverter through the AVI terminal or a current signal of 4-20 mA.

There are two voltage signal modes: one is an external signal supply in the range of 0 to 10 V two-wire; the other is set by a potentiometer - its own voltage signal that the inverter generates from the +10 V terminal. See the following connection diagram.

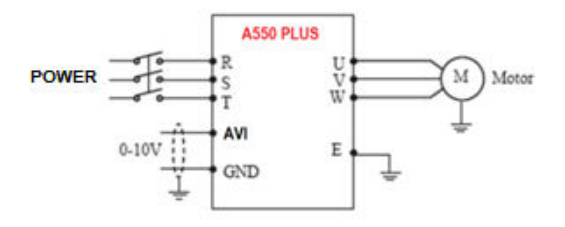

Explanation: the output frequency is controlled via the AVI terminal (0-10V).

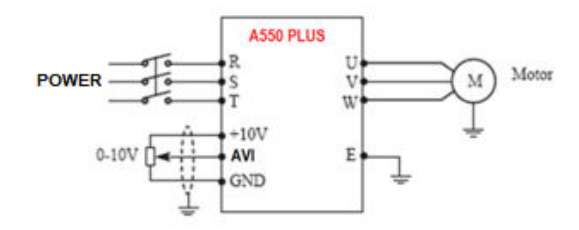

Explanation: the control output frequency of the inverter is controlled using the AVI voltage signal from an external POT (eg 10 kΩ). Position J2 = V

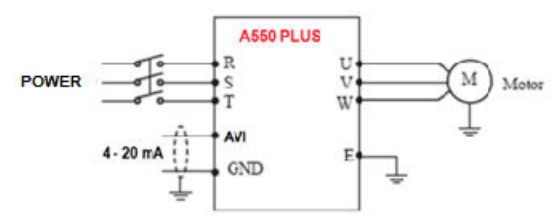

The output frequency of the inverter is controlled by an external current signal (4-20 mA), which is fed to the inverter through the AVI terminal (position J2 = I).

#### **2: Potentiometer on the external panel**

You can control the frequency setting of the A 550 PLUS inverters using the POT rotary knob on the external panel, which is structurally identical to the main panel.

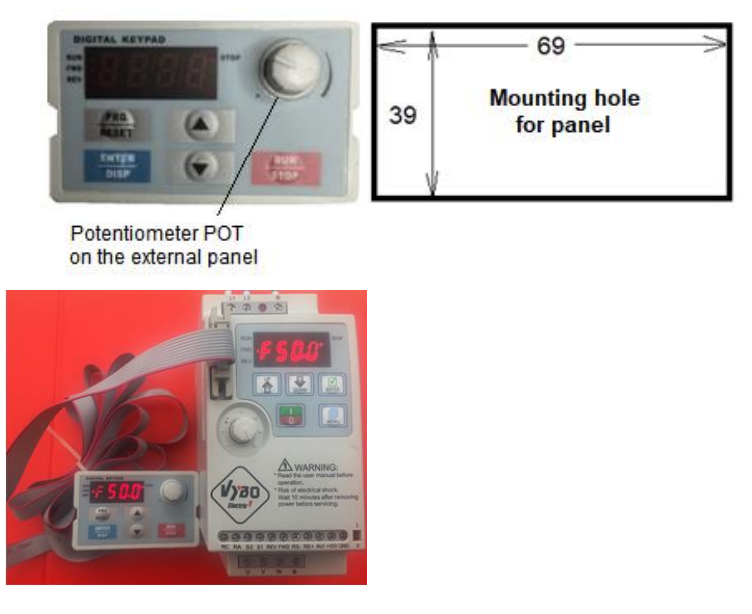

#### **Connected external control panel**

#### **3: Set up via control panel (main panel)**

Turn the POT knob on the panel to change the output frequency

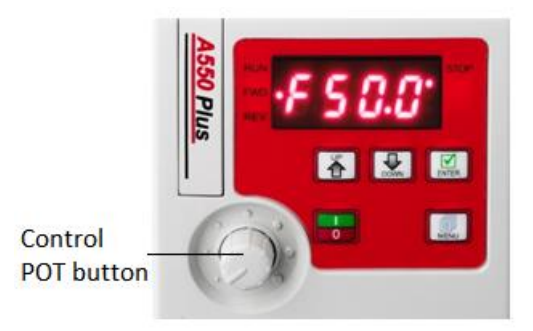

#### **4: Frequency adjustment via UP/DOWN (external terminals)**

The output frequency of the inverter is controlled by external UP / DOWN terminals. External terminals can be selected by P315 to P322, one of the external terminals is selected as UP / DOWN. When UP is active, the frequency increases. If DOWN is active, the frequency will decrease. When both UP and DOWN inputs are active, the frequency remains the same.

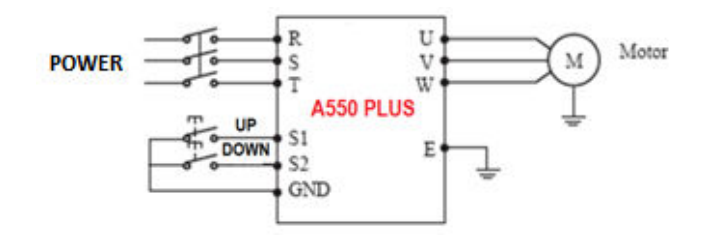

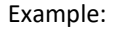

Example: P317 = 15, terminal S1 will be set in UP mode. P318 = 16, terminal S2 will be set in DOWN mode.

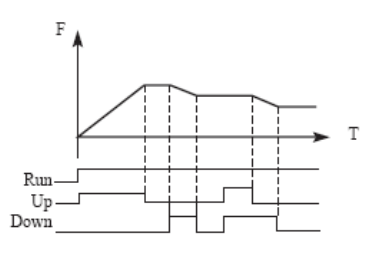

Explanation: If UP is active (UP is closed), the frequency will increase. If DOWN is active (DOWN is closed), the frequency will decrease.

#### **5: Frequency setting via RS 485 communication.**

In this mode, we control the frequency through MODBUS serial communication. You can find a more detailed description in chapter 7.0 and in the special appendix MODBUS Communication.

#### **6: Setting fixed frequencies (fixed speeds).**

The A 550 PLUS inverter allows us to set 4 fixed speeds. The control of fixed speeds is handled via the terminal (i.e. external control). It is enough to reconfigure the parameters of the FWD, REV, S1 and S2 terminals.

#### **7: Frequency setting via own PLC**

The inverter is equipped with a built-in simple PLC that you can configure in the parameters of chapter 5.0.

#### **8: Setting the frequency via PID**

The inverter is also equipped with PID regulation. Setting is possible using the parameters of chapter 6.0.

#### **9: Reserve**

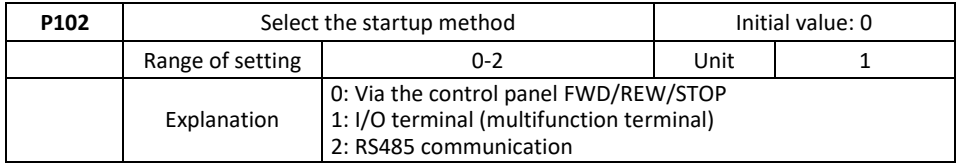

Start signal selection is used to set the signal source.

## **0: Control panel - main (FWD / REV / STOP)**

The selected parameter is displayed on the control panel. The control of the inverter can be controlled by the button Press the button for START. Press the button to STOP inverter operation.

#### **1: I/O terminal**

In the initial setup, the forward and reverse rotation signals are used as the start and stop signals. Turn on either of the forward and reverse rotation directions to start the motor in the appropriate direction. If both are off (or on) during operation, the inverter decelerates to a stop (or maintains the original operating state). You can use the two-wire or three-wire control mode using the I/O terminal.

#### **2: RS485 communication mode**

The inverter can receive control and data from the computer via MODBUS RTU serial communication.

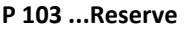

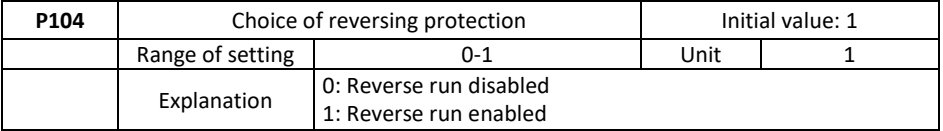

Many devices only allow rotation in one direction. In this case, you can set this parameter in one-way rotation mode.

0: Reverse run disabled

Reverse run of the motor is disabled. If P104 is set to Reverse, the switch between Forward and Reverse is disabled.

1: Reverse run enabled

The reverse run of the motor is enabled; the forward and reverse switching is active.

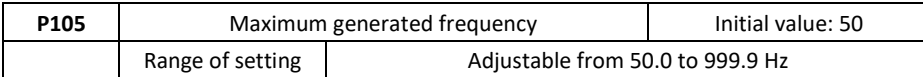

The output frequency range of the inverter is 0.1 – 999.9 Hz. Therefore, the inverter can drive the motor above 50/60 Hz, which can cause mechanical damage or accident.

This parameter limits the output frequency of the inverter to prevent the engine from running at higher speeds.

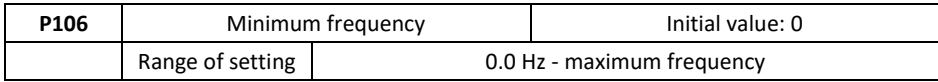

This parameter sets the minimum output frequency of the inverter. If the set frequency is lower than the minimum frequency of the inverter, it will run at min. frequency. In some applications, this feature could prevent overheating of the motor due to low speed operation.

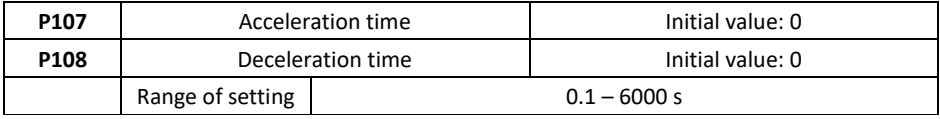

Acceleration time means the time at which the inverter reaches a maximum frequency of 0.00 Hz. The deceleration time refers to the time when the frequency of the inverter is reduced to 0.00 Hz from the maximum frequency.

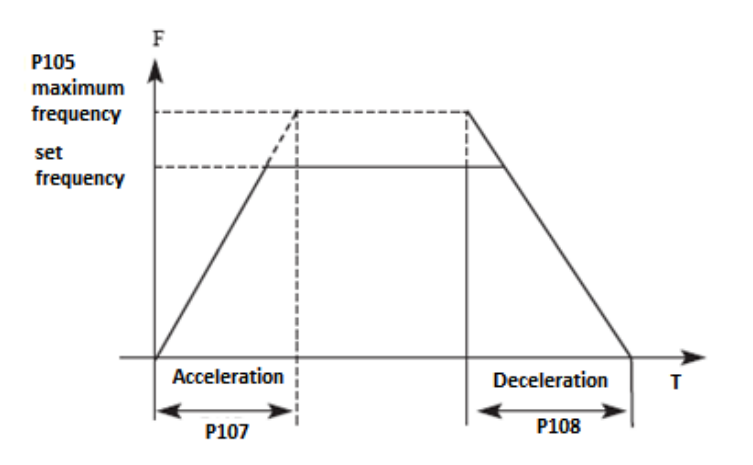

The preset deceleration / acceleration value is the primary time. Another deceleration / acceleration time can be selected by an external terminal.

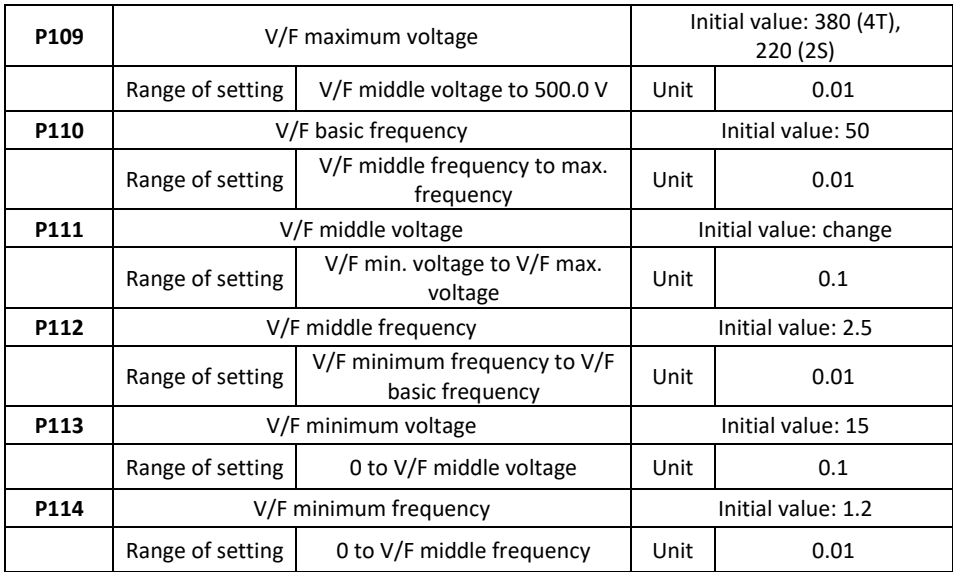

Parameters from P109 to P114 determine the V / F curve of the inverter.

Set the corresponding V / F curves according to different loads.

Constant torque curve: application for constant torque load, output voltage and output frequency are in linear relation.

Bottom (variable) torque curve: application for variable torque load, such as fan and pump. The load increases with increasing speed.

Torque curve with high start: application for high load and load, which requires a high starting torque.

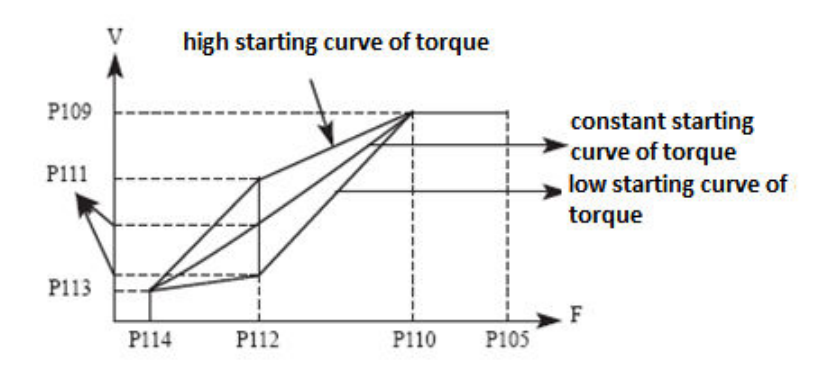

#### P109: The maximum V / F voltage

It is set according to the connected motor. Generally, it is set to the rated motor voltage. When the motor is near the inverter, usually up to 30 meters, it should be set to a higher value.

#### P110: Basic V / F frequency

Set the base frequency V / F to the motor operating frequency. In general, do not change the base frequency V / F because it is very likely that you will damage the engine.

#### P111: V/F middle voltage

Set the middle V / F voltage to the specific load. Incorrect setting can cause excessive motor current or insufficient torque or even cause protection of the inverter. An increase in P111 may increase the output torque and output current. Monitor the output current when changing the P111 value. When changing P111, set the value slowly until the required output torque is reached. Too high setting can cause the inverter to protect or malfunction.

#### P112: V/F middle frequency

The middle V / F frequency determines the midpoint of the V / F curve. Incorrect setting can cause insufficient torque or excessive protection for the inverter. In general, do not change this parameter during use.

#### P113: V/F minimum voltage

Setting the minimum V / F voltage is relevant for torque start. Correctly increasing the value of this parameter may increase the torque at startup, may also cause excessive current. In general, there is no need to change P113.

#### P114: V/F minimum frequency

The minimum V / F frequency determines the starting point of the V / F curve, this is the minimum value in the V / F curve.

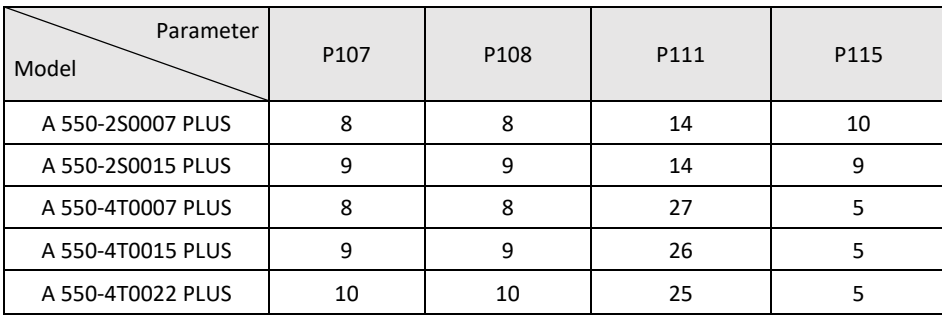

See the following table for each model's specific default setting:

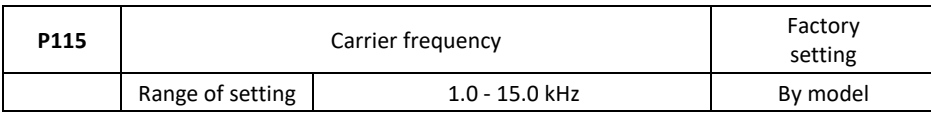

The carrier frequency determines the frequency of switching on the internal power module. The factory setting of inverters with different capacity is different because it affects motor noise, motor heating and malfunctions.

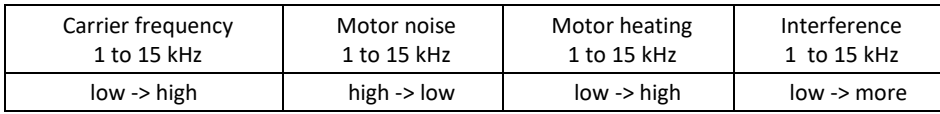

Therefore, if the environment requires noise free operation, increase the P115 value, the maximum load on the inverter will be reduced. If the motor is far away from the inverter, reduce the value of P115 to reduce the lead current between the wires and the conductor to the ground. If the ambient temperature or motor load is high, reduce the value of P115 to reduce the heating of the inverter. See table in P114 for factory setting parameter P115.

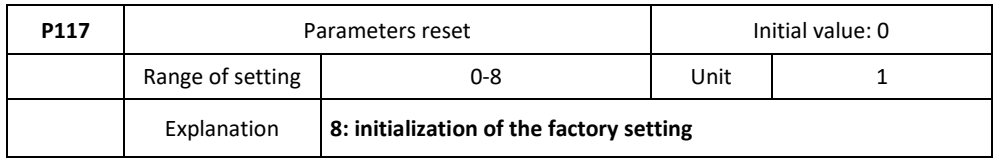

If parameter setting is incorrect or when incorrect operation results in an incorrect parameter setting, you can set P117 to 08 to reset all parameters to factory settings and then re-set them to suit your current needs.

Warning: When parameters are locked, thus P118 = 1, you cannot initialize the parameters and change them. Change P118 first and then set these parameters.

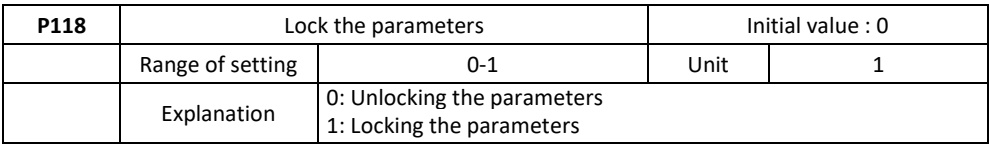

0: Parameters are unlocked

1: Parameters are locked

You can lock the parameter using the P118 function to avoid an unexpected change in the inverter setting. When parameter P118=1, no other parameters than P100 (main frequency setting) can be change.

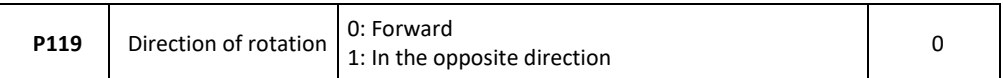

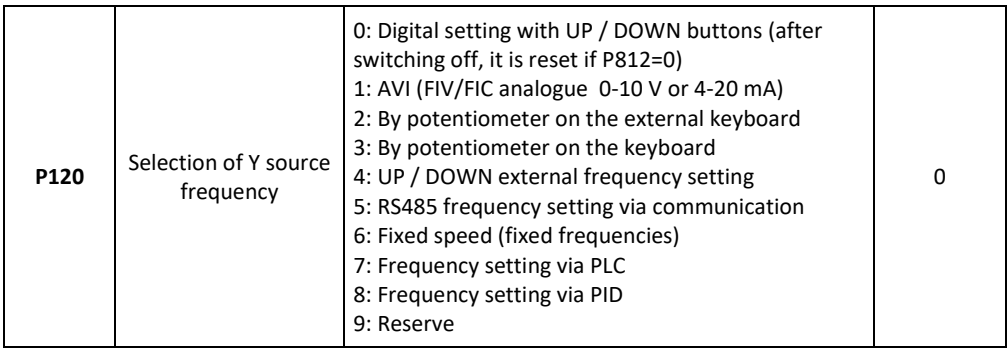

In this parameter, you can choose the Y auxiliary frequency source.

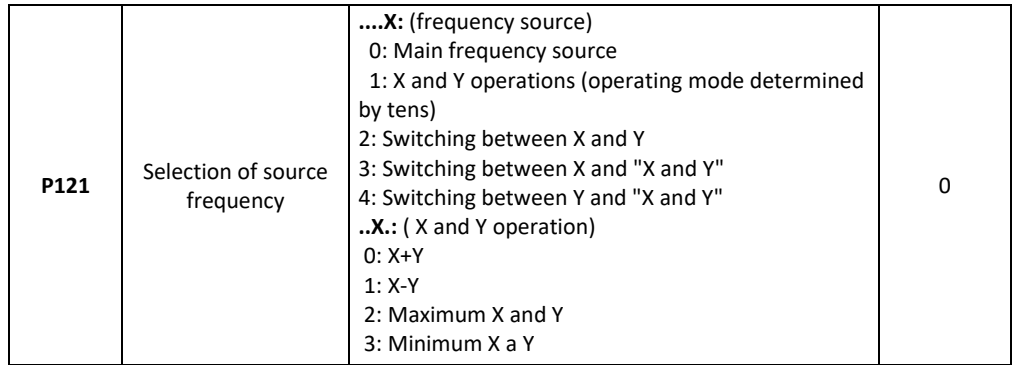

Parameter P121 allows you to select frequency sources and their interaction.

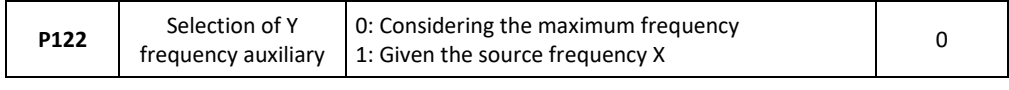

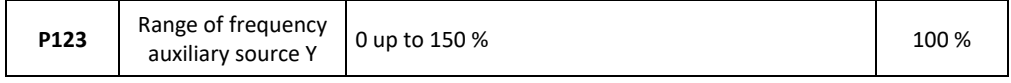

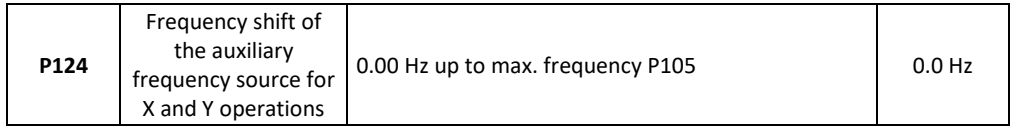

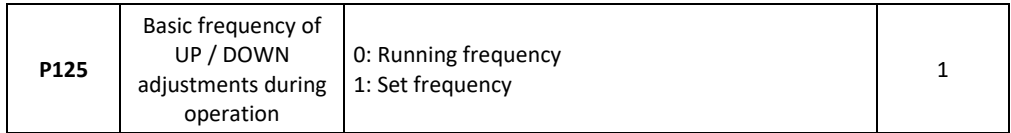

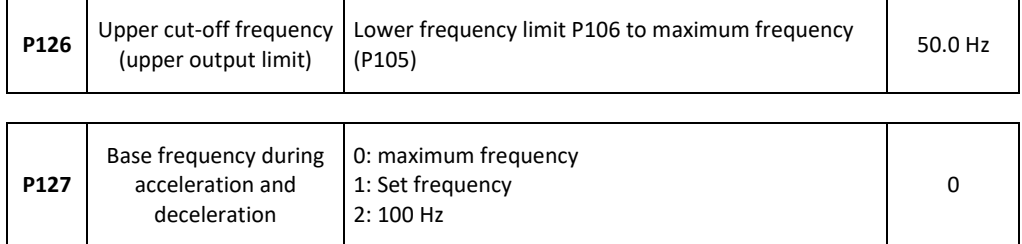

## **10.3 P2: Electric motor parameters and DC braking**

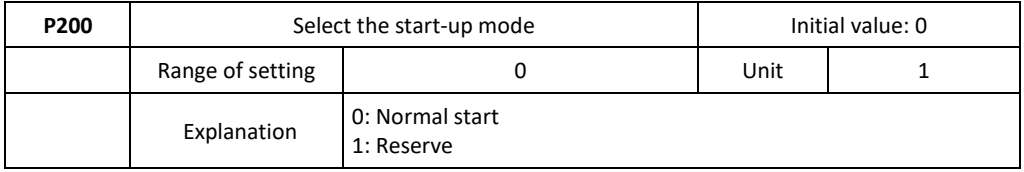

#### **0: Normal start**

Most types of load do not have special requirements at start. The output of the inverter is the start frequency.

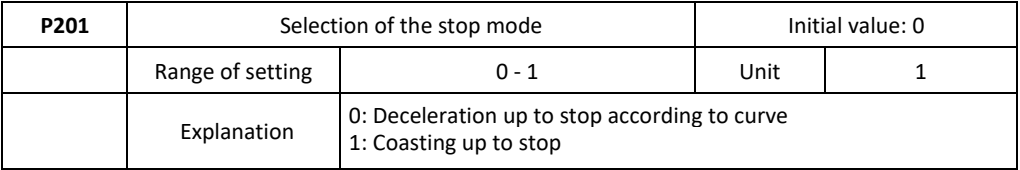

You can choose the appropriate stop mode according to the actual load.

#### **0: Deceleration up to stop according to curve**

Upon receipt of the stop command, the inverter reduces the output frequency by the deceleration time.

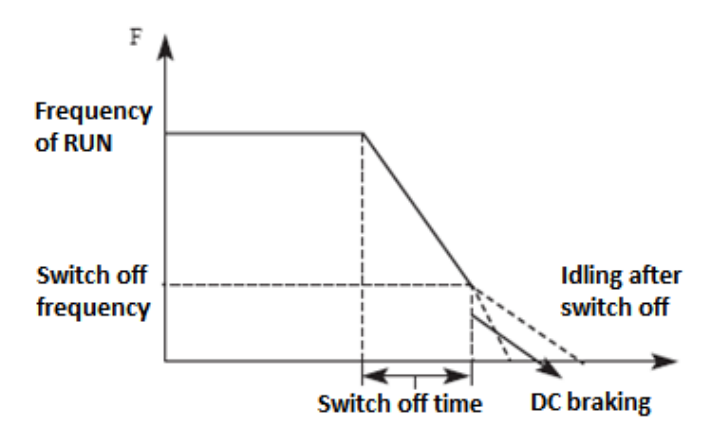

With regard to stop mode after reaching stop frequency, you can select the DC brake and other options. If you do not select DC braking, the engine will automatically stop in the idle mode.

#### **1: Coasting up to stop**

When the inverter receives a stop command, it stops the frequency output and the motor stops automatically.

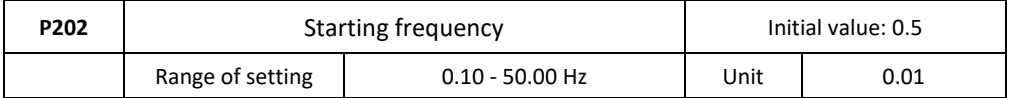

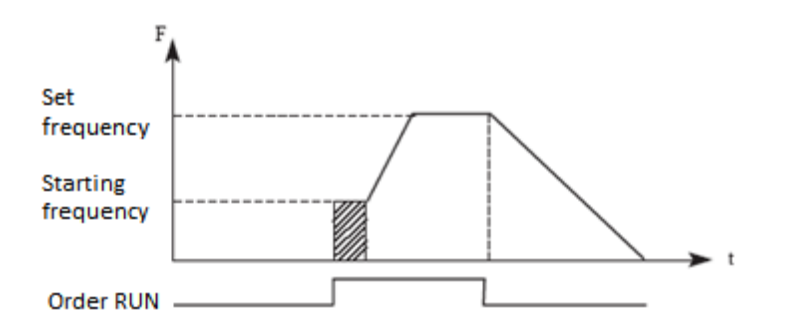

The starting frequency is the initial frequency at the start of the inverter. For equipment with a heavy load or requiring a large starting torque, the starting frequency is increased. However, if the starting frequency is too high, it may cause the overload protection to activate.

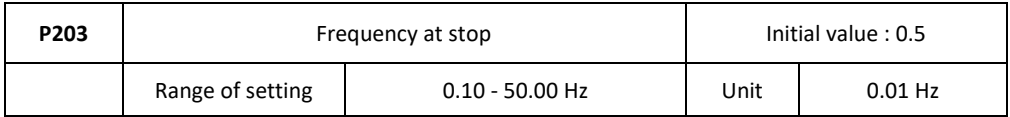

If the inverter receives a stop command, reduces the output frequency to the stop frequency, then starts the self-stop or DC braking mode according to the setting.

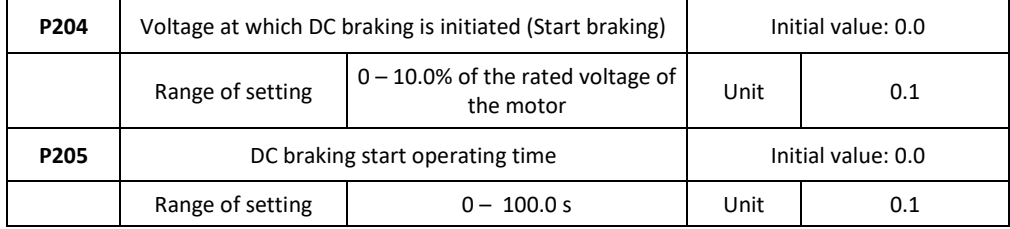

DC braking at start is an application suitable for e.g. for the fan, in stop mode or with variable load.

Because the motor is in the idling mode before the inverter starts, and the direction of rotation is unknown, it is easy to cause overload protection at the start. Therefore, you should use the DC brake in advance to stop the motor before starting.

DC braking current at start is a relative part of the rated current of the inverter. The P204 setting may have different braking torques. When setting the parameter value, you can set the low to high value until sufficient braking torque is obtained according to the current load. The DC braking time is the duration of DC braking. If the setting is 0, the DC brake is inactive.

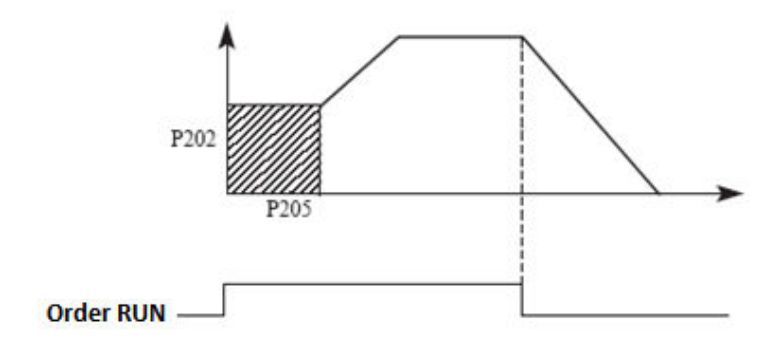

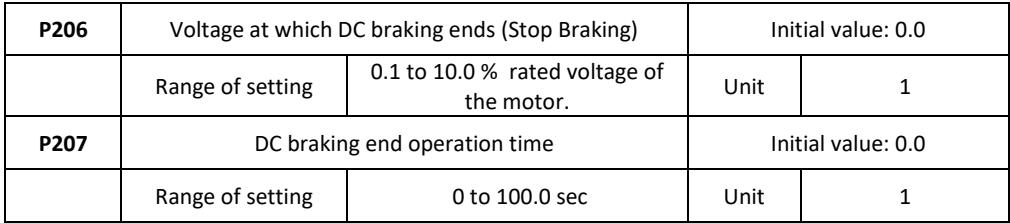

DC braking in STOP mode is suitable for a load that has a braking request. DC braking current in STOP mode is a relative part of the rated current of the inverter. Setting this parameter can cause different braking torques.

The DC braking time in the STOP mode is the duration of the DC braking mode. If the setting is 0, the DC brake is inactive. See the explanations P203, P204 and P205 for details.

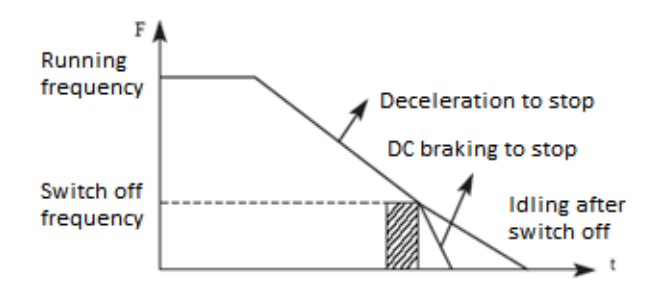

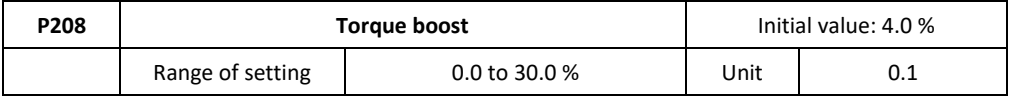

Setting the P208 parameter can increase the voltage and achieve a higher torque.

**Warning:** too high value may cause engine overheating. Increase the value step by step until you reach the required starting torque.

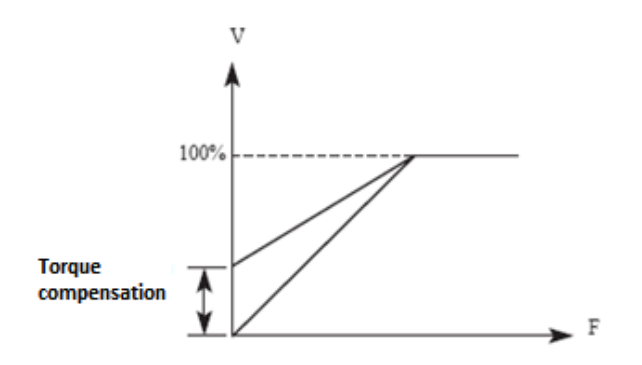

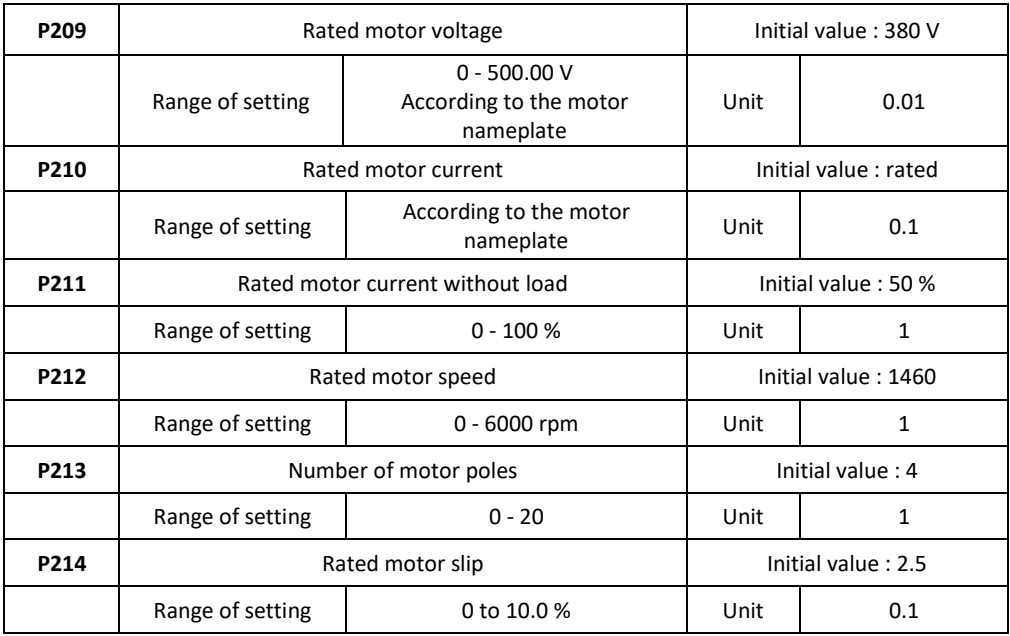

Set the above parameters according to the motor label.

#### P209: Rated motor voltage

Set the rated motor voltage according to the voltage value on the motor nameplate.

#### P210: Rated motor current

Set the rated motor current according to the current value on the nameplate. If the current exceeds the rated current value, the inverter switches off to protect the motor.

#### P211: Rated motor current without load

The rated current of the motor may affect the slip compensation. Rated motor current without load is the percentage of motor current.

#### P212: Rated motor speed

The value of parameter P112 is the rotation speed at 50 Hz. It refers to the displayed speeds. In general, it is set according to the value on the nameplate.

#### P213: Number of motor poles

Set the number of pole pairs of the motor by adjusting this parameter according to the value on the rating plate.

P214: Rated motor slip

If we increase the load when driving the motor with the inverter, the engine may slip. The P214 setting can compensate for slipping and the engine speed approaches the desired speed.

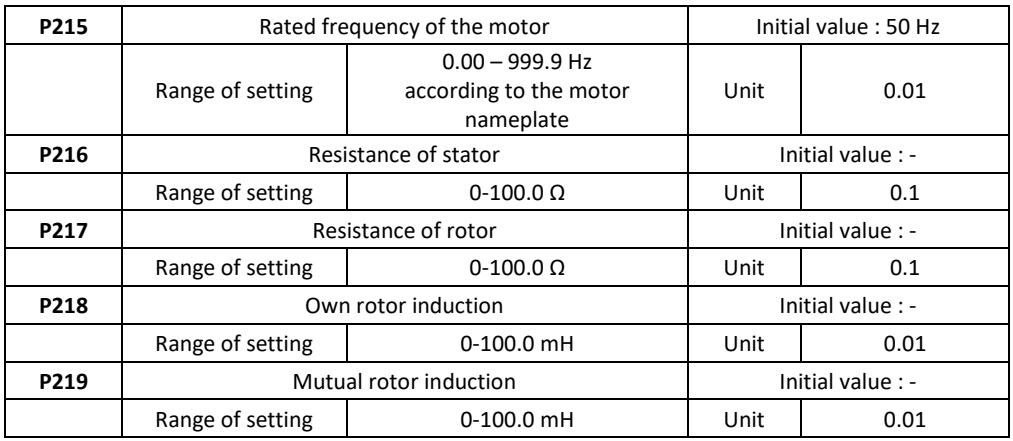

## **10.4 P3: I/O parameters (Input/Output)**

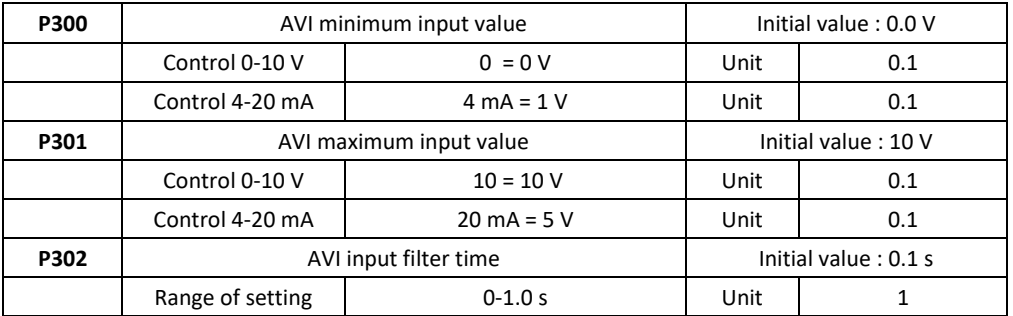

#### P300: AVI minimum input value

The input value of the minimum AVI voltage is related to the equivalent frequency of the analogue inputs. A command with a voltage below this value is considered an invalid command.

#### P301: AVI maximum input value

The input value of the maximum AVI voltage is related to the analogue input frequency. At a voltage higher than this value, the device will still work only at this value. P300 and P301 determine the range of input voltage and current.

#### P302: AVI input filter time

The input filter time value determines the speed of the inverter's response to an analogue change. With an increase in P302, the inverter will respond to the analogue change more slowly. P303 to P309 ... Reserved

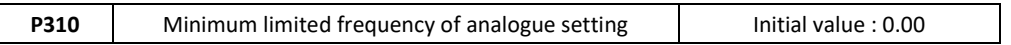

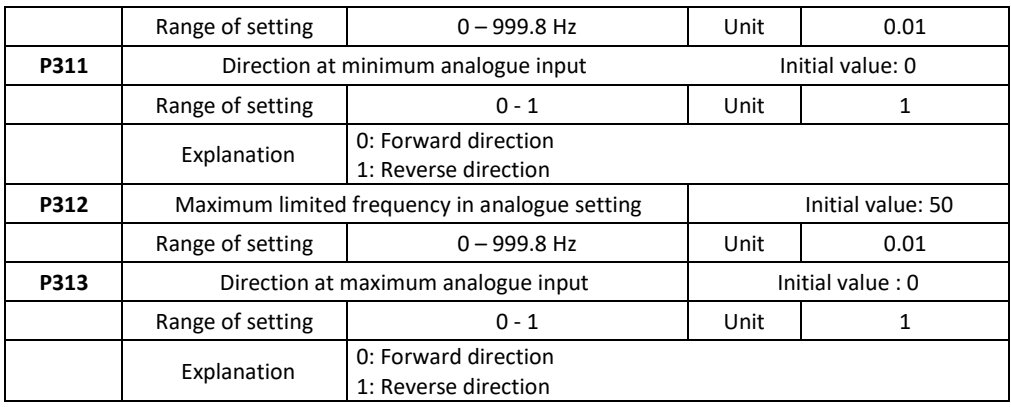

Parameter Group P310-P313 controls analogue signals including output frequency and direction. Depending on the actual needs of the user, they can create various control curves.

P310: Frequency at minimum analogue input

The frequency of the smaller analogue determines the output frequency of the smallest analogue input corresponding to the input of the analogue minimum voltage (current).

P311: Direction at minimum analogue input

The direction of the smaller analogue determines the operating condition at low frequency, whether forward or backward.

P312: Frequency at maximum analogue input

The high analogue frequency determines the higher output frequency and corresponds to the input of the analogue maximum voltage (current).

P313: Direction at maximum analogue input

The analogue direction determines whether the high-frequency state is forward or backward.

Example 1: Upper output PC 2-10 V signal for inverter control, 50 Hz reverse 50 Hz forward.

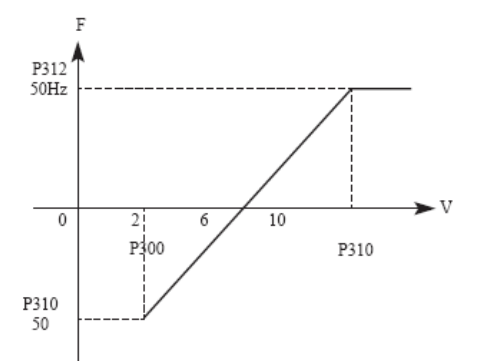

P300 = 2, minimum voltage input FIV: 2V (the inverter considers signals below 2 V for invalid signals);

P301 = 10, maximum voltage input FIV: 10V (signals above 10 V are considered as 10 V);

P310 = 50, analogue lower frequency: 50 Hz; P311 = 1, lower level analogue direction: 1 (reverse run); P312 = 50, analogue high frequency: 50 Hz; P313 = 0, analogue high-level direction: 0 (forward);

Note: in the different curves, the forward and reverse switching commands remain effective when switching back and forth the curve will be inverted and the curve diagram is as follows:

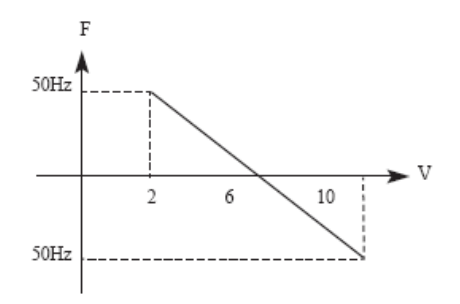

Example: Switch J2 = I (current input)

Output from the control PC is  $4 - 20$  mA and the inverter has a set output frequency: 100 Hz –  $0 H<sub>z</sub>$ 

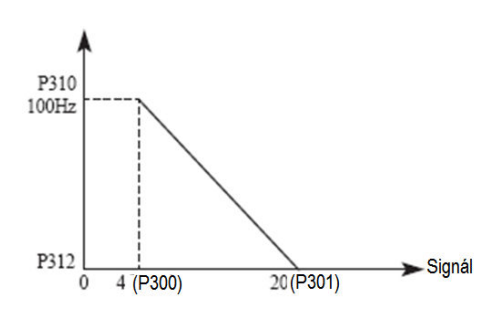

Parameters:

P300 = 1, (FIC minimum input current)

P301 = 5, (FIC maximum input current)

P310 = 100.0, frequency at minimum analogue input

P311 = 0, direction at minimum analogue input (run forward)

P312 = 0.0, frequency at maximum analogue input

A special inverted curve can be created using the P310-P313 parameters. Note: an input signal below 4mA is considered an invalid signal. P314 .... Reserved

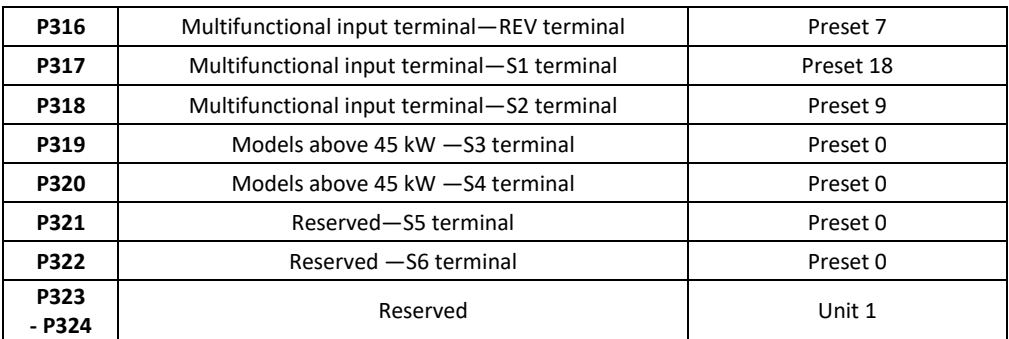

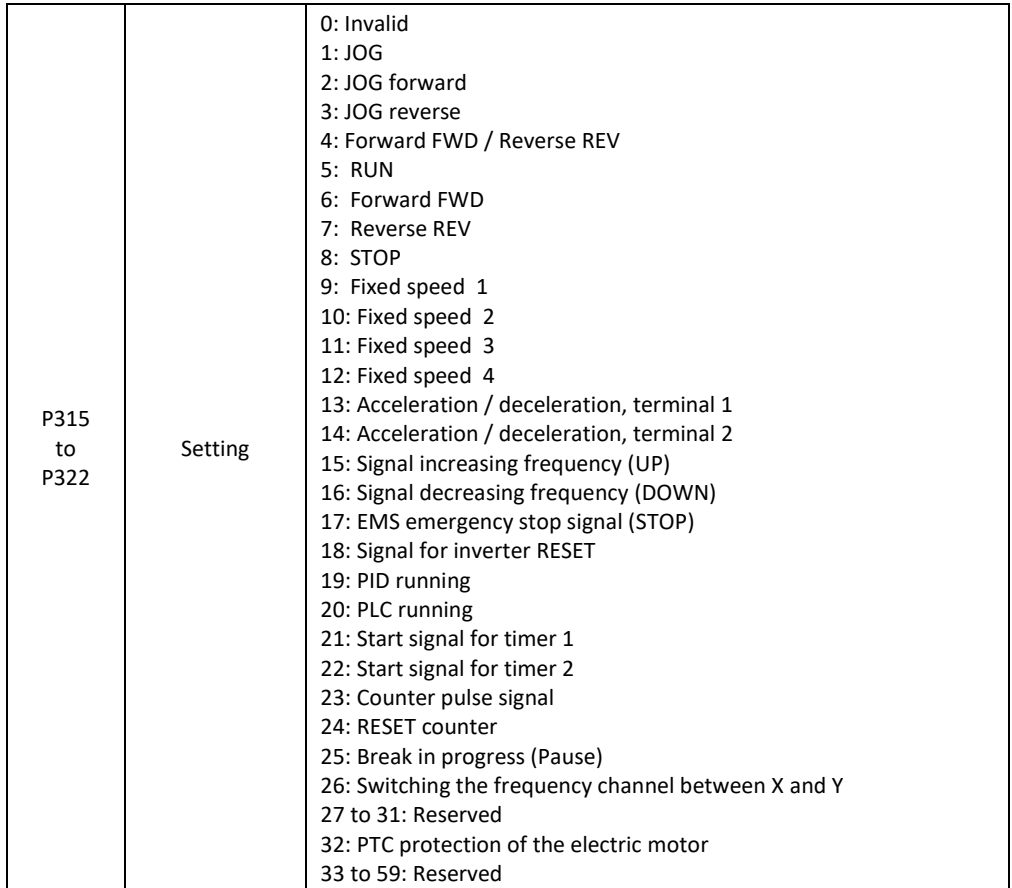

0: Invalid - no function

1: JOG (typing) this parameter sets the JOG, usually used in test operation, belt loading, etc. Normal operation is 5 Hz.

2: JOG forward. Sets the JOG forward.

3: JOG backward. Sets JOG backward.

4: Forward FWD / REV Backward. Sets forward / reverse switching, if the terminal is defined as active, the running direction is REV - backward. If it is inactive, the drive direction remains FWD - forward.

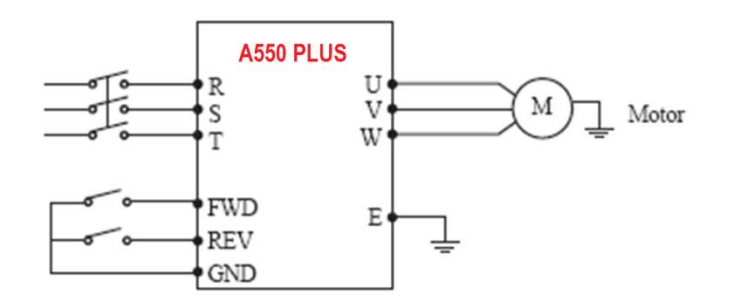

Parameters: P102 = 1, P315 = 6, P316 = 4

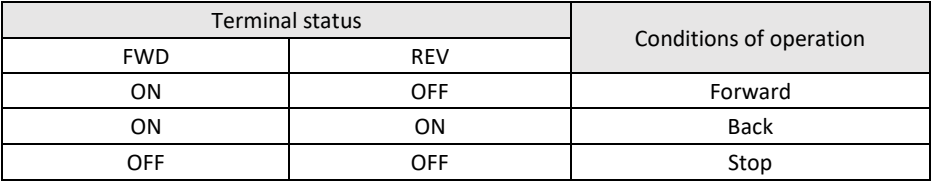

5: In operation - Sets the terminal as a signal for RUN operation.

6: Forward - If the terminal is active, the motor runs forward - FWD.

7: Reverse - If the terminal is active, the operation is reverse - REV.

8: Stop - If the terminal is active, the motor will stop - STOP.

- 9: Fixed speed 1
- 10: Fixed speed 2
- 11: Fixed speed 3
- 12: Fixed speed 4

The system allows you to select 15 speeds by combining parameters P503 to P517, in 4 steps.

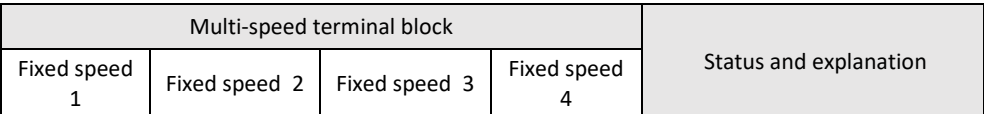

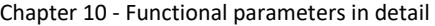

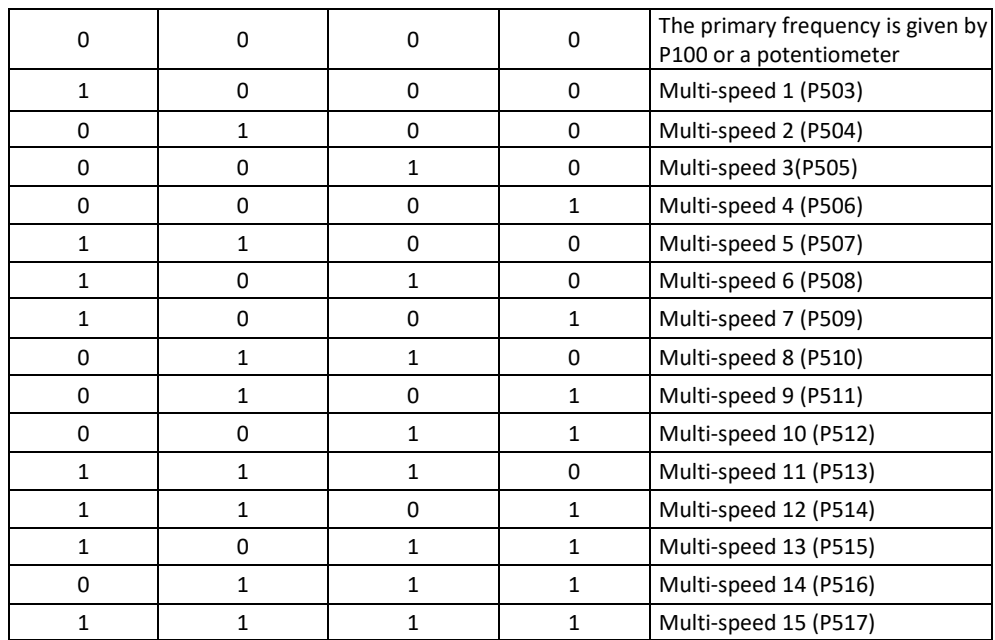

Notes:

 $0 =$  terminal invalid

 $1$  = terminal valid

13: Acceleration / Deceleration 1

14: Acceleration / Deceleration 2

4 types of acceleration/deceleration times can be selected for terminals 1 and 2.

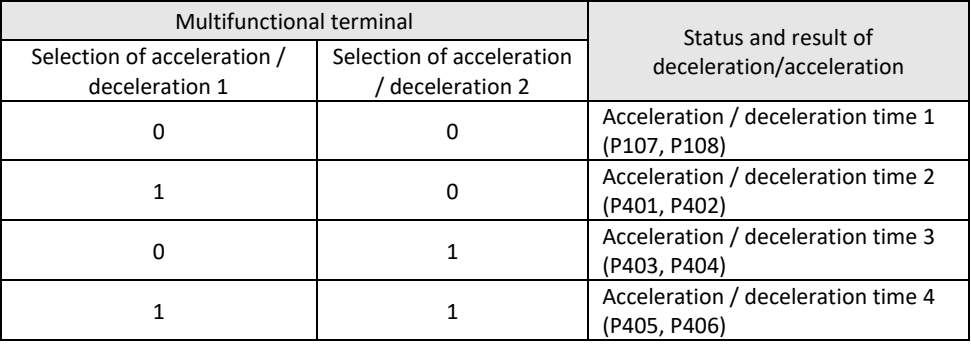

15: Signal increasing the frequency (ascending signal UP) When this terminal is active, the frequency increases at a constant rate until the desired frequency is reached.

16: Signal decreasing the frequency (down signal DOWN) When this terminal is active, the frequency is reduced at a constant rate until the lowest operating frequency is reached.

**Warning:** the inverter will not remember the frequency setting changed by "UP" and "DOWN" signal. After power off and reset again, the inverter still remembers parameter P100 unless you change parameter P812 = 1

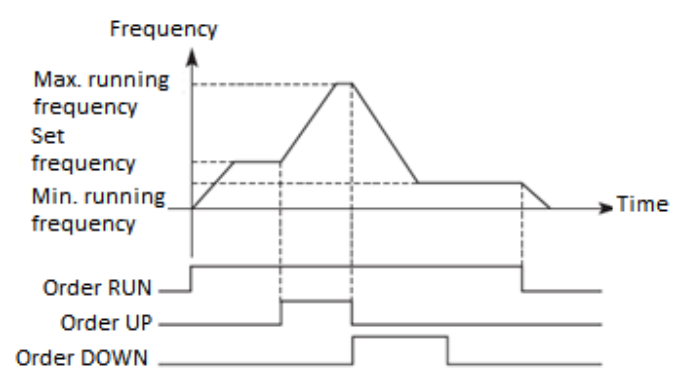

17: STOP emergency stop signal - EMS stop.

18: RESET fault In the event of an alarm, the inverter resets, this function of the terminal is the same as the function of the RESET button on the panel.

19: Enable PID function. When the terminal is active, the PID function is activated.

20: Enable the PLC function. When this contact is closed, the PLC function starts.

21: Timer 1 starts

22: Timer 2 starts

When this contact is on, the timer will start and time will be measured when the timer reaches the set value, the corresponding action of the multifunction output is performed.

23: Pulse counter input - This terminal can receive pulse signals with a maximum frequency of 250 Hz.

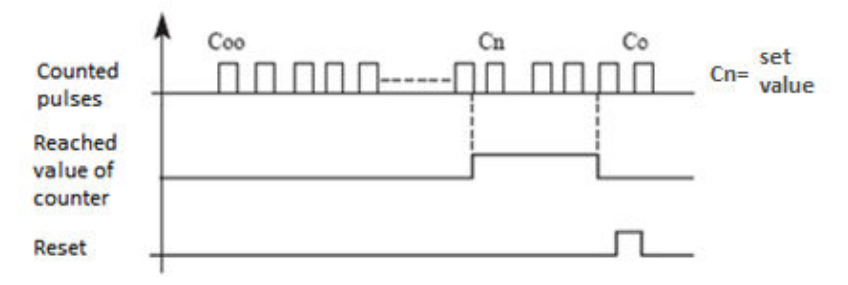

24: Reset the counter. The counter will be reset.

25: Break in progress. If the terminal with this parameter is active, the inverter takes a break in operation - PAUSE.

26: Switching the frequency channel between X and Y. If the terminal is activated, the frequency input channel is switched to Y.

27 to 31: Reserved

32: If the electric motor is equipped with PTC thermal protection, set parameter P317=32 and the PTC terminals, e.g. to terminals S1 / GND.

33 to 59: Reserved

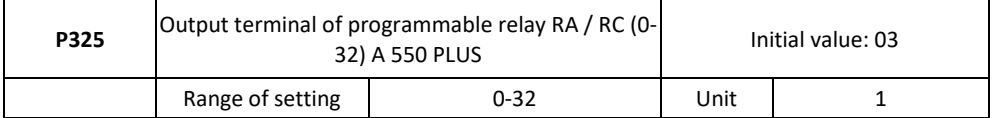

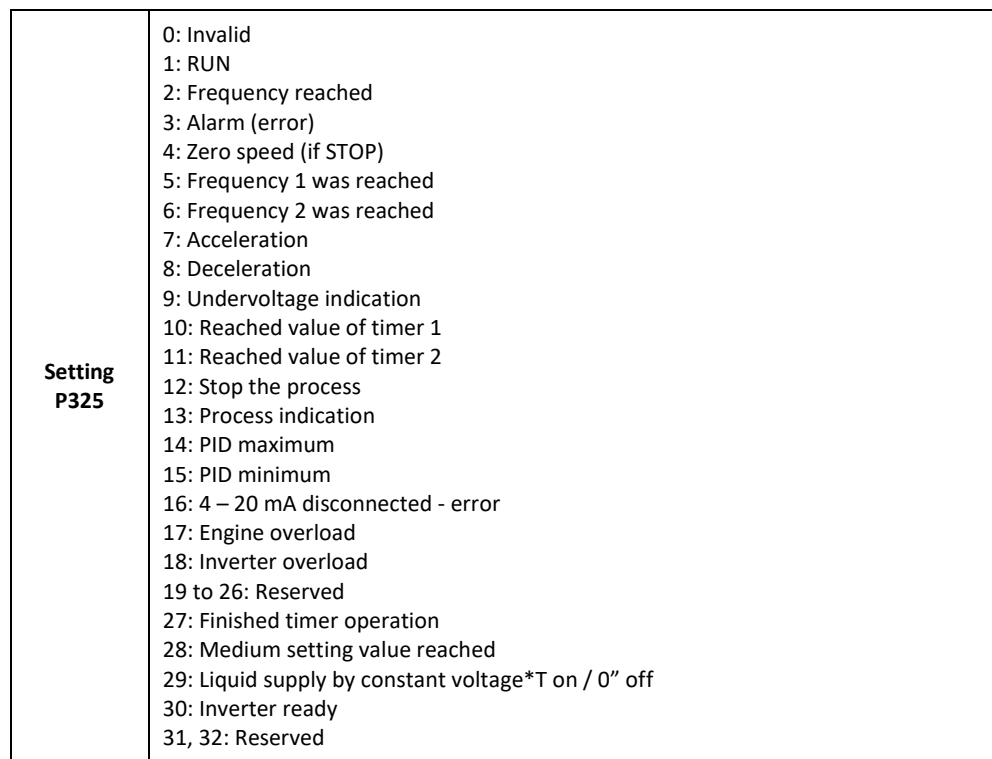

0: Invalid. As an unoccupied terminal, no function

1: In operation. Sets the terminal as a signal for operation. The output is ON.

2: Reached frequency. When the frequency reaches the set value, this contact turns ON.

3: In failure. When the inverter detects an unusual condition, this contact will be closed (ON).

4: Zero speed. If the output frequency of the inverter is less than the starting frequency, this contact will be closed (ON).

5: FDT 1 set frequency reached. When the frequency reaches the set value, this contact turns ON.

6: FDT 2 frequency reached. When the frequency reaches the set value, this contact turns ON.

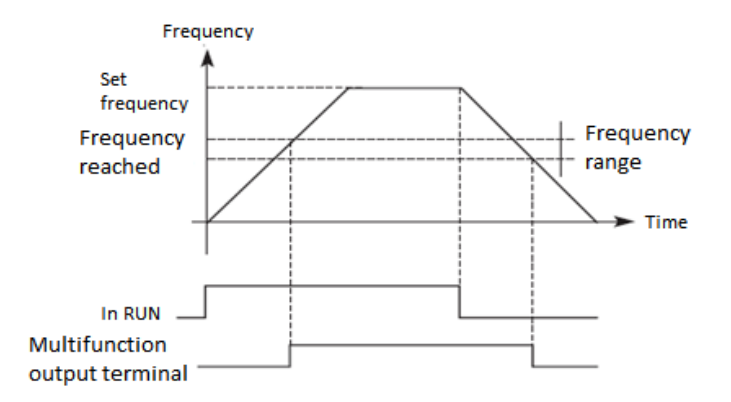

7: Acceleration. If the inverter is in acceleration state, this contact is ON.

8: Slowdown. If the inverter is in deceleration state, this contact is ON.

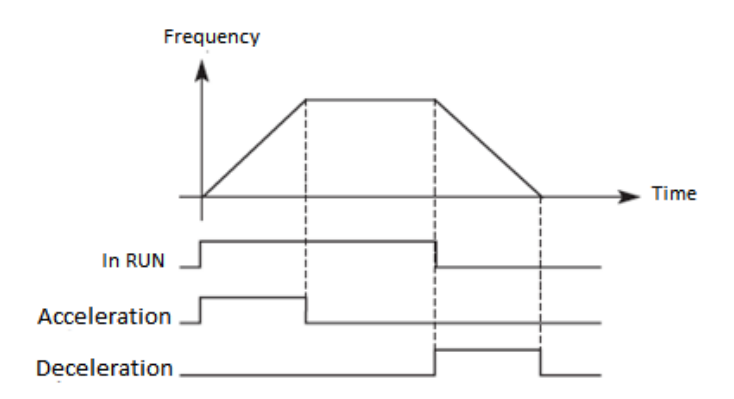

9: Low voltage (alarm) - When the inverter detects that the DC bus voltage is lower than the set value, this contact is on and an alarm is activated. The low voltage limit and alarm can be changed using the extended group of application parameters. 10: Timer 1 value reached

11: Timer 2 value reached. When the inverter reaches the set value, this contact turns ON, when the timer trigger signal turns OFF, this contact turns OFF.

12: Completion of Program Section. In PLC operating mode, the inverter will generate this pulse signal when the drive has completed a part of the program.

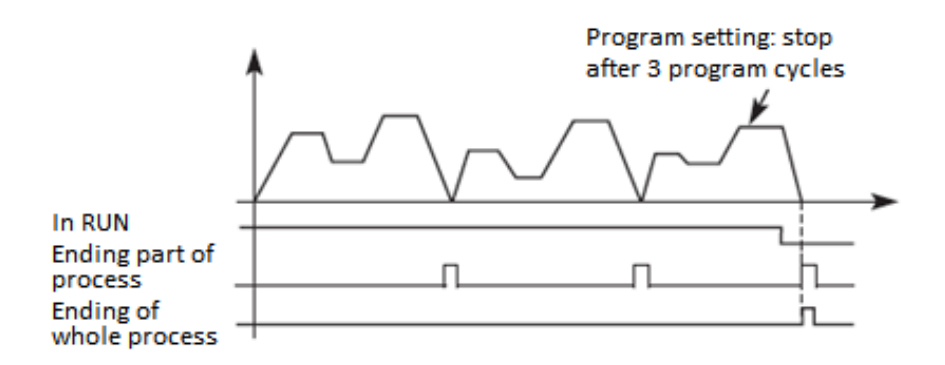

13: Indication of the end of the process. In PLC operation mode, the inverter will generate this pulse signal when the inverter has finished the whole program.

14: Upper PID limit. If the PID feedback value exceeds the set upper limit value, the contact turns ON.

15: Lower PID limit. If the PID feedback value is less than the set value, the contact turns ON.

16: The 4-20 mA loop (circuit) is broken. When the FIC input signal is disconnected, this contact is ON and the alarm is active.

17: Overloading. If the inverter detects motor overload, this contact is ON.

18: Inverter overload. If the inverter detects its overload, this contact is closed.

19 to 26: Reserved

27: Finished timer operation. When the operation is finished, this contact is switched ON.

- 28: Middle value of counter setting reached.
- 29: Liquid supply by constant voltage, 1 ON / 0 OFF.

30: The inverter is ready for operation - reports the readiness of the inverter.

P326 and P 327: Reserved

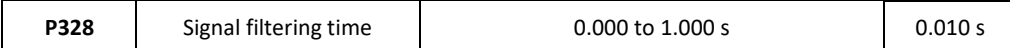

Sets the response time to RA/RC relay signals.

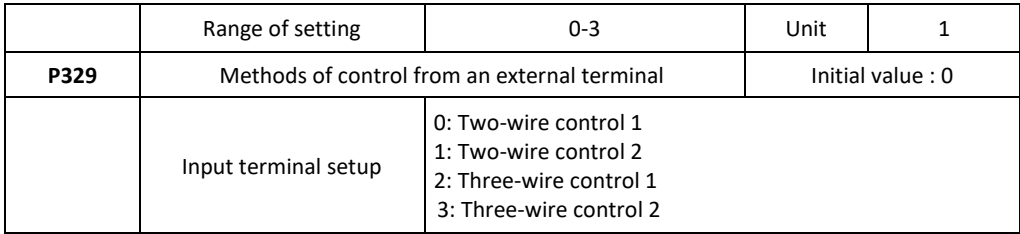

**0: Two-wire mode 1** - two-wire connection is shown below:

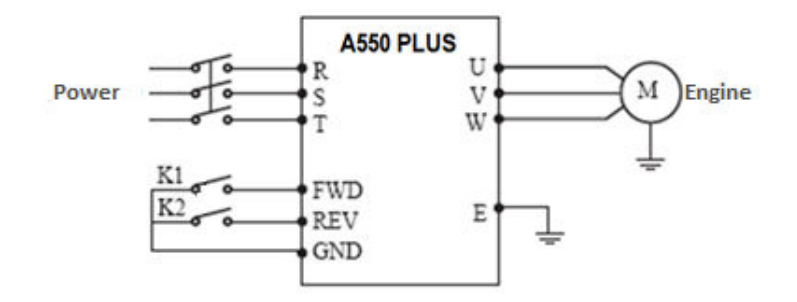

Parameters: P102 = 1; P315 = 6; P316 = 7; P329=0

The labelled terminals Sx and Sy are the FWD and REV functions; S1 and S2 remain as multifunctional

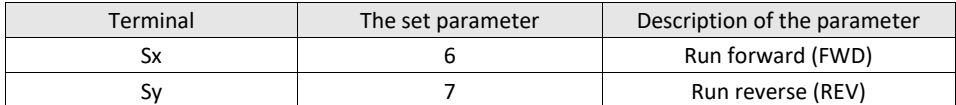

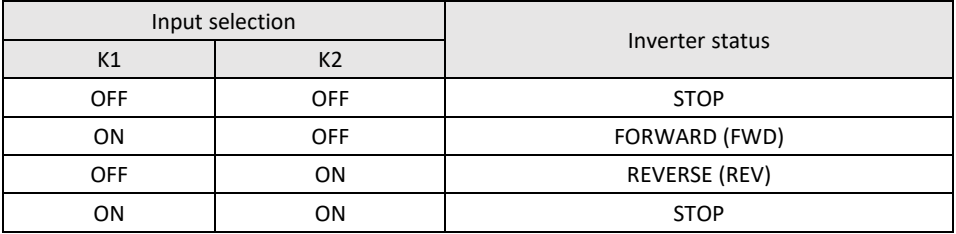

**1: Two-wire mode 2** - use this setting when the Sx terminal determines operation and the Sy terminal is for triggering.

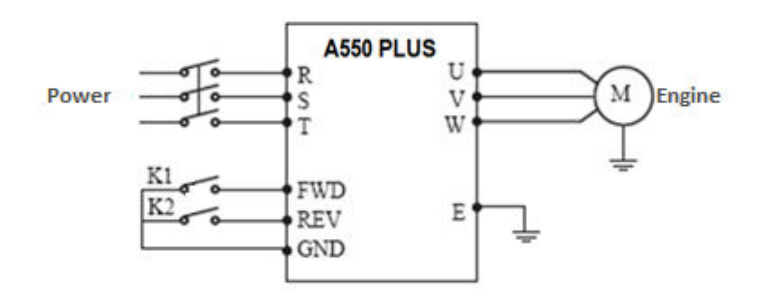

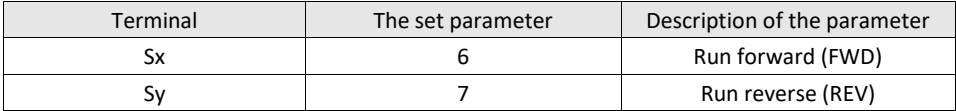

Explanation of control:

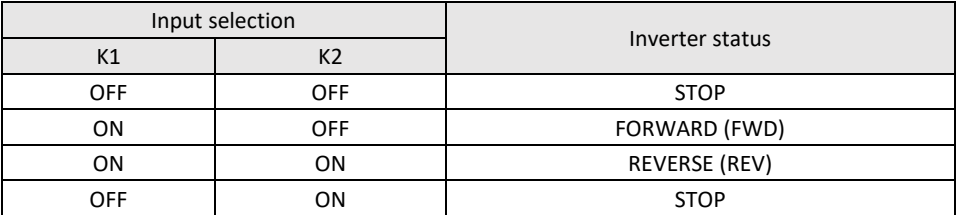

**2: Connect three-wire mode** - in this mode, the Sw3 terminal enables RUN and the direction is determined by the Sw1 and Sw2 terminals.

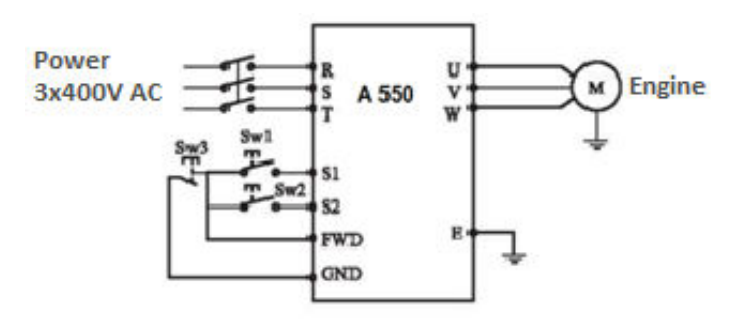

The parameterization will be as follows: P317 = 6 (S1 is FORWARD) - SW1 P318 = 7 (S2 is REVERSE) - SW2 P315 = 8 (FWD / STOP) - SW3 P102 = 1 (external control) P329 = 2 (3-wire mode 1)

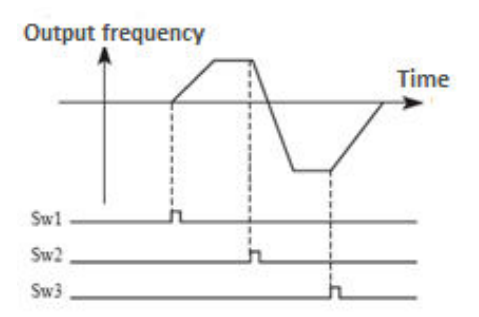

**3: Three-wire mode 2** - In this mode, Sn enables command execution. The CHOD command is given by the Sx signal and the direction is determined by the Sy signal.

The setup parameters are listed below:

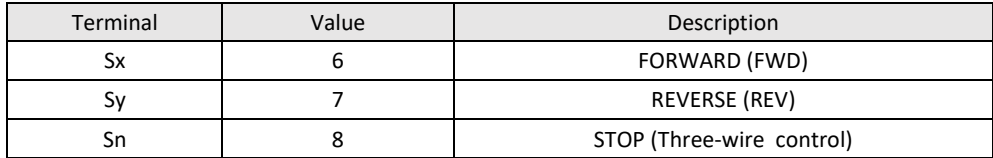

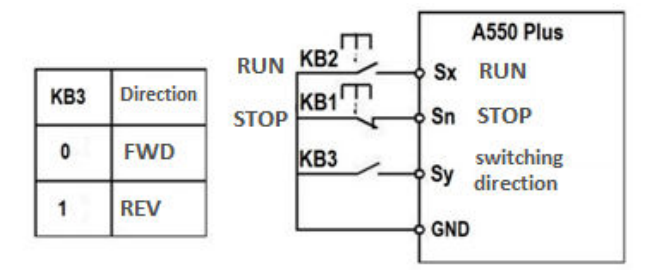

#### KB1: STOP button, KB2: RUN button

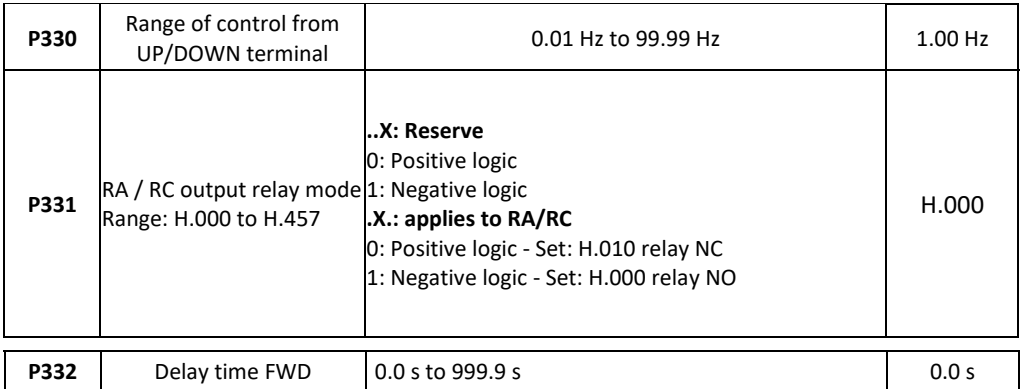

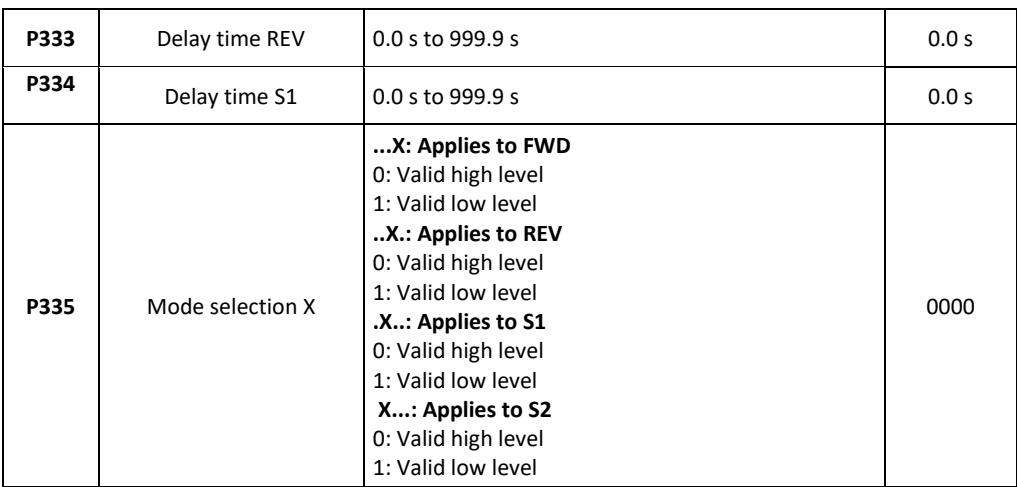

## **10.5 P4: Auxiliary application functions**

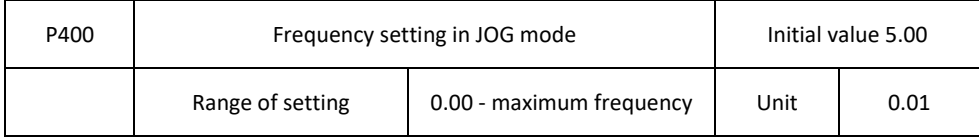

The jog frequency setting (JOG) is usually applied to the test run. This function can be called via an external terminal only. When JOG is reached, other commands are ignored. When the JOG signal is active, the inverter decelerates to stop, the JOG acceleration / deceleration time is set in the 4th acceleration / deceleration parameter.

Priority level of control:

JOG -> external multiturn -> PLC operating means -> PID means -> triangle wave (transition function) -> winding -> means for adjusting the frequency conversion.

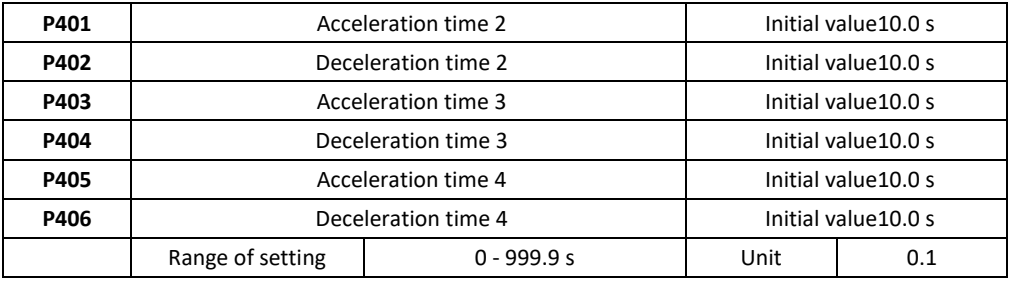

The inverters A 550 PLUS series offers the ability to set 4 acceleration / deceleration times. For normal operation, the default value is 1. For JOG operation, the default value is acceleration / deceleration time 4.
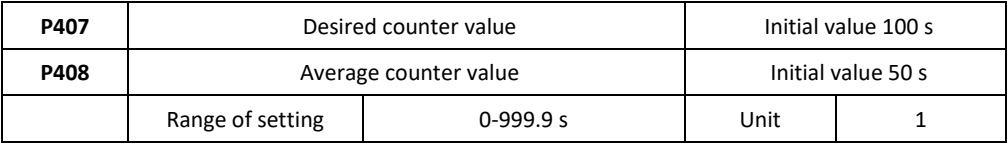

The inverters A 550 PLUS series has 2 sets of counters. An impulse signal up to 250 Hz can be received via a multifunctional terminal. If the counter value reaches the set value, the relevant multifunction output terminal is on, the counter input terminal resets the counter signal, clears the counter, and starts counting again.

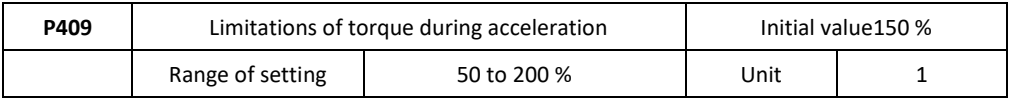

Parameter P409 is the torque limit value during acceleration. When the output current reaches the set value, the inverter stops, if the current is below the set value, the inverter continues to accelerate.

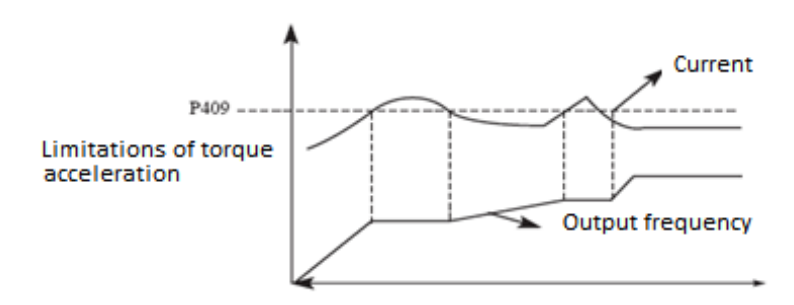

100% of the current is the rated current of the inverter; if P409 is set to 0 then the torque limitation is inactive and does not have a protective function.

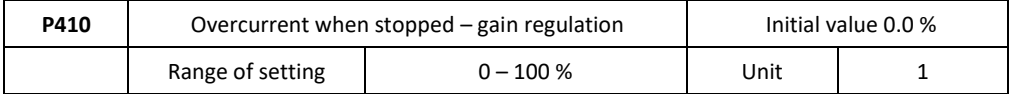

Parameter P410 is a torque limitation at constant speed. When the output current reaches the setting value, the inverter automatically reduces the output frequency to reduce the load. When the output current drops, the inverter increases the output frequency to the setting value

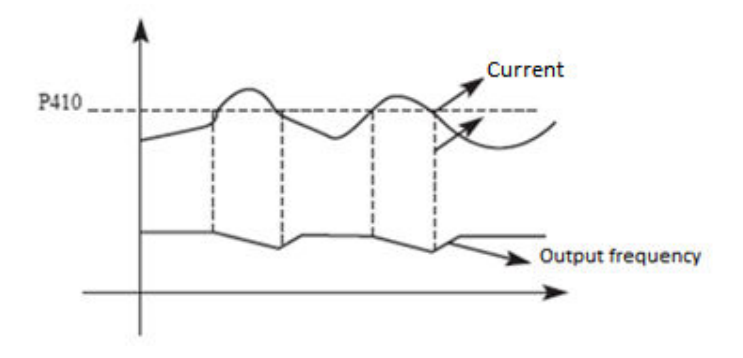

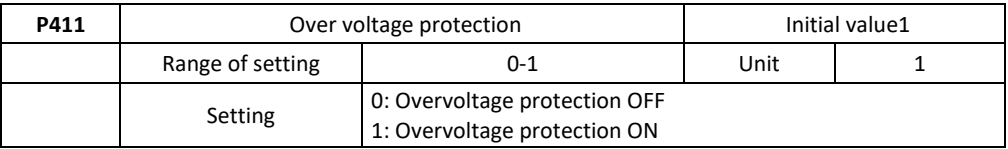

## 0: Protection is OFF

During deceleration the DC bus voltage may increase. If the overvoltage protection selection is inactive, the inverter may be in a fault for DC over voltage.

## 1: Protection is ON

During deceleration when the DC bus voltage reaches the set value, the inverter stops the deceleration process. When the DC bus voltage returns to the permissible value, the inverter will resume the deceleration.

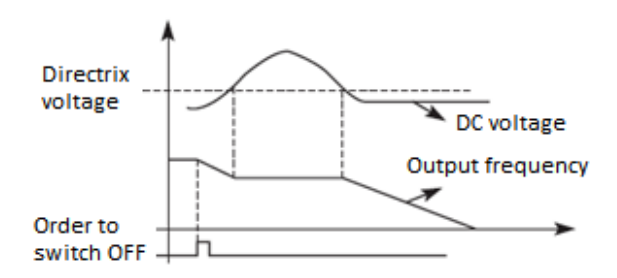

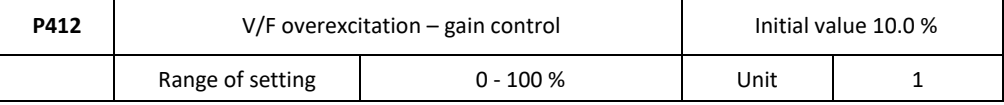

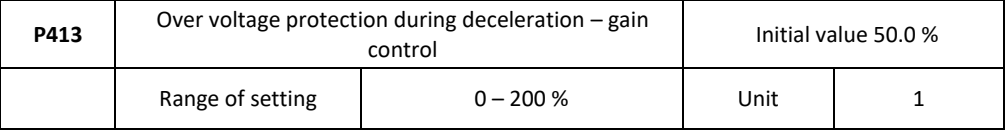

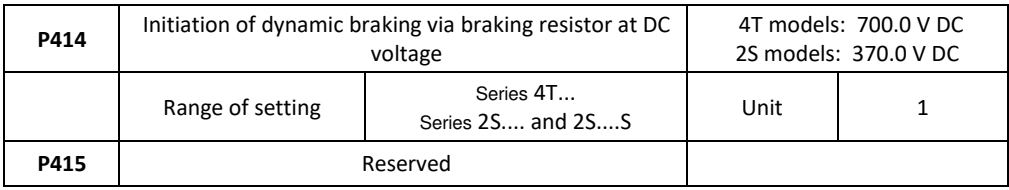

## P414: DC braking voltage

If the DC voltage of inverter is high and is higher than the set value P414, the built-in brake unit will switch ON. Energy is released by braking resistor. Then the DC voltage drops back to a certain value at which the built-in brake unit is switched OFF.

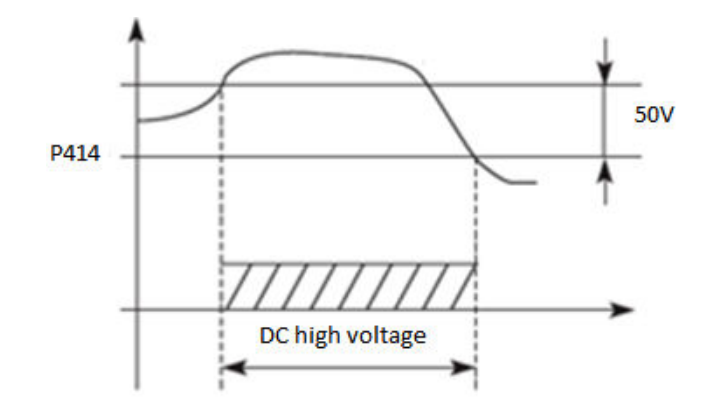

If the P414 value is too high, the DC voltage may be too high and may cause switch ON of the inverter protection. If the P414 value is too low, the braking resistor may be too hot.

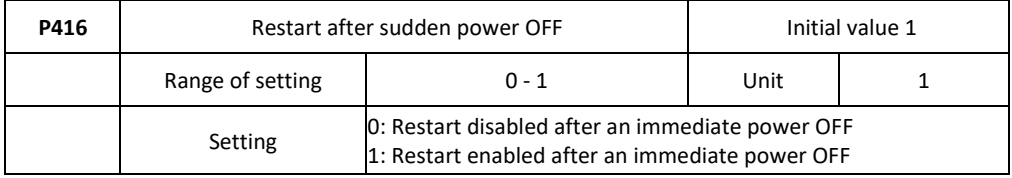

### 0: Restart disabled

After a power OFF, the inverter clears the command being run. After the power is restored, the inverter does not start automatically.

### 1: Restart enabled

In the case of a short-term power outage, the inverter keeps the command being started as effective. When power is restored in a short time, the inverter will monitor the motor speed and restart.

**Warning:** if an immediate start is triggered after a power failure, the inverter can start the motor automatically. Take care when using this feature!

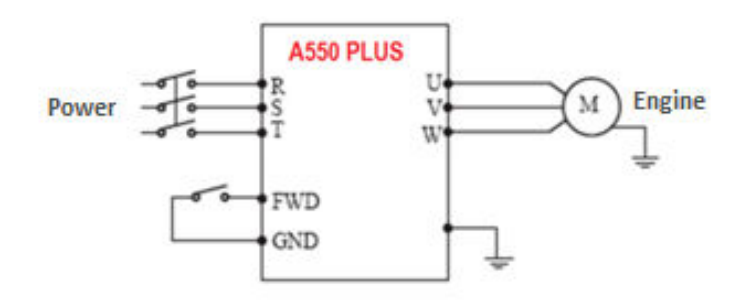

Example:

Using K1 (FWD), inverter control.

If K1 is closed, the frequency conversion is performed, when K1 is disconnected, the inverter stops. When the power is turned off and K1 stays connected and the power turns on, the inverter suddenly starts running, which can be very dangerous. Therefore, use other control methods such as, for example, three-wire method of connecting to the system.

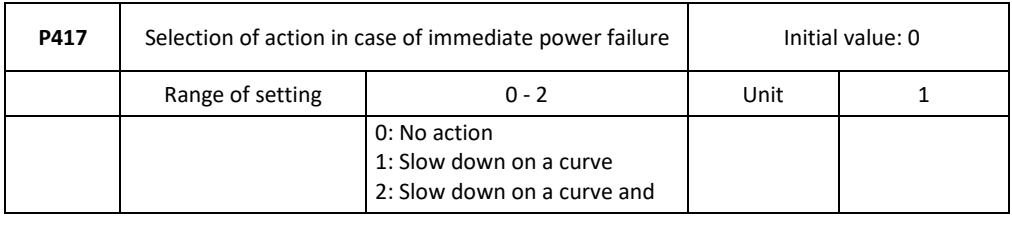

P417: you can set what action the inverter should perform after a power failure

P418 - P419: Reserved

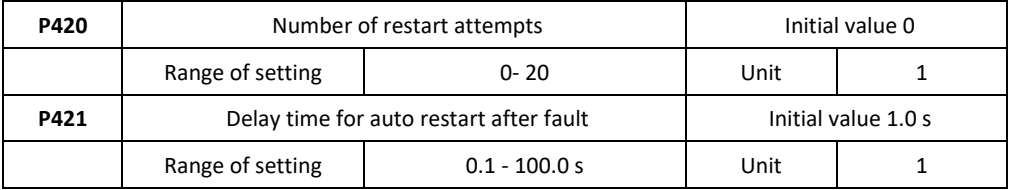

After an alarm (e.g. for a current, excessive voltage, etc.), after the time interval set by parameter P421, the inverter automatically starts (in the case of a non-zero value set according to P420) according to the set trigger parameters (P200).

After startup, if there is no alarm within 60 seconds, the inverter will automatically reset the P420.

If the alarm occurs again within 60 seconds, the inverter will record the number of alarms and when the number of alarms reaches the set value of P420, the inverter will stop the output. **Warning:** If P420 = 0, the restart after a fault is ineffective. When the restart after failure function is active, the engine may start suddenly, so be careful when using this function.

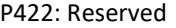

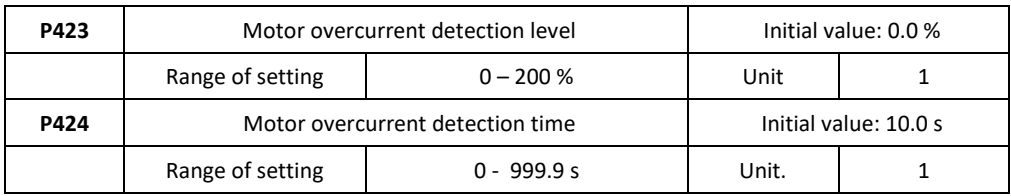

Parameter P423 is conditioned by parameter P210 (rated motor current), the current value set in P210 is 100% of the value in P423. For example if we set P210=5, in parameter P423=100% (5A).

If the output current to the electric motor exceeds the set value of P423, the inverter starts counting the time of exceeding the overcurrent. If the duration exceeds the set value in P424, the inverter alarm output signal OL1 is activated and the inverter stops the drive.

If P423 = 0.0 the electric motor overcurrent detection is not active, the current flowing into the electric motor is 100% of the nominal value of the frequency inverter current.

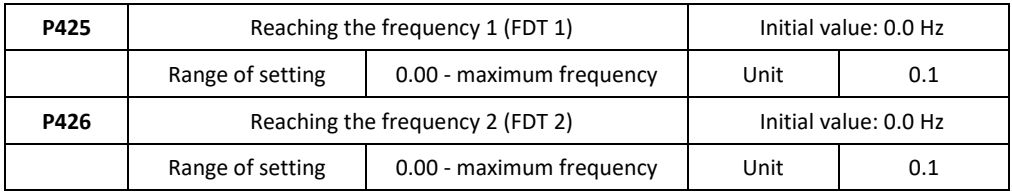

The A 550 PLUS inverter series uses two groups of frequencies. If the output frequency reaches the set values of P425 and P426, the corresponding multifunctional output terminal is switched on. The frequency width is the width of the hysteresis loop, which is set by parameter P430.

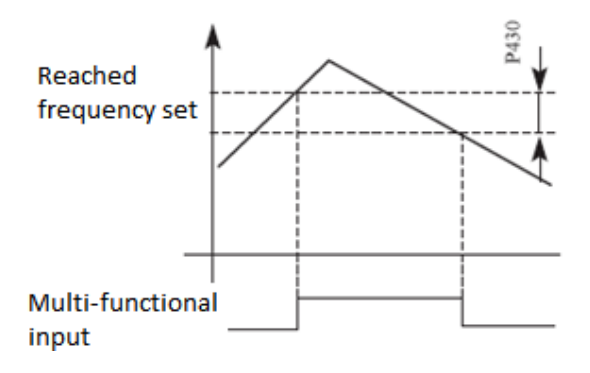

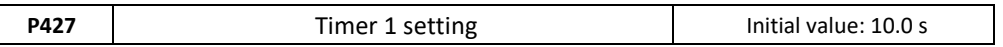

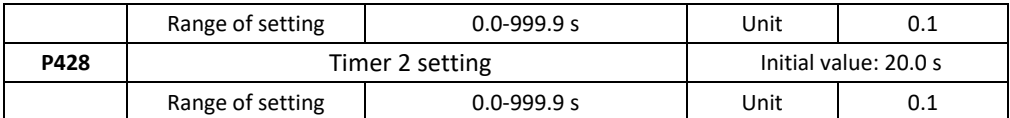

The A 550 PLUS series has two timers. When the timer reaches the set value (set by P427 and P428), the corresponding multi-function terminal will turn on. The timer start is controlled by an external multi-function input terminal. Some simple programs can be executed using these two timers.

P429 : Reserved

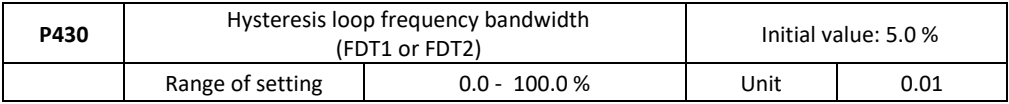

This parameter sets the bandwidth of the frequency being reached, see P425 and 426 introductory sections for details.

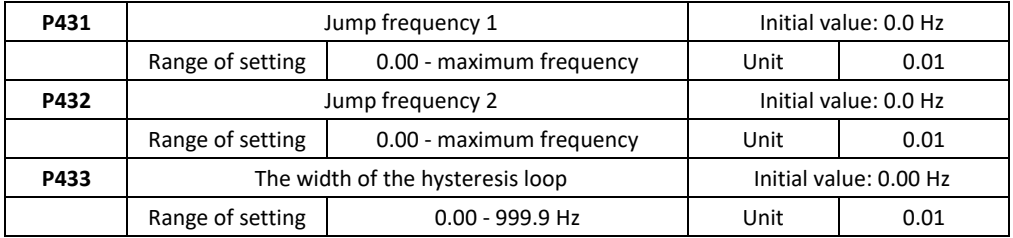

If there is a resonance of the machine at a certain frequency, we can use the jump frequency function to skip the resonant point. The 550 PLUS series supports 2 jumper frequencies according to parameters P431 and P432. The width of the hysteresis jump loop can be adjusted using P433.

Parameters P434 to P499: Reserved

# **10.6 P5: PLC operations**

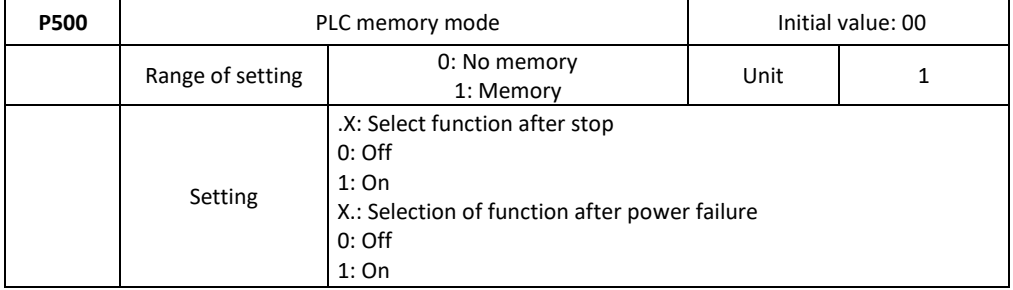

0: No memory

If the device stops due to an error or other reasons, the inverter does not remember the state in which it was stopped. After restarting, it will start running from the initial state.

1: Memory

If the device stops due to an error or other reasons, the inverter remembers the state before the stop. After restarting, the inverter will continue to operate according to the program.

**Warning:** the power must not be disconnected. If you stop the device and disconnect the power, the inverter will not remember the state before the power failure. After restarting, the inverter starts according to the initial program from the beginning.

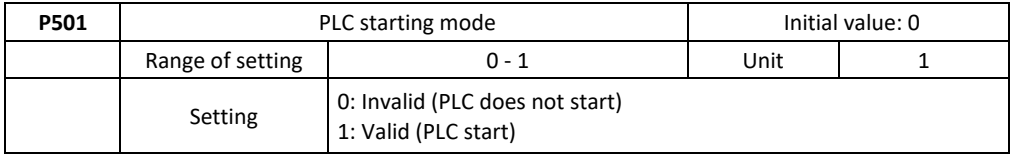

The P501 determines the startup mode of the PLC of the inverter. P501 = 0 means that the PLC is blocked. The inverter is controlled by the normal mode.

When P501 = 1, PLC works. The drive selects a PLC program that will start. At the stage of PLC startup, for various operating commands and programs, the inverter will be controlled according to the priority level showed in next table:

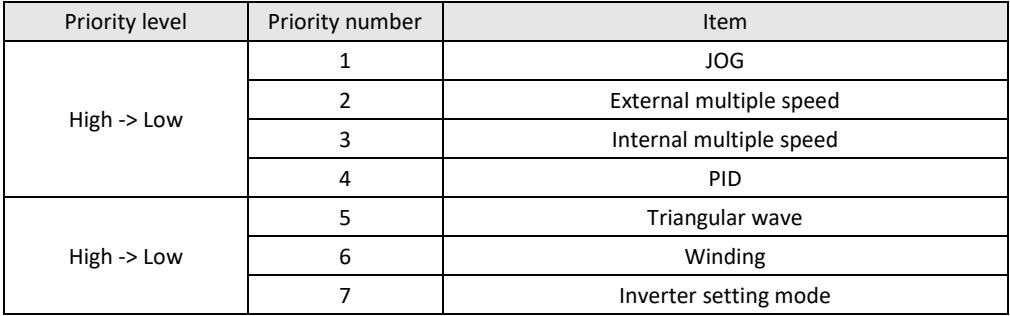

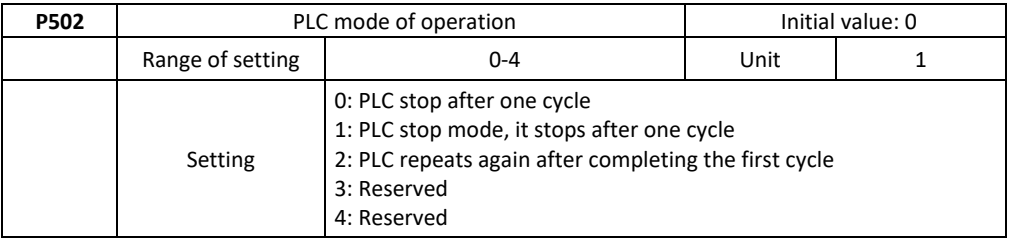

The PLC operation mode determines the start state of the internal multiple speed, either one cycle is started or the cycle continues. P502 is only valid when the PLC is started.

The PLC pause mode means that when each of the speed phases is completed, the speed is reduced, stopped and accelerated to the next speed. The illustration for illustration is shown below:

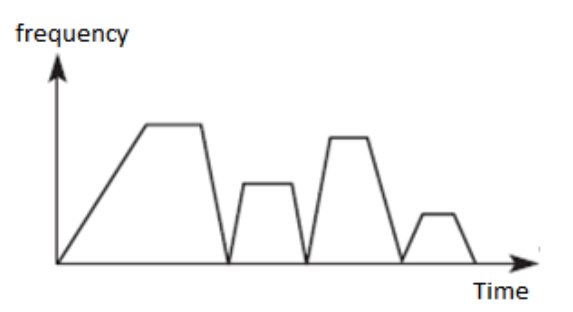

Users can select the correct mode of operation according to the current conditions.

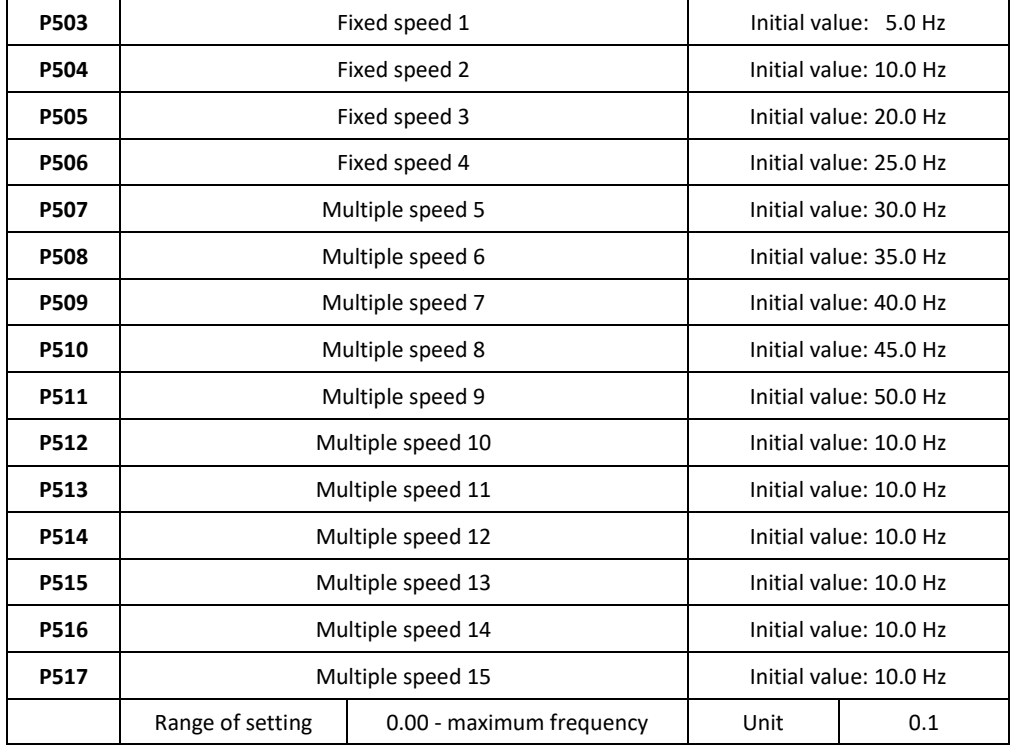

Speeds are set in P503 - P517. When it comes to relationships between several speed and external terminal, see instructions 1, 2, 3, 4 step (fixed speed).

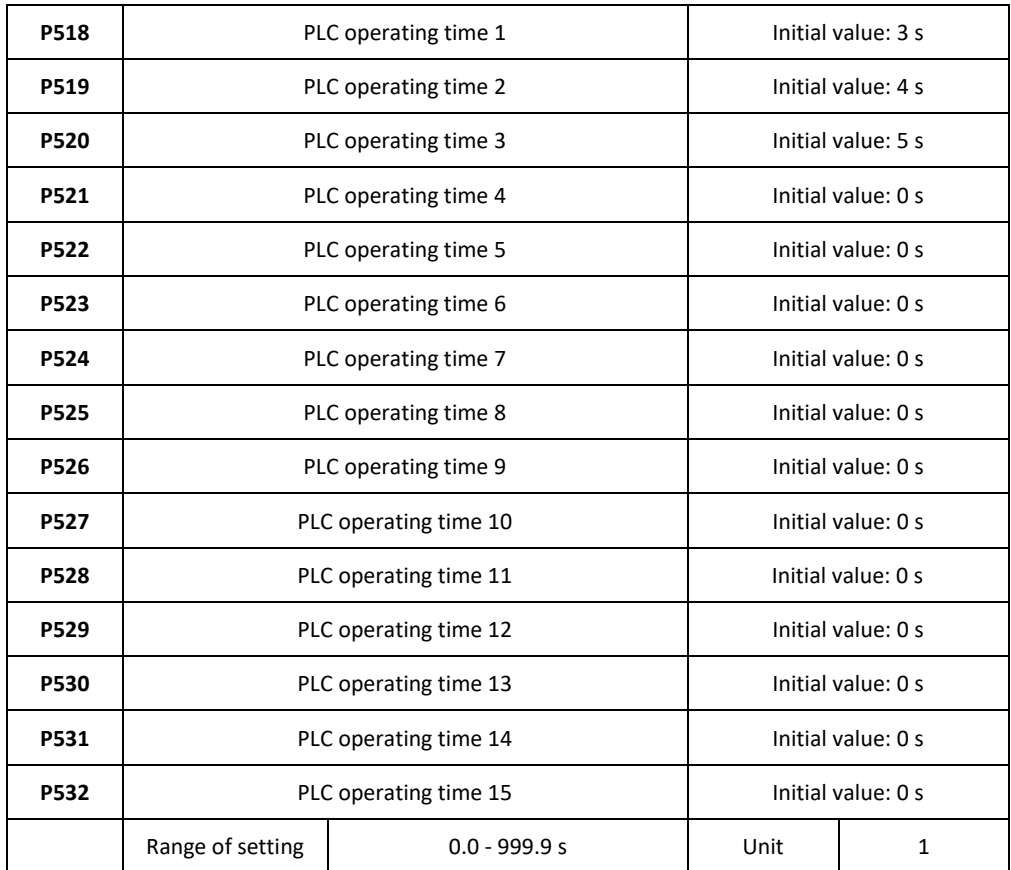

The operating time of the PLC is determined by the internal control, which varies by the nominal operating time for each segment.

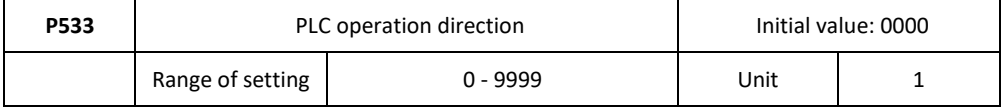

P533 sets the operating direction in each segment.

Way of setting the direction of operation: using a 16-bit binary system and then transferring to a decimal system; each bit determines the corresponding direction of operation: 0 is forward (FWD) and 1 is reversed (REV). This parameter is only valid when the PLC is on

For example: we have a five segment program, the cycle setting will be as follows:

Chapter 10 - Functional parameters in detail

| <b>Item</b>    | Output frequency                   | Operation direction | Operation time |
|----------------|------------------------------------|---------------------|----------------|
| Main frequency | The potentiometer is<br>adjustable | Forward             |                |
| Segment 1      | 20.0                               | Reverse             | 20             |
| Segment 2      | 60.0                               | Forward             | 25             |
| Segment 3      | 40.0                               | Reverse             | 30             |
| Segment 4      | 15.0                               | Forward             | 20             |

Two buttons, one is for running, the other is for stopping; the main frequency requires an adjustable potentiometer. Example of model A550-4T0450 ......

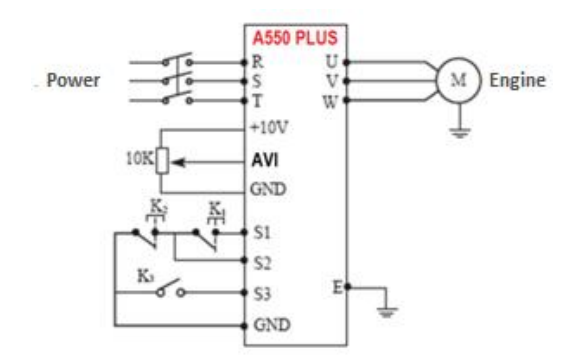

(1) Connection picture

(2) Parameter setting

PLC operation direction setting: (P533 setting)

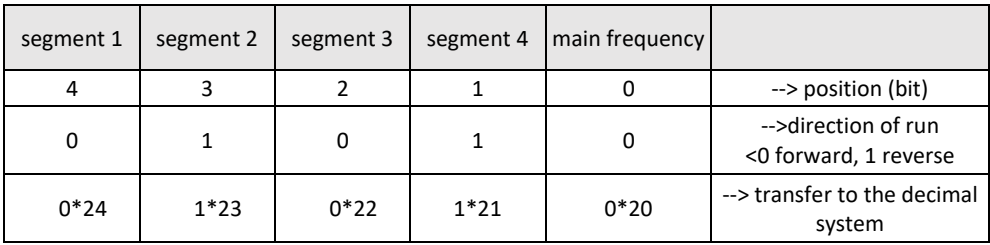

Binary number 01010 is transferred to the decimal system as follows:

 $1 * 21 + 1 * 23 + 8 = 10$ Setting: P533 = 10

Define the parameters as follows:

P101 = 3, potentiometer setting mode: the dominant frequency is controlled by the potentiometer P102 = 2, start method selected: multifunction terminal input P105 = 60, maximum frequency is 60 Hz P107 = 10, P108 = 10, acceleration / deceleration time 10S P314 = 6, end S1, running forward P318 = 8, end S2, stop P319 = 20, end S3, the PLC is running P500 = 11, PLC programming memory P501 = 1, the PLC is on P502 = 0, the PLC stops after one cycle P503 = 1, segment 1, set to 20 Hz P504 = 60, segment 1 set to 60 Hz P505 = 40, segment 1 set to 40 Hz P506 = 15, segment 1, set to 15 Hz P518 = 10, the set duration of segment 1 is set to 10 seconds

- P519 = 20, the set duration of segment 1 is set to 20 seconds
- P520 = 25, the set duration of segment 1 is set to 25 seconds
- P521 = 30, the set duration of segment 1 is set to 30 seconds

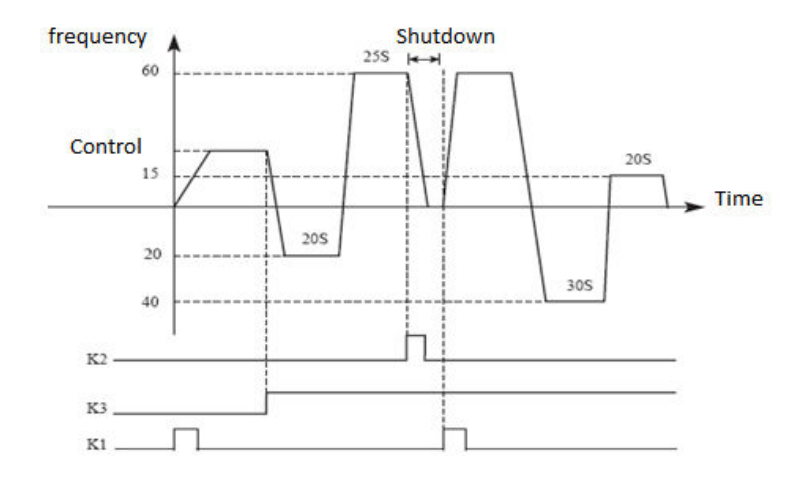

Instructions:

①To start the inverter, press the K1 button and set the output frequency with the potentiometer.

 $(2)$  Press the K3 key, the PLC runs the program segment 1 of the PLC, which executes one cycle and then stops.

③If the program is running or if a fault occurs and the transducer stops, press K3. When the fault is resolved, press K1 and the inverter will continue forward as a program.

 $(4)$ If P500 = 1 and the program is not in memory, the program will start from the very beginning.

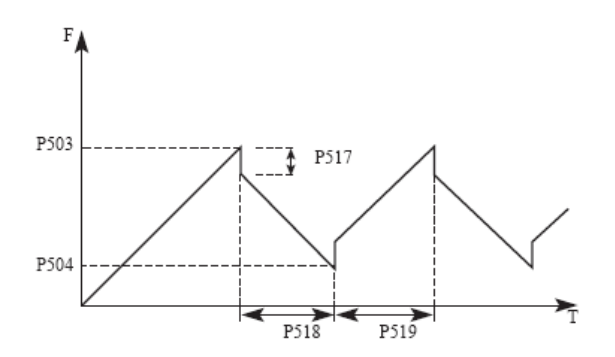

P534, P535: Reserved P536 - P558: The parameters are described in the parameter table P5 P559 - 599: Reserved

# **10.7 P6: PID operation**

The inverter can be used to control the process, e.g. controls flow, air volume or pressure. AIV input terminals or parameter setting is used as the set value, and the FIV/FIC terminal input signal can also be used as the feedback value to form a feedback system for PID control.

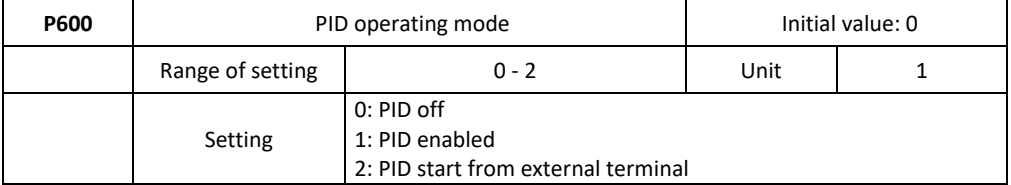

0: The PID is disabled, the PID controller cannot be used.

1: PID START

The PID controller works in addition to the external input signal and is also enabled without an external input.

2: The PID will start under certain conditions; PID will start when some external input is on.

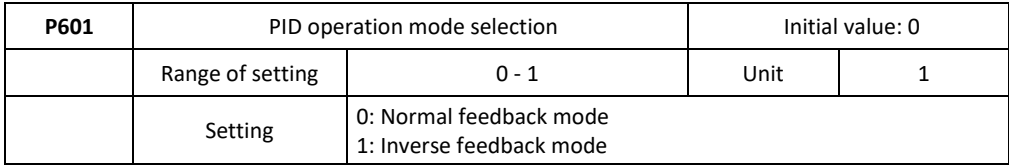

## 0: Normal feedback mode

If the feedback value (P603)> set value (P602), the inverter decreases the output frequency. If the feedback value (P603) <set value (P602), the inverter increases the output frequency. 1: Inverse feedback mode

If the feedback value (P603)> set value (P602), the inverter decreases the output frequency. If the feedback value (P603) <setting value (P602), the inverter increases the output frequency.

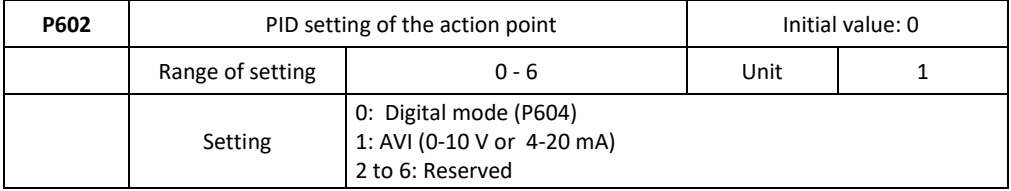

0: Select numeric mode

Set the value (P604) from the control panel or from the parameter unit.

1: AVI Terminal input is set value (0-10 DC V or 4-20 mA).

2 to 6: Reserved

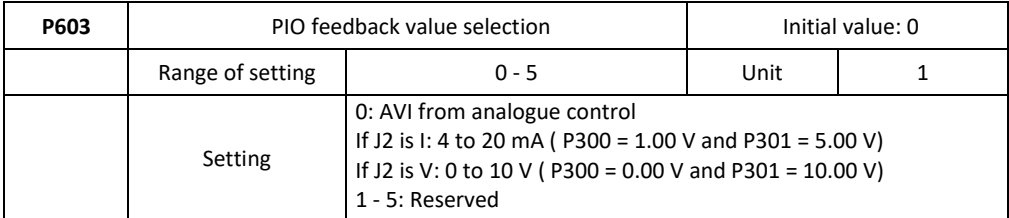

0: Feedback signal source is from AVI analogue input

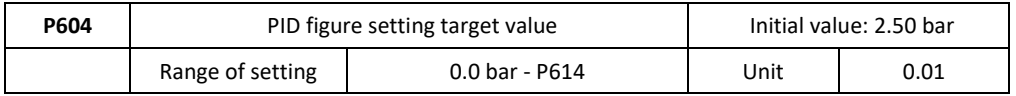

The set maximum value corresponds to an analogue voltage of 10 V or 20 mA. Closed-loop PID control is often used to control processes such as pressure and temperature. The feedback signal is conducted from a temperature sensor or a pressure sensor. In the case of PID control, the input channel of the feedback signal is an analogue signal of 4 - 20 mA or 0 - 10 V. There are two channels for setting.

Block diagram of PID control:

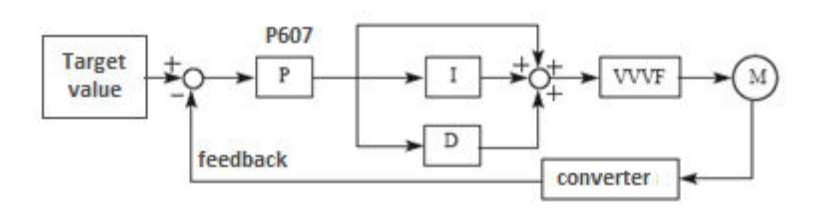

The general regulatory method for PID control:

(1) Select the correct sensor / transmitter for which the standard 4-20 mA or 0 - 10 V signal is selected.

(2) Set the PID action value correctly.

(3) Increase the value of the proportional constant (P) in the case of non-oscillating output.

(4) Reduce the integrating constant (Ti) in the case of non-oscillating output.

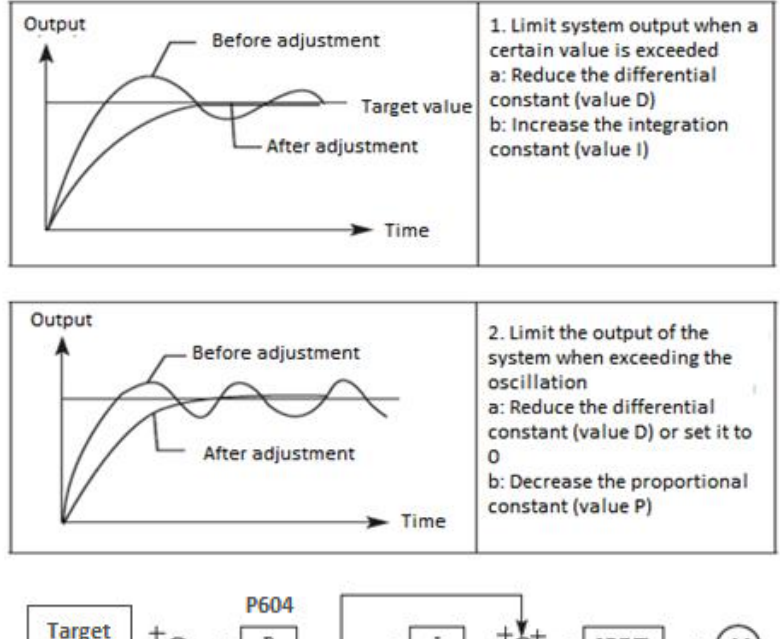

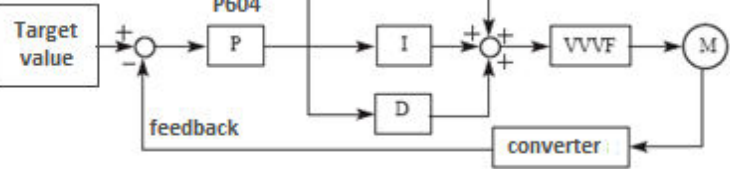

Set the upper limit value. If the feedback value exceeds the set value, an alarm will be triggered. The maximum input (20 mA / 10 V) of the measured value (terminal AVI) corresponds to 100%.

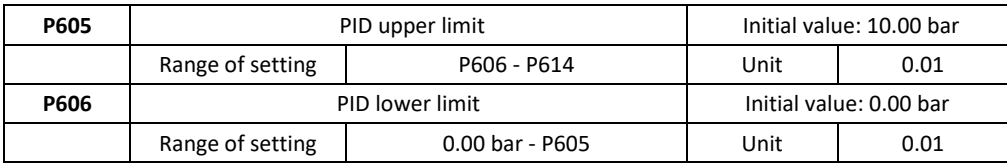

Set the lower limit value. If the feedback value drops below the setting range, an signal will be output.

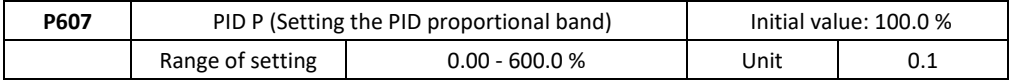

If the proportional band is narrow (the parameterization is small), the controlled variable changes considerably with a small change in the measured value. Therefore, when the proportional band narrows, the responsiveness of the response (enhancement) is improved, but the stability deteriorates, e.g. there will be oscillation.

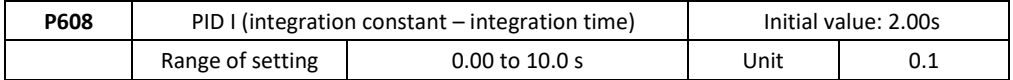

For the deviation step input, the time (Ti) is only needed for the integration (I) and controls the variable as for the proportional setting (P). When the integral time decreases, the desired value is reached earlier, but the incidence of oscillation will increase.

If P608=0.00, the parameter is closed.

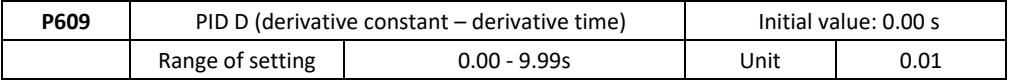

For input deviation, time (Td) is only needed for controlling the variable for proportional (P) action. When the differential time increases, the response is a larger change of variance. If P609=0.00, the parameter is closed.

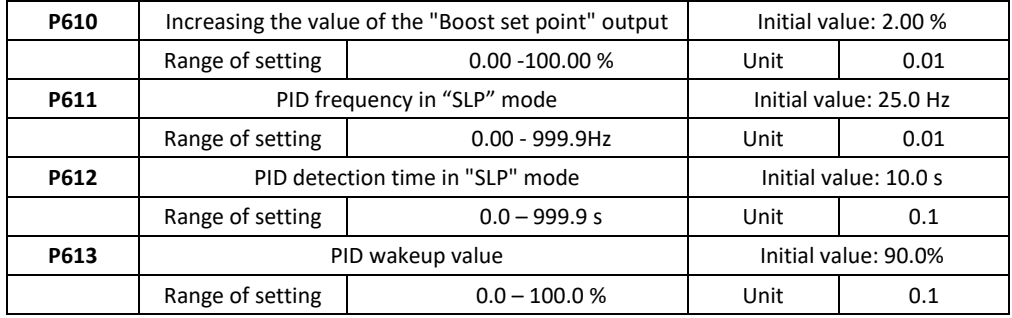

P611: PID frequency in (standby) sleep mode. P611 must reach the minimum frequency in PID standby mode. When the frequency in operation is less than the value of P610, the (standby) sleep time starts to count.

P612: PID standby time If the drive operation time is longer than the P612 sleep mode time, the drive will go into sleep mode automatically. It then stops the output and disconnects from the PID, but monitor the PID feedback - parameter P613.

P613: PID values on wake-up. When the drive detects that the feedback value is lower than the set wake-up value (P613), the PID function is activated and the drive starts working.

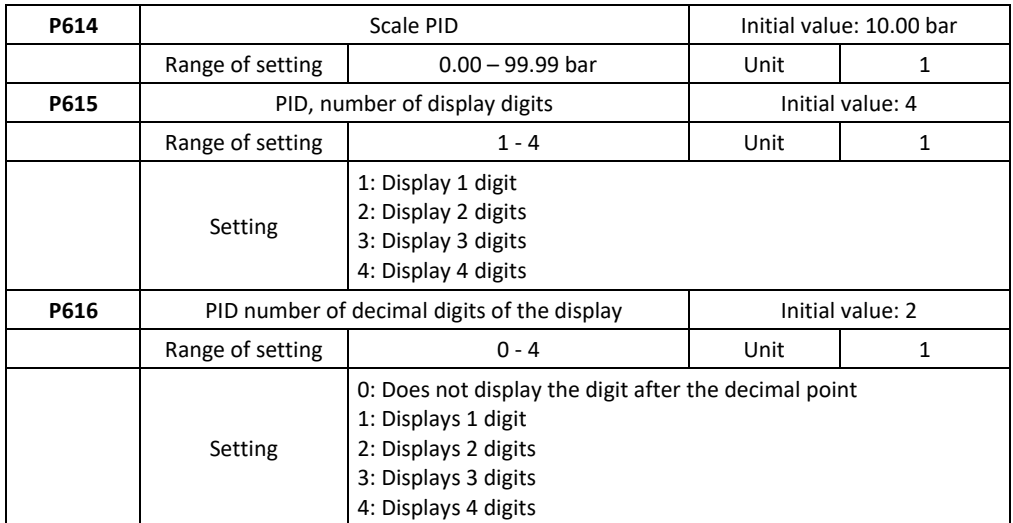

P614: PID corresponding scale display value.

The setting value of P614 corresponds to the max. analogue voltage +10 V. If the value of P614 is set to 50.00 bars, it means that the full range is 50.00 which corresponds to a voltage  $of +10 V$ 

P615: sets the number of displayed digits.

Users can choose the displayed number according to the current need.

P616: PID decimal display digit.

P616 sets the number of digits displayed after the decimal point.

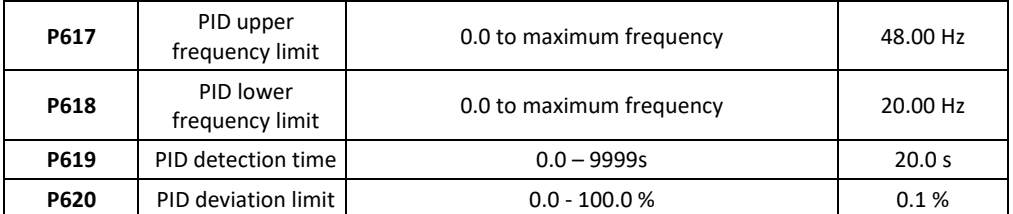

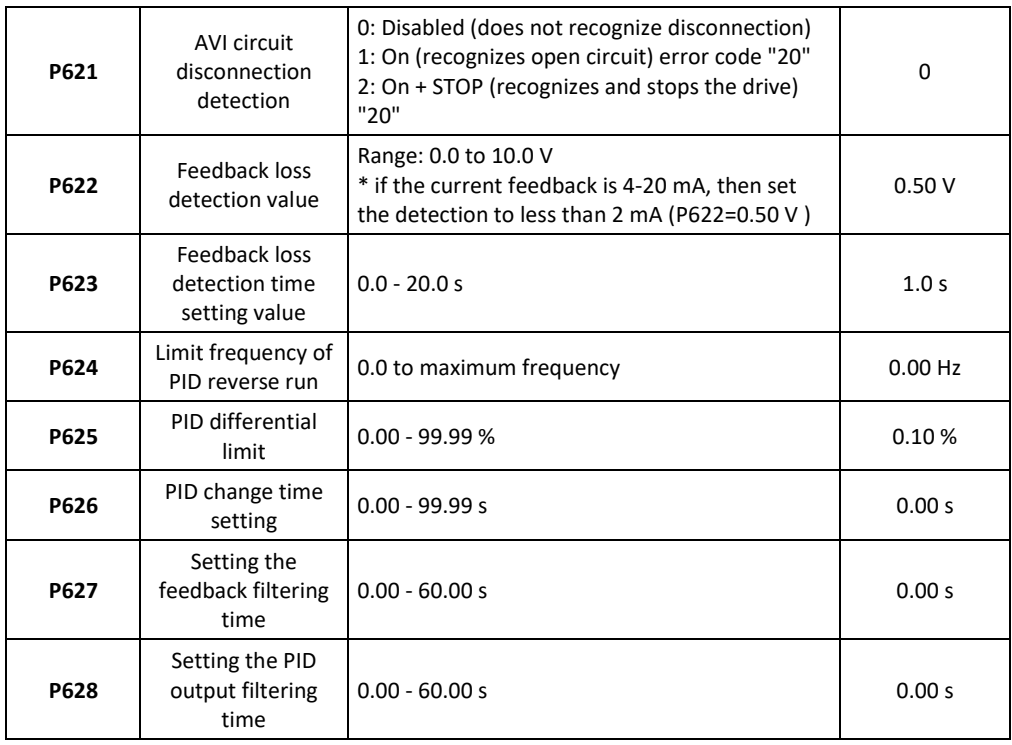

P629: Reserved

Parameters P630 to P657 are sufficiently described in the table Group of parameters P6.

Parameters P658 to 699 are empty.

# **10.8 P7: Communication parameters (RS 485)**

They are used to make the required settings for communication between the inverter and the computer.

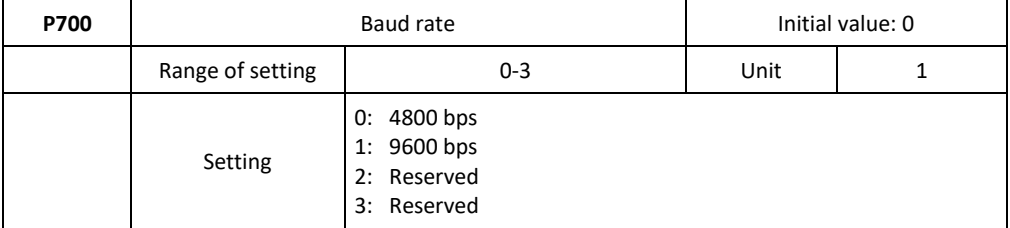

For example, when the value is set to "1", the communication speed is 9600 bps.

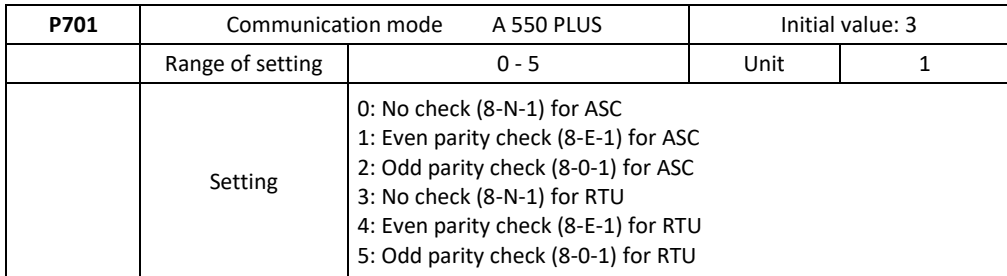

In P701, set the communication data format. For detailed information, refer to the appropriate communication description.

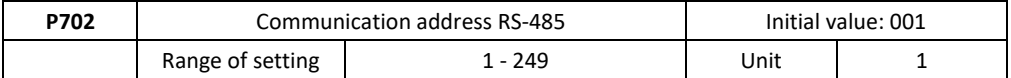

Each inverter must have its station number, which will be defined by the P702. The communication interface of the inverter can be combined with 249 others. If P702 is set to "0", the transmitter address is master.

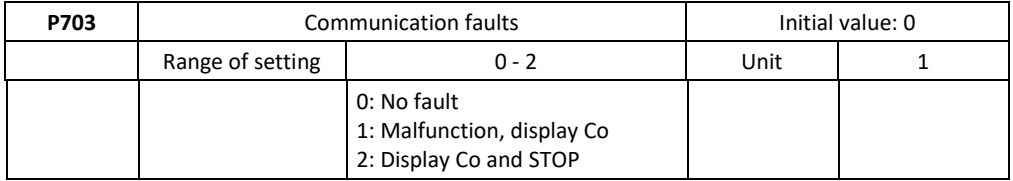

# **10.9 P8: Specific setting parameters**

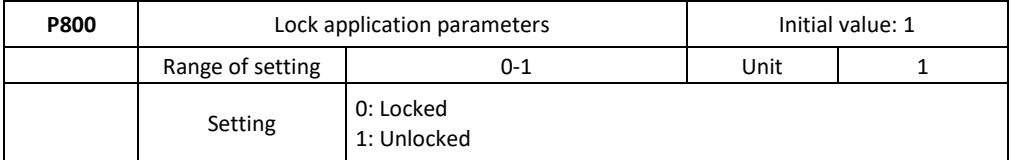

If parameter P800 is set to "0", you cannot use extended parameters!

P801: Reserved

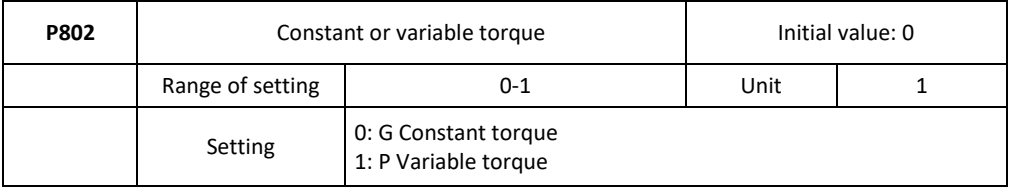

0: G Constant torque (linear characteristic with constant torque increase). In this mode, the inverter allows an overload of 150% for 1 min. with the factory current setting in parameter P210.

1: P Variable torque quadratic characteristic). In this mode of operation, the inverter allows an overload of 120% for 1 min, but the inverter in P210 will automatically increase the current value by one power level higher.

**Example:** Model A550-4T0040 PLUS has a factory setting of In=8.6A (P210=8.6; P802=0). In this setting, the inverter overload capacity is 150% for 1 min. If you reset parameter P802=1; the inverter automatically resets parameter P210=13.0A. In this setting, the inverter overload capacity is 120% for 1 min.

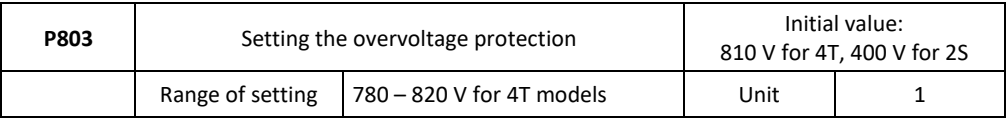

P803 sets the DC bus overvoltage protection level.

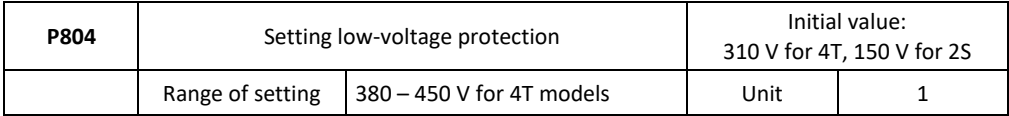

P804 sets the voltage protection level. If the input voltage is low, the inverter is easily tripped by undervoltage. This function should be used to avoid undervoltage of the inverter protection.

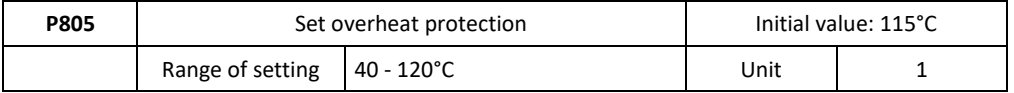

P805 sets the level of protection against overheating of the inverter. However, too high a setting value will damage the IGBT, so the only solution is an improvement in cooling.

P806 - P811: Reserved

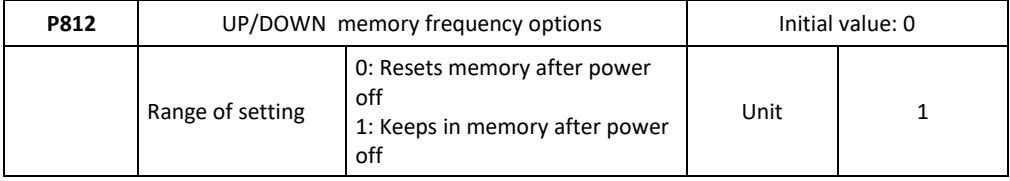

P813: Reserved

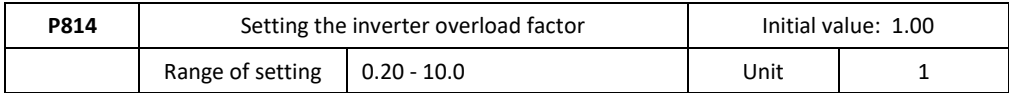

This parameter is conditional on the correct setting of the nominal value of the motor current in parameter P210. Overload factor if you set it to:

1.00 = the overload factor is 150% of the value set in P210, during a period of 4 min. (e.g.: P210=10 A; P816=1; P814=1.00...after detecting a current above 15 A after 4 min. of operation, the inverter announces the OL2 alarm and stops the drive)

 $0.20$  = the overload factor is 150% of the value set in P910, during a period of 1 min. (e.g.: P210=10 A; P916=1; P814=0.20...after detecting a current above 15 A after 1 min. of operation, the inverter announces the OL2 alarm and stops the drive)

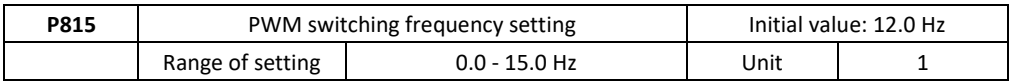

This parameter is used for V/F control. It is used to determine the wave modulation mode when controlling the V / F asynchronous motor.

If the frequency is lower than the value of this parameter, the waveform is a 7-segment continuous modulation. If the frequency is higher than the value of this parameter, the waveform is a 5-segment discontinuous modulation.

7-segment continuous modulation causes more loss but less current ripple.

5-segment discontinuous modulation causes less loss but more current ripple. This can lead to motor instability at high frequency. Do not normally change this parameter. For V/F control instability, see parameter P4.11. If the temperature rises, see parameter P0.17.

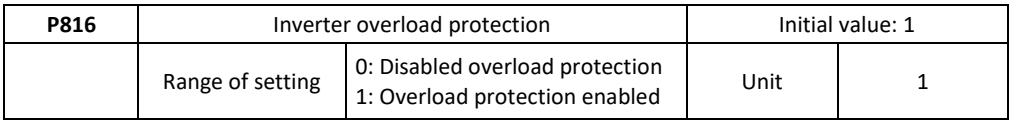

# **Chapter 11: MODBUS communication protocol and directories.**

## **11.1 MODBUS communication protocol of the A 550 PLUS series of drivers**

The MODBUS communication protocol of the A 550 PLUS series of drivers uses ASCII (American standard code for information interchange): Each byte consists of 2 ASCII characters, for example:

The numerical value of 54 Hex ASCII means that "54" consists of "5" (35 Hex) and 4 (34 Hex).

#### **1. Definition of coding**

The communication protocol belongs to the hexadecimal system, in which each character represents the following information.

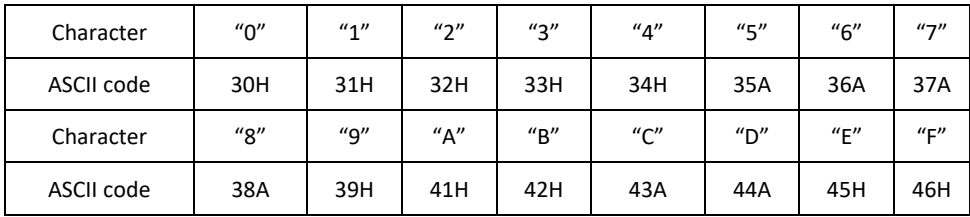

#### **2. Character structure**

10-bit character field (for ASCII) Data Master: 8N1 for ASCII

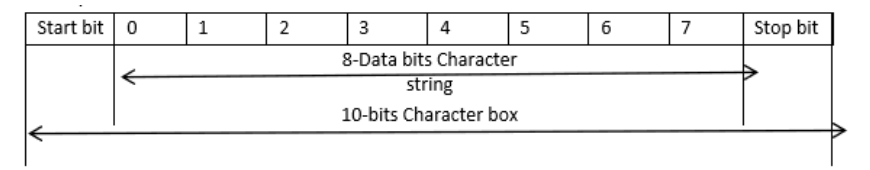

#### 10 - Bit character box (For RTU)

Data pattern: 8N1 for RTU

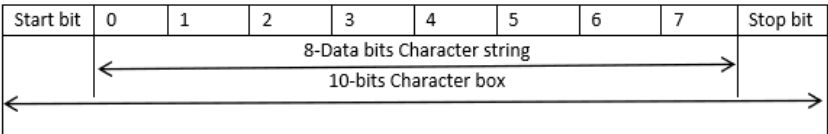

#### Data pattern: 801 for ASCII

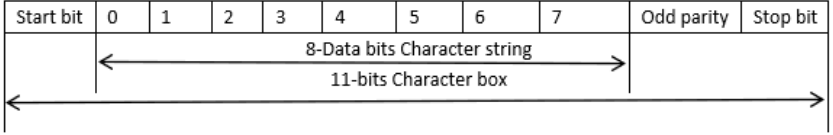

#### Kapitola 11: Komunikačný protokol MODBUS vyhlosti vyhlosti vyhlosti vyhlosti vyhlosti vyhlosti vyhlosti vyhlosti v

#### Data pattern: 8E1 for ASCII

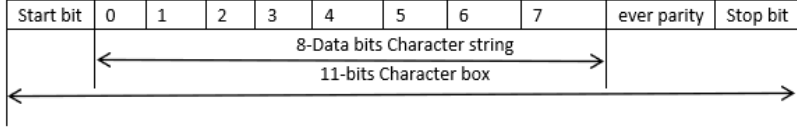

#### Data pattern: 801 for RTU

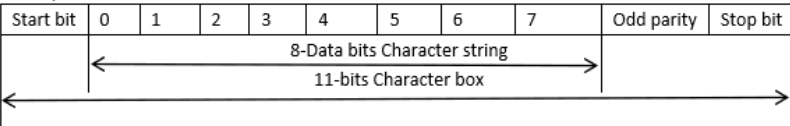

#### Data pattern: 8E1 for RTU

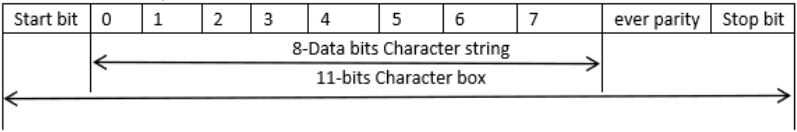

## **3.Structure of communication data / Data array format:**

#### **ASCII mode:**

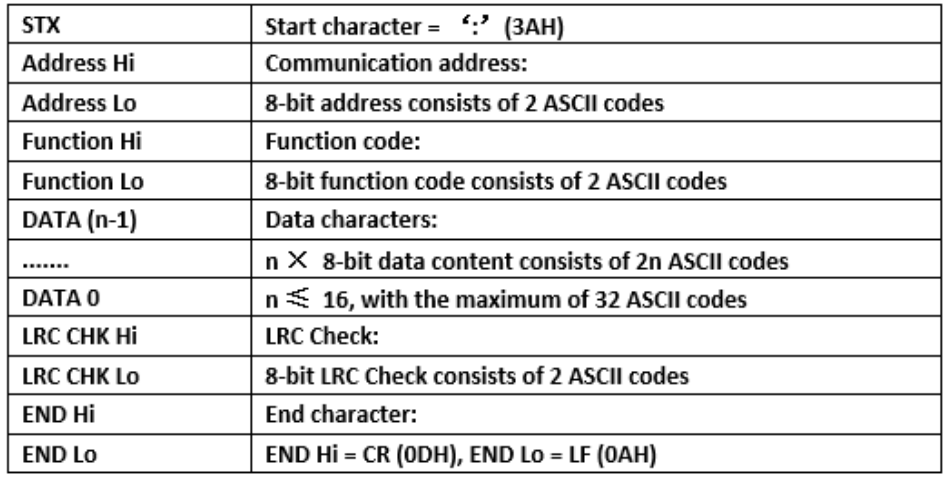

#### **RTU mode:**

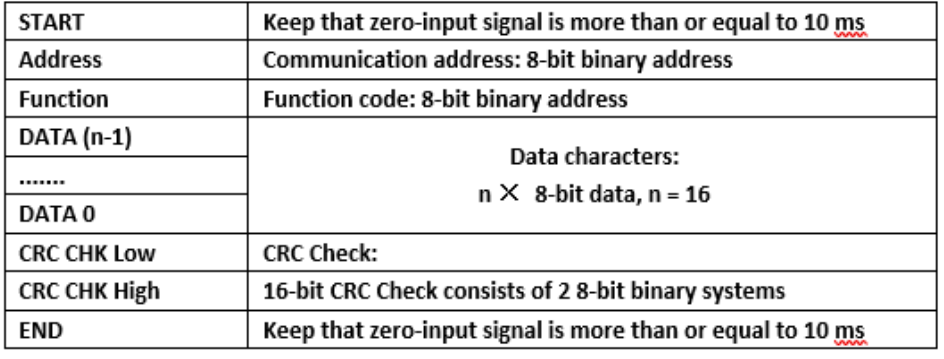

Communication address

00H: All inverters transmit

01H: For inverter with 1st address

0FH: For inverter with 15th address

10H: For an inverter with a 16th address, by analogy, it can reach a maximum of 240.

Function code and data characters

03H: Read the contents of temporary memory 06H: Write the Word to temporary memory;

Function code

03H: Read the contents of temporary memory.

For example: Converter address 01H, reads data from two consecutive temporary memory addresses: Memory starting address 2102H

Function code

06H: Writes Word to temporary memory

### **ASCII mode:**

## **Format of enquiry message character string:**

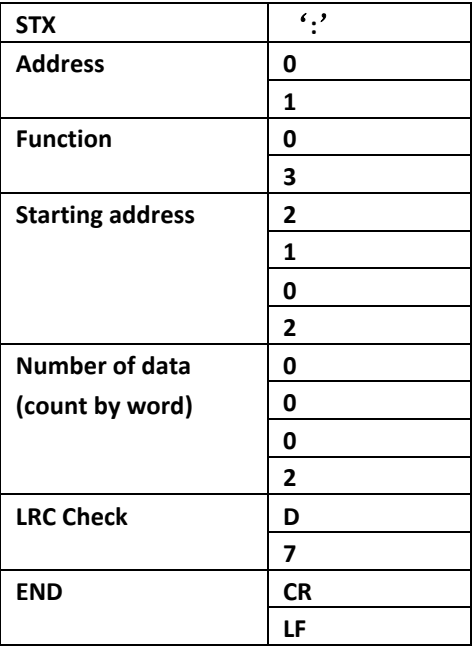

#### **Format of response message character string:**

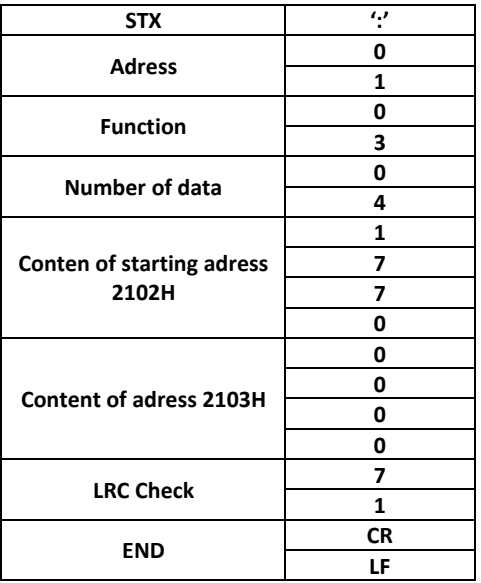

#### **RTU mode:**

### **Format of enquiry message:**

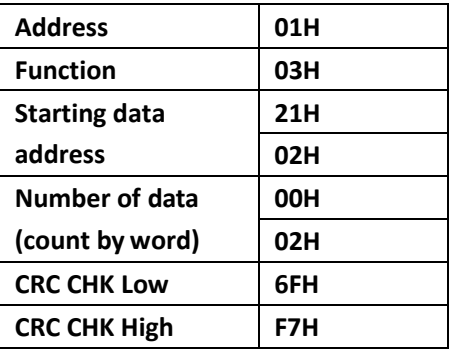

**Format of response message:** 

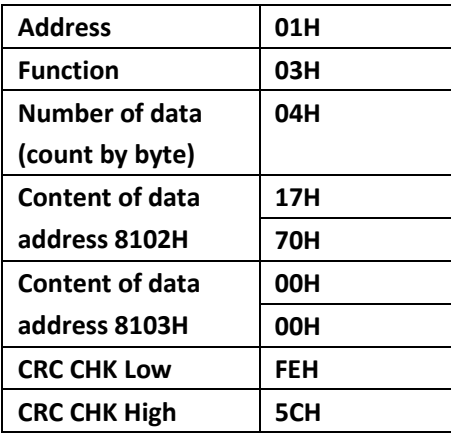

For example: Driver address 01H, writes 6000 (1770H) into the internal setting parameter 0100H of driver.

#### **LRC ASCII mode parity check**

#### **ASCII mode:**

### **Format of enquiry message character string:**

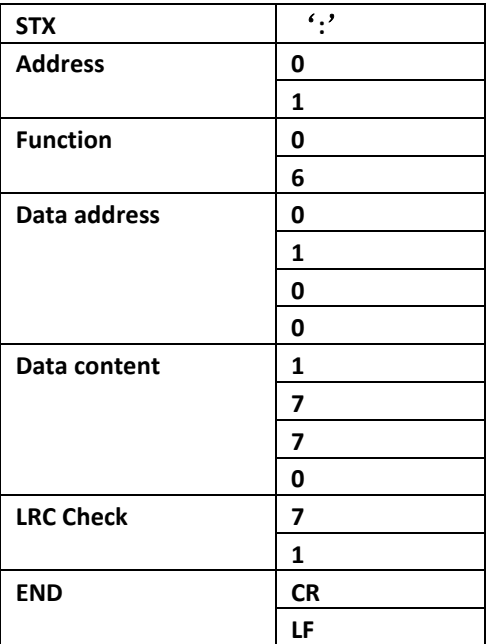

## **Format of response message character string:**

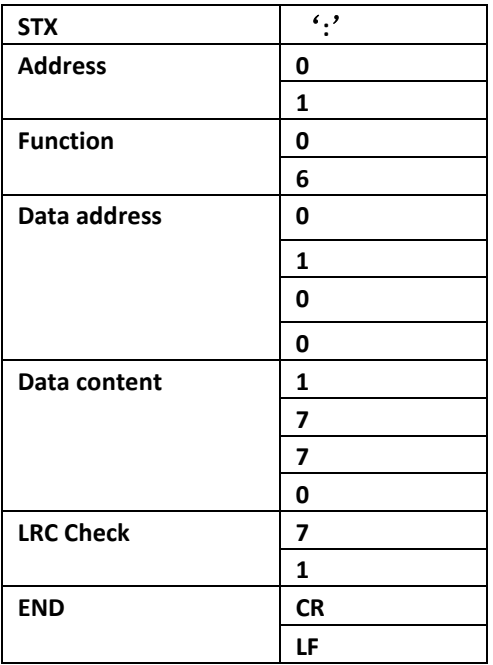

#### **RTU mode:**

#### **Format of enquiry message:**

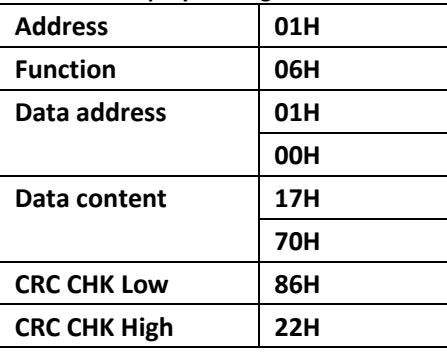

**Format of response message:** 

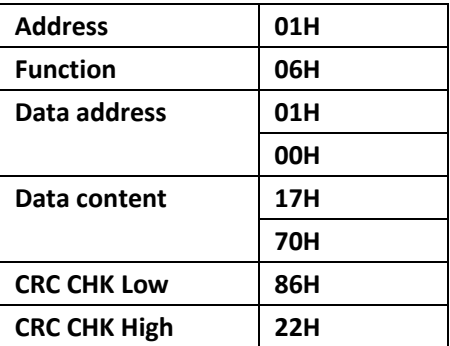

LRC control is a value added from an address to data content. For example, the LRC check of the above challenge 3.3.1 is as follows:  $01H + 03H + 21H + 02H + 00H + 02H = 29H$ , then add 2 (D7H).

#### **CRC control in RTU modes**

The CRC check is from address to data content and the rule of operation is as follows:

Step 1: Write the 16-bit word to temporary memory (temporary CRC storage) = FFFFH.

Step 2: Compute the XOR with the first 8-bit byte of the message command with the lower byte of the 16-bit CRC register, putting the result in the CRC register.

Step3: Move CRC temporary storage one more bit, and fill 0 into high bit position.

Step 4: If the LSB CRC register is 0, move the CRC register one bit to the right with MSB with zero, then repeat step 3. If the LSB of the CRC register is 1, move the CRC register one bit to the right Kapitola 11: Komunikačný protokol MODBUS VYBO Electric

with the addition m MSB zero, calculate the CRC register XOR with the poly noted value A001H, then repeat step 3.

Step 5: Repeat steps 3 and 4 until eight shifts are performed. When this occurs, the result is a complete 8-bit byte.

Step 6: Repeat steps 2 through 5 for the next 8-bit byte command message. Continue to do so until all bytes have been processed. The final content of the CRC register is the CRC value. When transmitting CRC in a message, the upper and lower bytes of the CRC value must be swapped, i.e. the lower byte will be transmitted first.

The following is the example of CRC Check running written in C language:

```
Unsignedchardata←//Messageinstruction pointer 
Unsignedcharlength←//Lengthofmessageinstruction 
unsignedintcrc_chk (unsignedchar*data, unsignedcharlength) 
{ 
int j; 
unsignedint reg_crc=0XFFFF; 
while( 1ength--) { 
reg_crc^=*data ; 
for (j = 0; j<?; j ) { 
if (reg_crc& Ox01) { /*LSB (b0) =1 */ 
reg_ere= (reg_crc>>1) ^OXa001; 
}else{ 
reg_cre=reg_crc>>1; 
} 
} 
retumreg_crc; //Finallyfeedbackthevalueof CRC temporarystorage
```
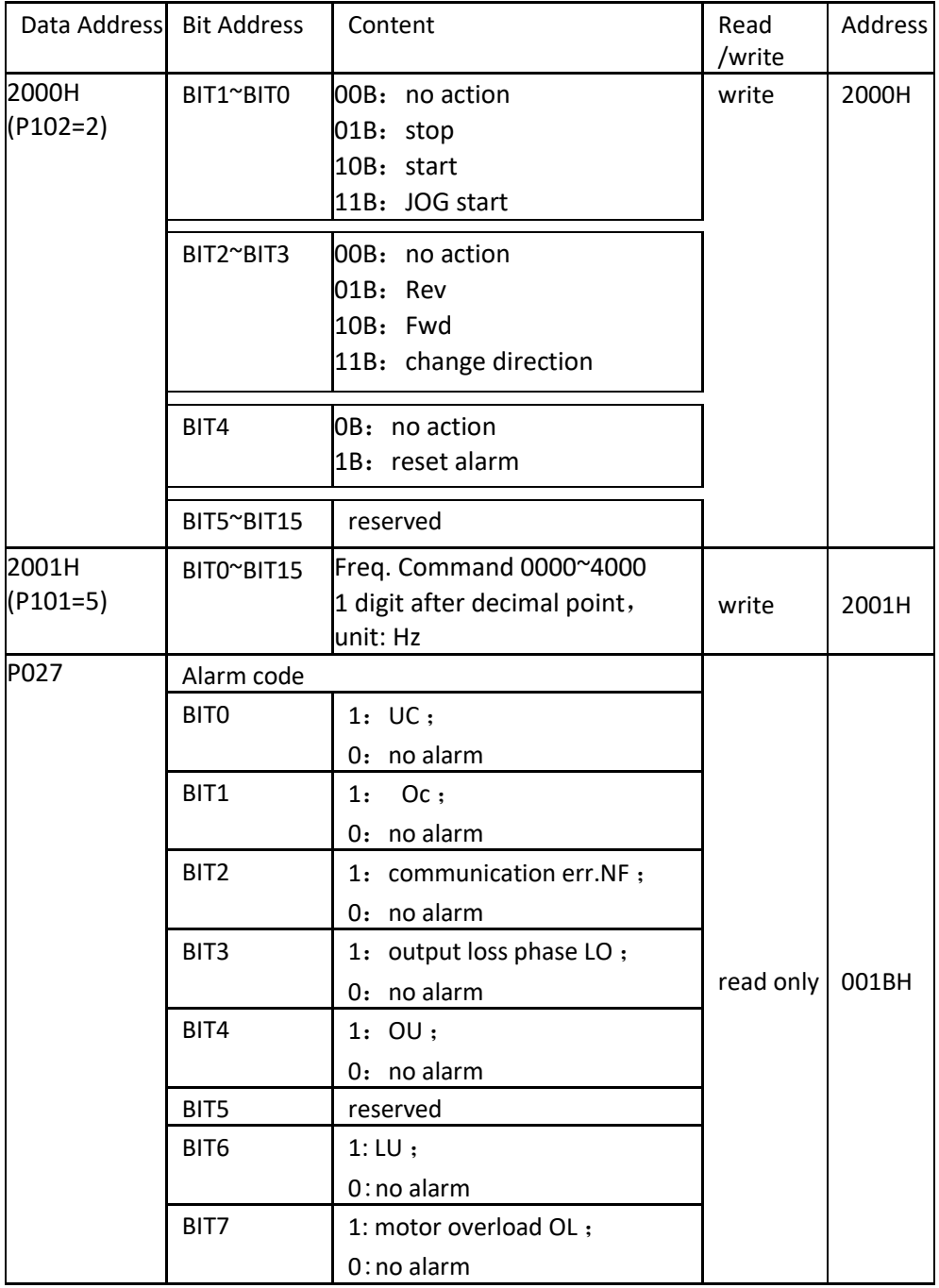

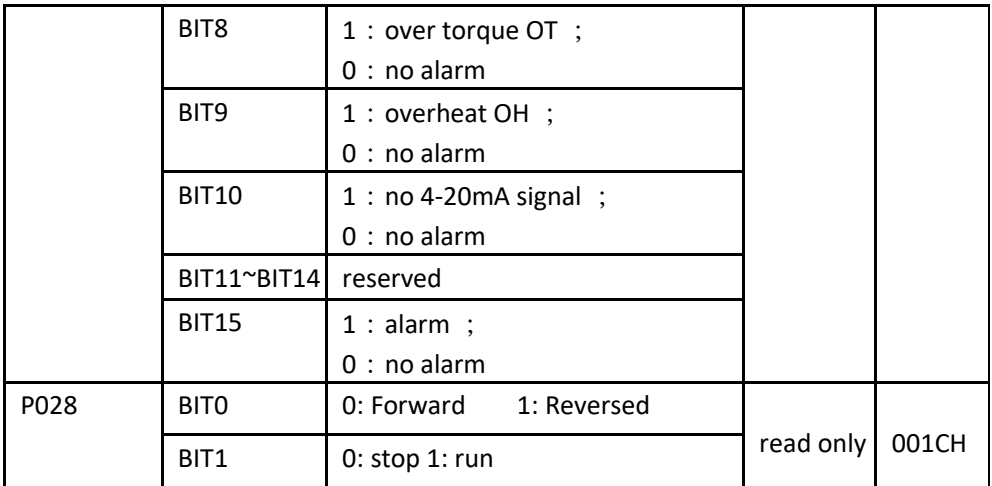

# Directories – List of functional parameters:

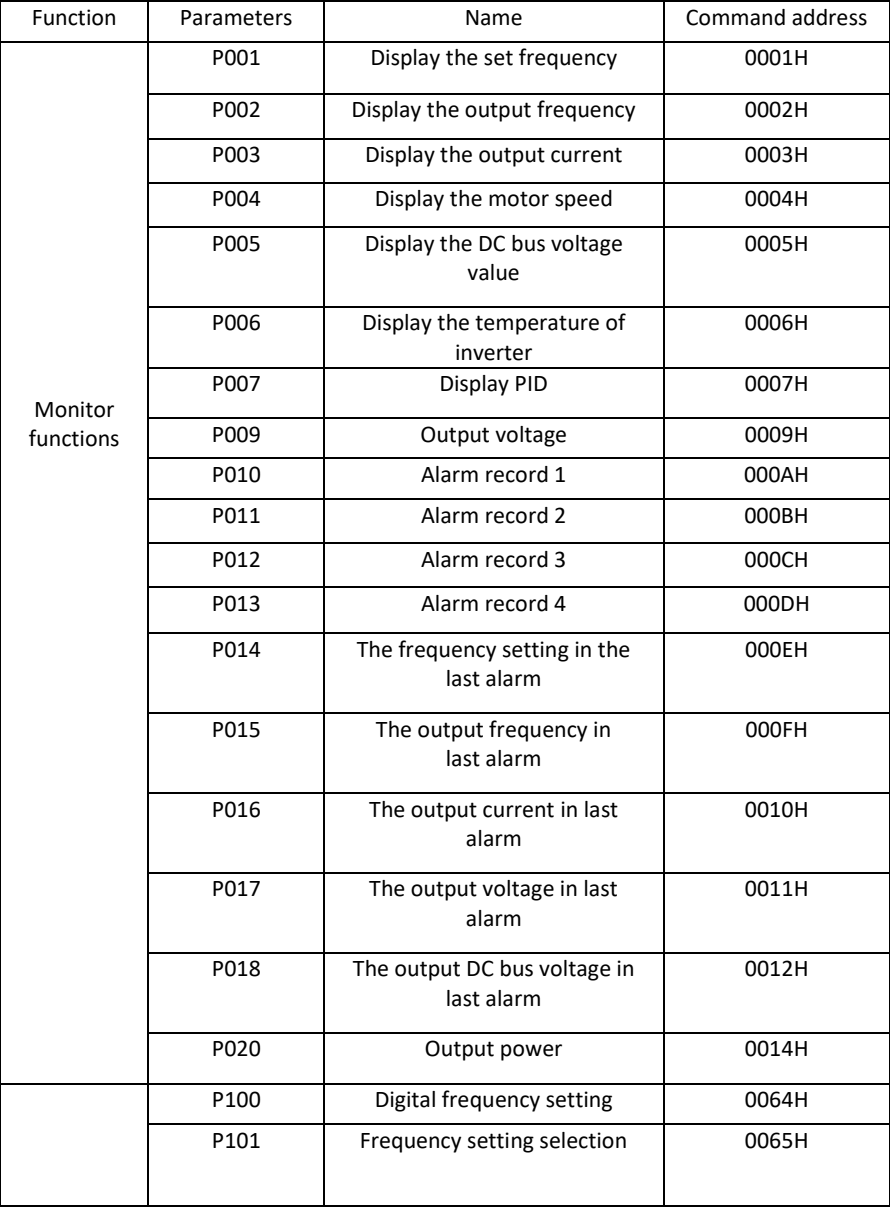

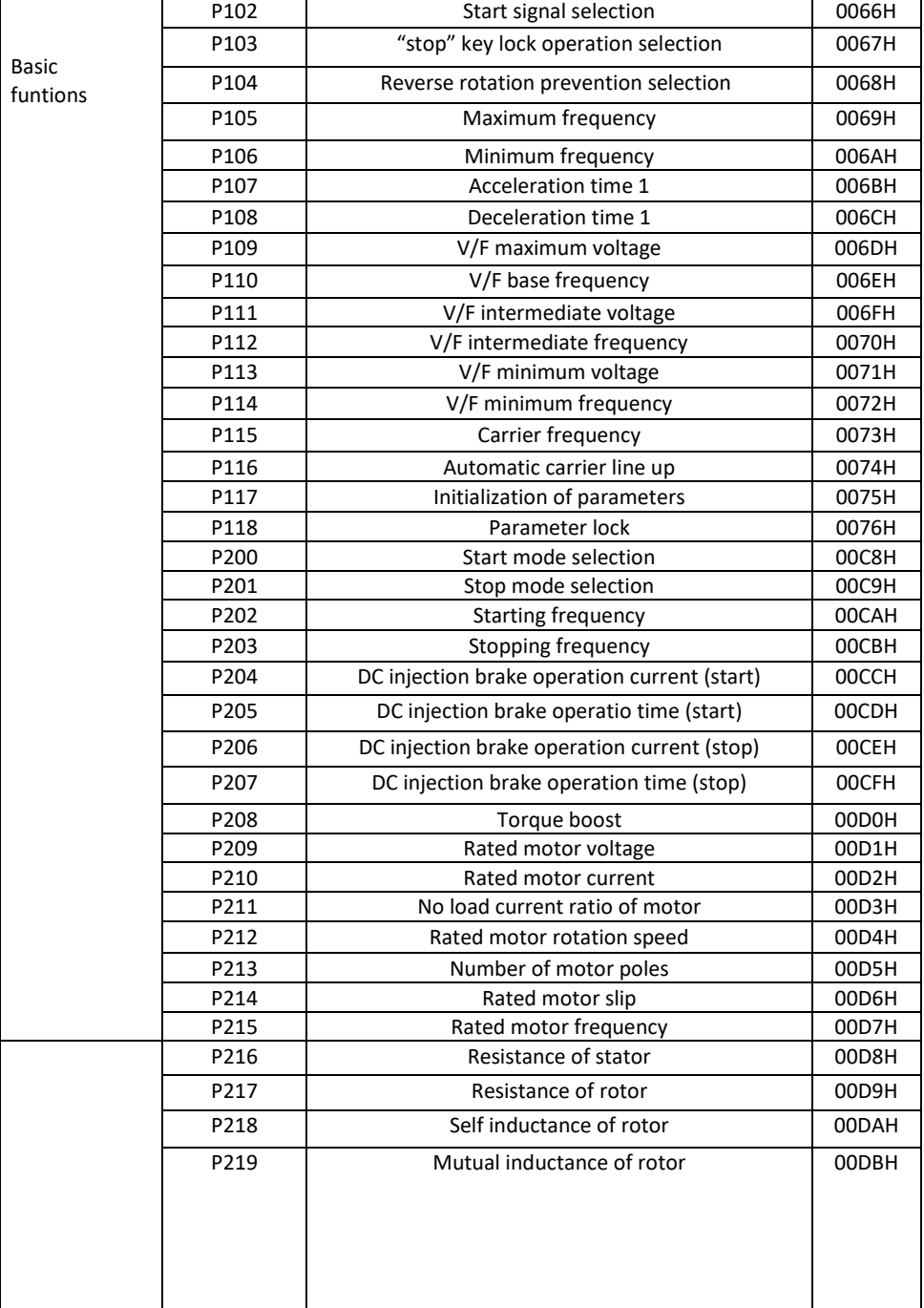

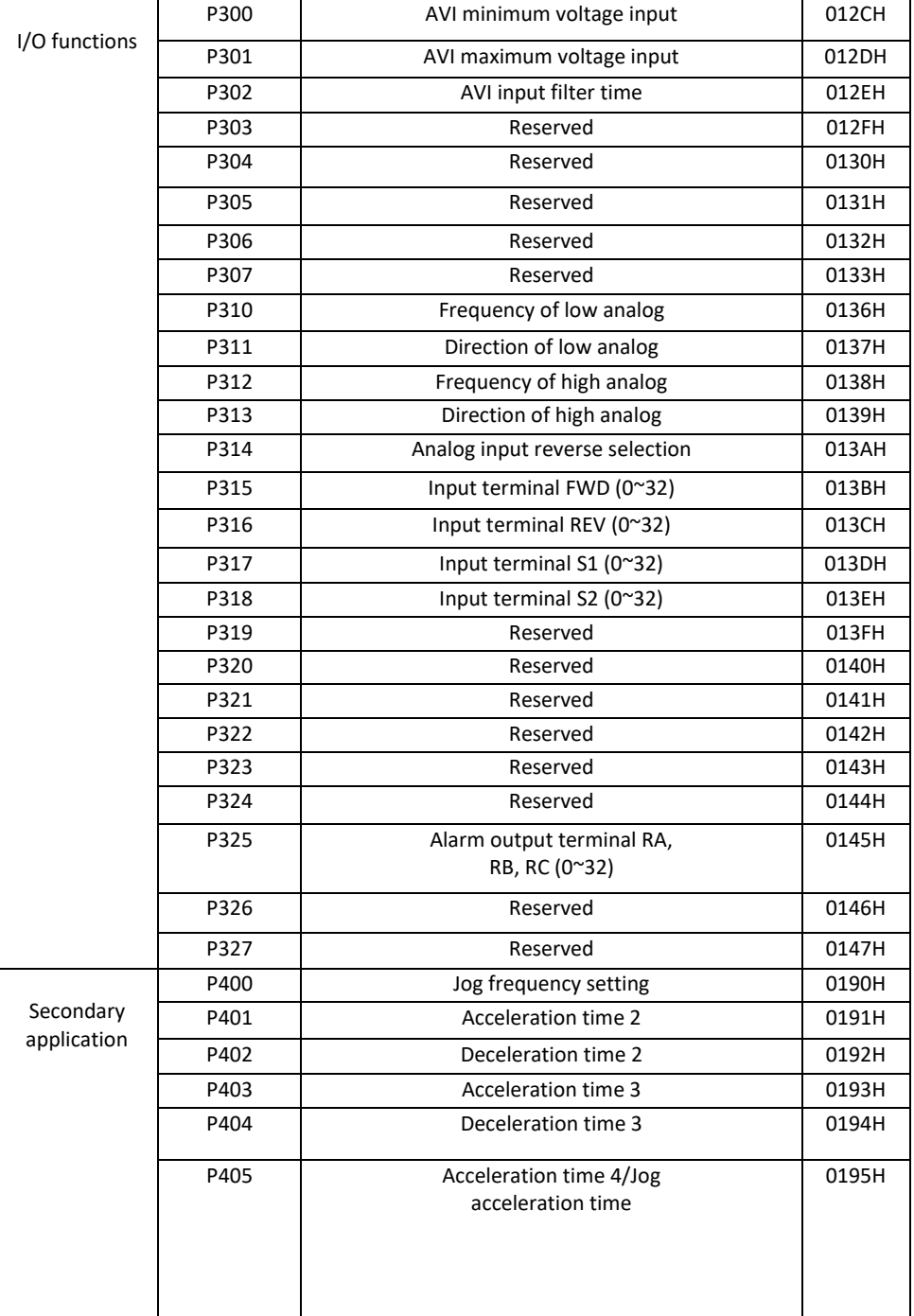

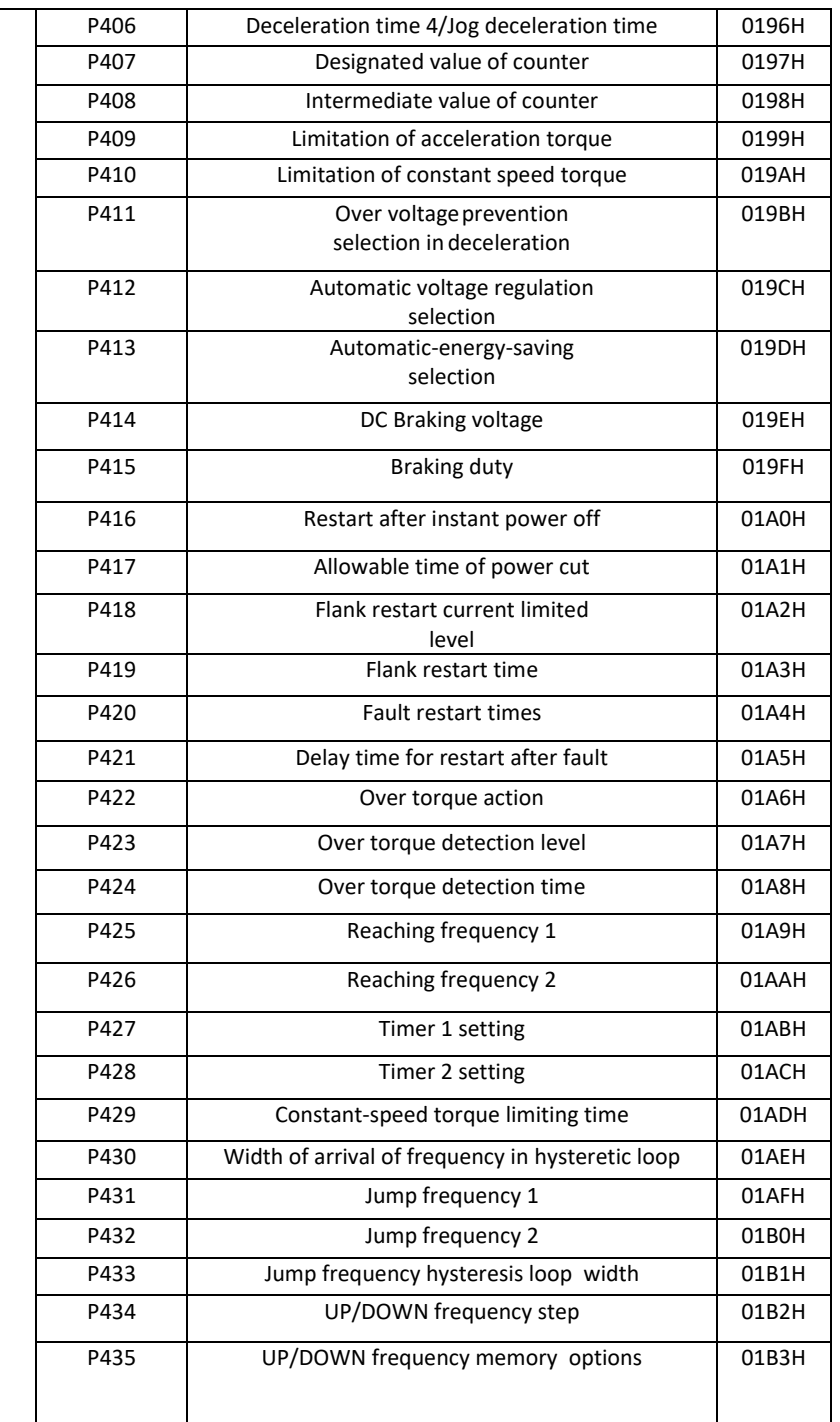

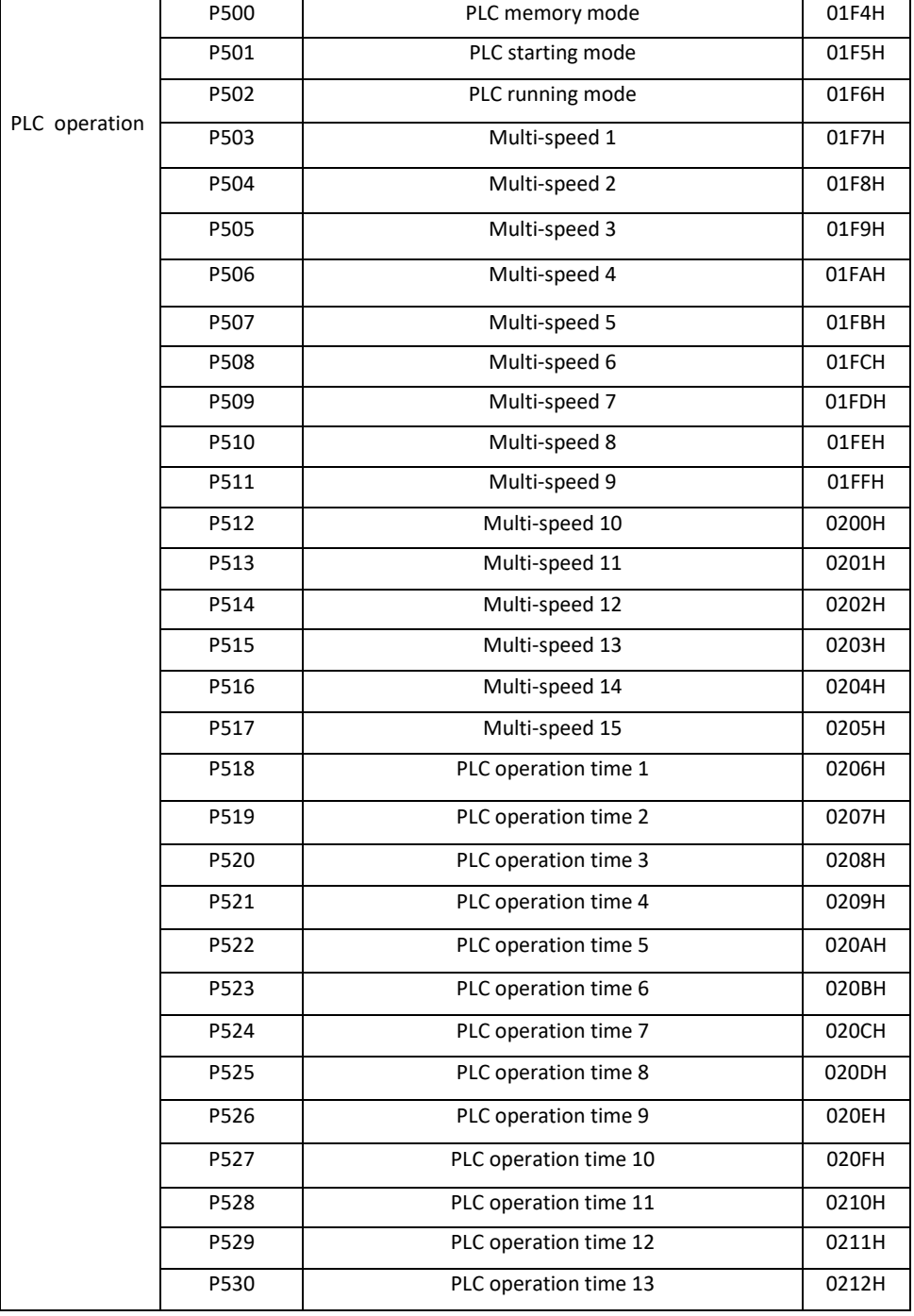

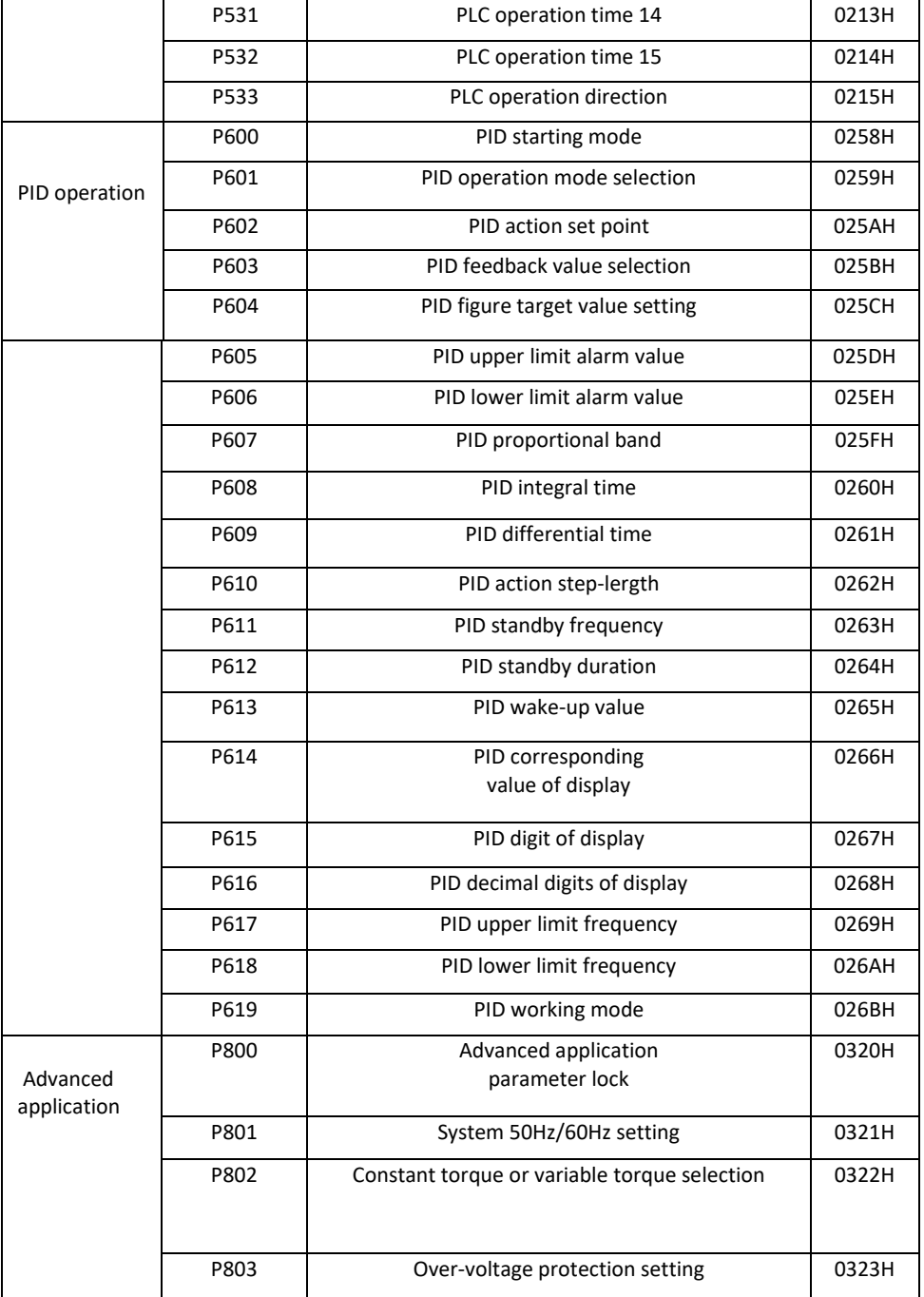
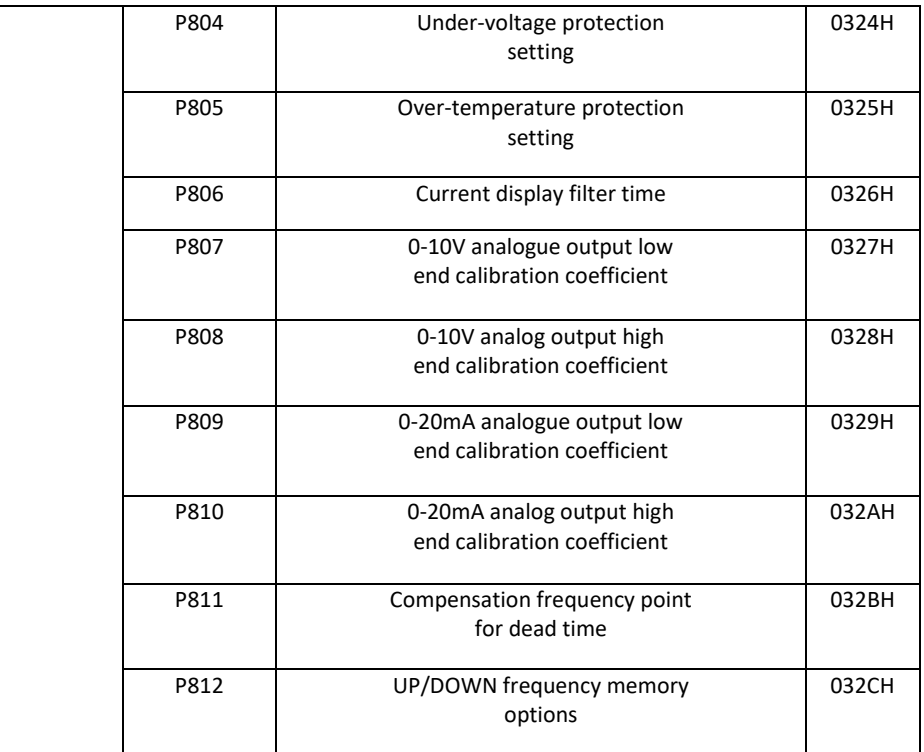

No number off registers to read instantaneous values of the following quantities, e.g.:

current frequency: 0002H required frequency: 0001H current, power: 0003H

Register numbers (holding or input) for recording values of the following quantities:

Requested frequency: 2001H Alternatively, control START/STOP, enter direction 2000H (write 000AH FWD 0006H REV 0001H STOP)